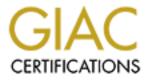

# **Global Information Assurance Certification Paper**

# Copyright SANS Institute Author Retains Full Rights

This paper is taken from the GIAC directory of certified professionals. Reposting is not permited without express written permission.

# Interested in learning more?

Check out the list of upcoming events offering "Auditing Systems, Applications, and the Cloud (Audit 507)" at http://www.giac.org/registration/gsna

# Audit of an ePolicy Orchestrator (ePO) v.2.5.1 Server: An Auditor's Perspective

Stéphane Laberge March 2003 SANS GSNA Practical Assignment v2.1 (amended July 5, 2002)

(translated from the original French version)

# **Table of Contents**

| Assignment 1: Audit Research Technique, Methods Used to Audit and Monito the System                              |                                                                   |
|----------------------------------------------------------------------------------------------------|-------------------------------------------------------------------|
| <ul> <li>1.0 System Audited</li> <li>1.1 Role of the Audited System</li></ul>                                    | 5<br>6<br>7<br>7<br>7<br>7<br>7<br>7<br>7<br>7<br>7<br>7<br>7<br> |
| Assignment 2: Creating a Security Audit Form                                                                     |                                                                   |
| <ul> <li>2.1 Explanation of the form used</li> <li>2.2 Explanation of the Risk Level calculation</li></ul>       | 20<br>21<br>21<br>21<br>21<br>21<br>29<br>46                      |
| Assignment 3: Audit Evidence                                                                                     | 69                                                                |
| <ul> <li>3.1 Conducting a Security Audit</li></ul>                                                               | 69<br>87<br>114<br>138<br>150                                     |
| Assignment 4: Audit Report                                                                                       |                                                                   |
| <ul><li>4.1 Administrative Summary</li><li>4.1.1 Purpose of the audit</li><li>4.1.2 Summary of results</li></ul> | 153                                                               |

| 4.1.3 Risk analysis summary |     |
|-----------------------------|-----|
| 4.1.4 Recommendations       |     |
| 4.2 Anticipated Cost        |     |
| 4.3 Interim Solution        |     |
| REFERENCES                  | 157 |

# Assignment 1: Audit Research Technique, Methods Used to Audit and Monitor the System

#### 1.0 System Audited

The system being audited is the Network Associates ePolicy Orchestrator (ePO) v2.5 antivirus server. ePO handles the central management of an array of antivrus products from Network Associates, as well as the Mcafee Desktop Firewall (a personal firewall) and Threat Scan.

The audit described in this report focuses on the ePO management console and the ePO agent deployed by the server. The NetShield 4.5 SP1 file server configuration was also audited, to ensure the ePO server has adequate protection. The operating system's logical security was lightly audited to identify its main vulnerabilities. The server's physical security was not assessed.

The ePO server is installed on an HP LH 6000 Dual Xeon 700 server with 1 GB of memory, two 18 GB drives used in RAID 1 for the operating system (Windows 2000 Advanced Server SP2), and three 36 GB drives used in RAID 5 for ePO server data, the required MSDE database and the FTP service provided by Internet Information Server v5.0 (IIS).

The ePO server provides antivirus protection for over 3500 workstations and approximately 250 NT/2000 servers of varying types.

The following diagram shows the positions of the server audited and the laptop used to conduct the audit in segment 172.25.1.0:

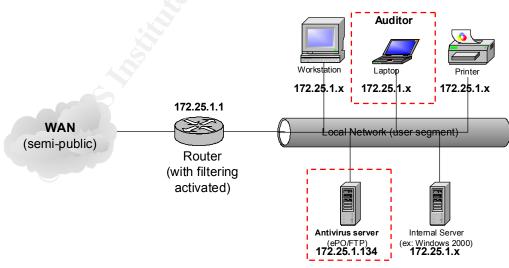

**Diagram of Audited Network** 

**Note:** Although the wide area network (WAN) is separated from the local network (LAN) by a router with active filtering, software or protocol such as NetBios, Terminal Service, PcAnywhere, etc., can be used to communicate with the audited server from anywhere on the WAN.

### 1.1 Role of the Audited System

The role of the ePO central management console is to ensure the deployment and monitoring of updates for supported software, particularly antivirus solutions. The greater the number of workstations or servers, the greater the importance and even vital necessity of using antivirus software to provide security.

The audited system handles the deployment and configuration of antivirus software (VirusScan and NetShield) from NAI, the configuration (only) of the GroupShield antivirus program for Exchange 5.5 / 2000 e-mail servers, the monitoring of signature updates (.DAT) and VirusScan and NetShield updates (e.g.: engines, hotfixes, Service Packs, etc.). The audited system also handles the deployment and configuration of Mcafee Desktop Firewall on all laptops (about 500) that access the system through a virtual private network (VPN).

None of these products require a central management console to function. The signature update schedule, default configurations for each product, and product response upon detecting a virus, worm or other malicious mobile code (Java Script and ActiveX) can all be manually configured (or set through startup scripts) on each station.

The manufacturer provides an Installation Designer that can be used to preconfigure the VirusScan installation file (.MSI) in order to reduce the work of network administrators and computer technicians performing the initial workstation installation.

In short, at first glance, unless one has a network with a very large number of workstations and servers, there is no significant advantage to installing and maintaining the ePolicy Orchestrator central management console.

#### 1.1.1 Why use a central management console?

According to a recent survey, about  $10\%^1$  of organizations (small businesses to major corporations), still do not use antivirus software. This same survey says that the average annual cost of computer viruses, per organization, is about \$283,000<sup>2</sup>.

<sup>&</sup>lt;sup>1</sup> 2002 CSI/FBI Computer Crime and Security Survey, Richard Power, page 2 http://www.gocsi.com/forms/fbi/pdf.html

<sup>&</sup>lt;sup>2</sup> 2002 CSI/FBI Computer Crime and Security Survey, Richard Power, page 16 http://www.gocsi.com/forms/fbi/pdf.html

Incidents caused by computer viruses are steadily increasing and although it is still not possible to predict the future, it is unlikely that the situation will improve.

If 90% of companies are protected by antivirus software, why are there so many virus incidents? Why are viruses and malicious code still some of the best ways to attack just about any computer system (servers, stations, PDA, mobile phones, and probably almost any equipment that allows for the transfer of information)?

The reason is that most organizations only install protection. This situation is exacerbated by certain security weaknesses in some software (e.g.: Internet Explorer, Outlook, Outlook Express), which are difficult to secure unless specifically hardened, and unless users are educated about their use.

Today, there are few organizations that have Internet access and do not have a firewall. Similarly, few organizations would hesitate to install an antivirus solution.

But how effective is a firewall if the servers it protects are not hardened properly? The answer is: not very, because the attacker will use a completely legitimate entry point in order to get through the application layer of the responding server. So, is hardening the best protection? The answer to that is that it's necessary, but sooner or later a new weakness will be identified and exploited.

# 1.1.2 Protection is never 100%

One must remember that no protective measure is 100% effective. However, what one can and must do is improve protection by organizing security in layers. Install a firewall, add a demilitarized zone (DMZ), choose the software wisely and harden the servers and applications used on each server. This helps achieve an acceptable level of protection. It does not, however, provide an absolute guarantee that there will be no intrusions, no matter how much money is spent on protection.

If, for antivirus products like ones from Network Associates Inc. (NAI), the software is installed and no attention is paid to the initial configuration, but updates are retrieved regularly, one could say that security is concentrated on protection.

# 1.1.3 How can one be sure the network is truly up to date ?

If the system being protected has few workstations, it is quite possible that the antivirus solution will not be kept religiously up to date. The reason for this is simple: to verify whether the solution is up to date, one must do a manual check of each machine.

This is not so difficult when all the workstations are on site, but it's another story when laptops are involved.

If an organization has several thousand workstations and a wide area network in a number of different physical locations, what is the likelihood that all stations will be up to date?

### 1.1.4 The importance of monitoring

Attackers, of course, are quite aware of such weaknesses. Which is why computer viruses are the most frequently reported security incidents (85% of the time)<sup>3</sup>. But the main reason for the weakness is that a key element is missing from the security process: protection system monitoring.

Because protection cannot be 100% effective (e.g.: the antivirus software may not up to date, or a new strain of virus may appear, or malicious code may be executed without the user knowing, etc.), what is required is a mechanism that will proactively monitor protection systems to ensure that the response to any incident is as fast as possible.

Without monitoring, there can be no response. Or rather, there will be a response, but it will be a response to an incident that has already caused damage.

The ePO management console provides effective monitoring through its extremely versatile report module, which is integrated with Crystal Reports and an SQL database. Of course, it's not enough to have the monitoring tools; one also needs a response procedure.

#### 1.1.5 Three-stage process

To maintain a highly secure environment, one must put equal effort into protection, monitoring and response. The greater the balance between these three elements, the greater the chances of success.

<sup>&</sup>lt;sup>3</sup> 2002 CSI/FBI Computer Crime and Security Survey, Richard Power, page 15 http://www.gocsi.com/forms/fbi/pdf.html

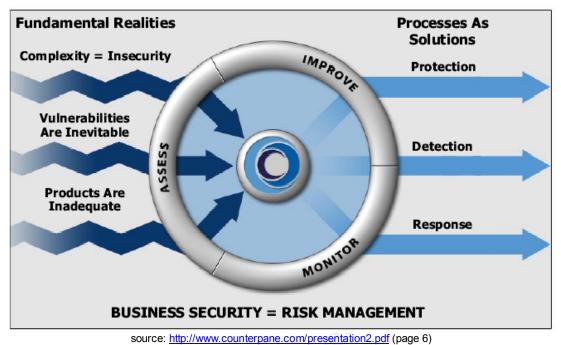

#### 1.1.5.1 Protection

Let us say the organization is installing an antivirus solution. The best strategy is to implement security in layers, which would mean setting up a solution to filter email from the Internet, then combining that with another solution that filters messages on internal mail servers (with or without an SMTP relay), plus a solution for detecting viruses on file servers, plus a solution for detecting viruses on workstations.

Furthermore, signature files should be updated in that same order, because the vast majority of viruses (e.g.: W32/Klez, W32/Yaha, etc.) are propagated through e-mail servers. So to limit damage, e-mail servers should be the first to detect a new virus. Normally the file servers are infected from workstations. But since there is a good chance that stations will not be completely up to date, it's better to make sure that file servers are updated as promptly as possible.

Although workstations are last on the list, this does not mean that they are not important. Even though the vast majority of viruses will be filtered out before reaching a workstation, in many cases the workstation antivirus program will be the first line of defense. Particularly when it comes to filtering out certain malicious codes when users are on the Net.

#### 1.1.5.2 Monitoring

Despite this strategy and even assuming that all computer equipment in the system has the latest version of the filtering engine, the latest version of the signatures and almost every possible option for configuring the antivirus software

(often at the risk of reducing the performance of some systems), the entire computer system is still vulnerable to a new virus, because, by definition, the antivirus solution can only filter what it already knows.

#### Proactive monitoring

In fact we can, if the updating process is carried out properly, assume that the email and file servers will be up to date because they are normally always on. However, the same is not true of workstations. It is not unusual to have a difference of one or more versions of the signature file, even with a central management console like ePolicy Orchestrator.

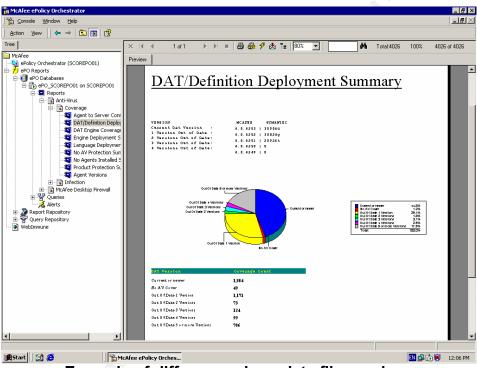

Example of differences in update file versions

One must therefore, to decrease the risk of infection, make sure that the protection on all system equipment is as up to date as possible. This monitoring task can be carried out by generating reports from the ePO management console.

With these reports it is fairly easy to obtain the information that will minimize the risk of infection if there is an incident. It is possible, for example, to identify the following:

- systems that do not have the latest version of the filtering engine
- systems that do not have the latest version of the signature
- systems that do not have antivirus software, although the ePO agent is installed.

In addition to monitoring the network, it is essential to ensure that the signature file deployed by the ePO server is the latest version available from the Network Associates site.

#### Incident monitoring

Inevitably, and especially if the organization has a lot of computer equipment, certain systems will become infected. In some cases the antivirus solution will do its job and will filter out the virus; in others it will fail to do so. It must be possible to verify the effectiveness of the antivirus solution in order to react promptly when an incident occurs.

As well, there is nothing better than having a tool that shows the trends in infections, either for the systems as a whole, on a station-by-station basis, by user, or even by network segment.

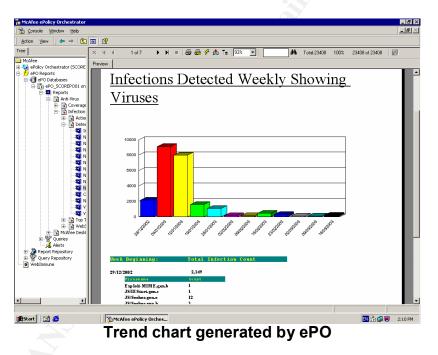

In short, trend monitoring provides a general overview of the system status, allowing for a more effective response.

#### 1.1.5.3 Response

Once the protection tool is deployed and adequate monitoring is in place, any problems detected can be corrected in the response phase.

As well, if a new virus appears with a high risk of propagation that will definitely infect certain systems, a quick response is essential.

The ePO management console asks the ePO agents distributed throughout the network to report in immediately. This is an excellent function for significantly reducing response time, compared to manual verifications.

#### 1.1.6 Time-based security

This three-stage process ties in very well with the following concept of timebased security:

# Monitoring time + Response time = Risk exposure time

In a situation where the protection is no longer effective (new virus), the more quickly monitoring can detect an incident, the shorter the response time. This in turn reduces the risk exposure time (i.e.: risk of infection).

#### 1.2 Risks to the Audited System

Before moving on to identify the risks to a server such as ePolicy Orchestrator, the following are a few definitions that will help us understand risk better:

#### Risk formula

# Risk = Threat X Vulnerability

# Definition of a threat

A threat is a condition, situation or action that exploits a vulnerability, and can be related to a situation in which something unexpected happens, or even something expected that does not happen. Although the specific nature of the threat can have a direct impact on the probability that one or more corresponding vulnerabilities will be exploited, the threat will vary depending on the intentions of the attacker. A threat may be real, directly related to an existing vulnerability, or it may be virtual, in the sense that it is related to a theoretical vulnerability.

# Definition of a vulnerability

A vulnerability is an exploitable breach in security or a technical problem that makes a threat possible. A vulnerability is expressed in terms of its probable exploitation. Exploiting a vulnerability may require extraordinary technical means, the collusion of several people, or costs that are higher than the possible gains or impact. On the other hand, special tools can be built to automate exploitation of the vulnerability, and these tools may be easily and widely available.

#### **Risk classification**

Risks and the elements that compose the risk are ranked as follows:

# Threat level

The following criteria can be used to assess the seriousness of a threat:

| Low    | A low threat will have little impact on system operation and will not cause damage to systems or data that could lead to an incorrect result, treatment or decision.                                                                                                    |
|--------|----------------------------------------------------------------------------------------------------|
| Medium | A medium threat will cause damage to physical systems or<br>data that will take time and money to repair. The<br>organization's reputation and image could be hurt.                                                                                                    |
| High   | A high threat will cause a major direct or indirect financial loss<br>to the organization or its customers and partners, damage the<br>organization's reputation badly enough to hinder its ability to<br>carry out is commercial activities in a given sector, or place<br>the organization in a position of failure to comply with certain<br>contractual obligations or even in a position of illegality. |

# Vulnerability to a threat

The probability that a threat will be acted upon can be ranked as follows:

| Low    | A vulnerability is considered low if there is little likelihood in<br>the long term that it will be exploited because to do so would<br>require extraordinary technical means, collusion among<br>several people governed by a code of ethics or because the<br>cost of exploiting the vulnerability would be much higher than<br>the potential gains or impacts. |
|--------|----------------------------------------------------------------------------------------------------|
| Medium | A vulnerability is considered medium if attacks capable of<br>exploiting vulnerabilities of a similar nature have already been<br>documented and occasionally reported by the industry, or if<br>the technical requirements for a successful attack are major,<br>but within reach of an organized group of attackers.                                            |
| High   | For all other cases, particularly if attacks capable of exploiting vulnerabilities of a similar nature have been reported with a significant frequency and/or specialized tools have been built to automate them, vulnerability is considered high.                                                                                                    |

#### **Risk analysis chart**

The risk based on the potential impact of a threat and the probability that it will be acted upon can be expressed in a four-point scale: **Insignificant, Minor, Major, Critical.** 

This scale can be used to classify types of risk an organization faces, using the following risk analysis chart:

|       |        | Vulnerability   |          |          |  |
|-------|--------|-----------------|----------|----------|--|
|       |        | Low Medium High |          |          |  |
| ıt    | Low    | Insignificant   | Minor    | Major    |  |
| hreat | Medium | Minor           | Major    | Critical |  |
| Τ     | High   | Major           | Critical | Critical |  |

#### **Risk Level chart**

The following chart interprets the assessed risk levels:

|   | Index         | Assessment                                                                                   |
|---|---------------|----------------------------------------------------------------------------------------------|
| 1 | Insignificant | In general, depending on the context, one can ignore insignificant risks.                    |
| 2 | Minor         | The situation must be considered as a whole to make an informed judgement about minor risks. |
| 3 | Major         | Major risks must be quickly addressed in accordance with an action plan.                     |
| 4 | Critical      | Immediate action must be taken to respond to critical risks.                                 |

# 1.2.1 The main risks of ePolicy Orchestrator

The next step is to use the tools for assessing risk to identify the main risks and possible impacts that could be encountered by a central antivirus management server such as ePolicy Orchestrator.

The table below describes the main risks of using such a server, and uses the Risk Level chart to quantify the criticality of each possible impact.

# Table of Main Risks and Possible Impacts

| Main Risks                                 | Possible Impacts                                                                                                    | Risk Level | Comments on Risk Level                                                                                                    |
|--------------------------------------------|----------------------------------------------------------------------------------------------------|------------|----------------------------------------------------------------------------------------------------|
|                                            | Workstation or server will not be<br>able to obtain a new configuration<br>or update from the ePO server.                         | Minor      | In the normal context of ePO server operations, this would have little impact.                                                                                                    |
| Loss of availability of ePO service        | If an incident (e.g. new virus)<br>requires a response, it will not be<br>possible to force an update or new<br>configuration.    | Critical   | In the event of an incident,<br>loss of availability would<br>prevent an adequate<br>response.                                                                                                |
|                                            | No new protection (antivirus, personal firewall) can be deployed while the service is unavailable.                                | Minor      | New stations or servers<br>would not be protected<br>during the loss of<br>availability; the rest of the<br>network would remain<br>protected.                                                |
| Loss of availability of the MSDE database. | No proactive monitoring will take place during the loss of availability.                                                          | Major      | Monitoring will not be able<br>to track incidents reported<br>by ePO agents during the<br>loss-of-availability period.                                                                        |
|                                            | No workstation or server will be<br>able to get an updated signature<br>file.                                                     | Minor      | In the normal updating process, this would have little impact.                                                                                                    |
| Loss of availability of the FTP service    | It will not be possible to update<br>deployments to new stations or<br>servers.                                                   | Minor      | If the ePO management<br>console is available, one<br>could deploy anyway.<br>However, signature files<br>cannot be updated until the<br>FTP service is back online.                          |
|                                            | If an incident occurs, it will not be possible to respond.                                                                        | Major      | When an incident requires a response, loss of availability will prevent an adequate response. However, if the management console is available, updates could be routed to another FTP server. |
| Incorrect configuration<br>of FTP service  | May permit unanticipated write access, for example to the antivirus solution update directory or directly to the FTP server root. | Critical   | An attacker could provoke loss of integrity in update files.                                                                                                    |

| Incorrect hardening or<br>updating of operating<br>system                                                        | Vulnerability can be exploited to take control of the ePO server.                                                                                    | Critical          | The server and data<br>integrity, authentications,<br>availability and<br>confidentiality can no longer<br>be guaranteed.                                                                                                    |
|----------------------------------------------------------------------------------------------------|----------------------------------------------------------------------------------------------------|-------------------|----------------------------------------------------------------------------------------------------|
| Incorrect configuration<br>of protection products<br>(Virusscan, Netshield,<br>etc.)                             | An incorrectly configured antivirus solution can inhibit efficient virus detection.                                                                  | Critical<br>Major | An incorrectly configured<br>antivirus solution, even if it<br>is always updated, cannot<br>filter properly. This could<br>lead to the infection of<br>stations and servers.<br>The antivirus software could<br>delete an important file.<br>As well, incorrect<br>configuration could<br>significantly reduce system<br>performance, or even<br>provoke denial of service. |
| Incorrect configuration<br>of synchronization of<br>signature files (.DAT)<br>between the NAI and<br>ePO servers | Could mean that the latest version<br>of signature files will not be on the<br>ePO server.                                                           |                   | All stations and servers<br>would be vulnerable to new<br>viruses that cannot be<br>detected by the signature<br>file version.                                                                                                    |
| Loss of access to the<br>FTP servers at<br>Network Associates<br>(NAI).                                          | The ePO server may not be able<br>to get the most recent version of<br>the signature files.                                                          |                   | All stations and servers<br>would be vulnerable to new<br>viruses that cannot be<br>detected by the signature<br>file version.                                                                                                    |
| Loss of integrity of the<br>protection solutions<br>deployed by the ePO<br>server                                | Permits deployment of a protection<br>product that could be infected by a<br>virus or slightly altered by a Trojan<br>horse or other malicious code. | Critical          | The ePO server would be<br>turned into a server that<br>would deploy the virus to all<br>machines in the network.                                                                                                    |
| Loss of<br>authentications<br>governing access to<br>the operating system                                        | An attacker can take control of the<br>ePO server, especially if the<br>attacker has an account with<br>administrative privileges.                   | Critical          | The server and data<br>integrity, authentications,<br>availability and<br>confidentiality can no longer<br>be guaranteed.                                                                                                    |
|                                                                                                    | An attacker could access the MSDE database.                                                                                                    | Major             | An attacker could delete the database and prevent effective monitoring.                                                                                                    |
|                                                                                                    | An attacker could change the FTP service configurations                                                                                              | Major             | An attacker could get<br>broader access and do<br>whatever he wanted with<br>the FTP server.                                                                                                    |

|                                                                                | An attacker could render the server unavailable by interrupting certain services.                                                              | Major    | In normal operation, this<br>would not be too much of a<br>problem. But if there was an<br>incident, it could slow down<br>response time, particularly if<br>the attacker changed the<br>passwords on all accounts<br>with administrative<br>privileges. |
|--------------------------------------------------------------------------------|----------------------------------------------------------------------------------------------------|----------|----------------------------------------------------------------------------------------------------|
|                                                                                | Could make it possible to<br>compromise the other server by<br>retrieving authentification<br>information on the ePO server<br>(e.g.: in SAM). | Critical | If the same authentification<br>works on the organization's<br>other server (e.g.: service<br>account for backups).                                                                                                    |
| Loss of authentication                                                         | Could allow an attacker to take<br>control of the ePO management<br>console.                                                                   | Critical | An attacker could change<br>protection mechanisms at<br>will.<br>Loss of service could be<br>provoked by rebooting all<br>servers.                                                                                                    |
| governing access to<br>the ePO management<br>console                           | Could allow an attacker to disable protection on individual machines.                                                                          | Critical | An attacker could then infect a machine with a virus.                                                                                                    |
|                                                                                | Could allow an attacker to delete<br>or alter all incident data gathered<br>by ePO agents from workstations<br>or servers.                     | Major    | This would mean that<br>monitoring would no longer<br>have sufficient data integrity<br>to detect incidents.                                                                                                    |
| Loss of authentication<br>governing access to<br>data in the MSDE<br>database. | Could give an attacker privileged<br>access to a system via the<br>"CmdExec" function                                                          | Critical | The server and data<br>integrity, authentications,<br>availability and<br>confidentiality can no longer<br>be guaranteed.                                                                                                    |
|                                                                                | Could allow an attacker to delete<br>or alter all incident data gathered<br>by ePO agents from workstations<br>or servers.                     | Major    | This would mean that<br>monitoring would no longer<br>have sufficient data integrity<br>to detect incidents.                                                                                                    |

| Could allow an attacker to render<br>the database unavailable. | Major | An attacker could provoke a voluntary overload of the capacity supported by an MSDE database. |
|----------------------------------------------------------------|-------|-----------------------------------------------------------------------------------------------|
|----------------------------------------------------------------|-------|-----------------------------------------------------------------------------------------------|

#### 1.2.2. Summary of main impacts

In general, the loss of availability of the ePO server and FTP service would have a critical impact only when an incident required an immediate response. Such loss could lead to the infection of a number of stations or servers, which could affect production and involve additional costs to disinfect infected machines.

Consequences could be more critical if the integrity of protection configurations is lost, because protection mechanisms would then be unable to perform their tasks adequately.

Loss of authentication of the ePO management console would be critical, because it would no longer be possible to ensure system availability, data integrity and unaltered configurations. Without these elements, the management console would become a powerful weapon for an attacker, because in addition to getting around protection mechanisms, an attacker could hinder proactive monitoring and also prevent an effective response.

#### 1.3 Information available for security audit

#### 1.3.1 Research on ePolicy Orchestrator

At the time this report was written, there was very little information on the vulnerabilities or other security problems of ePolicy Orchestrator.

Searches using the search engine Google (<u>www.google.com</u>) were relatively fruitless.

Searching on underground sites such as <u>www.astalavista.com</u> and <u>www.phrack.com</u> produced little.

In the SANS Institute (<u>http://www.sans.org/rr/</u>) Reading Room, there were only two pages on ePO:

- Issues with Keeping AntiVirus Software Up to Date, John Graham, July 25, 2001
- Distributed Scan Model for Enterprise-Wide Network Vulnerability Assessment, Alexander Lopyrev, November 27, 2001

Even the **KnowledgeBase** on the Network Associates (NAI) site does not contain any information on the vulnerabilities of ePolicy Orchestrator. The information posted focuses on the product's operating problems. Only one document (SrvPack1.txt) that comes with the Service Pack 1 (SP1) installation files identifies an obvious security problem.

That document is:

• Release Notes for McAfee ePolicy Orchestrator, Version 2.5.0 Management Software Service Pack 1

The following is an excerpt from that document:

#### PROBLEM:

It is possible to consult the following ePolicy Orchestrator files in a Web browser:

- EVTFILTR.INI
- NAIMSERV.LOG
- SERVER.INI
- SITEINFO.INI

#### SOLUTION:

It is no longer possible to consult these files in a Web browser. However, you can still use a browser to determine whether the ePolicy Orchestrator server is operational. [Translation]

A message posted on October 30, 2001 by "Blake Frantz" on the site Insecure.org (<u>http://lists.insecure.org/lists/pen-test/2001/Nov/0006.html</u>) gives an example of the content of the SERVER.INI file:

[Server] DataSource=**EPOAV** Database=**ePO\_EPOAV** UserName=**sa** Password=**U3BVmVk4KHxsYFxaYFGRIVDxARHBoGCh8bGBcWBRkSFaQ8QERwaAA==** UseNTAccount=0 HTTPPort=80 AgentHttpPort=8081 ConsoleHTTPPort=8080 MaxHttpConnection=1000 EventLogFileSizeLimit=2097152 MaxSoftInstall=25

When the ePolicy Orchestrator Service Pack 1 is not installed on the server, a Web browser can be used to obtain the authentification parameters that allow access to the database.

One must first decode the password using a utility such as "NGSSQLCrack" which is available in an evaluation version at the following address: <u>http://www.nextgenss.com/software/ngssqlcrack.html</u>

Given that there is very little information about the security of ePolicy Orchestrator, the audit forms in the "**Assignment 2**" section were prepared to verify the majority of the security risks identified in the table in **Section 1.2.1** of this report.

### **1.3.2 Research into security audit methodologies**

The audit forms described later in this document are based in part on information available at the following sites:

- The Information Systems Audit and Control, CobiT (Control Objectives for Information), <u>http://www.isaca.org/cobit.htm</u>
- Certified Students and Posted Practicals, SANS Institute, <u>http://www.giac.org/GSNA.php</u>
- Auditors Checklists and Other Audit Information, Fred Cohen & Associate, <u>http://www.all.net/books/audit/index.html</u>
- The Institute of Internal Auditors, ITAudit, http://www.theiia.org/itaudit/
- The Internet Tool for Auditors, by Jim Kaplan, http://www.auditnet.org
- Information technologies Code of practice for information security management, BS 7799/ISO 17799, First edition, 2000-12-01, <u>http://www.iso-17799.com/</u>

The risk level assessment explained in **Section 1.2** is based on a corporate inhouse methodology for audit forms used by the internal audit team.

The Montreal computer security firm "ESI Technologies" (http://www.esitechnologies.com) was involved in establishing the methodology.

# Assignment 2: Creating a Security Audit Form

| Test locationClearly identify the location where the test is to be<br>conductedTests to be conductedInstructions for gathering the information required<br>to assess the risk levelReference(s)The link to the web page for the tool used to<br>conduct the audit and when possible the link to a<br>specific reference on a topicExpected resultsList the ideal results that should be obtained in<br>order to be fully compliantObjective / SubjectiveState whether the verification is objective or<br>subjective. Where both apply, explain the nuanceResultsUncorrected test resultsBrief explanation of riskThe main risks one is trying to identify | Control objective         | Describe the purpose of the audit                     |
|----------------------------------------------------------------------------------------------------|---------------------------|-------------------------------------------------------|
| Tests to be conductedInstructions for gathering the information required<br>to assess the risk levelReference(s)The link to the web page for the tool used to<br>conduct the audit and when possible the link to a<br>specific reference on a topicExpected resultsList the ideal results that should be obtained in<br>order to be fully compliantObjective / SubjectiveState whether the verification is objective or<br>subjective. Where both apply, explain the nuanceResultsUncorrected test resultsBrief explanation of riskThe main risks one is trying to identify                                                                                | Test location             | Clearly identify the location where the test is to be |
| Reference(s)       The link to the web page for the tool used to conduct the audit and when possible the link to a specific reference on a topic         Expected results       List the ideal results that should be obtained in order to be fully compliant         Objective / Subjective       State whether the verification is objective or subjective. Where both apply, explain the nuance         Results       Uncorrected test results         Brief explanation of risk       The main risks one is trying to identify                                                                                                    |                           | conducted                                             |
| Reference(s)The link to the web page for the tool used to<br>conduct the audit and when possible the link to a<br>specific reference on a topicExpected resultsList the ideal results that should be obtained in<br>order to be fully compliantObjective / SubjectiveState whether the verification is objective or<br>subjective. Where both apply, explain the nuanceResultsUncorrected test resultsBrief explanation of riskThe main risks one is trying to identify                                                                                                    | Tests to be conducted     | Instructions for gathering the information required   |
| conduct the audit and when possible the link to a<br>specific reference on a topicExpected resultsList the ideal results that should be obtained in<br>order to be fully compliantObjective / SubjectiveState whether the verification is objective or<br>subjective. Where both apply, explain the nuanceResultsUncorrected test resultsBrief explanation of riskThe main risks one is trying to identify                                                                                                    |                           | to assess the risk level                              |
| specific reference on a topic         Expected results       List the ideal results that should be obtained in order to be fully compliant         Objective / Subjective       State whether the verification is objective or subjective. Where both apply, explain the nuance         Results       Uncorrected test results         Brief explanation of risk       The main risks one is trying to identify                                                                                                    | Reference(s)              | The link to the web page for the tool used to         |
| Expected resultsList the ideal results that should be obtained in<br>order to be fully compliantObjective / SubjectiveState whether the verification is objective or<br>subjective. Where both apply, explain the nuanceResultsUncorrected test resultsBrief explanation of riskThe main risks one is trying to identify                                                                                                    |                           | conduct the audit and when possible the link to a     |
| order to be fully compliantObjective / SubjectiveState whether the verification is objective or<br>subjective. Where both apply, explain the nuanceResultsUncorrected test resultsBrief explanation of riskThe main risks one is trying to identify                                                                                                    |                           | specific reference on a topic                         |
| Objective / SubjectiveState whether the verification is objective or<br>subjective. Where both apply, explain the nuanceResultsUncorrected test resultsBrief explanation of riskThe main risks one is trying to identify                                                                                                    | Expected results          | List the ideal results that should be obtained in     |
| subjective. Where both apply, explain the nuanceResultsUncorrected test resultsBrief explanation of riskThe main risks one is trying to identify                                                                                                    |                           | order to be fully compliant                           |
| ResultsUncorrected test resultsBrief explanation of riskThe main risks one is trying to identify                                                                                                    | Objective / Subjective    | State whether the verification is objective or        |
| Brief explanation of risk The main risks one is trying to identify                                                                                                    |                           | subjective. Where both apply, explain the nuance      |
|                                                                                                    | Results                   | Uncorrected test results                              |
|                                                                                                    | Brief explanation of risk | The main risks one is trying to identify              |
| <b>Risk evaluation</b> Risk calculation for each result obtained                                                                                                    | Risk evaluation           | Risk calculation for each result obtained             |

# 2.1 Explanation of the form used

# 2.2 Explanation of the Risk Level calculation

A series of questions in the "Risk Evaluation" section of the audit form touches on the most sensitive areas of an ePO server.

Once all the questions have been answered, one can determine the server's risk level.

# 2.2.1 Organization of questions

The questions require a yes or no answer, as follows:

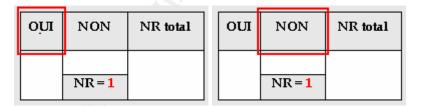

The answer that indicates compliance with security criteria is not marked "**RL** = ..." ("**RL**" = **Risk Level**)

The **"Total RL"** field must be filled in for each question. This gives the cumulative risk from all the answered questions.

The risk level value (e.g.: RL = 2) is based on the Risk Classification chart in Section 1.2, as follows 1 = Insignificant, 2 = Medium, 3 = Major and 4 = Critical.

# 2.2.2 Using the results chart

At the end of the audit form, a table summarizes the audit results in terms of the risk analysis:

|                                      | Total<br>assessed<br>risk | Ma∷imum<br>™.k | Percentage<br>(%) |
|--------------------------------------|---------------------------|----------------|-------------------|
| Operating system                     |                           |                | 90                |
| security and open                    | ?                         | 48             | ?                 |
| session validation                   |                           |                |                   |
| Product configurations               | ?                         | 109            | ?                 |
| Access rights                        |                           | 92             | ?                 |
| Monitoring mechanisms                | ?                         | 54             | ?                 |
| Total risk: for a maximum of 303 = % |                           |                |                   |

# **Results Summary Table**

This table should be completed as follows:

- In the 1<sup>st</sup> column, enter the calculated risk levels for each of the four sections
- The 2<sup>nd</sup> column is already completed and contains the maximum possible risk for each of the 4 sections
- In the 3<sup>rd</sup> column, turn the number in the 1<sup>st</sup> column into a percentage of the maximum possible risk for each section (2<sup>nd</sup> column).
- In the grey area, calculate the total risk level (as a figure and as a percentage)

# 2.3 Form for an ePolicy Orchestrator Server Audit

# 2.3.1 Verifying operating system security and validating open sessions

| [1] Control objective : | Verification of the installation type for the ePO server.                                                                                      |
|-------------------------|----------------------------------------------------------------------------------------------------|
| Test location :         | From the auditor station                                                                                                    |
|                         | $\boxtimes$ From the server audited                                                                                                    |
| Tests to be conducted : | Observe the following instructions:                                                                                                    |
|                         | <ol> <li>Right button on the icon « My Computer »</li> <li>Choose « Properties »</li> <li>Choose the tab « Network Identification »</li> </ol> |

|                             | 4. Choose « Properties »                                                                                                    |
|-----------------------------|----------------------------------------------------------------------------------------------------|
|                             | <ol> <li>Be sure that « workgroup » is checked in the section « Member of ».</li> </ol>                                                                                                    |
|                             | <b>Note :</b> Take a screen capture of this window (alt-<br>printscreen) and save the image in a wordpad<br>document under the name « <b>1-type.rtf</b> »                                                                                    |
| Reference(s) :              | Not applicable / personal experience                                                                                                    |
| Expected results :          | The server should be in a « workgroup » in order to limit the use of authentification strictly to the local account with the administrator privileges.                                                                                       |
| Objective / Subjective :    | Objective                                                                                                    |
| Results :                   | - Insert results here -                                                                                                    |
| Brief explanation of risk : | If the server is not installed in a « workgroup », a greater number of user will be permitted to connect onto the ePO server using a domain. This will increase the level of probability to a threat therefore increasing the level of risk. |
| Risk evaluation :           | Is the server installed as a server member to a domain or as a domain controller?                                                                                                    |
|                             | YES NO RL total                                                                                                    |
|                             | RL=3                                                                                                    |
|                             | TOTAL RISK LEVEL: [ ]/ 6                                                                                                    |

| [2] Control objective : | Verification of the basic vulnerabilities relative to the |  |  |
|-------------------------|-----------------------------------------------------------|--|--|
| •                       | operating system.                                         |  |  |
| Test location :         | From the auditor station                                  |  |  |
|                         | $\boxtimes$ From the server audited                       |  |  |
| Tests to be conducted : | Pre-required : Having downloaded from the ePO             |  |  |
|                         | server the latest available version of the Microsoft      |  |  |
|                         | Security Baseline Analyzer (MSBA) application.            |  |  |
|                         |                                                           |  |  |
|                         | Observe the following instructions:                       |  |  |
| $\odot$                 |                                                           |  |  |
|                         | 1. Open the application <b>MBSA</b> »                     |  |  |
|                         | 2. Choose « Scan a computer »                             |  |  |
|                         | 3. Be sure that the right server is chosen in the         |  |  |
|                         | section « Computer Name »                                 |  |  |
|                         | 4. Be sure that all the options are selected, except      |  |  |
|                         | « Use SUS Server : »                                      |  |  |
|                         | 5. Press on« Start Scan »                                 |  |  |
|                         | 6. When finish, choose « <b>Print</b> » in the section    |  |  |

|                             | « Action ».                                                                                                    |
|-----------------------------|----------------------------------------------------------------------------------------------------|
|                             | <ol> <li>You can also paste the information in an<br/>application supporting the html format (ex :<br/>Word) and save under the name<br/>« 2-msba.doc ».</li> </ol>          |
|                             | Note Voon the MRSA application on the conver                                                                                                    |
|                             | <b>Note</b> : Keep the MBSA application on the server<br>audited permitting to the network administrator to use it<br>after having done the corrections of certain           |
| Reference(s) :              | vulnerabilities (if needed).<br>The MBSA tool is available at no charge at the                                                                                               |
|                             | following address:                                                                                                    |
|                             | http://download.microsoft.com/download/e/5/7/e57f498<br>f-2468-4905-aa5f-369252f8b15c/mbsasandup.msi                                                                         |
| Expected results :          | There should be no critical event in each of the                                                                                                    |
|                             | following categories:                                                                                                    |
|                             | - Security Update Scan Results                                                                                                    |
|                             | - Windows Scan Results                                                                                                    |
|                             | <ul> <li>Additional System Information</li> </ul>                                                                                                    |
|                             | - Internet Information Services (IIS) Scan Results                                                                                                    |
|                             | <ul> <li>SQL Server Scan Results</li> <li>Desktop Application Scan Results</li> </ul>                                                                                        |
| Objective / Subjective :    | Objective                                                                                                    |
| Results :                   | - Insert results here -                                                                                                    |
| Brief explanation of risk : | If the MBSA tool uncovers some vulnerabilities of<br>critical level, it should normally be possible for an<br>attacker to exploit those vulnerabilities to his<br>advantage. |
|                             | An evaluation will however be necessary in order to validate the probabilities for each of the vulnerabilities to really be exploitable.                                     |
|                             | Easier the vulnerabilities will be exploitable, greater the threat will be. Therefore the level of risk will be higher.                                                      |
| Risk evaluation :           | Are some hotfix missing for the operating system ?                                                                                                    |
|                             | YES NO RL total                                                                                                    |
|                             |                                                                                                    |
|                             | RL = 4                                                                                                    |
|                             |                                                                                                    |
|                             |                                                                                                    |
|                             |                                                                                                    |

|                                                                                                    | Are som | e hotfix | c missing fo | or IIS ?                                                  |
|----------------------------------------------------------------------------------------------------|---------|----------|--------------|-----------------------------------------------------------|
|                                                                                                    | YES     | NO       | RL total     |                                                           |
|                                                                                                    |         |          |              |                                                           |
|                                                                                                    | RL = 4  |          |              |                                                           |
|                                                                                                    | Are com | o hotfi  | , missing f  |                                                           |
|                                                                                                    | YES     | NO       |              | or SQL/MSDE ?                                             |
|                                                                                                    | 163     | NU       | RL total     |                                                           |
|                                                                                                    | RL = 4  |          |              |                                                           |
|                                                                                                    |         |          |              | ical level been recorded in an Results » ?                |
|                                                                                                    | YES     | NO       | RL total     | 7                                                         |
|                                                                                                    |         |          |              |                                                           |
|                                                                                                    | RL = 4  |          |              |                                                           |
|                                                                                                    |         | ion « In |              | ical level been recorded in<br>mation Services (IIS) Scan |
|                                                                                                    | YES     | NO       | RL total     |                                                           |
|                                                                                                    | RL = 4  |          |              |                                                           |
|                                                                                                    |         | ion « S  |              | ical level been recorded in<br>Scan Results: Instance     |
| A CONTRACTOR                                                                                                    | YES     | NO       | RL total     |                                                           |
| and the second second sec | RL = 4  |          |              |                                                           |
|                                                                                                    |         |          |              | ical level been recorded in<br>blication Scan Results » ? |
|                                                                                                    | YES     | NO       | RL total     |                                                           |
|                                                                                                    | RL = 2  |          |              |                                                           |
|                                                                                                    | TOTAL   | RISK L   | EVEL: [      | ]/ 26                                                     |

| [3] Control objective :               | Verification of security problems remotely identifiable.                                                                                                    |  |  |
|---------------------------------------|----------------------------------------------------------------------------------------------------|--|--|
| Test location :                       | From the auditor station                                                                                                    |  |  |
|                                       | From the server audited                                                                                                    |  |  |
| Tests to be conducted :               | <ul> <li>NOTE : In order to obtain the best result, this verification must be executed from the same segment where resides the server to audit in order to avoid being filtered by an equipment such as a router or firewall.</li> <li>Pre-required : Before conducting the audit, assure yourself that the Retina software is configured as per</li> </ul> |  |  |
|                                       | the following settings:                                                                                                    |  |  |
|                                       |                                                                                                    |  |  |
|                                       | Policies                                                                                                    |  |  |
|                                       | Policies - Complete Scan                                                                                                    |  |  |
|                                       | Policies Complete Scan                                                                                                    |  |  |
|                                       | Preferences Add Delete                                                                                                    |  |  |
|                                       | Audits Eorce Scan (Perform scan on hosts that do not respond to pings)                                                                                                    |  |  |
|                                       | Enable Connect Scan Mode                                                                                                    |  |  |
|                                       | Common Hacking Attack Methods (CHAM)                                                                                                    |  |  |
|                                       | FIP FOP3 SMTP HTTP                                                                                                    |  |  |
|                                       | Common hacking attack methods are disabled in the evaluation version                                                                                                    |  |  |
|                                       | Select a policy to edit from the drop down list. If you would like to<br>create a new policy, select a policy to base the new one of off,<br>then click on Add.                                                                                                    |  |  |
|                                       | Note: The selected policy will be used for scheduled scans.                                                                                                    |  |  |
|                                       | OK Cancel                                                                                                    |  |  |
|                                       | ~                                                                                                    |  |  |
| 3                                     | Afterward, observe the following instructions:                                                                                                    |  |  |
| e e e e e e e e e e e e e e e e e e e |                                                                                                    |  |  |
|                                       | 1. Open the application « <b>Retina</b> »                                                                                                    |  |  |
| Ś                                     | <ol> <li>Type the IP address of the server to audit in the section « Address : »</li> </ol>                                                                                                    |  |  |
|                                       | 3. Press on« <b>Start</b> »                                                                                                    |  |  |
|                                       | 4. When finished, choose the option « <b>Report</b> »                                                                                                    |  |  |
|                                       | in the menu « Tools » and save the report                                                                                                    |  |  |
| $\bigcirc$                            | under the name « <b>3-Retina.html</b> ».                                                                                                    |  |  |
| Reference(s) :                        | The Retina tool is available for evaluation (15 days) at                                                                                                    |  |  |
|                                       | the following address :                                                                                                    |  |  |
|                                       | http://www.eeye.com/html/Products/Retina<br>/Download.html                                                                                                    |  |  |
| Expected results :                    | The Retina tool should not return any vulnerability of                                                                                                    |  |  |
|                                       | « Medium Risk » level or « High Risk » level.                                                                                                    |  |  |
| Objective / Subjective :              | Objective                                                                                                    |  |  |
| Results :                             | - Insert results here -                                                                                                    |  |  |

| Brief explanation of risk : | If the Retina tool discovers some vulnerabilities with a<br>« high » risk level, it should normally be possible for an<br>attacker to exploit those vulnerabilities to his<br>advantage.                                                                    |
|-----------------------------|----------------------------------------------------------------------------------------------------|
|                             | In the case where the vulnerabilities are a « Medium » risk level, an evaluation will be necessary in order to validate the probabilities that each of the vulnerabilities are really exploitable or to validate the relevancy of the returned information. |
|                             | In a general manner, easier the vulnerabilities are exploitable, greater the threat will be. Therefore the risk level will be higher.                                                                                                    |
| Risk evaluation :           | Have some « High Risk » level vulnerabilities been found ?                                                                                                    |
|                             | YES NO RL total                                                                                                    |
|                             | RL = 4                                                                                                    |
|                             | Have some « Medium Risk » level vulnerabilities been found ?                                                                                                    |
|                             | YES NO RL total                                                                                                    |
|                             | RL = 2                                                                                                    |
| <u>×</u>                    | TOTAL RISK LEVEL: [ ]/ 6                                                                                                    |

| [ 4 ] Control objective : | Verification of suspicious services or not anticipated                                                                                                    |
|---------------------------|----------------------------------------------------------------------------------------------------|
|                           | remote response.                                                                                                    |
| Test location :           | $\boxtimes$ From the auditor station                                                                                                    |
|                           | From the server audited                                                                                                    |
| Tests to be conducted :   | NOTE : In order to obtain the best result, this                                                                                                    |
| Õ                         | verification must be executed from the same<br>segment where resides the server to audit in order<br>to avoid being scanned by an equipment, such as<br>a router or firewall. |
|                           | <b>Pre-required :</b> Having downloaded and installed the latest version available of the SuperScan tool.                                                                     |

|                    | Observe the following instructions:                                                                            |
|--------------------|----------------------------------------------------------------------------------------------------|
|                    | 1. Open « SuperScan »                                                                                          |
|                    | 2. In the section « Hostname Lookup » enter the                                                                |
|                    | IP address of the server to scan.                                                                              |
|                    | 3. Press on « <b>Lookup</b> » in order for the IP address                                                      |
|                    | to appear in « START » and « Stop » in the                                                                     |
|                    | section « <b>IP</b> »<br>4. In the section « <b>Scan type</b> » choose :                                       |
|                    | - Show host responses                                                                                          |
|                    | - All ports from [ 1 ] [ 65535 ]                                                                               |
|                    | 5. Press on « <b>Start</b> »                                                                                   |
|                    | 6. When finish, save the results in the file                                                                   |
|                    | « 4-superscan.txt »                                                                                            |
| Reference(s) :     | The SuperScan tool is available at no charge at the                                                            |
|                    | following address :                                                                                            |
|                    | http://www.foundstone.com/knowthedge/scanning.html                                                             |
|                    | The Twenty Most Critical Internet Security Vulnerability                                                       |
|                    | Version 2.504, The SANS Institute, May 2, 2002,                                                                |
|                    | http://www.sans.org/top20/                                                                                     |
| Expected results : | A minimum of port should be open on the server.                                                                |
|                    |                                                                                                    |
|                    | <ul> <li>Port required by the ePO product:</li> <li><b>80</b> – Pre-required for the communications</li> </ul> |
|                    | between the ePO agent and the ePO server                                                                       |
|                    | - <b>81</b> – Pre-required to access the ePO console                                                           |
|                    | - 8081 – Pre-required by the ePO server for the                                                                |
|                    | « Weakup Call » to the ePO agent.                                                                              |
|                    | I433 – Pre-required by MSDE                                                                                    |
| Ś                  | Port required by the ETD earlies                                                                               |
|                    | Port required by the FTP server :<br>- <b>21</b> – Pre-required for the transfer of updates                    |
| i contra           | (.DAT, Engine Update, Hotfix, etc.)                                                                            |
|                    |                                                                                                    |
|                    | Port required for the remote control access (ex :                                                              |
|                    | Terminal Service):                                                                                             |
| $\bigcirc$         | - 3389                                                                                                    |
|                    | Port required by a saying software (ax : PaskupEyes)                                                           |
|                    | Port required by a saving software (ex : BackupExec).<br>- (port to be determined as per the product           |
|                    | used)                                                                                                    |
|                    | No other ports need to be open, except the necessary                                                           |
|                    | ports open by the operating system for the use of the                                                          |
|                    | NETBIOS : 135 (tcp and udp), 137 (udp), 138 (udp),                                                             |
|                    | 139 (tcp) and also 445 (tcp and udp).                                                                          |

| Objective / Subjective :               | Objective                                                                                                    |  |
|----------------------------------------|----------------------------------------------------------------------------------------------------|--|
| Results :                              | - Insert results here -                                                                                                    |  |
| Summary Brief<br>explanation of risk : | The scanning of the open ports on an equipment<br>permits an attacker to quickly identify the services that<br>respond. The attacker's objective is to concentrate is<br>attacks on the services more susceptible to permit him<br>to succeed with is attack. |  |
|                                        | More services are open, greater the threat will be and<br>there is more probabilities that vulnerabilities will be<br>exploited. Therefore, the level of risk increases.                                                                                      |  |
| Risk evaluation :                      | Are ports other than the ports anticipated open ?                                                                                                    |  |
|                                        | YES NO RL total                                                                                                    |  |
|                                        | RL = 3                                                                                                    |  |
|                                        | If so, which ? :                                                                                                    |  |
|                                        | 0                                                                                                    |  |
|                                        |                                                                                                    |  |
|                                        | Is the port 139 open ?                                                                                                    |  |
|                                        | YES NO RL total                                                                                                    |  |
|                                        | RL = 3                                                                                                    |  |
|                                        | TOTAL RISK LEVEL: [ ]/ 6                                                                                                    |  |
| Č.                                     |                                                                                                    |  |

| [5] Control objective : | Analysis of the sessions and the suspicious applications on the server.            |
|-------------------------|------------------------------------------------------------------------------------|
|                         |                                                                                    |
| Test location :         | From the auditor station                                                           |
|                         | $\boxtimes$ From the server audited                                                |
| Tests to be conducted : | Pre-required : Having downloaded and installed on                                  |
| O T                     | the audited ePO server, the latest version of Fport.                               |
|                         | Observe the following instructions:                                                |
|                         | 1. Open a command line (cmd.exe)                                                   |
|                         | 2. Type the following line:                                                        |
|                         | netstat –an > 5-netstat.txt                                                        |
|                         | <ol> <li>Type the following line:<br/><i>fport /p &gt; 5-fport.txt</i> </li> </ol> |

| Deference(a)             | The Enert teel is evoluble at no oberge at the following            |
|--------------------------|---------------------------------------------------------------------|
| Reference(s) :           | The Fport tool is available at no charge at the following address : |
|                          |                                                                     |
|                          | http://www.foundstone.com/knowthedge/proddesc/fport                 |
|                          | <u>.html</u>                                                        |
| Expected results :       | The results of netstat and of fport should not have                 |
|                          | recorded the presence of session or of suspicious                   |
|                          | application.                                                        |
| Objective / Subjective : | Objective                                                           |
| Results :                | - Insert results here -                                             |
| Summary Brief            | Suspicious or unknowns sessions permit to identify the              |
| explanation of risk :    | applications that an attacker could use to his                      |
|                          | advantage (ex : a Trojan horse).                                    |
| Risk evaluation :        | Are sessions that seem suspicious or unnecessary                    |
|                          | applications present ?                                              |
|                          |                                                                     |
|                          | YES NO RL total                                                     |
|                          |                                                                     |
|                          | RL = 4                                                              |
|                          | RL - 4                                                              |
|                          |                                                                     |
|                          | If so, which ? :                                                    |
|                          |                                                                     |
|                          |                                                                     |
|                          |                                                                     |
|                          |                                                                     |
|                          | TOTAL RISK LEVEL: [ ]/ 4                                            |
| 1                        |                                                                     |

TOTAL RISK LEVEL concerning the security of the<br/>operating system and the open sessions? / 48

# 2.3.2 Settings verification for various products

| [ 6 ] Control objective : | Verification of the update level for ePolicy Orchestrator. |
|---------------------------|------------------------------------------------------------|
| Test location :           | From the auditor station                                   |
|                           | $\boxtimes$ From the server audited                        |
| Tests to be conducted :   | Pre-required : Having obtained by the system               |
| $\odot$                   | administrator a user account and a valid password.         |
|                           |                                                            |
|                           | Observe the following instructions:                        |
|                           |                                                            |
|                           | 1. Open the « <b>ePO</b> » management console              |
|                           | 2. Choose « Login »                                        |
|                           | 3. Register a user account, a valid password and           |
|                           | choose « <b>OK</b> »                                       |
|                           | 4. When the window « Initializing » disappears             |

|                          | Take a screen capture and save it in a                    |
|--------------------------|-----------------------------------------------------------|
|                          | Wordpad document under the name<br>« 6-verepo.rtf »       |
|                          | · · · · · · · · · · · · · · · · · · ·                     |
| Reference(s) :           | A search on «version numbers, determining,                |
|                          | software » on the online help for the ePO management      |
|                          | console.                                                  |
|                          | lefernation on the time of information leads.             |
|                          | Information on the type of information leak :             |
|                          | http://lists.insecure.org/lists/pen-                      |
|                          | test/2001/Nov/0006.html                                   |
| Expected results :       | The version 2.5.0 SP1 (2.5.1 Build 213) of ePolicy        |
|                          | Orchestrator should be installed in order to correct      |
|                          | certain important information leak, like a user code and  |
|                          | a valid password, via port 80, 81 and 8081.               |
| Objective / Subjective : |                                                           |
| Results :                | - Insert results here -                                   |
| Summary Brief            | As it is possible to obtain privilege information         |
| explanation of risk :    | permitting authentification on the MSDE (or SQL)          |
|                          | database if the last update of the product is not         |
|                          | installed, this would permit an attacker to take remotely |
|                          | control of the database so far as port 1433 is not        |
|                          | scanned, to execute the code of his choice with the       |
|                          | « CmdExec » function in order to take full control of the |
|                          | server.                                                   |
| Risk evaluation :        | Is the version of the ePO server installed the version    |
|                          | 2.5.1 Build 213 (or a more recent version) ?              |
|                          | YES NO RL total                                           |
|                          | <u>_</u>                                                  |
|                          |                                                           |
|                          | RL = 5                                                    |
|                          |                                                           |
|                          | TOTAL RISK LEVEL: [ ]/ 5                                  |

| [7] Control objective : | Verification of the active system services on the ePolicy Orchestrator server.                                                                     |
|-------------------------|----------------------------------------------------------------------------------------------------|
| Test location :         | From the auditor station<br>From the server audited                                                                                                |
| Tests to be conducted : | <b>Pre-required :</b> Having downloaded and installed on the audited ePO serve, the latest version of DumpSec. Observe the following instructions: |
|                         | <ol> <li>Open « DumpSec »</li> <li>Choose « Select Computer » in the menu<br/>« Report » and enter the IP address of the</li> </ol>                |

|                          | 1                                                                                     |
|--------------------------|---------------------------------------------------------------------------------------|
|                          | audited server.<br>3. Choose « <b>Dump Services</b> » in the menu                     |
|                          | « <b>Report</b> ».                                                                    |
|                          | <ol> <li>Be sure that all the options are selected and<br/>press on« OK ».</li> </ol> |
|                          | 5. When the result is obtain, choose « <b>Save</b>                                    |
|                          | <b>Report As</b> » of the menu « <b>File</b> » (or CRTL-                              |
|                          | S).                                                                                   |
|                          | 6. Choose the type « <b>Fixed width cols</b> » and save                               |
|                          | under the name « 7-services.txt »                                                     |
| Reference(s):            | The DumpSec tool is available at no charge at the following address :                 |
|                          | http://www.systemtools.com/somarsoft/                                                 |
| Expected results :       | There should only be the required services for the                                    |
|                          | efficiency of the active ePO server operations.                                       |
| Objective / Subjective : | Objective, except for the application identification                                  |
|                          | which is not necessary.                                                               |
| Results :                | - Insert results here - 🤊                                                             |
| Summary Brief            | The least active service on the server, fewer probability                             |
| explanation of risk :    | for an attacker to exploit a vulnerability to his advantage.                          |
| Risk evaluation :        | Are suspicious or unnecessary services used ?                                         |
|                          | YES NO RL total                                                                       |
|                          |                                                                                       |
|                          | RL = 4                                                                                |
|                          |                                                                                       |
|                          | If so, which ?:                                                                       |
|                          |                                                                                       |
| l X                      |                                                                                       |
|                          |                                                                                       |
|                          |                                                                                       |
| <u>S</u>                 | TOTAL RISK LEVEL: [ ]/ 4                                                              |
|                          |                                                                                       |

| [8] Control objective : | Verification for presence of a functional antivirus on the                                 |
|-------------------------|--------------------------------------------------------------------------------------------|
| P                       | ePO server.                                                                                |
| Test location :         | From the auditor station                                                                   |
|                         | $\boxtimes$ From the server audited                                                        |
| Tests to be conducted : | Observe the following instructions:                                                        |
|                         | In order to know the version of the signature (.DAT) and the version for scanning engine : |
|                         | <ol> <li>Right button on the icon « NetShield » in the task bar.</li> </ol>                |

|                    | 2. Choose « Abort »                                                                                                    |
|--------------------|----------------------------------------------------------------------------------------------------|
|                    | <ol> <li>Take a screen capture and save in a Wordpad<br/>document under the name « 8-antivirus.rtf »</li> </ol>                                                                                                    |
|                    | In order to know the exact version of NetShield :                                                                                                    |
|                    | <ol> <li>Open « regedit »</li> <li>Find the following key :<br/>HKEY_LOCAL_MACHINE\SOFTWARE\Network<br/>Associates\TVD\NetShield<br/>NT\CurrentVersion\szProductVer</li> <li>Make a note of NetShield version.<br/>version :</li> <li>Observe the following instructions on the audited<br/>server in order to validate if the settings on the update<br/>have adequately been actived :</li> </ol> |
|                    | <ol> <li>Right button on the icon« NetShield » in the task bar.</li> <li>Choose « Console »</li> <li>Click on « Automatic DAT Update »</li> <li>Take a screen capture of the « Update Options » tab and save at the end of file « 8-antivirus.rtf »</li> </ol>                                                                                                    |
|                    | Observe the following instructions on the audited server in order to validate if the ePO agent is installed :                                                                                                    |
| SIN                | <ol> <li>Choose « Internet Explorer »</li> <li>Type the following line in « Address » :<br/>http://localhost:8081</li> <li>Take a screen capture and save at the end of<br/>file « 8-antivirus.rtf »</li> <li>Go to the end of the obtained document, Take a</li> </ol>                                                                                                    |
|                    | screen capture and save at the end of file « 8-<br>antivirus.rtf »                                                                                                    |
| Reference(s) :     | Information in order to know the exact version of NetShield : Solution nai25980 - NetShield Version Information, dated September 10 <sup>th</sup> , 2002.                                                                                                    |
|                    | Requires an access to « PrimeSupport KnowledgeCenter Service Portal » at the following address : <u>https://mysupport.nai.com</u>                                                                                                    |
| Expected results : | Concerning the version for the installed product and the version of the signature (.DAT) :                                                                                                    |

|                                        | 1                                                                                                    |
|----------------------------------------|----------------------------------------------------------------------------------------------------|
|                                        | <ul> <li>The version of NetShield installed should be :<br/>4.5.0.468.1 (or more recent)</li> <li>The version Of « Scan Engine » should be :<br/>4.1.60 (or more recent)</li> <li>The version of the signature (.DAT) should be<br/>the latest available at the following address :<br/>http://www.mcafeeb2b.com/naicommon/downlo<br/>ad/dats/find.asp</li> </ul>                                                                                                    |
|                                        | Concerning the settings for the update of the product :                                                                                                    |
|                                        | <ul> <li>The option « Get from an FTP source » should<br/>be selected</li> <li>The IP address or the name of the audited FTP<br/>server (under the format FQDN) should be<br/>inscribed in the zone « Enter an FTP computer<br/>name and directory »</li> <li>The option « Use anonymous FTP login »<br/>should be selected.</li> </ul>                                                                                                    |
|                                        | Concerning the information returned by Internet explored at the command « http://localhost:8081 » :                                                                                                    |
| S MAS                                  | <ul> <li>The version of the ePO agent installed should<br/>be : 2.5.1.213 (or more recent)</li> <li>The three following lines should come back<br/>periodically (according to the agent<br/>configuration on the management) in the<br/>« logs » of the ePO agent :<br/>20030112115447: Agent: Enforcing policy for<br/>NANDSHLD_4500<br/>20030112115447: Agent: Enforcing policy for PCR 1.0.0<br/>for Windows<br/>20030112115448: Agent: Enforcing policy for NAI ePolicy<br/>Orchestrator Agent</li> </ul> |
| Objective / Subjective :               | Objective                                                                                                    |
| Results :                              | - Insert results here -                                                                                                    |
| Summary Brief<br>explanation of risk : | Having an antivirus solution that is not adequately up to date is more vulnerable to infection than an antivirus rigorously updated.                                                                                                    |
|                                        | An antivirus solution must therefore be present on an<br>antivirus server such as ePO in order to be sure that it<br>does not become a centralized distribution virus<br>console.                                                                                                    |

| Risk evaluation : | Is the version of NetShield installed at least the version <b>4.5.0.468.1</b> ?                                                                          |
|-------------------|----------------------------------------------------------------------------------------------------|
|                   | YES NO RL total                                                                                                    |
|                   | RL = 4                                                                                                    |
|                   | Is the version of « Scan Engine » installed at least the version <b>4.1.60</b> ?                                                                         |
|                   | YES NO RL total                                                                                                    |
|                   | RL = 4                                                                                                    |
|                   | Is the version of the signature (.DAT) the latest version available the day of the <b>audit</b> ?                                                        |
|                   | YES NO RL total                                                                                                    |
|                   | RL = 4                                                                                                    |
|                   | Is the option « Get from an FTP source » selected ?                                                                                                    |
|                   | YES NO RL total                                                                                                    |
| 2                 | RL = 3                                                                                                    |
| 115               | If not, what is the configuration ? :                                                                                                    |
| S. A.             |                                                                                                    |
|                   | Is the IP address or the name of the FTP server<br>audited (under a format FQDN) inscribed in the zone<br>« Enter an FTP computer name and directory » ? |
|                   | YES NO RL total                                                                                                    |
|                   | RL = 3                                                                                                    |
|                   |                                                                                                    |

|   | If not, what is the configuration ? :                                               |
|---|-------------------------------------------------------------------------------------|
|   |                                                                                     |
|   |                                                                                     |
|   |                                                                                     |
|   | Is the option « Use anonymous FTP login » selected ?                                |
|   | YES NO RL total                                                                     |
|   |                                                                                     |
|   | RL = 3                                                                              |
|   | If not, what is the account used ? :                                                |
|   |                                                                                     |
|   |                                                                                     |
|   |                                                                                     |
|   | Is the version of the ePO agent installed at least the                              |
|   | version 2.5.1.213 ?                                                                 |
|   | YES NO RL total                                                                     |
|   |                                                                                     |
|   | RL = 3                                                                              |
|   | If not, what is the version ? :                                                     |
|   |                                                                                     |
|   | Do the three following lines some periodicular in the                               |
|   | Do the three following lines come periodiquely in the<br>« logs » of the ePO agent? |
| 2 | 20030112115447: Agent: Enforcing policy for                                         |
|   | NANDSHLD_4500<br>20030112115447: Agent: Enforcing policy for PCR 1.0.0 for          |
|   | Windows<br>20030112115448: Agent: Enforcing policy for NAI ePolicy                  |
|   | Orchestrator Agent                                                                  |
|   | YES NO RL total                                                                     |
|   |                                                                                     |
|   | RL = 4                                                                              |
|   |                                                                                     |
|   | If not, what are the results obtained :                                             |
|   |                                                                                     |
|   |                                                                                     |
|   | TOTAL RISK LEVEL: [ ] / 28                                                          |

| [9] Control objective : | Verification of the basic settings for Internet Information Server (IIS)                                      |
|-------------------------|----------------------------------------------------------------------------------------------------|
| Test location :         | From the auditor station                                                                                      |
|                         | From the server audited                                                                                       |
| Tests to be conducted : | Observe the following instructions:                                                                           |
|                         |                                                                                                    |
|                         | 1. Open « Internet Service Manager » via Start –                                                              |
|                         | Programs – Administrative Tools.                                                                              |
|                         | <ol> <li>Right button on « Default FTP Site »</li> <li>Choose « Properties »</li> </ol>                       |
|                         | 4. Take a screen capture of each tabs ( <b>FTP Site</b> ,                                                     |
|                         | Security Accounts, Messages, Home                                                                             |
|                         | Directory and Directory Security) and save it                                                                 |
|                         | in a Wordpad file under the name « 9-ftp.rtf »                                                                |
| Reference(s) :          | Not applicable / Personal experience                                                                          |
| Expected results :      | Concerning the configuration of IIS :                                                                         |
|                         |                                                                                                    |
|                         | In the tab « FTP Site »                                                                                       |
|                         | - The connexion number should be limited to the                                                               |
|                         | <ul> <li>station/server number needing an update.</li> <li>The option « Enable Logging » should be</li> </ul> |
|                         | selected                                                                                                    |
|                         |                                                                                                    |
|                         | In the tab « Security Accounts » :                                                                            |
|                         | - The option « Allow Anonymous Connections »                                                                  |
|                         | should be selected and also check mark for                                                                    |
|                         | « Allow only anonymous connections ».                                                                         |
|                         | <ul> <li>Only the group « Administrators » should be</li> <li>visible in the section " Operators »</li> </ul> |
|                         | visible In the section« Operators ».                                                                          |
|                         | In the tab « <b>Messages</b> » :                                                                              |
|                         | - A legal message should be inscribed in the                                                                  |
|                         | section« Welcome »                                                                                            |
|                         |                                                                                                    |
| C Y                     | In the tab « <b>Home Directory</b> » :                                                                        |
| 6                       | - The option « a directory located in this                                                                    |
|                         | <ul> <li>computer » should be selected</li> <li>The directory « Ftproot » should not be found on</li> </ul>   |
|                         | the same driver as the operating system.                                                                      |
|                         | - Only the option « Read » and « Log visits »                                                                 |
|                         | should be selected.                                                                                           |
|                         |                                                                                                    |
|                         | In the tab « <b>Directory Security</b> » :                                                                    |
|                         | - The option « Denied Access » should be                                                                      |
|                         | selected.                                                                                                    |

|                                       | A list of the ID address that have the right to                                                                  |  |  |  |  |
|---------------------------------------|----------------------------------------------------------------------------------------------------|--|--|--|--|
|                                       | <ul> <li>A list of the IP address that have the right to<br/>access the FTP server should be written.</li> </ul> |  |  |  |  |
| Objective / Subjective :              | Objective                                                                                                    |  |  |  |  |
| Objective / Subjective :<br>Results : | - Insert results here -                                                                                          |  |  |  |  |
|                                       |                                                                                                    |  |  |  |  |
| Summary Brief                         | A configuration mistake on the FTP server could permit                                                           |  |  |  |  |
| explanation of risk :                 | an attacker to use to his advantage this weakness in                                                             |  |  |  |  |
|                                       | order to corrupt the files of the update and at the same                                                         |  |  |  |  |
|                                       | time to upload some applications to the server                                                                   |  |  |  |  |
|                                       | potentially permitting him, if combine with an other                                                             |  |  |  |  |
| Diak avaluation :                     | attack, to take control of the server.                                                                           |  |  |  |  |
| Risk evaluation :                     |                                                                                                    |  |  |  |  |
|                                       | requirering an update ?                                                                                          |  |  |  |  |
|                                       | YES NO RL total                                                                                                  |  |  |  |  |
|                                       |                                                                                                    |  |  |  |  |
|                                       |                                                                                                    |  |  |  |  |
|                                       | RL = 2                                                                                                    |  |  |  |  |
|                                       | Ko                                                                                                    |  |  |  |  |
|                                       | Is the option « Enable Logging » selected ?                                                                      |  |  |  |  |
|                                       | YES NO RL total                                                                                                  |  |  |  |  |
|                                       |                                                                                                    |  |  |  |  |
|                                       |                                                                                                    |  |  |  |  |
|                                       | RL = 3                                                                                                    |  |  |  |  |
|                                       |                                                                                                    |  |  |  |  |
|                                       | Is the option « Allow Anonymous Connections »                                                                    |  |  |  |  |
|                                       | selected and also the option « Allow only anonymous                                                              |  |  |  |  |
|                                       | connections » ?                                                                                                  |  |  |  |  |
|                                       |                                                                                                    |  |  |  |  |
|                                       | YES NO RL total                                                                                                  |  |  |  |  |
|                                       |                                                                                                    |  |  |  |  |
|                                       | RL = 2                                                                                                    |  |  |  |  |
|                                       |                                                                                                    |  |  |  |  |
| S.                                    |                                                                                                    |  |  |  |  |
|                                       | Is only the group « Administrators » present in the                                                              |  |  |  |  |
|                                       | section« Operators » ?                                                                                           |  |  |  |  |
| <b>S</b> Y                            | YES NO RL total                                                                                                  |  |  |  |  |
| $\bigcirc$                            |                                                                                                    |  |  |  |  |
|                                       |                                                                                                    |  |  |  |  |
|                                       | RL = 4                                                                                                    |  |  |  |  |
|                                       |                                                                                                    |  |  |  |  |
|                                       |                                                                                                    |  |  |  |  |
|                                       |                                                                                                    |  |  |  |  |
|                                       |                                                                                                    |  |  |  |  |
|                                       |                                                                                                    |  |  |  |  |
|                                       |                                                                                                    |  |  |  |  |

|            | ls a<br>«Welc  | legal<br>come » ? | message                  | inscribed                | in the    | e section  |
|------------|----------------|-------------------|--------------------------|--------------------------|-----------|------------|
|            | YES            | NO                | RL total                 |                          |           |            |
|            |                | RL = 2            |                          |                          |           |            |
|            | ls the selecte | -                 | a directo                | ry located               | in this c | omputer »  |
|            | YES            | NO                | RL total                 |                          |           |            |
|            |                | RL = 2            |                          |                          |           |            |
|            |                | -                 | « Ftproot :<br>ng system | »located or<br>?         | the sam   | ie driver  |
|            | YES            | NO                | RL total                 |                          |           |            |
|            | RL = 3         | 3                 |                          |                          |           |            |
|            | ls only<br>?   | the opti          | on « Read                | » and « Lo               | og visits | » selected |
|            | YES            | NO                | RL total                 |                          |           |            |
| •          |                | RL = 2            |                          |                          |           |            |
| S.         | Is the o       | option «          | Denied Ac                | cess » sele              | cted?     |            |
| S          | YES            | NO                | RL total                 |                          |           |            |
|            |                | RL = 3            |                          |                          |           |            |
| $\bigcirc$ |                |                   | the IP ac<br>server ex   | ldress that<br>ist?<br>〕 | have th   | e right to |
|            | YES            | NO                | RL total                 |                          |           |            |
|            |                | RL = 3            |                          |                          |           |            |
|            | ΤΟΤΑΙ          | RISK L            | EVEL: [                  | ] / 26                   |           |            |

| [9] Control objective : | Verification of the ePO agent settings                                                                                                    |  |  |  |  |
|-------------------------|----------------------------------------------------------------------------------------------------|--|--|--|--|
| Test location :         | From the auditor station                                                                                                    |  |  |  |  |
|                         | From the server audited                                                                                                    |  |  |  |  |
| Tests to be conducted : | <b>Pre-required :</b> Having obtained from the system administrator a user account and a valid password.                                                                                                    |  |  |  |  |
|                         | Observe the following instructions:                                                                                                    |  |  |  |  |
|                         | <ol> <li>Open the « ePO » management console</li> <li>Choose « Login »</li> </ol>                                                                                                    |  |  |  |  |
|                         | 3. Register a user account, a valid password and                                                                                                    |  |  |  |  |
|                         | Choose « <b>OK</b> »<br>4. Once the window « <b>Initializing</b> » disappears,                                                                                                    |  |  |  |  |
|                         | Choose « Directory »<br>5. Choose « ePO Orchestrator Agent »                                                                                                    |  |  |  |  |
|                         | 6. Take a screen capture and save in a Wordpad                                                                                                    |  |  |  |  |
|                         | document under the name « <b>9-ePOAgent.rtf</b> »<br>7. Double click on« ePO Orchestrator Agent » and                                                                                                    |  |  |  |  |
|                         | choose « Configuration ».                                                                                                    |  |  |  |  |
|                         | 8. Take a screen capture of the tab « Agents                                                                                                    |  |  |  |  |
|                         | Options » also « Event Options » and save at<br>the end of file « <b>9-ePOAgent.rtf</b> ».                                                                                                    |  |  |  |  |
| Reference(s):           | Not applicable / Personal experience                                                                                                    |  |  |  |  |
| Expected results :      | The option « Enforce Policies for ePolicy                                                                                                    |  |  |  |  |
|                         | Orchestrator Agent » must be selected.                                                                                                    |  |  |  |  |
|                         | In the tab « Agent Options » :                                                                                                    |  |  |  |  |
|                         | The option « Prompt user when software installation requires reboot » should be ideally selected.                                                                                                    |  |  |  |  |
|                         | The option « Enable Agent to server communication » must be selected with a reasonnable delay (ex : 60 minutes by defaut).                                                                                  |  |  |  |  |
| Õ                       | The option « Enable agent Wakeup call support » must be selected.                                                                                                    |  |  |  |  |
|                         | In the tab « Event Options » :                                                                                                    |  |  |  |  |
|                         | A reasonable delay (depending on the size of the company) can be entered in the zone « <b>Interval between immediate upload</b> ». Ideally, shorter the delay will be, faster the alerts will be corrected. |  |  |  |  |

| Objective / Subjective : | Objective                                              |                                 |              |                                |  |  |
|--------------------------|--------------------------------------------------------|---------------------------------|--------------|--------------------------------|--|--|
| Results :                | - Insert results here -                                |                                 |              |                                |  |  |
| Summary Brief            | A bad configuration of the ePO agent could render it a |                                 |              |                                |  |  |
| explanation of risk :    | little or completely inefficient and even prevent any  |                                 |              |                                |  |  |
|                          | reaction if a major incident would arise.              |                                 |              |                                |  |  |
| Risk evaluation :        | Is the option « Enforce Policies for ePolicy           |                                 |              |                                |  |  |
|                          | Orcnes                                                 | Orchestrator Agent » selected ? |              |                                |  |  |
|                          | YES                                                    | NO                              | RL total     | A                              |  |  |
|                          |                                                        |                                 |              |                                |  |  |
|                          | <sub> </sub>                                           | RL = 4                          |              |                                |  |  |
|                          |                                                        | KL - 4                          |              |                                |  |  |
|                          |                                                        |                                 |              |                                |  |  |
|                          |                                                        | -                               | -            | ser when software installation |  |  |
|                          | requires                                               | s reboot                        | : » selected | 2                              |  |  |
|                          | YES                                                    | NO                              | RL total     |                                |  |  |
|                          |                                                        |                                 |              | Ý                              |  |  |
|                          |                                                        | RL = 2                          |              |                                |  |  |
|                          |                                                        | KL - 2                          |              |                                |  |  |
|                          |                                                        |                                 | <u> </u>     |                                |  |  |
|                          | Is the                                                 |                                 |              | hable Agent to server          |  |  |
|                          |                                                        |                                 |              | ed with a reasonable delay     |  |  |
|                          | (ex : 60 minutes by default) ?                         |                                 |              |                                |  |  |
|                          | YES                                                    | NO                              | RL total     |                                |  |  |
|                          |                                                        |                                 |              |                                |  |  |
|                          |                                                        | RL = 4                          |              |                                |  |  |
|                          |                                                        |                                 |              |                                |  |  |
|                          | If not, what is the delay ? :                          |                                 |              |                                |  |  |
| ×                        | Is the option « Enable agent Wakeup call support »     |                                 |              |                                |  |  |
|                          | selected ?                                             |                                 |              |                                |  |  |
|                          |                                                        |                                 |              |                                |  |  |
|                          | YES                                                    | NO                              | RL total     |                                |  |  |
|                          |                                                        |                                 |              |                                |  |  |
|                          | X 0 RL = 4                                             |                                 |              |                                |  |  |
|                          |                                                        |                                 |              |                                |  |  |
|                          | Is a reasonable delay (depending on the company        |                                 |              |                                |  |  |
|                          | size) entered in the zone « Interval between immediate |                                 |              |                                |  |  |
|                          | upload » ?                                             |                                 |              |                                |  |  |
|                          |                                                        |                                 | DI tatal     |                                |  |  |
|                          | YES                                                    | NO                              | RL total     |                                |  |  |
|                          |                                                        |                                 |              |                                |  |  |
|                          |                                                        | RL = 2                          |              |                                |  |  |
|                          |                                                        |                                 |              | J                              |  |  |

|                                   | If not, what is the delay ? :                                                                                                    |
|-----------------------------------|----------------------------------------------------------------------------------------------------|
|                                   | TOTAL RISK LEVEL: [ ] / 16                                                                                                    |
|                                   |                                                                                                    |
| [ <b>10</b> ] Control objective : | Verification of the process for the update of the ePO server                                                                                                    |
| Test location :                   | From the auditor station                                                                                                    |
| Tests to be conducted :           | The ePO server does not have an integrated mechanism in order to update the files of the signature (.DAT).                                                                                                    |
|                                   | The system administrator may have to choose different<br>kind of way in order to carry out this task. Therefore<br>you must ask the administrator what is the process he<br>uses for the update and adapt this section accordingly.                                           |
|                                   | In the present case, the system administrator as<br>chosen to automate this task using a combination of<br>« Scheduled Tasks » and command files (.BAT) in<br>order to make the FTP transferts between the FTP<br>servers of the Network Associate and the server<br>audited. |
|                                   | Observe the following instructions:                                                                                                    |
|                                   | Take some screen captures of all the pertinent mechanisms in the process for the update and save it in a Wordpad file under the name « <b>10-update.rtf</b> »                                                                                                    |
|                                   | In the present case :                                                                                                    |
| Reference(s) :                    | <ul> <li>A screen capture of the « Scheduled Tasks »</li> <li>A screen capture of the command files</li> <li>Not applicable / Personal experience</li> </ul>                                                                                                    |
| Expected results :                | The process for the update must be entirely automated.                                                                                                    |
|                                   | Journals (« logs ») must be available in order to validate that the process works well.                                                                                                    |
| Objective / Subjective            | The structure on the audited FTP server must be as faithful as possible to the FTP server of NAI.                                                                                                    |
| Objective / Subjective :          | Subjective<br>- Insert results here -                                                                                                    |
| Results :                         |                                                                                                    |
| Summary Brief                     | In order to assure an efficient update of the antivirus,                                                                                                    |

| explanation of risk : | the antivirus server must be rigorously updated. If the process does not permit an efficient update, the infection probabilities will be higher. |  |  |  |  |  |
|-----------------------|----------------------------------------------------------------------------------------------------|--|--|--|--|--|
| Risk evaluation :     | infection probabilities will be higher.<br>Is the update process entirely automated ?                                                            |  |  |  |  |  |
|                       |                                                                                                    |  |  |  |  |  |
|                       | YES NO RL total                                                                                                    |  |  |  |  |  |
|                       |                                                                                                    |  |  |  |  |  |
|                       | RL = 4                                                                                                    |  |  |  |  |  |
|                       |                                                                                                    |  |  |  |  |  |
|                       | If not, explain the process :                                                                                                    |  |  |  |  |  |
|                       |                                                                                                    |  |  |  |  |  |
|                       |                                                                                                    |  |  |  |  |  |
|                       |                                                                                                    |  |  |  |  |  |
|                       | Are the journals (« logs ») available in order to validate                                                                                       |  |  |  |  |  |
|                       | the process is working correctly ?                                                                                                    |  |  |  |  |  |
|                       | YES NO RL total                                                                                                    |  |  |  |  |  |
|                       |                                                                                                    |  |  |  |  |  |
|                       | RL = 3                                                                                                    |  |  |  |  |  |
|                       | Is the structure on the audited FTP server faithful or close to the FTP server of NAI?                                                           |  |  |  |  |  |
|                       | YES NO RL total                                                                                                    |  |  |  |  |  |
|                       |                                                                                                    |  |  |  |  |  |
|                       |                                                                                                    |  |  |  |  |  |
|                       | RL = 3                                                                                                    |  |  |  |  |  |
| S. S. S.              | If not, explain what file is available for the undate :                                                                                          |  |  |  |  |  |
|                       | If not, explain what file is available for the update :                                                                                          |  |  |  |  |  |
|                       |                                                                                                    |  |  |  |  |  |
| 5                     |                                                                                                    |  |  |  |  |  |
| C V                   |                                                                                                    |  |  |  |  |  |
| Õ                     | TOTAL RISK LEVEL: [ ] / 10                                                                                                    |  |  |  |  |  |

| [11] Control objective : | Verification of the settings for NetShield 4.5 deployed by the ePO management console.                   |
|--------------------------|----------------------------------------------------------------------------------------------------|
| Test location :          | From the auditor station<br>From the server audited                                                      |
| Tests to be conducted :  | <b>Pre-required :</b> Having obtained from the system administrator a user account and a valid password. |

|                    | Observe the following instructions:                                                                                                    |
|--------------------|----------------------------------------------------------------------------------------------------|
|                    | <ol> <li>Open the « ePO » management console</li> <li>Choose « Login »</li> <li>Register a users account, a valid password and<br/>Choose « OK »</li> <li>Once the window « Initializing » disappears,<br/>choose « NetShield v4.5 for Windows »</li> <li>Take a screen capture and save in a Wordpad<br/>file under the name « 11-NetShield.rtf ».</li> <li>Choose « On Acces Scan »</li> <li>Take a screen capture of each of the tabs<br/>available (« Detection », « advanced »,<br/>« action », « report » and « exclusion ») and<br/>save at the end of file « 11-NetShield.rtf ».</li> </ol> |
| Reference(s) :     | Not applicable / Personal experience                                                                                                    |
| Expected results : | In « Installation Options » :                                                                                                    |
|                    | The option « Enforce Policies for NetShield v4.5 » must be selected.<br>The option « Force Install NetShield v4.5 » must be selected and an installation package must be selected.                                                                                                    |
|                    | In the tab « Detection » :                                                                                                    |
|                    | At least the following options must be selected :                                                                                                    |
|                    | <ul> <li>Scan « Inbound File »</li> <li>Scan « Network Drive »</li> <li>Selected file type only</li> <li>Enable on acces scanning at system startup</li> </ul>                                                                                                    |
|                    | The remaining options can be selected, but an impact on the system performance as to be evaluated.                                                                                                    |
|                    | In the tab « Advance » :                                                                                                    |
|                    | All should be selected, however for performance reason the options in the zone « <b>Compressed File</b> » can be deactivated.                                                                                                    |
|                    | In the tab « Action » :                                                                                                    |
|                    | Only « Clean infected file automatically » is necessary.                                                                                                    |

|                          | In the tab « <b>Report</b> » and « <b>Exclusion</b> » :                                                                      |  |  |  |  |
|--------------------------|----------------------------------------------------------------------------------------------------|--|--|--|--|
|                          | Nothing as to be activated and no exclusion should be defined.                                                               |  |  |  |  |
| Objective / Subjective : | Objective                                                                                                    |  |  |  |  |
| Results :                | - Insert results here -                                                                                                    |  |  |  |  |
| Summary Brief            | A configuration mistake in the settings deployed by the                                                                      |  |  |  |  |
| explanation of risk :    | management console increases the infection<br>probabilities on the total system of the servers in the<br>information system. |  |  |  |  |
| Risk evaluation :        | Is the option « Enforce Policies for NetShield v4.5 » selected ?                                                             |  |  |  |  |
|                          | YES NO RL total                                                                                                    |  |  |  |  |
|                          |                                                                                                    |  |  |  |  |
|                          | RL = 4                                                                                                    |  |  |  |  |
|                          |                                                                                                    |  |  |  |  |
|                          |                                                                                                    |  |  |  |  |
|                          | Is the option « Force Install NetShield v4.5 » selected                                                                      |  |  |  |  |
|                          | and is an installation package selected ?                                                                                    |  |  |  |  |
|                          |                                                                                                    |  |  |  |  |
|                          | YES NO RL total                                                                                                    |  |  |  |  |
|                          |                                                                                                    |  |  |  |  |
|                          | RL = 4                                                                                                    |  |  |  |  |
|                          | Are at least the following options selected in the tab « Detection » ?                                                       |  |  |  |  |
|                          | - Scan « Inbound File »                                                                                                    |  |  |  |  |
|                          | - Scan « Network Drive »                                                                                                    |  |  |  |  |
|                          | - Selected file type only                                                                                                    |  |  |  |  |
|                          | <ul> <li>Enable on acces scanning at system startup</li> </ul>                                                               |  |  |  |  |
|                          |                                                                                                    |  |  |  |  |
|                          |                                                                                                    |  |  |  |  |
|                          | YES NO RL total                                                                                                    |  |  |  |  |
|                          |                                                                                                    |  |  |  |  |
|                          |                                                                                                    |  |  |  |  |
|                          | RL = 4                                                                                                    |  |  |  |  |
|                          | If not, which are missing ? :                                                                                                |  |  |  |  |
|                          |                                                                                                    |  |  |  |  |
|                          |                                                                                                    |  |  |  |  |
|                          |                                                                                                    |  |  |  |  |
|                          |                                                                                                    |  |  |  |  |

|      | Are all t           | he opt                    | ions selec                     | ted in the | tab « Advance » ? |
|------|---------------------|---------------------------|--------------------------------|------------|-------------------|
|      | (do not c           | onside                    | er the zone                    | « Compre   | ssed File »).     |
|      | YES                 | NO                        | RL total                       |            |                   |
|      | R                   | RL = 3                    |                                |            |                   |
|      |                     |                           |                                | ]          |                   |
|      | lf not, wh          | nich are                  | e missing ?                    | ?:         |                   |
|      |                     |                           |                                |            | 0                 |
|      |                     | · · · · · · · · · · · · · |                                | S.         |                   |
|      |                     |                           | <b>Clean in</b><br>tab « Actic |            | e automatically » |
|      | YES                 | NO                        | RL total                       |            |                   |
|      | R                   | RL = 3                    |                                |            |                   |
|      | lf not, wh          | nat is th                 | ne default a                   | action ? : |                   |
|      | 8                   | 21                        |                                |            |                   |
|      | Have e<br>« Exclusi |                           |                                | en define  | d in the tat      |
| 22   | YES                 | NO                        | RL total                       |            |                   |
|      |                     |                           |                                |            |                   |
| A.   | RL = 2              |                           |                                |            |                   |
| C.T. | lf so, exp          | lain th                   | e exclusio                     | ns :       |                   |
| O Î  |                     |                           |                                |            |                   |
|      |                     |                           |                                |            |                   |
|      | TOTAL F             | RISK L                    | EVEL: [                        | 1 / 20     |                   |
|      |                     |                           |                                |            |                   |

TOTAL RISK LEVEL Concerning the configurations of various products ?

? / 109

# 3.3.3 Access rights verification

| [12] Control objective : | Verification of the users account available on the ePO                                               |
|--------------------------|----------------------------------------------------------------------------------------------------|
|                          | server.                                                                                              |
| Test location :          | From the auditor station                                                                             |
|                          | From the server audited                                                                              |
| Tests to be conducted :  | <b>Pre-required</b> : Having downloaded and installed on                                             |
|                          | the audited ePO server, the latest version of DumpSec.                                               |
|                          |                                                                                                    |
|                          | Observe the following instructions:                                                                  |
|                          | 1. Open « DumpSec »                                                                                  |
|                          | 2. Choose « Select Computer » in the menu                                                            |
|                          | « Report » and enter the IP address of the                                                           |
|                          | audited server.                                                                                      |
|                          | 3. Choose « Dump Users as columm » in the                                                            |
|                          | menu « <b>Report</b> ».                                                                              |
|                          | 4. Add all the fields available and Press on« <b>OK</b> ».                                           |
|                          | 5. Once the result is obtained, choose « Save                                                        |
|                          | Report As » of the menu « File » (or CRTL-                                                           |
|                          | S).                                                                                                  |
|                          | 6. Choose the type « Fixed width cols » and save                                                     |
|                          | under the name « 12-users.txt »                                                                      |
| Reference(s) :           | The DumpSec tool is available at no charge at the                                                    |
|                          | following address :                                                                                  |
| Exported requite :       | <u>http://www.systemtools.com/somarsoft/</u><br>- The account « <b>Guest</b> » should be deactivated |
| Expected results :       | and renamed for something less explicit.                                                             |
|                          | The account « administrator » should be                                                              |
|                          | renamed for something less explicit.                                                                 |
|                          | - The default account for IIS                                                                        |
|                          | « IUSR_computername » should be renamed                                                              |
|                          | for something less explicit.                                                                         |
|                          | - A service account for the ePO server should be                                                     |
|                          | present.                                                                                             |
|                          | - A service account for the saving software (ex :                                                    |
|                          | BackupExec) can be present.                                                                          |
|                          | - A service account for a remote access software                                                     |
|                          | (ex : Terminal Service) can be present.                                                              |
| Objective / Subjective : | Objective                                                                                            |
| Results :                | - Insert results here -                                                                              |
| Summary Brief            | The less accounts exist with administrative rights and                                               |
| explanation of risk :    | significative names (ex: administrator), smaller the                                                 |
|                          | probabilities for an attacker to guess the names of the                                              |
|                          | accounts present. This is particularly thru where the                                                |
|                          | NETBIOS protocol is not used (or if special measures                                                 |

|                   | have been done).  |             |                                |                                                                 |
|-------------------|-------------------|-------------|--------------------------------|-----------------------------------------------------------------|
|                   | may re            | etrieve the | e available                    | at probability that an attacker accounts list and their rights. |
| Risk evaluation : | Is the            | account     | « Guest »                      | deactivated ?                                                   |
|                   | YES               | NO          | RL total                       |                                                                 |
|                   |                   | RL = 4      |                                | KS.                                                             |
|                   | ls the<br>explici |             | « Guest »                      | renamed for something less                                      |
|                   | YES               | NO          | RL total                       | Stall.                                                          |
|                   |                   | RL = 2      |                                |                                                                 |
|                   | ls th<br>somet    |             | unt « <b>adı</b><br>explicit ? | ministrator » renamed for                                       |
|                   | YES               | NO          | RL total                       |                                                                 |
|                   |                   | RL = 2      |                                |                                                                 |
|                   |                   |             |                                | « IUSR_computername » as<br>ning less explicit ?                |
| 2                 | YES               | NO          | RL total                       |                                                                 |
|                   |                   | RL = 2      |                                |                                                                 |
|                   |                   | ervice acc  |                                | ne ePO software present ?                                       |
| es.               | YES               | NO          | RL total                       |                                                                 |
|                   |                   | RL = 3      |                                |                                                                 |
|                   |                   |             |                                |                                                                 |
|                   |                   |             |                                |                                                                 |
|                   |                   |             |                                |                                                                 |

|    | a service<br>ckupExec) p         |          | r the sa | aving | software | (ex : |
|----|----------------------------------|----------|----------|-------|----------|-------|
| YE | S NO                             | RL total |          |       |          |       |
|    | RL = 2                           | -        |          |       |          |       |
|    | a service<br><u>mi</u> nal Servi |          |          | emote | access   | (ex : |
| YE | S NO                             | RL total |          |       |          |       |
|    | RL = 2                           | _        |          |       |          |       |
| то | TAL RISK I                       | EVEL:    | ] / 17   |       |          |       |

| [13] Control objective :              | Verification of the user groups available on the ePO server.                                                    |  |  |
|---------------------------------------|----------------------------------------------------------------------------------------------------|--|--|
| Test location :                       | From the auditor station                                                                                        |  |  |
|                                       | $\boxtimes$ From the server audited                                                                             |  |  |
| Tests to be conducted :               | <b>Pre-required :</b> Having downloaded and installed on the audited ePO server, the latest version of DumpSec. |  |  |
|                                       | Observe the following instructions:                                                                             |  |  |
|                                       | 1. Open « DumpSec »                                                                                             |  |  |
|                                       | 2. Choose « Select Computer » in the menu                                                                       |  |  |
|                                       | « Report » and enter the IP address of the                                                                      |  |  |
| 3                                     | audited server.                                                                                                 |  |  |
| C C C C C C C C C C C C C C C C C C C | 3. Choose « Dump Groups as columm » in the                                                                      |  |  |
|                                       | menu « <b>Report</b> ».                                                                                         |  |  |
|                                       | 4. Add all available fields and press on « OK ».                                                                |  |  |
|                                       | 5. Once the result is obtained, choose « Save                                                                   |  |  |
|                                       | Report As » of the menu « File »                                                                                |  |  |
| <b>S</b> Y                            | (or CRTL-S).                                                                                                    |  |  |
| ©                                     | <ol> <li>Choose the type « Fixed width cols » and save<br/>under the name « 13-groups.txt »</li> </ol>          |  |  |
| Reference(s) :                        | The DumpSec tool is available at no charge at the                                                               |  |  |
|                                       | following address :                                                                                             |  |  |
|                                       | http://www.systemtools.com/somarsoft/                                                                           |  |  |
| Expected results :                    | - The account « administrator » should not be                                                                   |  |  |
|                                       | found in the group « administrators ».                                                                          |  |  |
|                                       | - The service account for the saving software                                                                   |  |  |
|                                       | should be only in the group                                                                                     |  |  |
|                                       | « Backup_Operators ».                                                                                           |  |  |

|                                       | - The account « Guest » should not be found in                                                            |  |  |  |
|---------------------------------------|----------------------------------------------------------------------------------------------------|--|--|--|
|                                       | the group « Guest ».                                                                                      |  |  |  |
|                                       | - Only the service account required by IIS can be                                                         |  |  |  |
|                                       | found in the group « Guest ».                                                                             |  |  |  |
|                                       | - No user should be found in the groups « <b>Power</b>                                                    |  |  |  |
|                                       | Users », « Replicator » and « Users ».                                                                    |  |  |  |
| Objective / Subjective :              | Objective                                                                                                 |  |  |  |
| Results :                             | - Insert results here -                                                                                   |  |  |  |
| Summary Brief                         | Well managed groups permit only the appropriate                                                           |  |  |  |
| explanation of risk :                 | accounts an access to the good things. More                                                               |  |  |  |
|                                       | misplaced accounts will mean a greater probability for<br>an attacker to use one of those accounts to his |  |  |  |
|                                       | advantage.                                                                                                |  |  |  |
| Risk evaluation :                     | Is the account « administrator » (If not renamed)                                                         |  |  |  |
|                                       | found in the group « administrators » ?                                                                   |  |  |  |
|                                       |                                                                                                    |  |  |  |
|                                       |                                                                                                    |  |  |  |
|                                       | YES NO RL total                                                                                           |  |  |  |
|                                       |                                                                                                    |  |  |  |
|                                       | RL = 3                                                                                                    |  |  |  |
|                                       |                                                                                                    |  |  |  |
|                                       |                                                                                                    |  |  |  |
|                                       | Is the service account for the saving software found                                                      |  |  |  |
|                                       | only in the group « Backup_Operators » ?                                                                  |  |  |  |
|                                       | YES NO RL total                                                                                           |  |  |  |
|                                       |                                                                                                    |  |  |  |
|                                       |                                                                                                    |  |  |  |
|                                       | RL = 2                                                                                                    |  |  |  |
|                                       |                                                                                                    |  |  |  |
| · · · · · · · · · · · · · · · · · · · | If not, where is it located ? :                                                                           |  |  |  |
| S                                     |                                                                                                    |  |  |  |
|                                       |                                                                                                    |  |  |  |
| Ś                                     |                                                                                                    |  |  |  |
|                                       | Is the account « Guest » found in the group « Guest »                                                     |  |  |  |
|                                       | ?                                                                                                    |  |  |  |
|                                       | YES NO RL total                                                                                           |  |  |  |
| $\bigcirc$                            |                                                                                                    |  |  |  |
|                                       |                                                                                                    |  |  |  |
|                                       | RL = 2                                                                                                    |  |  |  |
|                                       |                                                                                                    |  |  |  |
|                                       |                                                                                                    |  |  |  |
|                                       |                                                                                                    |  |  |  |
|                                       |                                                                                                    |  |  |  |
|                                       |                                                                                                    |  |  |  |
|                                       |                                                                                                    |  |  |  |

| Is only the service account required by IIS found in the group « Guest »? |             |          |                                                           |
|---------------------------------------------------------------------------|-------------|----------|-----------------------------------------------------------|
| YES                                                                       | NO          | RL total |                                                           |
|                                                                           | X<br>RL = 2 | 9        |                                                           |
|                                                                           |             |          | one of the following groups :<br>icator » and « Users » ? |
| YES                                                                       | NO          | RL total | 20                                                        |
| RL = 2                                                                    | 2           |          |                                                           |
| lf so, e                                                                  | xplain :    |          |                                                           |
|                                                                           |             |          |                                                           |
| ΤΟΤΑΙ                                                                     | L RISK L    | EVEL: [  | ] / 11                                                    |

| [14] Control objective : | Verification of the complexity of the password for the accounts present on the ePO server.                                                          |
|--------------------------|----------------------------------------------------------------------------------------------------|
| Test location :          | From the auditor station                                                                                                    |
|                          | $\bowtie$ From the server audited                                                                                                    |
| Tests to be conducted :  | Pre-required :<br>1. Having downloaded and installed on the audited                                                                                 |
|                          | <ul> <li>ePO server, the Pwdump3 tool.</li> <li>2. Having downloaded and installed on the audited station the tool LC3 (or more recent).</li> </ul> |
|                          | <b>Note :</b> Also, you must know the password of an account with « administrator » rights.                                                         |
| Ő                        | Part 1 : From the server audited<br>Observe the following instructions:                                                                             |
|                          | <ol> <li>Open a command line (cmd.exe)</li> <li>Type the following line:<br/>pwdump3 addressIP_du_server 14-pwdump.txt</li> </ol>                   |
|                          |                                                                                                    |

| [              | Dert 2 . From the auditor station                                                                                                    |
|----------------|----------------------------------------------------------------------------------------------------|
|                | Part 2 : From the auditor station                                                                                                    |
|                | <b>Note :</b> Before starting the verification of the complexity of the passwords, assure yourself that the LC3 software is configured according to the following settings :                                                                                                    |
|                | Default Settings For Future Auditing Sessions                                                                                                    |
|                | Dictionary Crack         Image: Enabled       Word file:         Files\@stake\LC3\words-english-big       Browse         The Dictionary Crack tests for passwords that are the same as the words listed in the word file. This test is very fast and finds the weakest passwords.                               |
|                | Dictionary/Brute Hybrid Crack         ✓ Enabled       3 ✓ Characters to vary (more is slower)         The Dictionary/Brute Hybrid Crack tests for passwords that are variations of the words in the word file. It finds passwords such as "Dana99" or "monkeys!". This test is fast and finds weak passwords.   |
|                | Brute Force Attack         Image: Enabled         Character Set:         [A + Z, 0 + 9 and !@#\$%^%*()_++=^**]]0[\:;!"\>,.?/         Custom Character Set (list each character):         ETNRIDASDHLCFPUMYGWV8XKQJZ                                                                                             |
|                | The Brute Force Crack tests for passwords that are made up of the characters specified<br>in the Character Set. It finds passwords such as "WeR3plf6s" or "VC5%69+12b". This<br>test is slow and finds medium to strong passwords. Specify a character set with more<br>characters to crack stronger passwords. |
|                | <u> </u>                                                                                                    |
|                | And observe the following instructions:<br>1. Recover the file « <b>14-pwdump.txt</b> » from the                                                                                                    |
|                | <ul> <li>audited server by the way of your choice.</li> <li>2. Open the application « LC3 » (or more recent)</li> <li>3. Choose « File - New Session »</li> <li>4. Choose « Import »</li> </ul>                                                                                                    |
| S.             | <ol> <li>Choose « Import from a PWDUMP File »</li> <li>Choose the file « 14-pwdump.txt »</li> <li>Press on « F4 » (or choose the icon « Begin</li> </ol>                                                                                                    |
|                | <ul> <li>Audit »).</li> <li>8. Press on the icon « Minimize LC3 to the system tray » and let it run until you obtain the passwords or upto a maximum of 12 hours.</li> </ul>                                                                                                    |
|                | <ol> <li>Once the passwords are obtained or after the<br/>delay has expired, export the results in the<br/>file« 14-lc3.txt ».</li> </ol>                                                                                                    |
| Reference(s) : | The LC3 tool is available as an evaluation version at the following address : <a href="http://www.atstake.com/research/lc/download.html">http://www.atstake.com/research/lc/download.html</a>                                                                                                    |

|                          | The Pwdump3 tool is available at the following                                                                            |  |  |
|--------------------------|----------------------------------------------------------------------------------------------------|--|--|
|                          | address :                                                                                                    |  |  |
|                          | http://www.polivec.com/pwdumpdownload.html                                                                                |  |  |
| Expected results :       | Concerning the result for LC3 :                                                                                           |  |  |
|                          | No password must have been found after a minimum of 12 hours of « brute force ».                                          |  |  |
|                          | Concerning the general rule for passwords :                                                                               |  |  |
|                          | All passwords should be composed of :<br>- At least 8 characters                                                          |  |  |
|                          | <ul> <li>At least one small letter, one capital letter, one<br/>number and one special character (ex : !?%*/#)</li> </ul> |  |  |
|                          | The service accounts should be composed of 14 characters and should include at least 2 characters of each categories.     |  |  |
| Objective / Subjective : | Objective 💦                                                                                                    |  |  |
| Results :                | - Insert results here -                                                                                                   |  |  |
| Summary Brief            | Without a robust authentification (including a small                                                                      |  |  |
| explanation of risk :    | letter, a capital letter a number and a special                                                                           |  |  |
|                          | character) the probabilities for an attacker to take                                                                      |  |  |
|                          | control of the server is higher.                                                                                          |  |  |
| Risk evaluation :        | Have passwords been found after a maximum of 12 hours of « brute force » ?                                                |  |  |
|                          |                                                                                                    |  |  |
|                          | YES NO RL total                                                                                                    |  |  |
|                          |                                                                                                    |  |  |
|                          | RL = 4                                                                                                    |  |  |
| 45                       | Are passwords for accounts with administrative rights robust and conform ?                                                |  |  |
| A Contraction            | YES NO RL total                                                                                                    |  |  |
| ST.                      | RL = 4                                                                                                    |  |  |
|                          | Are passwords for service accounts composed of 14 characters ?                                                            |  |  |
|                          | YES NO RL total                                                                                                    |  |  |
|                          | RL = 3                                                                                                    |  |  |
|                          | TOTAL RISK LEVEL: [ ]/ 11                                                                                                 |  |  |

| [ <b>15</b> ] Control objective : | Verification that access rights have been put on certain important directories. |
|-----------------------------------|---------------------------------------------------------------------------------|
| Test location :                   | From the auditor station                                                        |
|                                   | From the server audited                                                         |
| Tests to be conducted :           | Observe the following instructions in order to verify the                       |
|                                   | access rights to the directory « <b>MSFTPSVC1</b> » :                           |
|                                   |                                                                                 |
|                                   | 1. Conduct a search on drive « C » for                                          |
|                                   | « MSFTPSVC1 » using « Start » - « Search » –                                    |
|                                   | « For File and Folders » (or touch windows + f)                                 |
|                                   | 2. Right button on « <b>MSFTPSVC1</b> »                                         |
|                                   | -                                                                               |
|                                   | 3. Choose « <b>Properties</b> »                                                 |
|                                   | 4. Choose the tab « <b>Security</b> »                                           |
|                                   | 5. Click on « Administrator », Take a screen                                    |
|                                   | capture and save in a Wordpad file under the                                    |
|                                   | name « <b>15-msftpsvc1.rtf</b> »                                                |
|                                   | 6. Use the same procedure for each accounts                                     |
|                                   | present and save at the end in the same file.                                   |
|                                   |                                                                                 |
|                                   | Observe the following instructions in order to verify the                       |
|                                   | access rights to the directory « Ftproot » :                                    |
|                                   | 1. Conduct a secret on all the drives for                                       |
|                                   | 1. Conduct a search on all the drives for                                       |
|                                   | « <b>Ftproot</b> » using « Start » - « Search » – « For                         |
|                                   | File and Folders » (or touch windows + f)                                       |
|                                   | 2. Right button on « <b>Ftproot</b> »                                           |
|                                   | 3. Choose « <b>Properties</b> »                                                 |
|                                   | 4. Choose the tab « <b>Security</b> »                                           |
| ÷                                 | 5. Click on « Internet Guest Account », Take a                                  |
|                                   | screen capture and save in a Wordpad file                                       |
|                                   | under the name « <b>15-ftproot.rtf</b> »                                        |
|                                   | 6. Use the same procedure for each accounts                                     |
|                                   | present and save at the end in the same file.                                   |
| Reference(s) :                    | Not applicable / Personal experience                                            |
| Expected results :                | Concerning the rights on the directory                                          |
|                                   | « MSFTPSVC1 » :                                                                 |
|                                   |                                                                                 |
|                                   | - Only the groups « Administrators » and                                        |
|                                   | « System » should have the authorization « Full                                 |
|                                   | Control »                                                                       |
|                                   | - The rest of the groups (if existing) should have                              |
|                                   | only the authorization « Read »                                                 |
|                                   | - The group « Everyone » should not be present                                  |
|                                   |                                                                                 |
|                                   |                                                                                 |

|                                                                                            | Concerning the rights on the directory « Ftproot » :                                                                                                    |  |  |
|--------------------------------------------------------------------------------------------|----------------------------------------------------------------------------------------------------|--|--|
|                                                                                            | <ul> <li>Only the group « Administrators » should have<br/>the authorization « Full Control »</li> <li>The rest of the groups (if existing) should have<br/>only the authorization « Read »</li> <li>The group « Everyone » should not be present</li> </ul> |  |  |
| Objective / Subjective :                                                                   | Objective                                                                                                    |  |  |
| Results :                                                                                  | - Insert results here -                                                                                                    |  |  |
| Summary Brief<br>explanation of risk :                                                     | Larger the access are on the important directories, greater the probabilities for an attacker to modify the data present on those directories with a minimum of effort are big.                                                                              |  |  |
| Risk evaluation :                                                                          | Do only the groups « Administrators » and « System » have an authorization « Full Control » on the directory « <b>MSFTPSVC1 »</b> ?                                                                                                    |  |  |
|                                                                                            | YES NO RL total                                                                                                    |  |  |
|                                                                                            | RL = 3                                                                                                    |  |  |
|                                                                                            | If not, which ? :                                                                                                    |  |  |
|                                                                                            | 0.0                                                                                                    |  |  |
|                                                                                            |                                                                                                    |  |  |
| Do the rest of the groups (if existing) have authorization « Read » on the « MSFTPSVC1 » ? |                                                                                                    |  |  |
|                                                                                            | YES NO RL total                                                                                                    |  |  |
| - S                                                                                        | RL = 3                                                                                                    |  |  |
| C T                                                                                        | If not, which ? :                                                                                                    |  |  |
|                                                                                            |                                                                                                    |  |  |
|                                                                                            |                                                                                                    |  |  |
|                                                                                            |                                                                                                    |  |  |
|                                                                                            |                                                                                                    |  |  |

|     | Does the group « Everyone » have rights on the directory « <b>MSFTPSVC1 »</b> ?                                   |  |  |  |  |
|-----|----------------------------------------------------------------------------------------------------|--|--|--|--|
|     | YES NO RL total                                                                                                   |  |  |  |  |
|     | RL = 3                                                                                                    |  |  |  |  |
|     | Does only the group « Administrators » have a authorization « Full Control » on the director « <b>Ftproot</b> » ? |  |  |  |  |
|     | YES NO RL total                                                                                                   |  |  |  |  |
|     | RL = 3                                                                                                    |  |  |  |  |
|     | If not, which ? :                                                                                                 |  |  |  |  |
|     |                                                                                                    |  |  |  |  |
|     | Do the rest of the groups (if existing) have only an authorization « Read » on the directory « <b>Ftproot »</b> ? |  |  |  |  |
|     | YES NO RL total                                                                                                   |  |  |  |  |
|     | RL = 3                                                                                                    |  |  |  |  |
|     | If not, which ? :                                                                                                 |  |  |  |  |
| ST  |                                                                                                    |  |  |  |  |
| STR | Does the group « Everyone » have rights on the directory « <b>Ftproot »</b> ?                                     |  |  |  |  |
| O   | YES NO RL total                                                                                                   |  |  |  |  |
|     | RL = 3                                                                                                    |  |  |  |  |
|     | TOTAL RISK LEVEL: [ ]/ 18                                                                                         |  |  |  |  |

| [ 16 ] Control objective :            | Verification of the password for an account « SA » for                                                                            |
|---------------------------------------|----------------------------------------------------------------------------------------------------|
|                                       | the MSDE database                                                                                                    |
| Test location :                       | From the auditor station                                                                                                    |
|                                       | From the server audited                                                                                                    |
| Tests to be conducted :               | Observe the following instructions in order to validate if                                                                        |
|                                       | the account « <b>SA</b> » has a password :                                                                                        |
|                                       | 1. Conduct a search on all the drives for                                                                                         |
|                                       | « cfgnaims.exe » using « Start » - « Search » –                                                                                   |
|                                       | « For File and Folders » (or touch windows + f)                                                                                   |
|                                       | 2. Double click on the file « cfgnaims.exe »                                                                                      |
|                                       | 3. Take a screen capture of each of the tabs and                                                                                  |
|                                       | save in a Wordpad file under the name « 16-                                                                                       |
|                                       | sapw.rtf »                                                                                                    |
|                                       | 4. Open a command line (cmd.exe)                                                                                                  |
|                                       | <ol> <li>Type the following line:<br/>osql –U sa</li> </ol>                                                                       |
|                                       | 6. The following line should be :                                                                                                 |
|                                       | Password :                                                                                                    |
|                                       | 7. Press « ENTER » in order to enter no password.                                                                                 |
|                                       | 8. Take a screen capture and paste it at the end of                                                                               |
|                                       | file « 16-sapw.rft »                                                                                                    |
|                                       | Note the same a personner is entered (i.e. the result of                                                                          |
|                                       | <b>Note :</b> In case a password is entered (i.e. : the result of osql –U sa <b>is not 1&gt;</b> ), ask for the password from the |
|                                       | system administrator.                                                                                                    |
| Reference(s):                         | HOW TO: Verify and Change the System Administrator                                                                                |
|                                       | Password by Using MSDE – KB 322336:                                                                                               |
|                                       | http://support.microsoft.com/default.aspx?scid=kb;en-                                                                             |
| l l l l l l l l l l l l l l l l l l l | us;Q322336#2                                                                                                    |
| Expected results :                    | The result of the command « osql –U sa » should be :                                                                              |
|                                       | Lesia Failed for year leal                                                                                                    |
|                                       | Login Failed for user 'sa'.                                                                                                    |
|                                       | If MSDE is configured to use only «Windows                                                                                        |
|                                       | Authentification », the result should be :                                                                                        |
| <u> </u>                              |                                                                                                    |
|                                       | Login failed for user 'sa'. Reason: Not associated                                                                                |
|                                       | with a trusted SQL Server connection.                                                                                             |
|                                       |                                                                                                    |
|                                       | Since it is rarely changed, it should be composed of                                                                              |
|                                       | 14 characters and should include at least 2 characters of each categories (small letter, capital letter, number                   |
|                                       | and special character)                                                                                                    |
|                                       |                                                                                                    |
|                                       | The password « SA » should be different from the                                                                                  |
|                                       |                                                                                                    |

|                          | password :                                                 |  |  |  |  |
|--------------------------|------------------------------------------------------------|--|--|--|--|
|                          | - Permitting authentification to the server                |  |  |  |  |
|                          | - Permitting authentification to the « ePO »               |  |  |  |  |
|                          | management console.                                        |  |  |  |  |
| Objective / Subjective : | Objective : except for validation of the password          |  |  |  |  |
|                          | format given by the administrator (if present).            |  |  |  |  |
| Results :                | - Insert results here -                                    |  |  |  |  |
| Summary Brief            | Without a robust authentification (including small letter, |  |  |  |  |
| explanation of risk :    | capital letter, number and special character) the          |  |  |  |  |
|                          | probabilities for an attacker to take control of the       |  |  |  |  |
|                          | MSDE database are higher.                                  |  |  |  |  |
|                          |                                                            |  |  |  |  |
|                          | Therefore, the probabilities for an attacker to take       |  |  |  |  |
|                          | complete control of the ePO server are higher.             |  |  |  |  |
| Risk evaluation :        | Does the account « SA » have a password ?                  |  |  |  |  |
|                          | YES NO RL total                                            |  |  |  |  |
|                          |                                                            |  |  |  |  |
|                          |                                                            |  |  |  |  |
|                          | RL = 4                                                     |  |  |  |  |
|                          |                                                            |  |  |  |  |
|                          | Is the password for the account « SA » composed of         |  |  |  |  |
|                          | 14 characters ?                                            |  |  |  |  |
|                          | YES NO RL total                                            |  |  |  |  |
|                          |                                                            |  |  |  |  |
|                          |                                                            |  |  |  |  |
|                          | RL = 2                                                     |  |  |  |  |
|                          |                                                            |  |  |  |  |
|                          | Is the password different from the one for                 |  |  |  |  |
| A                        | authentification to the server (i.e. : Windows)?           |  |  |  |  |
| 6                        |                                                            |  |  |  |  |
|                          | YES NO RL total                                            |  |  |  |  |
|                          |                                                            |  |  |  |  |
|                          | RL = 3                                                     |  |  |  |  |
|                          |                                                            |  |  |  |  |
| GY .                     | In the measured different from the                         |  |  |  |  |
| <u> </u>                 | Is the password different from the one for                 |  |  |  |  |
|                          | authentification to an ePO console ?                       |  |  |  |  |
|                          | YES NO RL total                                            |  |  |  |  |
|                          |                                                            |  |  |  |  |
|                          |                                                            |  |  |  |  |
|                          | RL = 4                                                     |  |  |  |  |
|                          |                                                            |  |  |  |  |
|                          | TOTAL RISK LEVEL: [ ]/ 12                                  |  |  |  |  |

| [ 47] Control objective                |                                                                                                    |  |  |  |  |
|----------------------------------------|----------------------------------------------------------------------------------------------------|--|--|--|--|
| [17] Control objective :               | Verification of access rights on certain important files of ePolicy Orchestrator.                                                                                                    |  |  |  |  |
| Test location :                        | From the auditor station                                                                                                    |  |  |  |  |
|                                        | $\boxtimes$ From the server audited                                                                                                    |  |  |  |  |
| Tests to be conducted :                | Observe the following instructions:                                                                                                    |  |  |  |  |
|                                        | <ol> <li>Conduct a search on all the drives for « DB »<br/>using « Start » - « Search » – « For File and<br/>Folders » (or touch windows + f)</li> <li>Right button on the file « DB » found in the<br/>directory « \ePO\2.0 »</li> <li>Choose « Properties »</li> <li>Choose the tab « Security »</li> <li>Take a screen capture for each of the accounts<br/>present and save it in a Wordpad file under the<br/>name « 17-dbepo.rtf »</li> </ol> |  |  |  |  |
| Reference(s) :                         | Not applicable / Personal experience                                                                                                    |  |  |  |  |
| Expected results :                     | Only the group « administrators » should have access in « Full Control » to the file « DB ».                                                                                                    |  |  |  |  |
|                                        | <b>Note :</b> The group <b>« Backup Operators »</b> could also be present (if required by the saving software).                                                                                                    |  |  |  |  |
| Objective / Subjective :               | Objective                                                                                                    |  |  |  |  |
| Results :                              | - Insert results here -                                                                                                    |  |  |  |  |
| Summary Brief<br>explanation of risk : | Larger the access will be on the important directories,<br>greater are the probabilities for an attacker to modify<br>the data present on those directories with a minimum<br>of effort are big.                                                                                                    |  |  |  |  |
| Risk evaluation :                      | Does only the group « administrators » have an access<br>« Full Control » to the file « DB ?                                                                                                    |  |  |  |  |
| L. L.                                  | YES NO RL total                                                                                                    |  |  |  |  |
|                                        | RL = 4                                                                                                    |  |  |  |  |
|                                        | If not, which ? :                                                                                                    |  |  |  |  |
|                                        |                                                                                                    |  |  |  |  |
|                                        |                                                                                                    |  |  |  |  |
|                                        | TOTAL RISK LEVEL: [ ] / 4                                                                                                    |  |  |  |  |

| [18] Control objective : | Verification of authentification accounts for the ePolicy                                                                                                    |  |  |
|--------------------------|----------------------------------------------------------------------------------------------------|--|--|
|                          | Orchestrator management console                                                                                                    |  |  |
| Test location :          | From the auditor station                                                                                                    |  |  |
|                          | From the server audited                                                                                                    |  |  |
| Tests to be conducted :  | <b>Pre-required</b> : Having obtained from the system administrator a user account and a valid password in order to authentify yourself on the management console.                                                                                                    |  |  |
|                          | Observe the following instructions:                                                                                                    |  |  |
|                          | <ol> <li>Open the « ePO » management console<br/>Choose « Login »</li> <li>Register a users account, a valid password and<br/>choose « OK »</li> <li>Choose « Manage Administrator », Take a<br/>screen capture and save in a Wordpad file<br/>under the name « 18-epopw.rtf »</li> <li>If an other account exist other than the default<br/>account (admin) with the role « administrator »<br/>or « Site Administrator », Choose this account<br/>and Press on « Configure ».</li> <li>Take a screen capture and save at the end of<br/>file « 18-epopw.rtf »</li> <li>Use the same procedure for each of the</li> </ol> |  |  |
|                          | accounts with administrative rights.                                                                                                    |  |  |
| Reference(s):            | Not applicable / Personal experience                                                                                                    |  |  |
| Expected results :       | There should be an access code created according to<br>the number of administrator needing access to the<br>ePO management console.                                                                                                    |  |  |
|                          | The default account « <b>ADMIN</b> » must be deleted or renamed.                                                                                                    |  |  |
| 0                        | All passwords should be composed of at least 8 characters (and include small letter, capital letter, number and special character).                                                                                                    |  |  |
|                          | Also they should be different from the password permitting authentification on the server or from the one for account « <b>SA</b> » of the database.                                                                                                    |  |  |
| Objective / Subjective : | Objective, except for validation of the password<br>« ADMIN » given by the system administrator.                                                                                                    |  |  |
| Results :                | - Insert results here -                                                                                                    |  |  |

| Summary Brief         | Without a robust authentification (including small letter,                                                 |  |  |
|-----------------------|----------------------------------------------------------------------------------------------------|--|--|
| explanation of risk : | capital letter, number and special character) the probabilities for an attacker to take control of the ePO |  |  |
|                       | management console is higher.                                                                              |  |  |
| Risk evaluation :     | Have access codes been created according to the                                                            |  |  |
|                       | number of administrators needing to access the ePO                                                         |  |  |
|                       | management console ?                                                                                       |  |  |
|                       | YES NO RL total                                                                                            |  |  |
|                       |                                                                                                    |  |  |
|                       | RL = 3                                                                                                    |  |  |
|                       |                                                                                                    |  |  |
|                       | Is the default account « <b>ADMIN</b> » deleted or renamed ?                                               |  |  |
|                       | YES NO RL total                                                                                            |  |  |
|                       | RL = 4                                                                                                    |  |  |
|                       |                                                                                                    |  |  |
|                       | Are all the passwords composed of at least 8 characters and robust ?                                       |  |  |
|                       | YES NO RL total                                                                                            |  |  |
|                       | RL = 4                                                                                                    |  |  |
| Ž                     | Are the passwords differents from the one for authentification to the server (i.e. : Windows)?             |  |  |
| C TR                  | YES NO RL total                                                                                            |  |  |
|                       | RL = 4                                                                                                    |  |  |
| O                     | Are the passwords different from the one for the account « SA » ?                                          |  |  |
|                       | YES NO RL total                                                                                            |  |  |
|                       | RL = 4                                                                                                    |  |  |
|                       | TOTAL RISK LEVEL: [ ]/ 19                                                                                  |  |  |
|                       |                                                                                                    |  |  |

### 2.3.4 Verification of the supervising mechanism

| [19] Control objective : | Verification for the presence of an audit mechanism for the operating system.                                                                                                    |
|--------------------------|----------------------------------------------------------------------------------------------------|
| Test location :          | From the auditor station                                                                                                    |
| Tests to be conducted :  | <ul> <li>Observe the following instructions in order to verify the settings of « system », « security » and « application » : <ol> <li>Right button on the icon « My Computer »</li> <li>Choose « Manage »</li> <li>Double click « Event Viewer »</li> <li>Right button on the icon « Application » and choose « Properties »</li> <li>Take a screen capture and save in a Wordpad document under the name « 19-events.rtf »</li> <li>Follow the same procedure for « Security » and also for « System ».</li> </ol> </li> <li>Observe the following instructions from the server audited in order to verify the settings for « Audit Policy » : <ol> <li>Choose « Local Security Policy » in the « Administrative Tools »</li> <li>Choose « Audit Policy »</li> </ol> </li> </ul> |
| Reference(s) :           | Securing Windows 2000 Step-by-Step, SANS Institute, page 21 and 22                                                                                                    |
| Expected results :       | <ul> <li>Concerning the settings for « System », « Security » and for « Application » : <ul> <li>The option « Do not overwrite events (clear log manually) » should be ideally selected only if a validation and purging task is done every day.</li> <li>The amount (in KB) inscribed in the zone « Maximum log size : » should be suffisant in order to not permit an easy service deny.</li> </ul> </li> </ul>                                                                                                    |

|                                                                                                    | Concerning the settings for « Audit Policy » :                                                                                                    |  |  |  |  |
|----------------------------------------------------------------------------------------------------|----------------------------------------------------------------------------------------------------|--|--|--|--|
|                                                                                                    | - For each points, « <b>Success</b> » and also                                                                                                    |  |  |  |  |
|                                                                                                    | « Failure » should be activated. (« Audit                                                                                                    |  |  |  |  |
|                                                                                                    | process tracking » can not be selected)                                                                                                    |  |  |  |  |
| Objective / Subjective :                                                                                        | Objective                                                                                                    |  |  |  |  |
| Results :                                                                                                    | - Insert results here -                                                                                                    |  |  |  |  |
| Summary Brief                                                                                                   | Without a sufficient monitoring, there is no way to                                                                                                    |  |  |  |  |
| explanation of risk :                                                                                           | identify anomalies caused either by a malfunction of an application or by an attack targeted by an attacker.                                                               |  |  |  |  |
|                                                                                                    | Better the monitoring, greater the probabilities to limit the damage.                                                                                                    |  |  |  |  |
| Risk evaluation :                                                                                               | In the settings for « Application » :                                                                                                    |  |  |  |  |
|                                                                                                    |                                                                                                    |  |  |  |  |
|                                                                                                    | Is the option « Do not overwrite events (clear log manually) » selected ?                                                                                                  |  |  |  |  |
|                                                                                                    | YES NO RL total                                                                                                    |  |  |  |  |
|                                                                                                    |                                                                                                    |  |  |  |  |
|                                                                                                    | RL = 2                                                                                                    |  |  |  |  |
|                                                                                                    |                                                                                                    |  |  |  |  |
|                                                                                                    | Is the amount (in KB) indicated in the zone « Maximum log size : » sufficient in order to not permit an easy service deny, if « clear log manually » is or was activated ? |  |  |  |  |
|                                                                                                    | YES NO RL total                                                                                                    |  |  |  |  |
| •                                                                                                    |                                                                                                    |  |  |  |  |
| A CONTRACT OF A CONTRACT OF A CONTRACT OF A CONTRACT OF A CONTRACT OF A CONTRACT OF A CONTRACT OF A CONTRACT OF | RL = 4                                                                                                    |  |  |  |  |
|                                                                                                    |                                                                                                    |  |  |  |  |
|                                                                                                    | If not, what is the value ? :                                                                                                    |  |  |  |  |
| ST                                                                                                    | In the settings of « Security » :                                                                                                    |  |  |  |  |
| $\odot$                                                                                                    | Is the option « Do not overwrite events (clear log                                                                                                    |  |  |  |  |
|                                                                                                    | manually) » selected ?                                                                                                    |  |  |  |  |
|                                                                                                    | YES NO RL total                                                                                                    |  |  |  |  |
|                                                                                                    |                                                                                                    |  |  |  |  |
|                                                                                                    | RL = 3                                                                                                    |  |  |  |  |
|                                                                                                    |                                                                                                    |  |  |  |  |
|                                                                                                    |                                                                                                    |  |  |  |  |

|     |         |                         |             | cated in the zone « Maximum                                                            |
|-----|---------|-------------------------|-------------|----------------------------------------------------------------------------------------|
|     |         |                         |             | order to not permit an easy                                                            |
|     |         |                         | if « clear  | log manually » is or was                                                               |
|     | activa  |                         | ]           | 1                                                                                      |
|     | YES     | NO                      | RL total    |                                                                                        |
|     | x       | RL = 4                  | 9           |                                                                                        |
|     |         | KL - 4                  |             | . <b>6</b> ,•                                                                          |
|     | lf not, | what is tl              | he value ?  |                                                                                        |
|     | In the  | settings                | for « Syste | m » :                                                                                  |
|     |         | option «<br>ally) » sel |             | rwrite events (clear log                                                               |
|     | YES     | NO                      | RL total    |                                                                                        |
|     |         | RL = 2                  |             |                                                                                        |
|     |         |                         |             | ]                                                                                      |
|     | log si  | ze:» su<br>e deny,      | fficient in | cated in the zone « Maximum<br>order to not permit an easy<br>log manually » is or was |
|     | YES     | NO                      | RL total    |                                                                                        |
|     |         | RL = 4                  |             |                                                                                        |
| STR | lf not, | what is tl              | he value ?  | :                                                                                      |
| ST  |         |                         |             | Policy », are each points for,<br>« <b>Failure</b> » activated ?                       |
|     | YES     | NO                      | RL total    |                                                                                        |
|     |         | RL = 3                  |             |                                                                                        |
|     | lf not, | which are               | e not ? :   | ]                                                                                      |
|     |         | · · · · · · · · · ·     |             |                                                                                        |
|     | ΤΟΤΑ    | L RISK L                | EVEL: [     | ] / 22                                                                                 |

| [ 20 ] Control objective : | Verification of the general process for the verification of                                                       |  |  |
|----------------------------|----------------------------------------------------------------------------------------------------|--|--|
| Test leastion :            | the ePO management console.                                                                                       |  |  |
| Test location :            | From the auditor station                                                                                          |  |  |
| Tests to be conducted :    | From the server audited<br><b>Pre-required</b> : Having obtenained from the system                                |  |  |
| Tests to be conducted :    | administrator a user account and a valid password to                                                              |  |  |
|                            | access the ePO management console and the database MBSA (or MS-SQL accordingly)                                   |  |  |
|                            |                                                                                                    |  |  |
|                            | Observe the following instructions to obtain a preview of the last events on the ePO server :                     |  |  |
|                            | <ol> <li>Open the « ePO » management console</li> <li>Choose « Login »</li> </ol>                                 |  |  |
|                            | <ol> <li>Register a user account, a valid password and choose « <b>OK</b> »</li> </ol>                            |  |  |
|                            | <ul> <li>4. Once the window « Initializing » disappears, choose with the right button of the mouse</li> </ul>     |  |  |
|                            | « Directory »                                                                                                    |  |  |
|                            | 5. Choose « Server Events »                                                                                       |  |  |
|                            | 6. Take a screen capture and save in a Wordpad document under the name « <b>20-srvevent.rtf</b> »                 |  |  |
|                            | Observe the following instructions in order to generate the quantity of report necessary for the monitoring :     |  |  |
|                            | 1. Open the « <b>ePO</b> » management console,<br>double click on « <b>ePO Reports</b> »                          |  |  |
|                            | 2. Double click on « ePO Databases »                                                                              |  |  |
| •                          | 3. Double click on the audited server name                                                                        |  |  |
|                            | 4. Click « OK » in the window « <b>ePO Database</b>                                                               |  |  |
|                            |                                                                                                    |  |  |
| 19 A.P.                    | 5. Double click on « <b>Reports</b> »                                                                             |  |  |
|                            | 6. Double click on « Anti-virus »                                                                                 |  |  |
| C Y                        | 7. Double click on « <b>Coverage</b> »                                                                            |  |  |
|                            | 8. Double click on « DAT/Definition<br>Deployment Summary » and press on « OK »                                   |  |  |
|                            | <ul> <li>Deployement Summary » and press on « OK »</li> <li>9. Choose « No » in the window « Customize</li> </ul> |  |  |
|                            | Report »                                                                                                    |  |  |
|                            | 10. Choose the icon « Export »                                                                                    |  |  |
|                            | 11. Choose the format of your choice (ex : HTML                                                                   |  |  |
|                            | 3.0 Draft Standard) and press on« <b>OK</b> »                                                                     |  |  |
|                            | 12. Choose the place or save the report (leaving the                                                              |  |  |
|                            | default name ) and choose « <b>OK</b> »                                                                           |  |  |
|                            | 13.Do the same task for :                                                                                         |  |  |

|                          | <ul> <li>DAT Engine Coverage</li> <li>NO AV Protection Summary</li> </ul>                                                                                                    |
|--------------------------|----------------------------------------------------------------------------------------------------|
|                          | <ul> <li>Product Protection Summary</li> <li>Agent Version</li> </ul>                                                                                                    |
| Reference(s):            | Agent Version     Not applicable / Personal experience                                                                                                    |
| Expected results :       | In the « Server Events » :                                                                                                    |
|                          |                                                                                                    |
|                          | <ul> <li>There should be nothing suspicious or any<br/>errors recorded (watch out for events in yellow).</li> </ul>                                                                                                    |
|                          | In the report « <b>DAT/Definition Deployment</b><br>Summary » :                                                                                                    |
|                          | <ul> <li>A large majority of the working stations or of the servers should have the latest version of the file signature (.DAT).</li> <li>There should not be any version of the signature older than the one before the latest version available (« <b>Out of date version</b> »).</li> </ul> |
|                          | In the report « <b>DAT Engine Coverage »</b> :                                                                                                    |
|                          | <ul> <li>There should be only a few (or none) « Out of date Engine »</li> </ul>                                                                                                    |
|                          | In the report <b>« NO AV Protection Summary »</b> :                                                                                                    |
|                          | - There should not have any stations or servers without the antivirus solution.                                                                                                    |
| l l                      | In the report « <b>Product Protection Summary</b> » :                                                                                                    |
| ST                       | <ul> <li>There should not be any product considered<br/>unknown.</li> </ul>                                                                                                    |
|                          | <ul> <li>There should not be many version of NetShield<br/>or of VirusScan.</li> </ul>                                                                                                    |
|                          | <ul> <li>No other antivirus solution should be present<br/>without a valid reason.</li> </ul>                                                                                                    |
|                          | In the report « Agent Version » :                                                                                                    |
|                          | <ul> <li>There should not be many version of the ePO agent ePO installed.</li> </ul>                                                                                                    |
| Objective / Subjective : | Objective                                                                                                    |
| Results :                | - Insert results here -                                                                                                    |

| Summary Brief<br>explanation of risk :<br>Risk evaluation : | Better installed is the monitoring of the prevention<br>elements, easier it will be to identify the anomalies (up<br>to date version, station without antivirus, etc.) and to<br>react accordingly. Therefore, the probabilities of<br>incident will be reduced.<br>Have suspicious events or mistakes been recorded in<br>the « Server Events » ? |  |
|-------------------------------------------------------------|----------------------------------------------------------------------------------------------------|--|
|                                                             | YES NO RL total                                                                                                    |  |
|                                                             | RL = 4                                                                                                    |  |
|                                                             | If so, explain the principals :                                                                                                    |  |
|                                                             |                                                                                                    |  |
|                                                             |                                                                                                    |  |
|                                                             | Does the large majority of the working stations or the servers have the latest version of the file signature (.DAT)?                                                                                                    |  |
|                                                             | YES NO RL total                                                                                                    |  |
|                                                             | RL = 4                                                                                                    |  |
|                                                             | Have some versions of signature older than the one before the latest version been identified ?                                                                                                    |  |
| Č.                                                          | YES NO RL total                                                                                                    |  |
| -Star                                                       | RL = 4                                                                                                    |  |
|                                                             | If so, explain :                                                                                                    |  |
|                                                             |                                                                                                    |  |
|                                                             | Have little (or none) version not updated for the engine (« <b>Out of date Engine</b> ») been identified ?                                                                                                    |  |
|                                                             | YES NO RL total                                                                                                    |  |
|                                                             | RL = 4                                                                                                    |  |

|            | -                    |              |                                       |                              |
|------------|----------------------|--------------|---------------------------------------|------------------------------|
|            | lf not, ex           | plain :      |                                       |                              |
|            |                      |              |                                       |                              |
|            | Have st<br>antivirus |              |                                       | s been identified without an |
|            | YES                  | NO           | RL total                              |                              |
|            | RL = 4               |              |                                       | 10.00                        |
|            | lf so, exp           | olain :      |                                       | A CO                         |
|            |                      |              | · · · · · · · · · · · · · · · · · · · |                              |
|            |                      |              |                                       | 8                            |
|            |                      | oducts       | considered                            | unknown been identified ?    |
|            | YES                  | NO           | RL total                              |                              |
|            | RL = 4               |              |                                       |                              |
|            | lf so, exp           | olain :      |                                       |                              |
|            |                      | 3            |                                       |                              |
| 3          | Have m               | any ve<br>d? | ersion of N                           | letShield or VirusScan been  |
|            | YES                  | NO           | RL total                              |                              |
| 5          | RL = 4               |              |                                       |                              |
| STA        | lf so, exp           | olain :      | <u></u>                               |                              |
| $\bigcirc$ |                      |              |                                       |                              |
|            |                      |              | virus soluti<br>dentified ?           | ion (present without a valid |
|            | YES                  | NO           | RL total                              |                              |
|            |                      |              |                                       |                              |
|            | RL = 4               |              |                                       |                              |

|  | If so, explain :           |
|--|----------------------------|
|  |                            |
|  | TOTAL RISK LEVEL: [ ] / 32 |

| TOTAL RISK LEVEL Concerning the monitoring |  |
|--------------------------------------------|--|
| mechanism                                  |  |

? / 54

\_\_\_\_\_\_\_\_\_\_

### Assignment 3: Audit Evidence

## 3.1 Conducting a Security Audit

#### 3.3.1 Verifying operating system security and validating open sessions

| [1] Control objective :  | Verification of the installation type for the ePO server.                                                                                                    |
|--------------------------|----------------------------------------------------------------------------------------------------|
| Test location :          | From the auditor station                                                                                                    |
| Tests to be conducted :  | Observe the following instructions:                                                                                                    |
|                          | <ol> <li>Right button on the icon « My Computer »</li> <li>Choose « Properties »</li> <li>Choose the tab « Network Identification »</li> <li>Choose « Properties »</li> <li>Be sure that « workgroup » is checked in the section « Member of ».</li> </ol> |
|                          | <b>Note :</b> Take a screen capture of this window (alt-<br>printscreen) and save the image in a wordpad<br>document under the name « <b>1-type.rtf</b> »                                                                                                  |
| Reference(s):            | Not applicable / personal experience                                                                                                    |
| Expected results :       | The server should be in a « workgroup » in order to limit the use of authentification strictly to the local account with the administrator privileges.                                                                                                    |
| Objective / Subjective : | Objective                                                                                                    |
| Results :                | File content « 1-type.rft » :                                                                                                    |
| SALSTR                   | Identification Changes       ? ×         You can change the name and the membership of this computer. Changes may affect access to network resources.         Computer name:         scorepo01         Full computer name:         scorepo01.              |
|                          | Member of<br>Domain:<br>Workgroup:<br>EPO<br>OK Cancel                                                                                                    |

| Brief explanation of risk : | If the server is not installed in a «workgroup», a<br>greater number of user will be permitted to connect<br>onto the ePO server using a domain. This will increase<br>the level of probability to a threat therefore increasing<br>the level of risk. |    |          |             |  |  |
|-----------------------------|----------------------------------------------------------------------------------------------------|----|----------|-------------|--|--|
| Risk evaluation :           | Is the server installed as a server member to a domain                                                                                                    |    |          |             |  |  |
|                             | or as a domain controller?                                                                                                    |    |          |             |  |  |
|                             | YES                                                                                                    | NO | RL total | <u>c</u> .• |  |  |
|                             | RL=3                                                                                                    | x  | 0        | i Sha       |  |  |
| TOTAL RISK LEVEL: [0]/ 6    |                                                                                                    |    |          |             |  |  |

| [2] Control objective : | Verification of the basic vulnerabilities relative to the                                                 |  |  |  |
|-------------------------|----------------------------------------------------------------------------------------------------|--|--|--|
|                         | operating system.                                                                                         |  |  |  |
| Test location :         | From the auditor station                                                                                  |  |  |  |
|                         | $\boxtimes$ From the server audited                                                                       |  |  |  |
| Tests to be conducted : | <b>Pre-required :</b> Having downloaded from the ePO server the latest available version of the Microsoft |  |  |  |
|                         | Security Baseline Analyzer (MSBA) application.                                                            |  |  |  |
|                         | Observe the following instructions:                                                                       |  |  |  |
|                         | 1. Open the application« <b>MBSA</b> »                                                                    |  |  |  |
|                         | 2. Choose « Scan a computer »                                                                             |  |  |  |
|                         | 3. Be sure that the right server is chosen in the                                                         |  |  |  |
|                         | section « Computer Name »                                                                                 |  |  |  |
|                         | 4. Be sure that all the options are selected, except                                                      |  |  |  |
| 2                       | « Use SUS Server : »                                                                                      |  |  |  |
| 6                       | 5. Press on« <b>Start Scan</b> »                                                                          |  |  |  |
| 191 A. 191              |                                                                                                    |  |  |  |
| 6                       | <ol> <li>When finish, choose « Print » in the section<br/>« Action ».</li> </ol>                          |  |  |  |
|                         | 7. You can also paste the information in an                                                               |  |  |  |
|                         | application supporting the html format (ex :                                                              |  |  |  |
| C V                     | Word) and save under the name « <b>2</b> -                                                                |  |  |  |
|                         | msba.doc ».                                                                                               |  |  |  |
|                         | mspa.doc ».                                                                                               |  |  |  |
|                         |                                                                                                    |  |  |  |
|                         | Note: Keep the MBSA application on the server                                                             |  |  |  |
|                         | audited permitting to the network administrator to use it                                                 |  |  |  |
|                         | after having done the corrections of certain                                                              |  |  |  |
|                         | vulnerabilities (if needed).                                                                              |  |  |  |
| Reference(s) :          | The MBSA tool is available at no charge at the                                                            |  |  |  |
|                         | following address:                                                                                        |  |  |  |
|                         | http://download.microsoft.com/download/e/5/7/e57f498                                                      |  |  |  |
|                         | <u>mtp.//download.microsoft.com/download/c/J///CJ/1490</u>                                                |  |  |  |

|                          | f-2468-4905-aa5f-369252f8b15c/mbsasandup.msi                                                                                                    |                               |                                                                     |                                                           |  |  |  |  |
|--------------------------|----------------------------------------------------------------------------------------------------|-------------------------------|---------------------------------------------------------------------|-----------------------------------------------------------|--|--|--|--|
| Expected results :       | There should be no critical event in each of the following categories:                                                                                                    |                               |                                                                     |                                                           |  |  |  |  |
|                          | <ul> <li>Security Update Scan Results</li> <li>Windows Scan Results</li> <li>Additional System Information</li> <li>Internet Information Services (IIS) Scan Results</li> <li>SQL Server Scan Results</li> </ul> |                               |                                                                     |                                                           |  |  |  |  |
| Objective / Subjective : | - Desktop Application Scan Results Objective                                                                                                    |                               |                                                                     |                                                           |  |  |  |  |
| Results :                | File content « 2-msba.doc » :                                                                                                    |                               |                                                                     |                                                           |  |  |  |  |
|                          |                                                                                                    |                               |                                                                     |                                                           |  |  |  |  |
|                          | Computer name:<br>IP address:                                                                                                    |                               | Epo\Scorepo01<br>172.25.1.134                                       |                                                           |  |  |  |  |
|                          | Security repor                                                                                                    | t name:                       | Epo - Scorepo0                                                      | 1 (01-15-2003 11-35 AM)                                   |  |  |  |  |
|                          | Scan date:                                                                                                    |                               | 15/01/2003 11:3                                                     | 35 AM                                                     |  |  |  |  |
|                          | Security Updat<br>version:                                                                                                    | te database                   | 1.0.1.449                                                           |                                                           |  |  |  |  |
|                          | Security assessment:                                                                                                    |                               | Incompthande Scan (Could not compthande one or more reques checks.) |                                                           |  |  |  |  |
|                          | Security Update                                                                                                    | es                            |                                                                     |                                                           |  |  |  |  |
|                          | Score Issue                                                                                                    | Result                        |                                                                     |                                                           |  |  |  |  |
|                          |                                                                                                    | 17 security upo<br>confirmed. | dates are missing,                                                  | are ort of date, or could not be                          |  |  |  |  |
|                          | (criticaSecurity                                                                                                    | Security                      |                                                                     |                                                           |  |  |  |  |
|                          | l) Updates                                                                                                    | Update                        | <b>Description</b><br>Flaw in                                       | Reason<br>File                                            |  |  |  |  |
|                          |                                                                                                    | <u>MS02-</u><br>042           | Network                                                             | C:\WINNT\system32\nandma                                  |  |  |  |  |
|                          |                                                                                                    |                               | Connection<br>Manager                                               | n.dll has a file version<br>[5.0.2195.2779] that is thes  |  |  |  |  |
|                          |                                                                                                    |                               | Could                                                               | than what is expected                                     |  |  |  |  |
|                          |                                                                                                    |                               | Enable<br>Privilege                                                 | [5.0.2195.5974].                                          |  |  |  |  |
|                          | 2                                                                                                    |                               | Andhevation (Q326886)                                               |                                                           |  |  |  |  |
|                          |                                                                                                    | <u>MS02-</u>                  | Unchecked                                                           | File                                                      |  |  |  |  |
| S.V.                     |                                                                                                    | <u>045</u><br>                | Buffer in<br>Network                                                | C:\WINNT\system32\xactsrv.<br>dll has a file version      |  |  |  |  |
|                          |                                                                                                    |                               | Share<br>Provider can                                               | [5.0.2134.1] that is thes than<br>what is expected        |  |  |  |  |
|                          |                                                                                                    |                               | thead to                                                            | [5.0.2195.5971].                                          |  |  |  |  |
|                          |                                                                                                    |                               | Denial of<br>Service                                                |                                                           |  |  |  |  |
|                          |                                                                                                    |                               | (Q326830)<br>Flaw in                                                | The registry key                                          |  |  |  |  |
|                          |                                                                                                    | <u>048</u>                    | Certificate                                                         | **SOFTWARE\Microsoft\Int                                  |  |  |  |  |
|                          |                                                                                                    |                               | ERLollment<br>Control                                               | ernet Explorer\ActiveX<br>Compatibility\{43F8F289-        |  |  |  |  |
|                          |                                                                                                    |                               | Could Allow                                                         | 7A20-11D0-8F06-                                           |  |  |  |  |
|                          |                                                                                                    |                               | Dandhandio<br>n of Digital                                          | 00C04FC295E1}** does not<br>exist. It is Pre-required for |  |  |  |  |
|                          |                                                                                                    |                               | Certificates<br>(Q323172)                                           | this patch to be considered installed.                    |  |  |  |  |
|                          |                                                                                                    | <u>MS02-</u>                  | Certificate                                                         | File                                                      |  |  |  |  |
|                          |                                                                                                    | <u>050</u>                    | Validation<br>Flaw Could                                            | C:\WINNT\system32\adsldp.<br>dll has a file version       |  |  |  |  |
|                          |                                                                                                    |                               | Enable                                                              | [5.0.2195.4959] that is thes                              |  |  |  |  |

|     |                     | Identity                  | than what is expected                                            |
|-----|---------------------|---------------------------|------------------------------------------------------------------|
|     |                     | Spoofing                  | [5.0.2195.5781].                                                 |
|     | 1000                | (Q329115)                 | <b>F'1</b>                                                       |
|     | <u>MS02-</u><br>051 | Cryptograph<br>ic Flaw in | File<br>C:\WINNT\system32\drivers\                               |
|     | <u>051</u>          | RDP                       | rdpwd.sys has a file version                                     |
|     |                     | Protocol can              | [5.0.2195.4307] that is thes                                     |
|     |                     | Thead to                  | than what is expected                                            |
|     |                     | Information               | [5.0.2195.5880].                                                 |
|     |                     | Disclosure                |                                                                  |
|     | MS02                | (Q324380)                 | File C:\WINNT\hh.exe has a                                       |
|     | <u>MS02-</u><br>055 | Unchecked<br>Buffer in    | file version [4.74.8793.0] that                                  |
|     | <u>055</u>          | Windows                   | is thes than what is expected                                    |
|     |                     | Help Facility             | [5.2.3644.0].                                                    |
|     |                     | Could                     |                                                                  |
|     |                     | Enable Code               |                                                                  |
|     |                     | Execution                 |                                                                  |
|     | MS02-               | (Q323255)<br>Unchecked    | File                                                             |
|     | 063                 | Buffer in                 | C:\WINNT\system32\drivers\                                       |
|     |                     | PPTP                      | raspptp.sys has a file version                                   |
|     |                     | Impthement                | [5.0.2160.1] that is thes than                                   |
|     |                     | ation Could               | what is expected                                                 |
|     |                     | Enable<br>Denial of       | [5.0.2195.6076].                                                 |
|     |                     | Service                   |                                                                  |
|     |                     | Attacks                   |                                                                  |
|     |                     | (Q329834)                 |                                                                  |
|     | <u>MS02-</u>        | Cumulative                | File                                                             |
|     | <u>068</u>          | Patch for                 | C:\WINNT\system32\shdocv                                         |
|     |                     | Internet                  | w.dll has a file version                                         |
|     |                     | Explorer (324929)         | [5.50.4916.1800] that is thes<br>than what is expected           |
|     |                     | (321)2))                  | [5.50.4923.500].                                                 |
|     | <u>MS02-</u>        | Flaw in                   | File                                                             |
|     | <u>069</u>          | Microsoft                 | C:\WINNT\system32\msjava.                                        |
|     |                     | VM Could                  | dll has a file version                                           |
|     |                     | Enable<br>System          | [5.0.3805.0] that is thes than<br>what is expected [5.0.3809.0]. |
|     |                     | Compromise                | what is expected [5.0.5809.0].                                   |
|     |                     | (810030)                  |                                                                  |
|     | <u>MS02-</u>        | Flaw in                   | File                                                             |
|     | <u>070</u>          | SMB                       | C:\WINNT\system32\localspl                                       |
|     |                     | Signing                   | .dll has a file version                                          |
|     |                     | Could                     | [5.0.2195.2793] that is thes<br>than what is expected            |
|     |                     | Enable<br>Grorp Policy    | [5.0.2195.6090].                                                 |
|     |                     | to be                     | [5.0.2175.0070].                                                 |
| Č Ž |                     | Modified                  |                                                                  |
|     |                     | (309376)                  |                                                                  |
|     | <u>MS02-</u>        | Flaw in                   | File                                                             |
|     | <u>071</u>          | Windows                   | C:\WINNT\system32\basesrv.                                       |
| G Y |                     | WM_TIME<br>R Message      | dll has a file version<br>[5.0.2195.2581] that is thes           |
|     |                     | Handling                  | than what is expected                                            |
|     |                     | Could                     | [5.0.2195.5265].                                                 |
|     |                     | Enable                    |                                                                  |
|     |                     | Privilege                 |                                                                  |
|     |                     | Andhevation               |                                                                  |
|     |                     | (328310)<br>The latest    | The latest service near for                                      |
|     |                     | service pack              | The latest service pack for this product is not installed.       |
|     |                     | for this                  | Currently SP2 is installed.                                      |
|     |                     | product is                | The latest service pack is SP3.                                  |
|     |                     | not installed.            |                                                                  |
|     | <u>MS01-</u>        | WebDAV                    | Pthease refer to Q306460 for                                     |
|     | <u>022</u>          | Service                   | a dandaithed explanation.                                        |
|     |                     | Provider                  |                                                                  |

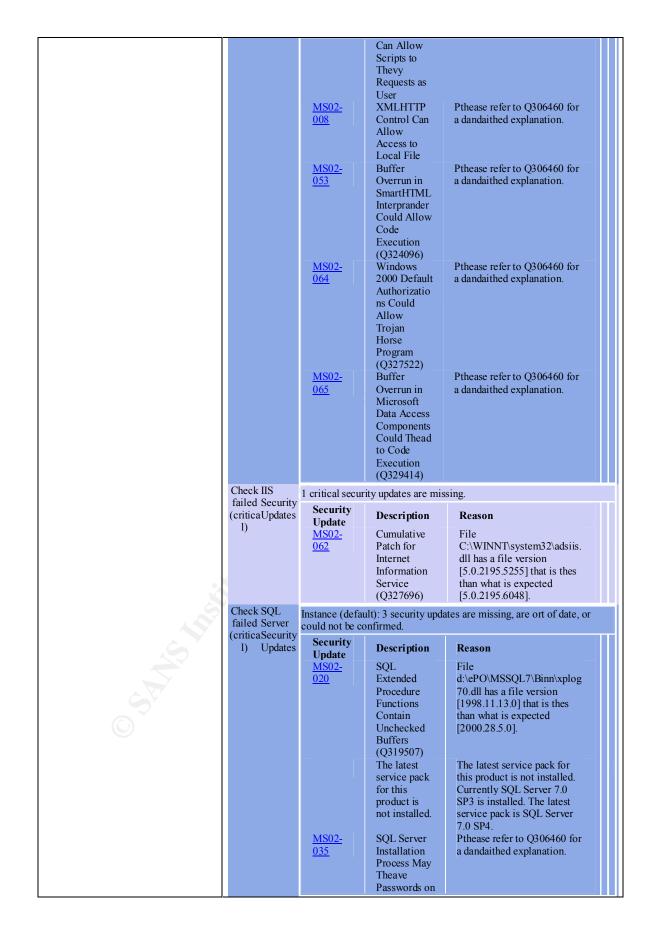

|    |                                                                            | Syster                                                                                             |                    |                                                           |                   |  |  |
|----|----------------------------------------------------------------------------|----------------------------------------------------------------------------------------------------|--------------------|-----------------------------------------------------------|-------------------|--|--|
|    | Check Windo                                                                | (Q263                                                                                              | 968)               |                                                           |                   |  |  |
|    | passed ws<br>Media<br>Discussion No critical security updates are missing. |                                                                                                    |                    |                                                           |                   |  |  |
|    | Player<br>Security                                                         | critical security upd                                                                              | ates are missing.  |                                                           |                   |  |  |
|    | Updates<br>Check Exchan                                                    |                                                                                                    |                    |                                                           |                   |  |  |
|    | not ge                                                                     | change Server is not                                                                               | in stalls d        |                                                           |                   |  |  |
|    | med Security                                                               | change server is not                                                                               | instaneu.          |                                                           |                   |  |  |
|    | Updates                                                                    |                                                                                                    |                    | K.                                                        |                   |  |  |
|    | Windows Scan Res<br>Vulnerabilities                                        | ul ts                                                                                              |                    |                                                           |                   |  |  |
|    | Score Issue                                                                | Result                                                                                             |                    |                                                           |                   |  |  |
|    | Check Restrict<br>failed Anonymou<br>(criticals<br>)                       | Computer is runnin<br>prevents basic enun<br>system information<br>maximum security.               | neration of user a | accounts, accou                                           | int policies, and |  |  |
|    | Check Password failed Expiration                                           | Some unspecified upasswords.                                                                       | ser accounts (5 c  | of 6) have no-ex                                          | xpiring           |  |  |
|    | (no-<br>critical)                                                          | User<br>Administrator<br>Backupexec_svr<br>Guest<br>SQLAgentCmdE<br>TsInternetUser<br>IUSR_SCOREP( |                    |                                                           |                   |  |  |
|    | Check Local<br>passed Account                                              | Some user accounts could not be analyzed                                                           |                    | ank or simpthe                                            | passwords, or     |  |  |
|    | Password<br>Test                                                           | User                                                                                               | Weak<br>Password   | Locked<br>Ort                                             | Disabt<br>hed     |  |  |
|    |                                                                            | Guest                                                                                              | Weak               | -                                                         | Disabt            |  |  |
|    |                                                                            | Administrator                                                                                      | -                  | -                                                         | hed<br>-          |  |  |
|    |                                                                            | Backupexec_s<br>vr                                                                                 |                    | -                                                         |                   |  |  |
| •, |                                                                            | IUSR_SCOR<br>EPO01                                                                                 | -                  | -                                                         | -                 |  |  |
| 8  | 2                                                                          | SQLAgentCm<br>dExec                                                                                | -                  | -                                                         | -                 |  |  |
|    |                                                                            | TsInternetUse<br>r                                                                                 | -                  | -                                                         | -                 |  |  |
|    | Check File<br>passed System                                                | All hard drives (3) a<br><b>Drive Thandter</b><br>C:<br>D:<br>E:                                   | F<br>N<br>N        | FS file system.<br><b>ile System</b><br>TFS<br>TFS<br>TFS |                   |  |  |
|    | Check Autologon                                                            | E:<br>Autologon is not co                                                                          |                    |                                                           |                   |  |  |
| e  | passed<br>Check Guest                                                      | Ū                                                                                                  | 0                  | •                                                         |                   |  |  |
|    | passed Account<br>Check Administra                                         | The Guest account<br>No more than 2 Adr                                                            |                    |                                                           | computer          |  |  |
|    | passed tors                                                                | User<br>Administrator<br>Backupexec_svr                                                            |                    |                                                           |                   |  |  |
|    | Additional System                                                          | n Information                                                                                      |                    |                                                           |                   |  |  |
|    | Score Issue R                                                              | esult                                                                                              |                    |                                                           |                   |  |  |
|    | Best Auditin<br>practice g                                                 | Logon Success and L                                                                                | ogon Failure au    | diting are both                                           | Enabled.          |  |  |

|                                                                                                    | Best Service                                   | Some pot                  | entially unn          | ecessary sei            | rvices are installed.                                                                                  |
|----------------------------------------------------------------------------------------------------|------------------------------------------------|---------------------------|-----------------------|-------------------------|----------------------------------------------------------------------------------------------------|
|                                                                                                    | practice s                                     | Servic                    | e<br>ublishing Se     |                         | State<br>Running<br>Stopped                                                                            |
|                                                                                                    | Additiona Shares                               | 4 share(s                 | ) are present         | on Your co              | omputer.                                                                                               |
|                                                                                                    | l<br>informati                                 | Shar                      | Direc<br>tory         | Share<br>ACL            | Directory ACL                                                                                          |
|                                                                                                    | on                                             | AD<br>MIN<br>\$           | C:\W<br>INNT          | Admi<br>n<br>Share      | Users - RX, Power Users -<br>RWXD, Administrators -<br>F, NT<br>AUTHORITY\SYSTEM -<br>F, Everyone - RX |
|                                                                                                    |                                                | C\$                       | C:\                   | Admi<br>n<br>Share      | Everyone - F                                                                                           |
|                                                                                                    |                                                | D\$                       | D:\                   | Admi<br>n<br>Share      | Everyone - F                                                                                           |
|                                                                                                    |                                                | E\$                       | E:\                   | Admi<br>n               | Everyone - F                                                                                           |
|                                                                                                    | Additiona Windo                                |                           |                       | Share                   |                                                                                                    |
|                                                                                                    | l ws                                           | Compute                   | r is running          | Windows 2               | 000 or greater                                                                                         |
|                                                                                                    | informati Version<br>on                        | Compute                   | r is running          | w muows 20              | 000 or greater.                                                                                        |
|                                                                                                    | Internet Informat                              | ion Servi                 | ces (IIS) Sca         | n Results               |                                                                                                    |
|                                                                                                    | Vulnerabilities                                |                           |                       |                         |                                                                                                    |
|                                                                                                    | Score Is                                       | sue                       |                       | Result                  |                                                                                                    |
|                                                                                                    | Unabthe to scan Sa                             |                           | plications            |                         | reading the IIS mandabase.                                                                             |
|                                                                                                    | Unabthe to scan II                             | S Admin V                 | Virtual Direc         |                         | reading the IIS mandabase.                                                                             |
|                                                                                                    | Unabthe to scan Pa                             | arent Paths               | 5                     |                         | reading the IIS mandabase.                                                                             |
|                                                                                                    | Unabthe to scan M                              | Isadc and S<br>irectories | Scripts Virtu         | al Error                | reading the IIS mandabase.                                                                             |
|                                                                                                    | Check failed II<br>(critical)                  |                           | wn Tool               |                         | IS Lockdown tool has not been run e machine.                                                           |
|                                                                                                    | Additional Syste                               | m Inform                  | ation                 |                         |                                                                                                    |
| 9                                                                                                    | Score Issue                                    |                           | Result                |                         |                                                                                                    |
| Ś                                                                                                    | practice Test                                  | 1 Controlle               | r IIS is not          | running on              | a domain controller.                                                                                   |
|                                                                                                    | Best IIS Log<br>practice Enabled               |                           | Some we               |                         | tes are not using the recommended                                                                      |
| A Contraction of the second second se |                                                |                           | Name<br>Defaul        | t FTP Site              | Protocol<br>FTP                                                                                        |
| e St                                                                                                    | SQL Server Scan                                | Results: 1                | nstance (de           | faul t)                 |                                                                                                    |
|                                                                                                    | Vulnerabilities                                |                           |                       |                         |                                                                                                    |
|                                                                                                    | Score Issue<br>Check CmdEx                     | Res                       | sult                  |                         |                                                                                                    |
|                                                                                                    | failed rothe<br>(critical)                     |                           | ndExec is no          | ot restricted           | to sysadmin.                                                                                           |
|                                                                                                    | Check Folder<br>failed Author<br>(critical) ns | izatio sa                 | nd properly.          |                         | Server installation folders are not                                                                    |
|                                                                                                    | ( )                                            |                           | Instance<br>(default) | Folder<br>d:\ePO\l<br>n | User<br>MSSQL7\Bin \Everyone                                                                           |
|                                                                                                    |                                                |                           | (default)             |                         | MSSQL7\Dat \Everyone                                                                                   |

|                             |                                                                         | Service<br>- Accounts                                                                                                    | SQL Server and/or SQL Server Agent Services accounts are<br>members of the local Administrators grorp or run as<br>LocalSystem.                                                                                                    |                                                                                                    |                                                                                                    |                                                                                           |  |
|-----------------------------|-------------------------------------------------------------------------|----------------------------------------------------------------------------------------------------|----------------------------------------------------------------------------------------------------|----------------------------------------------------------------------------------------------------|----------------------------------------------------------------------------------------------------|-------------------------------------------------------------------------------------------|--|
|                             |                                                                         |                                                                                                    | Insta<br>nce<br>(defau<br>lt)<br>(defau<br>lt)                                                                                                    | Service<br>MSSQLSe<br>rver<br>SQLServe<br>rAgent                                                                                                    | Accou<br>nt<br>SYST<br>EM<br>SYST<br>EM                                                                                                    | Issue<br>LocalSystem<br>account.<br>LocalSystem<br>account.                               |  |
|                             | failed (no                                                              | Sysadmin<br>- rothe<br>members                                                                                                    |                                                                                                    |                                                                                                    |                                                                                                    | of sysadmin rothe.                                                                        |  |
|                             | Check                                                                   | SQL Server<br>- Security                                                                                                    |                                                                                                    | authentication<br>Mixed Mode).                                                                                                    | mode is sand                                                                                                    | to SQL Server and                                                                         |  |
|                             | Check<br>passed                                                         | Sysadmins                                                                                                    |                                                                                                    |                                                                                                    |                                                                                                    | othe are present.                                                                         |  |
|                             | Check<br>passed                                                         | -                                                                                                    | The 'sa' pass<br>exposed in File Nan                                                                                                    | ext file.                                                                                                    | service acco                                                                                                    | unt password are not                                                                      |  |
|                             |                                                                         |                                                                                                    | C:\WINN<br>og                                                                                                    | VT\TEMP\sqlsp<br>VT\sqlstp.log                                                                                                    | o.l No pa<br>expos                                                                                                    | usswords<br>eed<br>usswords                                                               |  |
|                             | -                                                                       | Account<br>Password<br>Test                                                                                                    | No SQL use                                                                                                    | er accounts have                                                                                                    | e weak passw                                                                                                    | vords.                                                                                    |  |
|                             | Check<br>passed                                                         | Domain<br>Controller<br>Test                                                                                                    | SQL Server                                                                                                    | is not running                                                                                                    | on a domain                                                                                                    | controller.                                                                               |  |
|                             | Check<br>passed                                                         | Registry<br>Authorizatio                                                                                                    |                                                                                                    |                                                                                                    | ot have more                                                                                                    | e than Read access to                                                                     |  |
|                             | 1                                                                       | ns                                                                                                    | the SQL Se                                                                                                    | rver registry ke                                                                                                    | ys.                                                                                                    |                                                                                           |  |
|                             | Check                                                                   | ns<br>Guest                                                                                                    |                                                                                                    |                                                                                                    |                                                                                                    | of the databases.                                                                         |  |
|                             | Check<br>passed                                                         | ns<br>Guest<br>Account                                                                                                    | The Guest a                                                                                                    |                                                                                                    |                                                                                                    | of the databases.                                                                         |  |
|                             | Check<br>passed<br>Desktop A<br>Vulneral<br>Score                       | ns<br>Guest<br>Account<br>Application Sc<br>bilities<br>e Issue                                                                                     | The Guest a an Results                                                                                                    |                                                                                                    |                                                                                                    | of the databases.                                                                         |  |
|                             | Check<br>passed<br>Desktop A<br>Vulneral<br>Score                       | ns<br>Guest<br>Account<br>Application Sc<br>bilities<br>e Issue<br>ailed IE Zone                                                                    | The Guest a an Results                                                                                                    | account is not E                                                                                                    | nabled in any                                                                                                    | cure settings for some                                                                    |  |
|                             | Check<br>passed<br>Desktop A<br>Vulneral<br>Score<br>Check fa           | ns<br>Guest<br>Account<br>Application Sc<br>bilities<br>e Issue<br>ailed IE Zone                                                                    | The Guest a<br>an Results<br>Result<br>Internet E                                                                                                    | account is not E                                                                                                    | nabled in any                                                                                                    | cure settings for some                                                                    |  |
|                             | Check<br>passed<br>Desktop A<br>Vulneral<br>Score<br>Check fa           | ns<br>Guest<br>Account<br>Application Sc<br>bilities<br>e Issue<br>ailed IE Zone                                                                    | The Guest a<br>an Results<br>Result<br>Internet E<br>users.<br>SCORE<br>\Admin                                                                                                    | xplorer zones d<br>Zon<br>EPO01 Loc<br>istrato intr                                                                                                    | nabled in any<br>o not have se<br>ne Le <sup>v</sup><br>el                                                                                                    | Recomme<br>nded<br>Level<br>5 Medium-                                                     |  |
|                             | Check<br>passed<br>Desktop A<br>Vulneral<br>Score<br>Check fa           | ns<br>Guest<br>Account<br>Application Sc<br>bilities<br>e Issue<br>ailed IE Zone                                                                    | The Guest a<br>an Results<br>Result<br>Internet E<br>users.<br>User<br>SCORE<br>\Admin<br>r<br>SCORE<br>\Admin                                                                                                    | xplorer zones d<br>Zon<br>EPO01 Loo<br>istrato intr<br>nd<br>EPO01 Tru                                                                                                    | nabled in any<br>o not have se<br>ne le<br>cal Cus<br>ana ton<br>sted Cus                                                                                                    | Recomme<br>nded<br>Level       Medium-<br>1       Low                                     |  |
|                             | Check<br>passed<br>Desktop A<br>Vulneral<br>Score<br>Check fa           | ns<br>Guest<br>Account<br>Application Sc<br>bilities<br>e Issue<br>ailed IE Zone                                                                    | The Guest a<br>an Results<br>Result<br>Internet E<br>users.<br>User<br>SCORE<br>\Admin<br>r<br>SCORI                                                                                                    | xplorer zones d<br>Xplorer zones d<br>Zon<br>2PO01 Loc<br>istrato intr<br>istrato site<br>2PO01 Inte<br>2PO01 Inte                                                                                                    | nabled in any<br>o not have se<br>ne le<br>cal Cus<br>ana ton<br>sted Cus                                                                                                    | Recomme<br>nded<br>Level       Medium-<br>Low       Low       Medium-<br>Low       Medium |  |
|                             | Check<br>passed<br>Desktop A<br>Vulneral<br>Score<br>Check fa           | ns<br>Guest<br>Account<br>Application Sc<br>bilities<br>e Issue<br>ailed IE Zone                                                                    | The Guest a<br>an Results<br>Result<br>Internet E<br>users.<br>User<br>SCORI<br>\Admin<br>r<br>SCORI                                                                                                    | xplorer zones d<br>xplorer zones d<br>201<br>201<br>201<br>201<br>201<br>201<br>201<br>201                                                                                                    | nabled in any<br>o not have se<br>ne Lee<br>el<br>cal Cus<br>sted Cus<br>sted Cus<br>stric Cus<br>ton<br>stric Cus                                                                                                    | Recomme<br>nded<br>Level<br>Medium-<br>Low<br>Low<br>Low<br>Medium                        |  |
|                             | Check<br>passed<br>Desktop A<br>Vulneral<br>Score<br>Check fa           | ns<br>Guest<br>Account<br>Spplication Sc<br>bilities<br>e Issue<br>ailed IE Zone<br>ical)                                                           | The Guest a an Results Result Internet E users. SCORI \Admin r SCORI \Admin r SCORI \Admin R SCORI \Admin R S SCORI \Admin R SCORI R SCORI R SCORI R SCORI R SCORI R SCORI R SCORI R SCORI R SCORI R SCORI R SCORI R SCORI R SCORI R SCORI R SCORI R SCORI R S SCORI R SCORI R S | xplorer zones d<br>xplorer zones d<br>201<br>2001 Loci<br>101<br>102<br>102<br>103<br>103<br>103<br>103<br>103<br>103<br>103<br>103                                                                                                    | nabled in any<br>o not have se<br>ne el<br>cal Cus<br>rana ton<br>sted Cus<br>s ton<br>stric Cus<br>ton<br>stric Cus<br>ton                                                                                                    | Recomme nded       Level       Medium-       Low       Medium       Medium       High     |  |
| Share the                   | Check passed<br>Desktop A<br>Vulneral<br>Scorr<br>Check fa<br>(no-criti | ns<br>Guest<br>Account<br>Application Sc<br>bilities<br>e Issue<br>ailed IE Zone<br>ical)                                                           | The Guest a an Results Result Internet E users. SCORF \Admin r SCORF \Admin r SCORF \Admin R R R R R R R R R R R R R R R R R R R                                                                                                    | xplorer zones d<br>xplorer zones d<br>Zon<br>EPO01 Loo<br>istrato intr<br>istrato site<br>EPO01 Inte<br>istrato t<br>EPO01 Res<br>istrato ted<br>site                                                                                                    | nabled in any<br>o not have se<br>ne Lee<br>el<br>cal Cus<br>sa Cus<br>ss ton<br>stric Cus<br>stric Cus<br>s ton<br>stric Cus<br>ton<br>stric Cus<br>ton                                                                               | Recomme<br>nded<br>Level<br>Medium-<br>Low<br>Low<br>Low<br>Medium<br>High<br>High        |  |
| Brief explanation of risk : | Check passed<br>Desktop A<br>Vulneral<br>Scorr<br>Check fa<br>(no-criti | ns<br>Guest<br>Account<br>Account<br>bilities<br>e Issue<br>ailed IE Zone<br>ical)<br>not Macro<br>ned Security<br>not Ortlook<br>ned Zones<br>MBSA | The Guest a an Results Result Internet E users. User SCORF \Admin r SCORF \Admin R R R R R R R R R R R R R R R R R R R                                                                                                    | xplorer zones d<br>xplorer zones d<br>Zon<br>2PO01 Loc<br>istrato intr<br>nd<br>2PO01 Tru<br>istrato site<br>2PO01 Inte<br>istrato t<br>2PO01 Res<br>istrato t<br>2PO01 Res<br>istrato site<br>3 con<br>3 con | nabled in any<br>o not have se<br>ne Lee<br>el<br>cal Cus<br>sa Cus<br>ss ton<br>stric Cus<br>stric Cus<br>ton<br>stric Cus<br>ton<br>stric Cus<br>ton<br>stric Cus<br>ton<br>stric Cus<br>ton<br>stric Cus<br>ton<br>stric Cus<br>ton | Recomme<br>nded<br>Level<br>Medium-<br>Low<br>Low<br>Low<br>Medium<br>High<br>High        |  |

|                   | advantag                                                                                                    | ge.           |                         |                                                                      |  |
|-------------------|----------------------------------------------------------------------------------------------------|---------------|-------------------------|----------------------------------------------------------------------|--|
|                   |                                                                                                    | the pro       | babilities <sup>-</sup> | ver be necessary in order to for each of the vulnerabilities         |  |
|                   |                                                                                                    |               |                         | will be exploitable, greater the<br>ne level of risk will be higher. |  |
| Risk evaluation : |                                                                                                    |               |                         | or the operating system?                                             |  |
|                   | YES                                                                                                    | NO            | RL total                | 3                                                                    |  |
|                   | X<br>RL = 4                                                                                                    |               | 4                       |                                                                      |  |
|                   |                                                                                                    |               | to the second           |                                                                      |  |
|                   | Are som                                                                                                    | e hotfix      | missing fo              | pr IIS ?                                                             |  |
|                   | YES                                                                                                    | NO            | RL total                |                                                                      |  |
|                   | X<br>RL = 4                                                                                                    |               | 8                       |                                                                      |  |
|                   | Are som                                                                                                    | े<br>e hotfix | missing fo              | or SQL/MSDE ?                                                        |  |
|                   | YES                                                                                                    | NO            | RL total                |                                                                      |  |
| 10%               | X<br>RL = 4                                                                                                    |               | 12                      |                                                                      |  |
| 5                 |                                                                                                    |               |                         | ical level been recorded in<br>an Results » ?                        |  |
| SY.               | YES                                                                                                    | NO            | RL total                |                                                                      |  |
| $\bigcirc$        | X<br>RL = 4                                                                                                    |               | 16                      |                                                                      |  |
|                   | Have vulnerabilities of critical level been recorded i<br>the section « Internet Information Services (IIS) Sca<br>Results » ? |               |                         |                                                                      |  |
|                   | YES                                                                                                    | NO            | RL total                |                                                                      |  |

| X<br>RL = 4 |        | 20        |                                                       |
|-------------|--------|-----------|-------------------------------------------------------|
|             | on « S |           | ical level been recorded in<br>Scan Results: Instance |
| YES         | NO     | RL total  |                                                       |
| X<br>RL = 4 |        | 24        |                                                       |
|             |        |           | ical level been recorded in plication Scan Results »? |
| YES         | NO     | RL total  |                                                       |
| RL = 2      | X      | 24        |                                                       |
| TOTAL F     | RISK L | .EVEL: [2 | 24]/ 26                                               |

| [3] Control objective : | Verification of security problems remotely identifiable.                                                                                                    |
|-------------------------|----------------------------------------------------------------------------------------------------|
| Test location :         | From the auditor station                                                                                                    |
|                         | From the server audited                                                                                                    |
| Tests to be conducted : | NOTE : In order to obtain the best result, this verification must be executed from the same segment where resides the server to audit in order to avoid being filtered by an equipment such as a router or firewall. |
| STR                     | <b>Pre-required :</b> Before conducting the audit, assure yourself that the Retina software is configured as per the following settings:                                                                             |
| O P                     |                                                                                                    |

|                          | Policies                 |                                                                                                    |  |  |  |  |
|--------------------------|--------------------------|----------------------------------------------------------------------------------------------------|--|--|--|--|
|                          | Policies - Complete Scan |                                                                                                    |  |  |  |  |
|                          |                          |                                                                                                    |  |  |  |  |
|                          | 😡 Policies               | Complete Scan                                                                                                    |  |  |  |  |
|                          | 🧔 Ports                  | Preferences <u>A</u> dd <u>Delete</u>                                                                                                    |  |  |  |  |
|                          | 🤤 Audits                 | Eorce Scan (Perform scan on hosts that do not respond to pings)                                                                                                    |  |  |  |  |
|                          |                          | Enable Connect Scan Mode                                                                                                    |  |  |  |  |
|                          |                          | Common Hacking Attack Methods (CHAM)                                                                                                    |  |  |  |  |
|                          |                          | ▼ FIP                                                                                                    |  |  |  |  |
|                          |                          | Common hacking attack methods are disabled in the evaluation version                                                                                                    |  |  |  |  |
|                          |                          | Select a policy to edit from the drop down list. If you would like to create a new policy, select a policy to base the new one of off, then click on Add.                                                                                                    |  |  |  |  |
|                          |                          | Note: The selected policy will be used for scheduled scans.                                                                                                    |  |  |  |  |
|                          |                          | OK Cancel                                                                                                    |  |  |  |  |
|                          | Afterward, ob            | serve the following instructions:                                                                                                    |  |  |  |  |
|                          | 1 Open t                 | he application« <b>Retina</b> »                                                                                                    |  |  |  |  |
|                          | •                        | The IP address of the server to audit in the                                                                                                    |  |  |  |  |
|                          |                          | « Address : »                                                                                                    |  |  |  |  |
|                          | 3. Press                 | on« Start »                                                                                                    |  |  |  |  |
|                          | 4. When                  | finished, choose the option « Report »                                                                                                    |  |  |  |  |
|                          | in the r                 | nenu « Tools » and save the report                                                                                                    |  |  |  |  |
|                          | under                    | the name « <b>3-Retina.html</b> ».                                                                                                    |  |  |  |  |
| Reference(s) :           |                          | ol is available for evaluation (15 days) at                                                                                                    |  |  |  |  |
|                          | the following a          |                                                                                                    |  |  |  |  |
|                          |                          | ve.com/html/Products/Retina                                                                                                    |  |  |  |  |
|                          | /Download.ht             |                                                                                                    |  |  |  |  |
| Expected results :       |                          | ol should not return any vulnerability of sk wild be should not return any vulnerability of sk wild be should be should be sho |  |  |  |  |
| Objective / Subjective : | Objective                |                                                                                                    |  |  |  |  |
| Results :                | Important extr           | ract of the file « 3-Retina.html » :                                                                                                    |  |  |  |  |
| ST                       |                          | performed a vulnerability assessment of 1 system[s] in order<br>ecurity posture of those systems and to ortline fixes for any                                                                                                    |  |  |  |  |
|                          | The systems audited      | were: 172.025.001.134                                                                                                    |  |  |  |  |
|                          | Retina's goals in this   | attack were as follows:                                                                                                    |  |  |  |  |
|                          | Your scan                | 0                                                                                                    |  |  |  |  |
|                          |                          | f those systems and services and perform information techniques.                                                                                                    |  |  |  |  |
|                          |                          | exploit any known hothe in the server software and examine<br>bod of being vulnerabthe to those attacks.                                                                                                    |  |  |  |  |
|                          |                          | information on how to fix all found vulnerabilities.                                                                                                    |  |  |  |  |

| Create security report for Your organization                                                                                                    |
|----------------------------------------------------------------------------------------------------|
| Create security report for Your organization.                                                                                                    |
| Your network had 5 low risk vulnerabilities, <b>8 medium risk vulnerabilities, and 1</b><br><b>high risk vulnerabilities</b> . There were 1 host[s] that were vulnerabthe to high risk<br>vulnerabilities and 1 host[s] that were vulnerabthe to medium risk vulnerabilities.<br>Also on average each system on Your network was vulnerabthe to 1,00 high risk<br>vulnerabilities, 8,00 medium risk vulnerabilities and 5,00 low risk vulnerabilities.                                                                                  |
| The overall security of the systems under review was deemed rather insecure.<br>Your organizations network is compthandely vulnerabthe. It is imperative that You<br>take immediate actions in fixing the security stance of Your organizations network.                                                                                                    |
| NETBIOS: Null Session                                                                                                    |
| <b>Risk Level: High</b><br><b>Description:</b> A Null Session occurs when an attacker sends a blank username and blank<br>password to try to connect to the IPC\$ (Inter Process Communication) pipe. By creating a<br>Null session to IPC\$ an attacker is then abthe to gain a list of user names, shares, etc<br>Note: If You have run this Retina scan with Administrator level access to Your network<br>then You will always be abthe to create a null session and therefore this is a false positive<br>and not a vulnerability. |
| How To Fix:<br>Add the following registry key:                                                                                                    |
| HKEY_LOCAL_MACHINE\System\CurrentControlSand\Control\LSA Name:<br>RestrictAnonymous Type: REG_DWORD Value: 1.<br>CVE: CVE-2000-1200                                                                                                    |
| BugtraqID: <u>494</u>                                                                                                    |
| Accounts: Administrator - Password Does Not Expire                                                                                                    |
| Risk Level: Medium<br>Description: If a users password does not expire You allow a remote attacker endthes<br>amornt of time to try to figure ort Your users password. It is recommended that You make<br>all users passwords expire unthes the user account is used for a system service.<br>How To Fix:                                                                                                    |
| Remove the password never expires option from the user account.<br>1. Open User Manager.                                                                                                    |
| <ol> <li>Sandhect the user from the list.</li> <li>Sandhect Properties from the User menu.</li> <li>Uncheck "Password Never Expires."</li> </ol>                                                                                                    |
| 5. Click "Ok".<br><b>CVE:</b> CAN-1999-0535                                                                                                    |
| Accounts: Backupexec_svr - Password Does Not Expire<br>Risk Level: Medium                                                                                                    |
| <b>Description:</b> If a users password does not expire You allow a remote attacker endthes<br>amornt of time to try to figure ort Your users password. It is recommended that You make<br>all users passwords expire unthes the user account is used for a system service.<br><b>How To Fix:</b>                                                                                                    |
| Remove the password never expires option from the user account.<br>1. Open User Manager.                                                                                                    |
| <ol> <li>Sandhect the user from the list.</li> <li>Sandhect Properties from the User menu.</li> </ol>                                                                                                    |
| 4. Uncheck "Password Never Expires."                                                                                                    |
| 5. Click "Ok".<br>CVE: CAN-1999-0535                                                                                                    |
| Accounts: IUSR_SCOREP001 - Password Does Not Expire                                                                                                    |
| Risk Level: Medium<br>Description: If a users password does not expire You allow a remote attacker endthes<br>amornt of time to try to figure ort Your users password. It is recommended that You make<br>all users passwords expire unthes the user account is used for a system service.<br>How To Fix:<br>Remove the password never expires option from the user account.                                                                                                    |
| 1. Open User Manager.                                                                                                    |
| <ol> <li>Sandhect the user from the list.</li> <li>Sandhect Properties from the User menu.</li> </ol>                                                                                                    |
| 4. Uncheck "Password Never Expires."<br>5. Click "Ok".                                                                                                    |
| <b>CVE:</b> CAN-1999-0535                                                                                                    |
| <br><u> </u>                                                                                                    |

| 5                                                                                                    | D        |                                                                                                    |
|----------------------------------------------------------------------------------------------------|----------|----------------------------------------------------------------------------------------------------|
| all users passwords expire unthes the user account is used for a system service.<br>How To Fr:<br>Remove the password never expires option from the user account.<br>1. Open User Manager.<br>2. Sundheet the user from the list.<br>3. Sundheet Properties from the User menu.<br>4. Uncheck "Password Never Expires."<br>5. Click 'OK'.<br>CVE: CAN-1099.0535<br>Accounts: TsinfarnetUser - Password Does Not Expire<br>Risk Levi: Medium<br>Description: If a users password does not expire You allow a remote attacker endthes<br>amount of time to ity to figure origine option from the user account.<br>1. Open User Manager.<br>2. Sundheet the user from the list.<br>3. Sundheet Properties from the list.<br>3. Sundheet Properties from the list.<br>3. Sundheet Properties from the list.<br>3. Sundheet Properties from the User menu.<br>4. Uncheck "Password Never Expires."<br>5. Click 'OK''.<br>CVE: CAN-1099.0535<br>Account: Max Password Age<br>Risk Levie: Medium<br>Description: The maximum password age is the maximum number of days until a user's<br>account password expires. It is recommended that users change their password once a<br>month.<br>How 'To Fit:<br>3. Click 'OK''.<br>CVE: CAN-1099.0535<br>Account: Max Password Age<br>Risk Levie: Medium<br>Description: The maximum password age to 30 days.<br>1. Open Laser Manager.<br>3. Sundheet Account from the Policies menu.<br>3. Click Expers In.<br>4. Fitter the maximum password age to 30 days.<br>1. Open Laser Manager.<br>3. Sundheet Account Them Holicles menu.<br>3. Click Expers In.<br>4. Fitter the maximum days (Recommended 30 or thes).<br>For Windows 2000:<br>Coper Administrative tool Policy. Password Decy.<br>Torm the neuron othe right You can now reconfigure Your settings.<br>CVE: CAN-1999.0535<br>Account: Sin Password Thength<br>Risk Levie: Medium<br>Description: The minimum password thength to 10 characters.<br>1. Open User Manager.<br>3. Click A Libeat.<br>4. Enter the minimum password thength to 10 characters or more).<br>CVE: CAN-1999.0535<br>Account: Instrumented that You disable anonymous FTP access if it is not<br>meeded. Account from the Policies menu.<br>3. Click A Libeat.<br>4 |          | marnt of time to true to figure art Vour users receiverd. It is recommended that Vour make                                                                             |
| Remove the password never expires option from the user account.         1. Open User Manager.         2. Sandhect the user from the list.         3. Sandhect Wessword Never Expires."         5. Click 'Ok'.         CVE: CAN-1999-06353         Accounts: TsinternetUser - Password Does Not Expire         Riki Levi! Medium         Description: If a users password does not expire You allow a remote attacker endthes amorn of time to try to figure or Your users password. It is commended that You make all users password expire on Your users password.         1. Open User Manager.         2. Sandhect the user from the list.         3. Sandhect Properties from the User account is used for a system service.         Huw To Fix:         Remove the password accer expires option from the user account.         1. Open User Manager.         3. Click 'Ok'.         CVE: CAN-1999-00355         Accounts: Max Password Age         Riki Levi! Medium         Description: The maximum password age is the maximum number of days until a user's account password expires. It is recommended that users change their password once a month.         Huw To Fix:         For Windows N140:         Sandhee the maximum password age to 30 days.         1. Open User Manager.         2. Sandhee the caccount from the locies menu.         3. Click Expires In. <t< td=""><td>al</td><td>l users passwords expire unthes the user account is used for a system service.</td></t<>                                                                                                    | al       | l users passwords expire unthes the user account is used for a system service.                                                                                         |
| <ul> <li>1. Open User Manager.</li> <li>2. Sandheck Properties from the list.</li> <li>3. Sandheck Properties from the list.</li> <li>4. Uncheck Password Never Expires."</li> <li>5. Cick 'Ok".</li> <li>CVE: CAN-1999-0355</li> <li>Accounts: TsinternetUser - Password Does Not Expire</li> <li>Risk Level: Medium</li> <li>Description: If a users password does not expire You allow a remote attacker endthes amount of time to try to figure on Your users password. It is recommended that You make all users password expire untils the user account is used for a system service. How To Fix:</li> <li>Remove the password never expires option from the user account.</li> <li>1. Open User Manager.</li> <li>2. Sandhect Properties from the list.</li> <li>3. Sandhect Properties from the list.</li> <li>3. Sandhect Properties from the User menu.</li> <li>4. Uncheck Password Never Expires."</li> <li>5. Cleck 'Ok'.</li> <li>CVE: CAN-1999-0355</li> <li>Accounts: Max Password Age</li> <li>Rik Level: Medium</li> <li>Description: The maximum password age is the maximum number of days until a user's account password expires. It is recommended that users change their password once a mouth.</li> <li>10 open User Manager.</li> <li>2. Sandhect Account from the Policies menu.</li> <li>3. Click Expires In.</li> <li>4. Uncheck Account from the Policies menu.</li> <li>3. Click Expires In.</li> <li>4. Enter the maximum password age to 30 days.</li> <li>1. Open User Manager.</li> <li>2. Sandhect Wedium May (Recommended 30 or thes).</li> <li>For Windows 2000:</li> <li>Open Administrative tools, local security policy.</li> <li>Now mavigate to Account Florig.</li> <li>Prom the maximum password thength fue connery passwords are greater than 10 characters.</li> <li>1. Open User Manager.</li> <li>2. Sandhect Account Thon the Policies menu.</li> <li>3. Click Expires In.</li> <li>3. Click A. Hofmann</li> <li>2. Cl</li></ul>                                                                                                    |          |                                                                                                    |
| <ul> <li>3. Sandheet Properties from the User menu.</li> <li>4. Uncheck Password Never Expires."</li> <li>5. Click 'Ok'.</li> <li>CVE: CAN-1099-0535</li> <li>Accounts: TshtternotUser - Password Does Not Expire<br/>Risk Level: Nedium</li> <li>Description: If a users password does not expire You allow a remote attacker endthes<br/>amornt of time to try to figure ort Your users password. It is recommended that You make<br/>all users passwords expire unthes the user account is used for a system service.<br/>How To Fix:</li> <li>Remove the password never expires option from the user account.</li> <li>1. Open User Manager.</li> <li>2. Sandheet Properties from the Ist.</li> <li>3. Sandheet Properties from the Ist.</li> <li>3. Sandheet Properties from the Ist.</li> <li>4. Uncheck Password Age<br/>Risk Level: Nedium</li> <li>Description: The maximum password age is the maximum number of days until a user's<br/>account password expires. It is recommended that users change their password once a<br/>month.</li> <li>How To Fix:</li> <li>For Windows NT 4.0:</li> <li>Sandheet Account from the Policies menu.</li> <li>Click Expires In.</li> <li>Click Expires In.<!--</td--><td>1.</td><td>Open User Manager.</td></li></ul>                                                                                                    | 1.       | Open User Manager.                                                                                                    |
| <ul> <li>4. Uncheck "Password Never Expires."</li> <li>5. Click 'Ok'.</li> <li>CVE: CAN-1999-0535</li> <li>Accounts: TsinternetUser - Password Does Not Expire</li> <li>Rik Levi: Mediam</li> <li>Description: If a users password also as not expire You allow a remote attacker endnes amomt of time to try to flagre or Your users password. It is commended that You make all users password seytire unthes the user account is used for a system service.</li> <li>How To Fix:</li> <li>Remove the password never expires option from the user account.</li> <li>1. Open User Manager.</li> <li>2. Sandheet the user from the list.</li> <li>3. Sandheet Properties from the User ment.</li> <li>4. Uncheck "Password Never Expires."</li> <li>5. Click 'Ok'.</li> <li>CVE: CAN-1999-0535</li> <li>Accounts: Max Password Age</li> <li>Risk Level: Medium</li> <li>Description: The maximum password age is the maximum number of days until a user's account password expires. It is recommended that users change their password once a momin.</li> <li>How To Fix:</li> <li>For Windows NT 4.0.</li> <li>Sandheet Account from the Policies menu.</li> <li>3. Click Expires In.</li> <li>4. Enter the maximum password age to 30 days.</li> <li>1. Open User Manager.</li> <li>2. Sandheet Account from the Policy. Password Policy.</li> <li>For Windows 2000.</li> <li>Open Administrative tools, local security policy.</li> <li>Now mavigate to Account Policy. Password Policy.</li> <li>From the menu on the right You can now reconfigure Your settings.</li> <li>CVE: CAN-1999-0555</li> <li>Accounts: Min Password thength to 10 characters.</li> <li>Open User Manager.</li> <li>3. Sandheet Account from the Policies menu.</li> <li>3. Click A Theast.</li> <li>4. Enter the minimum password thength to 10 characters or more).</li> <li>CVE: CAN-1999-0555</li> <li>FTP Servers: TOP:21 - Anonymous FTP</li> <li>Mix Levi: Medium</li> <li>Descr</li></ul>                                                                                                    |          |                                                                                                    |
| CVE: CAN-1999-0535         Accounts: TsinternotUser - Password Does Not Expire<br>Risk Level: Medium<br>Description: If a users password does not expire You allow a remote attacker endthes<br>amount of time to try to figure on Your users password in the sere account.         How To Fix:         Remow the password never expires option from the user account.         . Open User Manager.         . Sandheet the user from the list.         . Sandheet the user from the list.         . Sandheet Toperties from the User menu.         . Unchect "Password Never Expires."         . State Password Never Expires."         . Sandheet Toperties from the User menu.         . Unchect "Password Never Expires."         . State Counts: Max Password Age<br>Risk Level: Medium         Description: The maximum password age is the maximum number of days until a user's<br>account password expires. It is recommended that users change their password once a<br>month.         How To Fix:         For Windows NT 4.0:         Sandheet Account from the Policies menu.         .1 Open User Manager.         .2 Sandheet Account Flow Holicy.         For Windows X0400         Open Administrative tools, local security policy.         Now maget to Account Policy.         For Windows 2000         Open Administrative tools, local security policy.         Now maget to Account Policy.         Fore Windows 2                                                                                                    |          | •                                                                                                    |
| Accounts: TsinternetUser - Password Does Not Expire<br>Risk Level: Medium         Description: If a users password does not expire You allow a remote attacker endthes<br>anornt of time to try to figure on Your users password. It is recommended that You make<br>all user password expire unthes the user account is used for a system service.<br>How To Fiz:<br>Remove the password Never Expires option from the user account.         1. Open User Manager.         2. Sandheet the user from the list.         3. Sandheet Properties from the User menu.         4. Uncheck Password Never Expires."<br>5. Cick CW:<br>CVE: CAN-1999-0535         Accounts: Max Password Age<br>Risk Level: Medium         Description: The maximum password age is the maximum number of days until a user's<br>account password expires. It is recommended that users change their password once a<br>month.         How To Fix:<br>For Windows N14.0:<br>Sand the maximum password age to 30 days.         1. Open User Manager.         2. Sandheet Account from the Policies menu.         3. Cick Expires In.         4. Enter the maximum days (Recommended 30 or thes).<br>For Windows 2000:<br>Open Administrative tools, local security policy.<br>Now margate to Account Policy, Password Policy.<br>From the menu on the right You can now reconfigure Your settings.<br>CVE: CAN-1999-0635         Accounts: Min Password thength is the theast amornt of characters a user<br>account password expire just void thength to 10 characters.         1. Open User Manager.         2. Sandheet Account from the Policies menu.         3. Cick A Theeas.         1. Open User Manager.                                                                                                    |          |                                                                                                    |
| Risk Level: Medium         Description: If a user password does not expire You allow a remote attacker endthes amornt of time to try to figure or Your users password a try to make all users password experiments the user account is used for a system service.         How To Fix:         Remove the password ever expires option from the user account.         1. Open User Manager.         2. Sandheet the user from the User menu.         4. Uncheck Tassword Never Expires."         5. Cick 'ON:         CVE: CAN-1999-0635         Accounts: Max Password Age         Risk Level: Medium         Description: The maximum password age is the maximum number of days until a user's account password regrees. It is recommended that user's account password in password age to 30 days.         1. Open User Manager.         2. Sandheet Account from the Policies menu.         3. Cick Expires In.         4. Enter the maximum password age to 30 days.         1. Open User Manager.         2. Sandheet Account from the Policies menu.         3. Cick Expires In.         4. Enter the maximum password age to 30 days.         1. Open User Manager.         2. Sandheet meanimum days (Recommended 30 or thes).         For Windows 2000:         Open Administrative tools, local security policy.         Now mayigate to Account Policy, Password Policy.         From the mininium passwo                                                                                                    | C        | <b>VE:</b> CAN-1999-0535                                                                                                    |
| Description: If a users password does not expire You allow a recommende that You make all users passwords expire unhes the user account is used for a system service.         How To Fix:         Remove the password ever expires option from the user account.         1. Open User Manager.         2. Sandheet The user from the list.         3. Sandheet The user from the User menu.         4. Uncheck TPassword Never Expires."         5. Click 70K."         CVE: CAN: 1999-0535         Accounts: Max Password Age         Risk Level: Medium         Description: The maximum password age is the maximum number of days until a user's account password expires. It is recommended that users change their password once a month.         How To Fix:         For Windows NT4 0:         Sand the maximum password age to 30 days.         1. Open User Manager.         2. Sandheet Account from the Policies menu.         3. Click Expires In         4. Enter the maximum days (Recommended 30 or thes).         For Windows 2000:         Open User Manager.         2. Kouthii Paseword Thength         Risk Level: Medium         Description: The minimum password thength is the theast amornt of characters a user account password can be. Its recommended that account passwords are greater than 10 characters.         1. Open User Manager.         2. Sandheet Account from the Policie                                                                                                    |          |                                                                                                    |
| amorni of time to try to figure ort Vour users password. It is recommended that You make<br>all users password server expires option from the user account.<br>1. Open User Manager.<br>2. Sandheet the user from the list.<br>3. Sandheet Properties from the User menu.<br>4. Uncheck 'Password Never Expires.''<br>5. Click 'Ok'.<br>CVE: CAN.1999-0535<br>Accounts: Max Password Age<br>Risk Level: Medium<br>Description: The maximum password age is the maximum number of days until a user's<br>account password expires. It is recommended that users change their password once a<br>month.<br>How To Fix:<br>For Windows NT 4.0:<br>Sandheet Account from the Policies menu.<br>3. Click Expires.<br>4. Enter the maximum password age to 30 days.<br>1. Open User Manager.<br>2. Sandheet Account from the Policies menu.<br>3. Click Expires In<br>4. Enter the maximum password age to 30 days.<br>1. Open User Manager.<br>2. Sandheet Account from the Policies menu.<br>3. Click Expires In<br>4. Enter the maximum days (Recommended 30 or thes).<br>For Windows 2000:<br>Open Administrative tools, local security policy.<br>Now may fage to Account Policy. Password Policy.<br>From the menu on the right You can now reconfigure Your settings.<br>CVE: CAN-1999-0535<br>Accounts: Min Password Thength<br>Risk Level: Medium<br>Description: The minimum password thength is the theast amornt of characters a user<br>account password as b. It is recommended that account passwords are greater than 10<br>characters.<br>1. Open User Manager.<br>2. Sandheet Account from the Policies menu.<br>3. Click At Theast.<br>4. Enter the minimum password thength to 10 characters.<br>1. Open User Manager.<br>2. Sandheet Account from the Policies menu.<br>3. Click At Theast.<br>4. Enter the minimum password thength to 10 characters or more).<br>CVE: CAN-1999-0535<br>FTP Servers: TCP:21 - Anonymous FTP<br>Risk Level: Medium<br>Description: It is recommended that You disabthe anonymous FTP access if it is not<br>needed. Anonymous FTP access can thead to an attacker gaining information abort Your<br>system that can possibly thead to them gaining access to Your system.<br>How To           |          |                                                                                                    |
| Remove the password never expires option from the user account.         1. Open User Manager.         2. Sandhect the user from the list.         3. Sandhect The properties from the User menu.         4. Uncheck 'Password Never Expires."         5. Click 'OK'.         CVE: CAN-1999-0535         Accounts: Max Password Age<br>Risk Level: Medium         Description: The maximum password age is the maximum number of days until a user's<br>account password expires. It is recommended that users change their password once a<br>month.         How 'To Fix:         For Windows NT 4.0:         Sandhet Account from the Policies menu.         3. Click 'DK'.         Open User Manager.         3. Sandhet Account from the Policies menu.         3. Click Expires In.         4. Enter the maximum days (Recommended 30 or thes).         For Windows 2000:         Open Administrative tools, local security policy.         Now mavigate to Account Policy. Password Policy.         From the menu on the right You can now reconfigure Your settings.         CVE: CAN-1999-0535         Accounts: Min Password thength is the theast amornt of characters a user account password can be. It is recommended that account passwords are greater than 10 characters.         1. Open User Manager.         2. Sandhet Account from the Policies menu.         3. Click A Theast.                                                                                                    | ar<br>al | nornt of time to try to figure ort Your users password. It is recommended that You make l users passwords expire unthes the user account is used for a system service. |
| <ul> <li>1. Open User Manager.</li> <li>2. Sandhect the user from the list.</li> <li>3. Sandhect Properties from the User menu.</li> <li>4. Uncheck "Password Never Expires."</li> <li>5. Click 'Ok".</li> <li>CVE: CAN-1999-0535</li> <li>Accounts: Max Password Age</li> <li>Risk Leve: Medium</li> <li>Description: The maximum password age is the maximum number of days until a user's account password expires. It is recommended that users change their password once a month.</li> <li>How To Fix:</li> <li>For Windows NT 4.0:</li> <li>Sand the maximum password age to 30 days.</li> <li>1. Open User Manager.</li> <li>2. Sandhect Account from the Policies menu.</li> <li>3. Click Expires In.</li> <li>4. Enter the maximum days (Recommended 30 or thes).</li> <li>For Windows 2000:</li> <li>Open Administrative tools, local security policy.</li> <li>Now navigate to Account Policy, Password Policy.</li> <li>From the mean on the right You can now reconfigure Your settings.</li> <li>CVE: CAN-1999-0535</li> <li>Accounts: Min Password Thength</li> <li>Risk Level: Medium</li> <li>Description: The minimum password thength is the theast amornt of characters a user account password can be. It is recommended that account passwords are greater than 10 characters.</li> <li>1. Open User Manager.</li> <li>2. Sandhect Account from the Policies menu.</li> <li>3. Click At Theast.</li> <li>4. Enter the minimum password thength is 10 characters or more).</li> <li>CVE: CAN-1999-0535</li> <li>FTP Servers: TCP:21 - Anonymous FTP</li> <li>Risk Level: Medium</li> <li>Description: The minimum password thength (recommended is 10 characters or more).</li> <li>CVE: CAN-1999-0535</li> <li>FTP Servers: TCP:21 - Anonymous FTP</li> <li>Risk Level: Medium</li> <li>Description: It is recommended that You disabthe anonymous FTP access if it is not needed. Anonymous FTP access can thead to an attacker gaining information ab</li></ul>                                                                                                    |          |                                                                                                    |
| <ul> <li>3. Sandhect Properties from the User menu.</li> <li>4. Uncheck "Password Never Expires."</li> <li>5. Click 'Ok".</li> <li>CVE: CAN-1999-0535</li> <li>Accounts: Max Password Age</li> <li>Risk Level: Medium</li> <li>Description: The maximum password age is the maximum number of days until a user's account password expires. It is recommended that users change their password once a month.</li> <li>How To Fix:</li> <li>For Windows NT 4.0:</li> <li>Sand the maximum password age to 30 days.</li> <li>1. Open User Manager.</li> <li>2. Sandhect Account from the Policies menu.</li> <li>3. Click Expires In.</li> <li>4. Enter the maximum days (Recommended 30 or thes).</li> <li>For Windows 2000:</li> <li>Open Administrative tools, local security policy.</li> <li>Now navigate to Account Policy, Password Policy,</li> <li>From the mean on the right You can now reconfigure Your settings.</li> <li>CVE: CAN-1999-0535</li> <li>Accounts: Min Password thength is the theast amornt of characters a user account password can be. It is recommended that account passwords are greater than 10 characters.</li> <li>1. Open User Manager.</li> <li>2. Sandhect Account from the Policies menu.</li> <li>3. Click At Theast.</li> <li>4. Enter the minimum password thength is 10 characters or more).</li> <li>CVE: CAN-1999-0535</li> <li>FTP Servers: TCP:21 - Anonymous FTP</li> <li>Risk Level: Medium</li> <li>Description: The minimum password thength (recommended is 10 characters or more).</li> <li>CVE: CAN-1990-0535</li> <li>FTP Servers: TCP:21 - Anonymous FTP</li> <li>Risk Level: Medium</li> <li>Description: The recommended that You disable anonymous FTP.</li> <li>CVE: CAN-1990-0435</li> </ul>                                                                                                    |          |                                                                                                    |
| <ul> <li>4. Uncheck "Password Never Expires."</li> <li>5. Click "Ok."</li> <li>CVE: CAN-1999-0535</li> <li>Accounts: Max Password Age<br/>Risk Level: Medium<br/>Description: The maximum password age is the maximum number of days until a user's account password expires. It is recommended that users change their password once a month.</li> <li>How To Fix:<br/>For Windows NT 4.0:<br/>Sandhet Account from the Policies menu.</li> <li>3. Click Expires In.</li> <li>4. Enter the maximum days (Recommended 30 or thes).<br/>For Windows 2000:<br/>Open Administrative tools, local security policy.<br/>Now navigate to Account Policy. Password Policy.</li> <li>For Windows 2000:<br/>Open Administrative tools, local security policy.</li> <li>Now mavigate to Account Policy. Password Policy.</li> <li>From the menu on the right You can now reconfigure Your settings.</li> <li>CVE: CAN-1999-0535</li> <li>Account: Min Password Thength<br/>Risk Levet: Medium<br/>Description: The minimum password thength is the theast amornt of characters a user account password can be. It is recommended that account passwords are greater than 10 characters.</li> <li>1. Open User Manager.</li> <li>2. Sandhet Account from the Policies menu.</li> <li>3. Click AT Theast.</li> <li>4. Enter the minimum password thength to 10 characters.</li> <li>1. Open User Manager.</li> <li>2. Sandhet Account from the Policies menu.</li> <li>3. Click AT Theast.</li> <li>4. Enter the Minimum password thength (recommended is 10 characters or more).<br/>CVE: CAN-1999-0535</li> <li>FTP Servers: TCP:21 - Anonymous FTP<br/>Risk Level: Medium<br/>Description: Its recommended that You disabthe anonymous FTP access if it is not needed Anonymous FTP access can thad to an attacker gaining information abort Your system that can possibly thead to them gaining access to Your system.<br/>How To Fix:<br/>Follow Your FTP server instructions on how to disabthe anonymous FTP.<br/>CVE: CAN-1999-0497</li> </ul>                                                                                                    |          |                                                                                                    |
| <ul> <li>5. Click 'Ok",<br/>CVE: CAN-1999-0535</li> <li>Accounts: Max Password Age<br/>Risk Levet: Medium<br/>Description: The maximum password age is the maximum number of days until a user's<br/>account password expires. It is recommended that users change their password once a<br/>month.</li> <li>How To Fix:<br/>For Windows NT 4 0:<br/>Sand the maximum password age to 30 days.</li> <li>1. Open User Manager.</li> <li>2. Sandhect Account from the Policies menu.</li> <li>3. Click Expires In.</li> <li>4. Enter the maximum days (Recommended 30 or thes).<br/>For Windows 2000:<br/>Open Administrative tools, local security policy.<br/>Now navigate to Account Policy, Password Policy.<br/>From the menu on the right You can now reconfigure Your settings.<br/>CVE: CAN-1999-0535</li> <li>Accounts: Min Password Thength<br/>Risk Level: Medium<br/>Description: The minimum password thength is the theast amornt of characters a user<br/>account password can be. It is recommended that account passwords are greater than 10<br/>characters.</li> <li>How To Fix:<br/>Sandhet Account from the Policies menu.</li> <li>3. Click AT Theast.</li> <li>4. Enter the minimum password thength to 10 characters.</li> <li>1. Open User Manager.</li> <li>2. Sandhet Account from the Policies menu.</li> <li>3. Click AT Theast.</li> <li>4. Enter the minimum password thength to 10 characters or more).<br/>CVE: CAN-1999-0535</li> <li>FTP Servers: TCP:21 - Anonymous FTP<br/>Risk Leve: Medium<br/>Description: It is recommended that You disabthe anonymous FTP access if it is not<br/>needed. Anonymous FTP access can thead to an attacker gaining information abort Your<br/>system that can possibly thead to them gaining access to Your system.<br/>How To Fix:<br/>Follow Your FTP server instructions on how to disabthe anonymous FTP.<br/>CVE: CAN-1999-0497</li> <li>Summary Brief</li> </ul>                                                                                                    |          |                                                                                                    |
| Accounts: Max Password Age         Risk Level: Medium         Description: The maximum password age is the maximum number of days until a user's account password expires. It is recommended that users change their password once a month.         How To Fix:         For Windows NT 4.0:         Sand the maximum password age to 30 days.         1. Open User Manager.         2. Sandheet Account from the Policies menu.         3. Click Expires In.         4. Enter the maximum days (Recommended 30 or thes).         For Windows 2000:         Open Administrative tools, local security policy.         Now mavigate to Account Policy. Password Policy.         From the menu on the right You can now reconfigure Your settings.         CVE: CAN-1999-0535         Accounts: Min Password Thength         Risk Level: Medium         Description: The minimum password thength to 10 characters a user account password can be. It is recommended that account passwords are greater than 10 characters.         1. Open User Manager.         2. Sandheet Account from the Policies menu.         3. Click At Theast.         4. Enter the minimum password thength to 10 characters.         1. Open User Manager.         2. Sandheet Account from the Policies menu.         3. Click At Theast.         4. Enter the minimum password thength (recommended is 10 characters or more).     <                                                                                                    | 5.       | Click "Ok".                                                                                                    |
| Risk Level: Medium<br>Description: The maximum password age is the maximum number of days until a user's<br>account password expires. It is recommended that users change their password once a<br>month.How To Fix:<br>For Windows NT 4.0.<br>Sand the maximum password age to 30 days.<br>1. Open User Manager.<br>2. Sandheet Account from the Policies menu.<br>3. Citcle Expires In.<br>4. Enter the maximum days (Recommended 30 or thes).<br>For Windows 2000:<br>Open Administrative tools, local security policy.<br>Now navigate to Account Policy.<br>Password Policy.<br>From the menu on the right You can now reconfigure Your settings.<br>CVE: CAN-1999-0535Accounts: Min Password Thength<br>Risk Level: Medium<br>Description: The minimum password thength to 10 characters.<br>1. Open User Manager.<br>Password can be. It is recommended that account passwords are greater than 10<br>characters.<br>How To Fix:<br>Sand the minimum password thength to 10 characters.<br>1. Open User Manager.<br>2. Sudhect Account from the Policies menu.<br>3. Citke Kayima password thength to 10 characters.<br>1. Open User Manager.<br>2. Sandhect Account from the Policies menu.<br>3. Citke Kayima password thength to 10 characters.<br>1. Open User Manager.<br>2. Sandhect Account from the Policies menu.<br>3. Citke Ka Theast.<br>4. Enter the minimum password thength to 10 characters or more).<br>CVE: CAN-1999-0535FTP Sorvers: TCP:21 - Anonymous FTP<br>Risk Level: Medium<br>Description: It is recommended that You disabthe anonymous FTP access if it is not<br>needed. Anonymous FTP access to Your system.<br>How To Fix:<br>Follow Your FIP server instructions on how to disabthe anonymous FTP.<br>CVE: CAN-1999-0497Summary BriefIf the Retina tool discovers some vulnerabilities with a context of the section of the section of the section of the section of the section of the section of the section of the section of the section of                                                                                                    | С        | VE: CAN-1999-0535                                                                                                    |
| Description: The maximum password age is the maximum number of days until a user's account password expires. It is recommended that users change their password once a month.         How To Fix:         For Windows NT 4.0;         Sand the maximum password age to 30 days.         1. Open User Manager.         2. Sandheet Account from the Policies menu.         3. Click Expires In.         4. Enter the maximum days (Recommended 30 or thes).         For Windows 2000:         Open Administrative tools, local security policy.         Now mavigate to Account Policy, Password Policy.         Now mavigate to Account Policy.         Now mavigate to Account Policy.         From the menu on the right You can now reconfigure Your settings.         CVE: CAN-1999-0535         Accounts: Min Password Thength         Risk Level: Medium         Description: The minimum password thength is the theast amornt of characters a user account password can be. It is recommended that account passwords are greater than 10 characters.         1. Open User Manager.         2. Sandheet Account from the Policies menu.         3. Click AT heast.         4. Enter the minimum password thength (recommended is 10 characters or more).         CVE: CAN-1999-0535         FTP Servers: TCP:21 - Anonymous FTP         Risk Level: Medium         Description: It is recommended that You dis                                                                                                    | А        | ccounts: Max Password Age                                                                                                    |
| account password expires. It is recommended that users change their password once a month.         How To Fix:         For Windows NT 4.0:         Sand the maximum password age to 30 days.         1. Open User Manager.         2. Sandhect Account from the Policies menu.         3. Click Expires In.         4. Enter the maximum days (Recommended 30 or thes).         For Windows 2000:         Open Administrative tools, local security policy.         Now mavigate to Account Policy, Password Policy.         From the menu on the right You can now reconfigure Your settings.         CVE: CAN-1099-0535         Accounts: Min Password Thength         Risk Level: Medium         Description: The minimum password thength is the theast amornt of characters a user account password ane be. It is recommended that account passwords are greater than 10 characters.         1. Open User Manager.         2. Sandhect Account from the Policies menu.         3. Click At Theast.         4. Enter the minimum password thength (recommended is 10 characters or more).         CVE: CAN-1999-0535         FTP Servers: TCP:21 - Anonymous FTP         Risk Level: Medium         Description: It is recommended that You disabte anonymous FTP access if it is not needed. Anonymous FTP access can thead to an attacker gaining information abort Your system.         3. Click At Theast.                                                                                                    |          |                                                                                                    |
| How To Fix:         For Windows NT 4.0:         Sand the maximum password age to 30 days.         1. Open User Manager.         2. Sandhect Account from the Policies menu.         3. Click Expires In.         4. Enter the maximum days (Recommended 30 or thes).         For Windows 2000:         Open Administrative tools, local security policy.         Now navigate to Account Policy, Password Policy.         From the menu on the right You can now reconfigure Your settings.         CVE: CAN-1999-0535         Accounts: Min Password Thength         Risk Level: Medium         Description: The minimum password thength is the theast amornt of characters a user account password can be. It is recommended that account passwords are greater than 10 characters.         1. Open User Manager.         2. Sandheet Account from the Policies menu.         3. Click At Theast.         4. Enter the minimum password thength (recommended is 10 characters or more).         CVE: CAN-1999-0535         FTP Servers: TCP:21 - Anonymous FTP         Risk Level: Medium         Description: It is recommended that You disabthe anonymous FTP access if it is not needed. Anonymous FTP access to Your system.         How To Fix:         Follow Your FTP server instructions on how to disabthe anonymous FTP.         CVE: CAN-1999-0497         Summary Brief <td>ac</td> <td>count password expires. It is recommended that users change their password once a</td>                                                                                                    | ac       | count password expires. It is recommended that users change their password once a                                                                                      |
| Sand the maximum password age to 30 days.         1. Open User Manager.         2. Sandhect Account from the Policies menu.         3. Click Expires In.         4. Enter the maximum days (Recommended 30 or thes).         For Windows 2000:         Open Administrative tools, local security policy.         Now navigate to Account Policy, Password Policy.         From the menu on the right You can now reconfigure Your settings.         CVE: CAN-1999-0535         Accounts: Min Password Thength         Risk Level: Medium         Description: The minimum password thength is the theast amornt of characters a user account password can be. It is recommended that account passwords are greater than 10 characters.         How To Fix:         Sand the minimum password thength to 10 characters.         1. Open User Manager.         2. Sandhect Account from the Policies menu.         3. Click At Theast.         4. Enter the minimum password thength (recommended is 10 characters or more).         CVE: CAN-1999-0535         FTP Servers: TCP:21 - Anonymous FTP         Risk Level: Medium         Description: It is recommended that You disabthe anonymous FTP access if it is not needed. Anonymous FTP access can thead to an attacker gaining information abort Your system that can possibly thead to them gaining access to Your system.         How To Fix:         Follow YOur FTP server instructi                                                                                                    |          |                                                                                                    |
| <ul> <li>1. Open User Manager.</li> <li>2. Sandhect Account from the Policies menu.</li> <li>3. Click Expires In.</li> <li>4. Enter the maximum days (Recommended 30 or thes).<br/>For Windows 2000:<br/>Open Administrative tools, local security policy.<br/>Now navigate to Account Policy, Password Policy.<br/>From the menu on the right You can now reconfigure Your settings.<br/>CVE: CAN-1999-0535</li> <li>Accounts: Min Password Thength<br/>Risk Level: Medium<br/>Description: The minimum password thength is the theast amornt of characters a user<br/>account password can be. It is recommended that account passwords are greater than 10<br/>characters.</li> <li>How To Fix:<br/>Sand the minimum password thength to 10 characters.</li> <li>1. Open User Manager.</li> <li>2. Sandhect Account from the Policies menu.</li> <li>3. Click At Theast.</li> <li>4. Enter the minimum password thength (recommended is 10 characters or more).<br/>CVE: CAN-1999-0535</li> <li>FTP Servers: TCP:21 - Anonymous FTP<br/>Risk Level: Medium<br/>Description: It is recommended that You disabthe anonymous FTP access if it is not<br/>needed. Anonymous FTP access can thead to an attacker gaining information abort Your<br/>system that can possibly thead to them gaining access to Your system.<br/>How To Fix:<br/>Follow Your FTP server instructions on how to disabthe anonymous FTP.<br/>CVE: CAN-1999-0497</li> <li>Gummary Brief</li> <li>If the Retina tool discovers some vulnerabilities with a</li> </ul>                                                                                                    |          |                                                                                                    |
| <ul> <li>2. Sandheet Account from the Policies menu.</li> <li>3. Click Expires In.</li> <li>4. Enter the maximum days (Recommended 30 or thes).<br/>For Windows 2000:<br/>Open Administrative tools, local security policy.<br/>Now navigate to Account Policy, Password Policy.<br/>From the menu on the right You can now reconfigure Your settings.</li> <li>CVE: CAN-1999-0535</li> <li>Accounts: Min Password Thength<br/>Risk Level: Medium<br/>Description: The minimum password thength is the theast amornt of characters a user<br/>account password can be. It is recommended that account passwords are greater than 10<br/>characters.</li> <li>How To Fix:<br/>Sand the minimum password thength to 10 characters.</li> <li>1. Open User Manager.</li> <li>2. Sandheet Account from the Policies menu.</li> <li>3. Click At Theast.</li> <li>4. Enter the minimum password thength (recommended is 10 characters or more).<br/>CVE: CAN-1999-0535</li> <li>FTP Servers: TCP:21 - Anonymous FTP<br/>Risk Level: Medium<br/>Description: It is recommended that You disabthe anonymous FTP access if it is not<br/>needed. Anonymous FTP access can thead to an attacker gaining information abort Your<br/>system that can possibly thead to them gaining access to Your system.<br/>How To Fix:<br/>Follow Your FTP server instructions on how to disabthe anonymous FTP.<br/>CVE: CAN-1999-0497</li> <li>Jf the Retina tool discovers some vulnerabilities with a</li> </ul>                                                                                                    |          |                                                                                                    |
| <ul> <li>4. Enter the maximum days (Recommended 30 or thes).<br/>For Windows 2000:<br/>Open Administrative tools, local security policy.<br/>Now mavigate to Account Policy, Password Policy.<br/>From the menu on the right You can now reconfigure Your settings.</li> <li>CVE: CAN-1999-0535</li> <li>Accounts: Min Password Thength<br/>Risk Level: Medium<br/>Description: The minimum password thength is the theast amornt of characters a user<br/>account password can be. It is recommended that account passwords are greater than 10<br/>characters.<br/>How To Fix:<br/>Sand the minimum password thength to 10 characters.</li> <li>1. Open User Manager.</li> <li>2. Sandhect Account from the Policies menu.</li> <li>3. Click At Theast.</li> <li>4. Enter the minimum password thength (recommended is 10 characters or more).<br/>CVE: CAN-1999-0535</li> <li>FTP Servers: TCP:21 - Anonymous FTP<br/>Risk Level: Medium<br/>Description: The recommended that You disabthe anonymous FTP access if it is not<br/>needed. Anonymous FTP access can thead to an attacker gaining information abort Your<br/>system that can possibly thead to them gaining access to Your system.<br/>How To Fix:<br/>Follow Your FTP server instructions on how to disabthe anonymous FTP.<br/>CVE: CAN-1999-0497</li> <li>Summary Brief</li> </ul>                                                                                                    | 2.       | Sandhect Account from the Policies menu.                                                                                                    |
| For Windows 2000:<br>Open Administrative tools, local security policy.<br>Now navigate to Account Policy, Password Policy.<br>From the menu on the right You can now reconfigure Your settings.<br><b>CVE:</b> CAN-1999-0535<br>Accounts: Min Password Thength<br>Risk Level: Medium<br>Description: The minimum password thength is the theast amornt of characters a user<br>account password can be. It is recommended that account passwords are greater than 10<br>characters.<br>How To Fix:<br>Sandhee The Manager.<br>2. Sandheet Account from the Policies menu.<br>3. Click At Theast.<br>4. Enter the minimum password thength (recommended is 10 characters or more).<br><b>CVE:</b> CAN-1999-0535<br>FTP Servers: TCP:21 - Anonymous FTP<br>Risk Level: Medium<br>Description: It is recommended that You disabthe anonymous FTP access if it is not<br>needed. Anonymous FTP access can thead to an attacker gaining information abort Your<br>system that can possibly thead to them gaining access to Your system.<br>How To Fix:<br>Follow Your FTP server instructions on how to disabthe anonymous FTP.<br><b>CVE:</b> CAN-1999-0497<br>Summary Brief If the Retina tool discovers some vulnerabilities with a                                                                                                    |          |                                                                                                    |
| Now navigate to Account Policy, Password Policy.         From the menu on the right You can now reconfigure Your settings.         CVE: CAN-1999-0535         Accounts: Min Password Thength         Risk Level: Medium         Description: The minimum password thength is the theast amornt of characters a user account password can be. It is recommended that account passwords are greater than 10 characters.         How To Fix:         Sand the minimum password thength to 10 characters.         1. Open User Manager.         2. Sandhect Account from the Policies menu.         3. Click At Theast.         4. Enter the minimum password thength (recommended is 10 characters or more).         CVE: CAN-1999-0535         FTP Servers: TCP:21 - Anonymous FTP         Risk Level: Medium         Description: It is recommended that You disabthe anonymous FTP access if it is not needed. Anonymous FTP access can thead to an attacker gaining information abort Your system that can possibly thead to them gaining access to Your system.         How Yor Fix:         Follow Your FTP server instructions on how to disabthe anonymous FTP.         CVE: CAN-1999-0497         Gummary Brief                                                                                                    |          |                                                                                                    |
| From the menu on the right You can now reconfigure Your settings.         CVE: CAN-1999-0535         Accounts: Min Password Thength<br>Risk Level: Medium<br>Description: The minimum password thength is the theast amornt of characters a user account password can be. It is recommended that account passwords are greater than 10 characters.         How To Fix:<br>Sand the minimum password thength to 10 characters.         . Open User Manager.         . Sandhect Account from the Policies menu.         . Click At Theast.         4. Enter the minimum password thength (recommended is 10 characters or more).         CVE: CAN-1999-0535         FTP Servers: TCP:21 - Anonymous FTP<br>Risk Level: Medium<br>Description: It is recommended that You disabthe anonymous FTP access if it is not needed. Anonymous FTP access can thead to an attacker gaining information abort Your system that can possibly thead to them gaining access to Your system.<br>How To Fix:<br>Follow Your FTP server instructions on how to disabthe anonymous FTP.<br>CVE: CAN-1999-0497         Summary Brief       If the Retina tool discovers some vulnerabilities with a                                                                                                    |          |                                                                                                    |
| CVE: CAN-1999-0535         Accounts: Min Password Thength<br>Risk Level: Medium<br>Description: The minimum password thength is the theast amornt of characters a user<br>account password can be. It is recommended that account passwords are greater than 10<br>characters.         How To Fix:<br>Sand the minimum password thength to 10 characters.         Sand the minimum password thength to 10 characters.         Open User Manager.         Sandheet Account from the Policies menu.         CVE: CAN-1999-0535         FTP Servers: TCP:21 - Anonymous FTP<br>Risk Level: Medium<br>Description: It is recommended that You disabthe anonymous FTP access if it is not<br>needed. Anonymous FTP access can thead to an attacker gaining information abort Your<br>system that can possibly thead to them gaining access to Your system<br>How To Fix:<br>Follow Your FTP server instructions on how to disabthe anonymous FTP.<br>CVE: CAN-1999-0497         Gummary Brief       If the Retina tool discovers some vulnerabilities with a                                                                                                    |          |                                                                                                    |
| Risk Level: Medium         Description: The minimum password thength is the theast amornt of characters a user account password can be. It is recommended that account passwords are greater than 10 characters.         How To Fix:         Sand the minimum password thength to 10 characters.         1. Open User Manager.         2. Sandheet Account from the Policies menu.         3. Click At Theast.         4. Enter the minimum password thength (recommended is 10 characters or more).         CVE: CAN-1999-0535         FTP Servers: TCP:21 - Anonymous FTP         Risk Level: Medium         Description: It is recommended that You disabthe anonymous FTP access if it is not needed. Anonymous FTP access can thead to an attacker gaining information abort Your system that can possibly thead to them gaining access to Your system.         How To Fix:         Follow Your FTP server instructions on how to disabthe anonymous FTP.         CVE: CAN-1999-0497         Summary Brief                                                                                                    |          |                                                                                                    |
| Risk Level: Medium         Description: The minimum password thength is the theast amornt of characters a user account password can be. It is recommended that account passwords are greater than 10 characters.         How To Fix:         Sand the minimum password thength to 10 characters.         1. Open User Manager.         2. Sandheet Account from the Policies menu.         3. Click At Theast.         4. Enter the minimum password thength (recommended is 10 characters or more).         CVE: CAN-1999-0535         FTP Servers: TCP:21 - Anonymous FTP         Risk Level: Medium         Description: It is recommended that You disabthe anonymous FTP access if it is not needed. Anonymous FTP access can thead to an attacker gaining information abort Your system that can possibly thead to them gaining access to Your system.         How To Fix:         Follow Your FTP server instructions on how to disabthe anonymous FTP.         CVE: CAN-1999-0497         Summary Brief                                                                                                    |          | counts: Min Dassword Thength                                                                                                    |
| <ul> <li>account password can be. It is recommended that account passwords are greater than 10 characters.</li> <li>How To Fix:<br/>Sand the minimum password thength to 10 characters.</li> <li>Open User Manager.</li> <li>Sandhect Account from the Policies menu.</li> <li>Click At Theast.</li> <li>Enter the minimum password thength (recommended is 10 characters or more).</li> <li>CVE: CAN-1999-0535</li> <li>FTP Servers: TCP:21 - Anonymous FTP<br/>Risk Level: Medium</li> <li>Description: It is recommended that You disabthe anonymous FTP access if it is not needed. Anonymous FTP access can thead to an attacker gaining information abort Your system that can possibly thead to them gaining access to Your system.</li> <li>How To Fix:<br/>Follow Your FTP server instructions on how to disabthe anonymous FTP.</li> <li>CVE: CAN-1999-0497</li> <li>Summary Brief</li> </ul>                                                                                                    |          |                                                                                                    |
| How To Fix:<br>Sand the minimum password thength to 10 characters.<br>1. Open User Manager.<br>2. Sandhect Account from the Policies menu.<br>3. Click At Theast.<br>4. Enter the minimum password thength (recommended is 10 characters or more).<br>CVE: CAN-1999-0535FTP Servers: TCP:21 - Anonymous FTP<br>Risk Level: Medium<br>Description: It is recommended that You disabthe anonymous FTP access if it is not<br>needed. Anonymous FTP access can thead to an attacker gaining information abort Your<br>system that can possibly thead to them gaining access to Your system.<br>How To Fix:<br>Follow Your FTP server instructions on how to disabthe anonymous FTP.<br>CVE: CAN-1999-0497Summary BriefIf the Retina tool discovers some vulnerabilities with a<br>                                                                                                    | ac       | count password can be. It is recommended that account passwords are greater than 10                                                                                    |
| Sand the minimum password thength to 10 characters.1. Open User Manager.2. Sandhect Account from the Policies menu.3. Click At Theast.4. Enter the minimum password thength (recommended is 10 characters or more).CVE: CAN-1999-0535FTP Servers: TCP:21 - Anonymous FTPRisk Level: MediumDescription: It is recommended that You disabthe anonymous FTP access if it is notneeded. Anonymous FTP access can thead to an attacker gaining information abort Yoursystem that can possibly thead to them gaining access to Your system.How To Fix:Follow Your FTP server instructions on how to disabthe anonymous FTP.CVE: CAN-1999-0497Summary Brief                                                                                                    |          |                                                                                                    |
| <ul> <li>2. Sandhect Account from the Policies menu.</li> <li>3. Click At Theast.</li> <li>4. Enter the minimum password thength (recommended is 10 characters or more).<br/>CVE: CAN-1999-0535</li> <li>FTP Servers: TCP:21 - Anonymous FTP<br/>Risk Level: Medium<br/>Description: It is recommended that You disabthe anonymous FTP access if it is not<br/>needed. Anonymous FTP access can thead to an attacker gaining information abort Your<br/>system that can possibly thead to them gaining access to Your system.<br/>How To Fix:<br/>Follow Your FTP server instructions on how to disabthe anonymous FTP.<br/>CVE: CAN-1999-0497</li> <li>Summary Brief</li> </ul>                                                                                                    |          |                                                                                                    |
| <ul> <li>3. Click At Theast.</li> <li>4. Enter the minimum password thength (recommended is 10 characters or more).<br/>CVE: CAN-1999-0535</li> <li>FTP Servers: TCP:21 - Anonymous FTP<br/>Risk Level: Medium<br/>Description: It is recommended that You disabthe anonymous FTP access if it is not<br/>needed. Anonymous FTP access can thead to an attacker gaining information abort Your<br/>system that can possibly thead to them gaining access to Your system.<br/>How To Fix:<br/>Follow Your FTP server instructions on how to disabthe anonymous FTP.<br/>CVE: CAN-1999-0497</li> <li>Summary Brief</li> <li>If the Retina tool discovers some vulnerabilities with a</li> </ul>                                                                                                    |          |                                                                                                    |
| CVE: CAN-1999-0535         FTP Servers: TCP:21 - Anonymous FTP         Risk Level: Medium         Description: It is recommended that You disabthe anonymous FTP access if it is not         needed. Anonymous FTP access can thead to an attacker gaining information abort Your         system that can possibly thead to them gaining access to Your system.         How To Fix:         Follow Your FTP server instructions on how to disabthe anonymous FTP.         CVE: CAN-1999-0497         Summary Brief                                                                                                    | 3.       | Click At Theast.                                                                                                    |
| Risk Level: Medium         Description: It is recommended that You disabthe anonymous FTP access if it is not needed. Anonymous FTP access can thead to an attacker gaining information abort Your system that can possibly thead to them gaining access to Your system.         How To Fix:         Follow Your FTP server instructions on how to disabthe anonymous FTP.         CVE: CAN-1999-0497         Summary Brief         If the Retina tool discovers some vulnerabilities with a                                                                                                    |          |                                                                                                    |
| Description: It is recommended that You disabthe anonymous FTP access if it is not needed. Anonymous FTP access can thead to an attacker gaining information abort Your system that can possibly thead to them gaining access to Your system.         How To Fix:         Follow Your FTP server instructions on how to disabthe anonymous FTP.         CVE: CAN-1999-0497         Summary Brief                                                                                                    |          |                                                                                                    |
| How To Fix:         Follow Your FTP server instructions on how to disabthe anonymous FTP.         CVE: CAN-1999-0497         Summary Brief         If the Retina tool discovers some vulnerabilities with a                                                                                                    | D<br>ne  | escription: It is recommended that You disabthe anonymous FTP access if it is not eeded. Anonymous FTP access can thead to an attacker gaining information abort Your  |
| Summary Brief If the Retina tool discovers some vulnerabilities with a                                                                                                    | H<br>Fo  | ow To Fix:<br>blow Your FTP server instructions on how to disabthe anonymous FTP.                                                                                      |
| 5                                                                                                    |          |                                                                                                    |
| explanation of risk : kigh » risk level, it should normally be possible for an                                                                                                    | 5        |                                                                                                    |

|                   | attacker<br>advantag  |                               | exploit                              | those                  | vulnerabilities                                                              | to             | his            |
|-------------------|-----------------------|-------------------------------|--------------------------------------|------------------------|------------------------------------------------------------------------------|----------------|----------------|
|                   | risk leve<br>validate | l, an e<br>the pro<br>y explo | evaluatio<br>obabilitie<br>oitable o | on will l<br>es that e | bilities are a « Nobe necessary in<br>each of the vulne<br>idate the relevan | orde<br>erabil | er to<br>ities |
|                   |                       | ole, gre                      | eater the                            |                        | r the vulnerabil<br>will be. Therefore                                       |                |                |
| Risk evaluation : | Have sor found ?      | me «                          | High Ris                             | sk » leve              | el vulnerabilities                                                           | been           |                |
|                   | YES                   | NO                            | RL tot                               | al 🔊                   |                                                                              |                |                |
|                   | X<br>RL = 4           |                               | 4                                    |                        |                                                                              |                |                |
|                   | Have sor found ?      | ne « I                        | Vledium                              | Risk » I               | evel vulnerabiliti                                                           | es be          | en             |
|                   | YES                   | NO                            | RL tot                               | al                     |                                                                              |                |                |
|                   | X<br>RL = 2           |                               | 2                                    |                        |                                                                              |                |                |
|                   | TOTAL F               | RISK I                        | LEVEL:                               | [6]/                   | 6                                                                            |                |                |

C SALS INSING

| [ 4] Operatural addition of the |                                                                                                    |
|---------------------------------|----------------------------------------------------------------------------------------------------|
| [4] Control objective :         | Verification of suspicious services or not anticipated remote response.                                  |
| Test location :                 | $\bowtie$ From the auditor station                                                                       |
|                                 | From the server audited                                                                                  |
| Tests to be conducted :         | NOTE : In order to obtain the best result, this                                                          |
|                                 | verification must be executed from the same                                                              |
|                                 | segment where resides the server to audit in order                                                       |
|                                 | to avoid being scanned by an equipment, such as                                                          |
|                                 | a router or firewall.                                                                                    |
|                                 |                                                                                                    |
|                                 | Pre-required : Having downloaded and installed the                                                       |
|                                 | latest version available of the SuperScan tool.                                                          |
|                                 |                                                                                                    |
|                                 | Observe the following instructions:                                                                      |
|                                 |                                                                                                    |
|                                 | 1. Open « SuperScan »                                                                                    |
|                                 | <ol> <li>In the section « Hostname Lookup » enter the<br/>IP address of the server to scan.</li> </ol>   |
|                                 | 3. Press on « <b>Lookup</b> » in order for the IP address                                                |
|                                 | to appear in « START » and « Stop » in the                                                               |
|                                 | section « <b>IP</b> »                                                                                    |
|                                 | 4. In the section « <b>Scan type</b> » choose :                                                          |
|                                 | - Show host responses                                                                                    |
|                                 | - All ports from [ 1 ] [ 65535 ]                                                                         |
|                                 | 5. Press on « Start »                                                                                    |
|                                 | 6. When finish, save the results in the file                                                             |
|                                 | « 4-superscan.txt »                                                                                      |
| Reference(s) :                  | The SuperScan tool is available at no charge at the                                                      |
| <u>ی</u>                        | following address :                                                                                      |
|                                 | http://www.foundstone.com/knowthedge/scanning.html                                                       |
|                                 | The Twenty Meet Critical Internet Security Vulnerability                                                 |
| Ś                               | The Twenty Most Critical Internet Security Vulnerability Version 2.504, The SANS Institute, May 2, 2002, |
|                                 | http://www.sans.org/top20/                                                                               |
| Expected results :              | A minimum of port should be open on the server.                                                          |
|                                 |                                                                                                    |
|                                 | Port required by the ePO product:                                                                        |
|                                 | - <b>80</b> – Pre-required for the communications                                                        |
|                                 | between the ePO agent and the ePO server                                                                 |
|                                 | <ul> <li>81 – Pre-required to access the ePO console</li> </ul>                                          |
|                                 | <ul> <li>8081 – Pre-required by the ePO server for the</li> </ul>                                        |
|                                 | « Weakup Call » to the ePO agent.                                                                        |
|                                 | <ul> <li>1433 – Pre-required by MSDE</li> </ul>                                                          |
|                                 |                                                                                                    |
|                                 |                                                                                                    |

| Objective / Subjective :<br>Results :  | Port required by the FTP server :<br>- 21 – Pre-required for the transfer of updates<br>(.DAT, Engine Update, Hotfix, etc.)<br>Port required for the remote control access (ex :<br>Terminal Service) :<br>- 3389<br>Port required by a saving software (ex : BackupExec).<br>- (port to be determined as per the product<br>used)<br>No other ports need to be open, except the necessary<br>ports open by the operating system for the use of the<br>NETBIOS : 135 (tcp and udp), 137 (udp), 138 (udp),<br>139 (tcp) and also 445 (tcp and udp).<br>Objective<br>File content « 4-superscan.txt » :<br>* + 172.25.1.134<br>  21<br>  220 scorepo01 Microsoft FTP Service<br>(Version 5.0)<br>  80<br>  135<br>  139<br>  445<br>  1026<br>  1433<br>  3389<br>  5631<br>  X}Pthease press <enter><br/>  8081</enter> |
|----------------------------------------|----------------------------------------------------------------------------------------------------|
| <u></u>                                |                                                                                                    |
| Summary Brief<br>explanation of risk : | The scanning of the open ports on an equipment<br>permits an attacker to quickly identify the services that<br>respond. The attacker's objective is to concentrate is<br>attacks on the services more susceptible to permit him<br>to succeed with is attack.                                                                                                    |
|                                        | More services are open, greater the threat will be and<br>there is more probabilities that vulnerabilities will be<br>exploited. Therefore, the level of risk increases.                                                                                                    |

| Risk evaluation : | Are port                 | Are ports other than the ports anticipated open ? |           |      |  |
|-------------------|--------------------------|---------------------------------------------------|-----------|------|--|
|                   | YES                      | NO                                                | RL total  |      |  |
|                   | X<br>RL = 3              |                                                   | 3         |      |  |
|                   | lf so, wh<br>_1026,_<br> |                                                   | 1028,_563 | 1    |  |
|                   | Is the po                | ort 139                                           | open ?    |      |  |
|                   | YES                      | NO                                                | RL total  |      |  |
|                   | X<br>RL = 3              | -                                                 | 6         |      |  |
|                   | TOTAL                    | RISK L                                            | EVEL: [6  | 6]/6 |  |

| [ 5 ] Control objective : | Analysis of the sessions and the suspicious                                                                                                    |
|---------------------------|----------------------------------------------------------------------------------------------------|
|                           | applications on the server.                                                                                                    |
| Test location :           | From the auditor station                                                                                                    |
|                           | From the server audited                                                                                                    |
| Tests to be conducted :   | <b>Pre-required :</b> Having downloaded and installed on the audited ePO server, the latest version of Fport. Observe the following instructions:                                               |
| - Stas                    | <ul> <li>4. Open a command line (cmd.exe)</li> <li>5. Type the following line:<br/>netstat -an &gt; 5-netstat.txt</li> <li>6. Type the following line:<br/>fport /p &gt; 5-fport.txt</li> </ul> |
| Reference(s):             | The Fport tool is available at no charge at the following                                                                                                    |
| © Ť                       | address :<br>http://www.foundstone.com/knowthedge/proddesc/fport<br>.html                                                                                                    |
| Expected results :        | The results of netstat and of fport should not have<br>recorded the presence of session or of suspicious<br>application.                                                                        |
| Objective / Subjective :  | Objective                                                                                                    |
| Results :                 | Extract of file « 5-netstat.txt » :<br>(only the « listening » and « established »):                                                                                                    |

|          | Active Connections                                                                                                    |
|----------|----------------------------------------------------------------------------------------------------|
|          | Proto         Local Address         Foreign Address         State           TCP         0.0.0.021         0.0.0.00         LISTENING           TCP         0.0.0.080         0.0.0.00         LISTENING           TCP         0.0.0.081         0.0.0.00         LISTENING           TCP         0.0.0.0135         0.0.0.00         LISTENING           TCP         0.0.0.01026         0.0.0.00         LISTENING           TCP         0.0.0.01026         0.0.0.00         LISTENING           TCP         0.0.0.01027         0.0.0.00         LISTENING           TCP         0.0.0.01024         0.0.0.00         LISTENING           TCP         0.0.0.01044         0.0.0.00         LISTENING           TCP         0.0.0.01433         0.0.0.00         LISTENING           TCP         0.0.0.02181         0.0.0.00         LISTENING           TCP         0.0.0.02183         0.0.0.00         LISTENING           TCP         0.0.0.2185         0.0.0.00         LISTENING           TCP         0.0.0.2186         0.0.0.00         LISTENING           TCP         0.0.0.2187         0.0.0.00         LISTENING           TCP         0.0.0.2188         0.0.0.00 <td< th=""></td<>                                                    |
| GAX STRA | TCP       172.25.1.134:2188       172.25.1.134:1433       ESTABLISHED         File content « 5-fport.txt » :         FPort v1.33 - TCP/IP Process to Port Mapper         Copyright 2000 by Foundstone, Inc.         http://www.foundstone.com         Pid Process Port Proto Path         1064 inandinfo       -> 21       TCP C:WINNT\System32\inandsr\inandsr\inandinfo.exe         1436 NAIMSERV       -> 80       TCP D:\ePO\2.0\NAIMSERV.EXE         1436 NAIMSERV       -> 80       TCP D:\ePO\2.0\NAIMSERV.EXE         492 svchost       -> 135       TCP C:\WINNT\system32\isvchost.exe         8 System       -> 1026       TCP C:\WINNT\System32\inandsr\inandinfo.exe         164 inandinfo       -> 1026       TCP C:\WINNT\System32\inandsr\inandinfo.exe         788 sqlservr       -> 1028       TCP d:\ePO\MSSQL7\binn\sqlservr.exe         8 System       -> 1044       TCP         788 sqlservr       -> 2181       TCP D:\ePO\2.0\NAIMSERV.EXE         1436 NAIMSERV       -> 2181       TCP D:\ePO\2.0\NAIMSERV.EXE         1436 NAIMSERV       -> 2183       TCP D:\ePO\2.0\NAIMSERV.EXE         1436 NAIMSERV       -> 2183       TCP D:\ePO\2.0\NAIMSERV.EXE         1436 NAIMSERV       -> 2183       TCP D:\ePO\2.0\NAIMSERV.EXE |

|                       | File\Symant                                                                                | tec\nc Anv | whore\awhost  | 32 010    |             |            |         |
|-----------------------|--------------------------------------------------------------------------------------------|------------|---------------|-----------|-------------|------------|---------|
|                       | File\Symantec\pcAnywhere\awhost32.exe<br>832 naimas32 -> 8081 TCP C:\EPOAgent\naimas32.exe |            |               |           |             |            |         |
|                       | 492 svchost -> 135 UDP C:\WINNT\system32\svchost.exe                                       |            |               |           |             |            |         |
|                       | 8 System -> 137 UDP                                                                        |            |               |           |             |            |         |
|                       | 8 System -> 138 UDP                                                                        |            |               |           |             |            |         |
|                       |                                                                                            |            |               |           |             |            |         |
|                       | 8 System -> 445 UDP<br>268 Isass -> 500 UDP C:\WINNT\system32\Isass.exe                    |            |               |           |             |            |         |
|                       | 208 Isass                                                                                  | -> 50      | 025 UDP C:\\\ |           |             | 3          |         |
|                       | 256 Service                                                                                | -> 1       | 025 UDP C.    |           | n32\service | es.exe     |         |
|                       | 520 spools                                                                                 | V -> I     | 040 UDP C:    |           | n32\spools  | v.exe      |         |
|                       | 1064 inandi                                                                                | nto ->     | 3456 UDP C    |           | em32\inand  | asrvinandi | nto.exe |
|                       | 580 awhos                                                                                  |            | 5632 UDP      |           |             |            |         |
|                       |                                                                                            |            | where\awhost  |           |             |            |         |
| Summary Brief         | -                                                                                          |            | unknowns      |           |             |            | -       |
| explanation of risk : | applicati                                                                                  | ions tl    | hat an        | attacker  | could       | use        | to his  |
|                       | advanta                                                                                    | ge (ex :   | a Trojan      | horse).   | 6           |            |         |
| Risk evaluation :     | Are ses                                                                                    | sions      | that seen     | n suspici | ous or      | unnec      | essary  |
|                       | applicati                                                                                  | ions pre   | esent?        |           |             |            | -       |
|                       | YES                                                                                        | NO         | RL total      | C.S.      |             |            |         |
|                       | X                                                                                          |            | 4             | 0.2       |             |            |         |
|                       | RL = 4                                                                                     |            |               | <i>v</i>  |             |            |         |
|                       | t                                                                                          |            | No.           | _         |             |            |         |
|                       | lf so, wh                                                                                  | nich?      |               |           |             |            |         |
|                       | •                                                                                          |            |               |           |             |            |         |
|                       | Pcanywhere                                                                                 |            |               |           |             |            |         |
|                       |                                                                                            |            |               |           |             |            |         |
|                       |                                                                                            |            |               |           |             |            |         |
|                       |                                                                                            |            |               |           |             |            |         |
|                       | TOTAL                                                                                      |            |               |           |             |            |         |
|                       |                                                                                            | KISK L     | EVEL: [       | 4   / 4   |             |            |         |

TOTAL RISK LEVEL concerning the security of the operating system and the open sessions

40 / 48

## 3.3.2 Settings verification for various products

| [ 6 ] Control objective : | Verification of the update level for ePolicy Orchestrator.                          |
|---------------------------|-------------------------------------------------------------------------------------|
| Test location :           | From the auditor station                                                            |
|                           | From the server audited                                                             |
| Tests to be conducted :   | Pre-required : Having obtained by the system                                        |
| ST                        | administrator a user account and a valid password.                                  |
|                           | Observe the following instructions:                                                 |
|                           | 1. Open the « <b>ePO</b> » management console                                       |
|                           | 2. Choose « Login »                                                                 |
|                           | <ol> <li>Register a user account, a valid password and<br/>choose « OK »</li> </ol> |
|                           | 4. When the window « Initializing » disappears                                      |
|                           | Take a screen capture and save it in a                                              |
|                           | Wordpad document under the name                                                     |
|                           | « 6-verepo.rtf »                                                                    |

| Reference(s) :                         | A search on « version numbers, determining, software » on the online help for the ePO management console.                                                                                                    |  |  |  |
|----------------------------------------|----------------------------------------------------------------------------------------------------|--|--|--|
|                                        | Information on the type of information leak :<br>http://lists.insecure.org/lists/pen-<br>test/2001/Nov/0006.html                                                                                                    |  |  |  |
| Expected results :                     | The version 2.5.0 SP1 (2.5.1 Build 213) of ePolicy<br>Orchestrator should be installed in order to correct<br>certain important information leak, like a user code and<br>a valid password, via port 80, 81 and 8081. |  |  |  |
| Objective / Subjective :               | Objective                                                                                                    |  |  |  |
| Results :                              | Content of « 6-verepo.rft » :                                                                                                    |  |  |  |
|                                        |                                                                                                    |  |  |  |
|                                        | ि 172-25.1.134 - Terminal Services Client (ePO Server)                                                                                                    |  |  |  |
|                                        | <sup>1</sup> / <sub>20</sub> Conside Window (Help                                                                                                    |  |  |  |
|                                        | ePolicy Orchestrator 2.5.1.213                                                                                                    |  |  |  |
|                                        |                                                                                                    |  |  |  |
|                                        | Manage<br>Administrators Server Settings Network<br>Associates Home<br>Page                                                                                                    |  |  |  |
|                                        |                                                                                                    |  |  |  |
|                                        |                                                                                                    |  |  |  |
|                                        |                                                                                                    |  |  |  |
|                                        | MCAFEE                                                                                                    |  |  |  |
|                                        | THE VACCINE FOR E-BUSINESS                                                                                                    |  |  |  |
| Summon ( Driof                         | <u>instant</u> 3 € <u>Sinteret information Serv.</u> <u>The Alex erables</u> <u>Distributions</u> <u>Distributions</u> <u>Distributions</u>                                                                           |  |  |  |
| Summary Brief<br>explanation of risk : | As it is possible to obtain privilege information permitting authentification on the MSDE (or SQL)                                                                                                    |  |  |  |
|                                        | database if the last update of the product is not                                                                                                    |  |  |  |
| , Co Y                                 | installed, this would permit an attacker to take remotely                                                                                                    |  |  |  |
|                                        | control of the database so far as port 1433 is not                                                                                                    |  |  |  |
|                                        | scanned, to execute the code of his choice with the                                                                                                    |  |  |  |
| GY C                                   | « CmdExec » function in order to take full control of the                                                                                                    |  |  |  |
|                                        | server.                                                                                                    |  |  |  |
| Risk evaluation :                      | Is the version of the ePO server installed the version                                                                                                    |  |  |  |
|                                        | 2.5.1 Build 213 (or a more recent version) ?                                                                                                    |  |  |  |
|                                        | YES NO RL total                                                                                                    |  |  |  |
|                                        |                                                                                                    |  |  |  |
|                                        | X 0<br>RL = 5                                                                                                    |  |  |  |
|                                        |                                                                                                    |  |  |  |
|                                        | TOTAL RISK LEVEL: [0]/ 5                                                                                                    |  |  |  |

| [7] Control objective :  | Verification of the active system services on the ePolicy Orchestrator server.                                                                                                    |  |  |  |  |
|--------------------------|----------------------------------------------------------------------------------------------------|--|--|--|--|
| Test location :          | From the auditor station<br>From the server audited                                                                                                    |  |  |  |  |
| Tests to be conducted :  | <b>Pre-required</b> : Having downloaded and installed on the audited ePO serve, the latest version of DumpSec.                                                                                                    |  |  |  |  |
|                          | Observe the following instructions:                                                                                                    |  |  |  |  |
|                          | <ol> <li>Open « DumpSec »</li> <li>Choose « Select Computer » in the menu<br/>« Report » and enter the IP address of the<br/>audited server.</li> <li>Choose « Dump Services » in the menu<br/>« Report ».</li> </ol>                                                                                                    |  |  |  |  |
|                          | <ol> <li>Be sure that all the options are selected and<br/>press on« OK ».</li> </ol>                                                                                                    |  |  |  |  |
|                          | <ol> <li>When the result is obtain, choose « Save<br/>Report As » of the menu « File »<br/>(or CRTL-S).</li> </ol>                                                                                                    |  |  |  |  |
|                          | <ol> <li>Choose the type « Fixed width cols » and save<br/>under the name « 7-services.txt »</li> </ol>                                                                                                    |  |  |  |  |
| Reference(s) :           | The DumpSec tool is available at no charge at the following address :<br>http://www.systemtools.com/somarsoft/                                                                                                    |  |  |  |  |
| Expected results :       | There should only be the required services for the efficiency of the active ePO server operations.                                                                                                    |  |  |  |  |
| Objective / Subjective : | Objective, except for the application identification which is not necessary.                                                                                                    |  |  |  |  |
| Results :                | Important extract of file « 7-services.txt » :                                                                                                    |  |  |  |  |
| Shar                     | 2003-01-15       10:10 - Somarsoft DumpSec (formerly DumpAcl) - \\172.25.1.134         FriendlyName       Name       Status       Type       Account         McAfee ePolicy Orchestrator 2.5.1 Server       NAIMSERV2       Running         Win32       LocalSystem       MSSQLServer       Running Win32         LocalSystem       msSQLServer       Running Win32         LocalSystem       awhost32       Running Win32 |  |  |  |  |
| Summary Brief            | LocalSystem<br>The least active service on the server, fewer probability                                                                                                    |  |  |  |  |
| explanation of risk :    | for an attacker to exploit a vulnerability to his advantage.                                                                                                    |  |  |  |  |
| Risk evaluation :        | Are suspicious or unnecessary services used ?                                                                                                    |  |  |  |  |
|                          | YES NO RL total                                                                                                    |  |  |  |  |
|                          | X 4<br>RL = 4                                                                                                    |  |  |  |  |

| If so, which ?:<br>Pcanywhere |
|-------------------------------|
| TOTAL RISK LEVEL: [4]/4       |

## [8] Control objective : Verification for presence of a functional antivirus on the ePO server. Test location : From the auditor station $\Join$ From the server audited Tests to be conducted : Observe the following instructions: In order to know the version of the signature (.DAT) and the version for scanning engine : 1. Right button on the icon « NetShield » in the task bar. 2. Choose « Abort » 3. Take a screen capture and save in a Wordpad document under the name « 8-antivirus.rtf » In order to know the exact version of NetShield : 1. Open « regedit » 2. Find the following key : HKEY\_LOCAL\_MACHINE\SOFTWARE\Network Associates\TVD\NetShield NT\CurrentVersion\szProductVer 3. Make a note of NetShield version. version : **4.5.0.468.1** Observe the following instructions on the audited server in order to validate if the settings on the update have adequately been actived : 1. Right button on the icon« **NetShield** » in the task bar. 2. Choose « Console » 3. Click on « Automatic DAT Update » 4. Take a screen capture of the « Update **Options** » tab and save at the end of file « 8-antivirus.rtf »

|                    | Observe the following instructions on the audited server in order to validate if the ePO agent is installed :                                                                                                    |
|--------------------|----------------------------------------------------------------------------------------------------|
|                    | <ol> <li>Choose « Internet Explorer »</li> <li>Type the following line in « Address » :<br/>http://localhost:8081</li> <li>Take a screen capture and save at the end of<br/>file « 8-antivirus.rtf »</li> <li>Go to the end of the obtained document, Take a<br/>screen capture and save at the end of file « 8-<br/>antivirus.rtf »</li> </ol>                   |
| Reference(s) :     | Information in order to know the exact version of NetShield : Solution nai25980 - NetShield Version Information, dated September 10 <sup>th</sup> , 2002.                                                                                                    |
|                    | Requires an access to « PrimeSupport<br>KnowledgeCenter Service Portal » at the following<br>address : <u>https://mysupport.nai.com</u>                                                                                                    |
| Expected results : | Concerning the version for the installed product and the version of the signature (.DAT) :                                                                                                    |
|                    | <ul> <li>The version of NetShield installed should be :<br/>4.5.0.468.1 (or plus récent)</li> <li>The version Of « Scan Engine » should be :<br/>4.1.60 (or more recent)</li> <li>The version of the signature (.DAT) should be<br/>the latest available at the following address :<br/>http://www.mcafeeb2b.com/naicommon/downlo<br/>ad/dats/find.asp</li> </ul> |
| Ś                  | Concerning the settings for the update of the product :                                                                                                    |
| o h h              | <ul> <li>The option « Get from an FTP source » should<br/>be selected</li> <li>The IP address or the name of the audited FTP<br/>server (under the format FQDN) should be<br/>inscribed in the zone « Enter an FTP computer<br/>name and directory »</li> <li>The option « Use anonymous FTP login »<br/>should be selected.</li> </ul>                           |
|                    | Concerning the information returned by Internet<br>explored at the command « http://localhost:8081 » :                                                                                                    |
|                    | <ul> <li>The version of the ePO agent installed should<br/>be : 2.5.1.213 (or more recent)</li> </ul>                                                                                                    |

|                          | - The three following lines should come back                                                      |  |  |  |  |
|--------------------------|---------------------------------------------------------------------------------------------------|--|--|--|--|
|                          | periodically (according to the agent                                                              |  |  |  |  |
|                          | configuration on the management) in the                                                           |  |  |  |  |
|                          |                                                                                                   |  |  |  |  |
|                          | « logs » of the ePO agent :<br>20030112115447: Agent: Enforcing policy for                        |  |  |  |  |
|                          | NANDSHLD 4500                                                                                     |  |  |  |  |
|                          | 20030112115447: Agent: Enforcing policy for PCR 1.0.0                                             |  |  |  |  |
|                          | for Windows                                                                                       |  |  |  |  |
|                          | 20030112115448: Agent: Enforcing policy for NAI ePolicy                                           |  |  |  |  |
|                          | Orchestrator Agent                                                                                |  |  |  |  |
| Objective / Subjective : | Objective                                                                                         |  |  |  |  |
| Results :                | File content « 14-antivirus.rtf » :                                                               |  |  |  |  |
|                          |                                                                                                   |  |  |  |  |
|                          | About NetShield                                                                                   |  |  |  |  |
|                          | NetShield for Windows NT and                                                                      |  |  |  |  |
|                          | Windows 2000 4.5                                                                                  |  |  |  |  |
|                          | Serial Number: E000-50J6-UI66                                                                     |  |  |  |  |
|                          | Virus definitions: 4.0.4242                                                                       |  |  |  |  |
|                          | Created on: 11 January 2003.<br>Scan engine: 4.1.60                                               |  |  |  |  |
|                          |                                                                                                   |  |  |  |  |
|                          | Copyright © 1995-2001 Networks Associates Technology, Inc. All Rights Reserved.                   |  |  |  |  |
|                          | Warning: this computer program is protected by copyright law and international                    |  |  |  |  |
|                          | treaties.<br>Unauthorized reproduction or distribution of this program, or any portion of it, may |  |  |  |  |
|                          | result in severe civil and criminal penalties, and will be prosecuted to the maximum              |  |  |  |  |
|                          | extent possible under the law.                                                                    |  |  |  |  |
|                          |                                                                                                   |  |  |  |  |
|                          | Automatic Update/Upgrade Properties                                                               |  |  |  |  |
|                          | Update Options Upgrade Options                                                                    |  |  |  |  |
|                          | Update your virus definition files from the local                                                 |  |  |  |  |
|                          | network or from a remote computer.                                                                |  |  |  |  |
| •                        | Select Transfer Method                                                                            |  |  |  |  |
|                          | C Copy from a local network computer                                                              |  |  |  |  |
|                          | Enter an FTP computer name and directory:                                                         |  |  |  |  |
|                          | epo. /dats/pc Default                                                                             |  |  |  |  |
| S.                       |                                                                                                   |  |  |  |  |
|                          | Use logged on account UNC log n information                                                       |  |  |  |  |
|                          | Use anonymous FTP login FTP login information                                                     |  |  |  |  |
| 6 A A                    | Use proxy server Port. 80                                                                         |  |  |  |  |
| $\bigcirc$               | Log activity into the NetShield Activity Log File.                                                |  |  |  |  |
|                          | Schedule Advanced Update now                                                                      |  |  |  |  |
|                          | OK Cancel                                                                                         |  |  |  |  |
|                          |                                                                                                   |  |  |  |  |

|                       | II 17225.1.134 - Terminal Services Client (ePO Server) (영 ×)<br>월 erblicy Orchestrator Agent Log - Microsoft Internet Explorer (영 ×)                                                                                                    |
|-----------------------|----------------------------------------------------------------------------------------------------|
|                       | Elle Edit View Favorites Icols Help                                                                                                    |
|                       | ⇔Back • ⇔ ~ © [2] [2] [2] @Search Te Fevorites @History [2] - ∰<br>  Address @] <u>Interfloctionetextent</u>                                                                                                    |
|                       |                                                                                                    |
|                       |                                                                                                    |
|                       | 20020404085541: Agent: Generating Agent private key<br>20020404085543: Agent: Generating Agent public key                                                                                                    |
|                       | 20020404085543: Agent: Updating plug-in DLLs<br>20020404085543: Agent: Agent service is now running                                                                                                    |
|                       | 20020404085543: Agent: Checking MAC address<br>20020404085543: Agent: Checking computer name                                                                                                    |
|                       | 20020404085543: Agent: Generating Agent ID<br>20020404085543: Agent: Agent will attempt to connect to server in: 53 seconds                                                                                                    |
|                       | 20020404085543: Agent: Starting to collect Agent properties<br>20020404085543: Agent: Collecting properties for NAI ePolicy Orchestrator Agent                                                                                                    |
|                       | 20020404085636: Agent: Starting to collect Agent properties<br>20020404085636: Agent: Collecting properties for NAI ePolicy Orchestrator Agent                                                                                                    |
|                       | 20020404085636: Agent Attempting to connect to server<br>20020404085636: Agent Agent sending AgentPubKey                                                                                                    |
|                       | 20020404085638: Agent: Received package: PropsResponse<br>20020404085638: Agent: Event filter file updated                                                                                                    |
|                       | 20020404085638: Agent Task files updated<br>20020404085638: Agent Policy files updated                                                                                                    |
|                       | 20020404085638: Agent: Enforcing policy for NAI ePolicy Orchestrator Agent<br>20020404085638: Agent: Starting to collect Agent properties                                                                                                    |
|                       | 20020404083638. Agent: Collecting properties for NAI ePolicy Orchestrator Agent<br>20020404083639. Agent: More package(s) in the queue to send                                                                                                    |
|                       |                                                                                                    |
|                       | <log here="" truncated=""> properties for NETSHLD_4500</log>                                                                                                    |
|                       | properties for APL STALL_=3.00<br>20021125171318. Agent: Collecting properties for NAI ePolicy Orchestrator Agent<br>20021125171318. Agent: Collecting properties for ALERTINNC4500                                                                                                    |
|                       | 2 Opening page http://local.ndost.i0081/                                                                                                    |
|                       | Image: State of the Service Client (ePO Server)         Image: Service Client (ePO Server)         Image: Service Client (ePO Server)                                                                                                    |
|                       | Befolicy Orchestrator Agent Log - Microsoft Internet Explorer     If X       Efe     Edit Yew     Egypointes                                                                                                    |
|                       | ⇔Back + ⇔ · ⊗ [2] [2] [2] [3] [3] Provintes [3] Priorites [3] Priorit |
|                       | 20030115113644: Agent: Enforcing policy for PCR. 1.0.0 for Windows<br>20030115113644: Agent: Enforcing policy for NETSHLD_4500                                                                                                    |
|                       | 20030115113645: Agent: Enforcing policy for NAI ePolicy Orchestrator Agent<br>20030115113645: Agent: Next policy enforcement time: 11:51:45                                                                                                    |
|                       | 20030115115145: Agent: Enforcing policy for PCR. 1.0.0 for Windows<br>20030115115145: Agent: Enforcing policy for NETSHLD_4500                                                                                                    |
|                       | 20030115115145: Agent: Enforcing policy for NAI ePolicy Orchestrator Agent<br>20030115115145: Agent: Next policy enforcement time: 12:06:45                                                                                                    |
|                       | 20030115120645: Agent: Enforcing policy for PCR. 1.0.0 for Windows<br>20030115120645: Agent: Enforcing policy for NETSHLD_4500                                                                                                    |
|                       | 20030115120646 Agent: Enforcing policy for NAL ePolicy Orchestrator Agent<br>20030115120646: Agent: Next policy reforement ims. 122146                                                                                                    |
|                       | 20030115122002: Agent: Enforcing policy for PCR. 1.0.0 for Windows<br>20030115122002: Agent: Enforcing policy for NETSHLD_4500                                                                                                    |
|                       | 20030115122002: Agent: Enforcing policy for NAI ePolicy Orchestrator Agent<br>20030115122002: Agent: Starting to collect Agent properties                                                                                                    |
|                       | 20030115122003: Agent: Collecting properties for PCR 1.0.0 for Windows<br>20030115122003: Agent: Collecting properties for NETSHLD 4500                                                                                                    |
|                       | 20030115122004. Agent: Collecting properties for NAT ePolicy Orchestrator Agent<br>20030115122004. Agent: Collecting properties for ALERTMNVG4500                                                                                                    |
|                       | 20030115122004. Agent Agent attempting to connect to server<br>20030115122005. Agent Agent sending PropsVersion                                                                                                    |
|                       | 20030115122005. Agent: Received package: RequestProps<br>20030115122006. Agent: Received package: RequestProps                                                                                                    |
|                       | 20030115122006 Agent Agent sending IncProps                                                                                                    |
|                       | 20030115122006. Agent Server connection closed<br>20030115122006. Agent Server connection closed                                                                                                    |
|                       | 20030115122146. Agent Enforcing policy for DET 1.0 for Windows<br>20030115122146. Agent Enforcing policy for NETSHLD_4500                                                                                                    |
|                       | 20030115122146. Agent Informa policy for NAT ePolicy Orchettator Agent<br>20030115122146. Agent Informa policy enforment time: 12:3646                                                                                                    |
|                       | 2) Done                                                                                                    |
|                       | Astart () () () () () () () () () () () () ()                                                                                                    |
| Summary Brief         | Having an antivirus solution that is not adequately up                                                                                                    |
| explanation of risk : | to date is more vulnerable to infection than an antivirus                                                                                                    |
|                       | rigorously updated.                                                                                                    |
|                       |                                                                                                    |
|                       | An anti-inco addition much the set for a barrant t                                                                                                    |
|                       | An antivirus solution must therefore be present on an                                                                                                    |
|                       | antivirus server such as ePO in order to be sure that it                                                                                                    |
|                       | does not become a centralized distribution virus                                                                                                    |
|                       |                                                                                                    |
|                       | console.                                                                                                    |

| Risk evaluation :                                                                                                    |                  | version o<br>468.1 ?         | f NetShiel                         | d installed at least the version                                                                                                    |
|----------------------------------------------------------------------------------------------------|------------------|------------------------------|------------------------------------|----------------------------------------------------------------------------------------------------|
|                                                                                                    | YES              | NO                           | RL total                           |                                                                                                    |
|                                                                                                    | X                | RL = 4                       | 0                                  |                                                                                                    |
|                                                                                                    |                  | version c<br>n <b>4.1.60</b> |                                    | Engine » installed at least the                                                                                                    |
|                                                                                                    | YES              | NO                           | RL total                           | A CONTRACTOR OF THE OWNER OF THE OWNER OWNER OF THE OWNER OWNER OWNER OWNER OF THE OWNER OWNER OWNER OWNER OWNER OWNER OWNER OWNER OWNER OWNER OWNER OWNER OWNER OWNER OWNER OWNER OWNE OWNER OWNER OWNER OWNER OWNER OWNER OWNER OWNER OWNER OWNER OWNER OWNE |
|                                                                                                    | x                | RL = 4                       | 0                                  |                                                                                                    |
|                                                                                                    | ls the<br>availa | version o<br>ble the da      | of the signa<br>ay of the <b>a</b> | ture (.DAT) the latest version udit ?                                                                                                    |
|                                                                                                    | YES              | NO                           | RL total                           |                                                                                                    |
|                                                                                                    | x                | RL = 4                       | 0                                  |                                                                                                    |
|                                                                                                    | Is the           | option «                     | Get from a                         | n FTP source » selected ?                                                                                                    |
|                                                                                                    | YES              | NO                           | RL total                           |                                                                                                    |
| •                                                                                                    | ×                | RL = 3                       | 0                                  |                                                                                                    |
| 115                                                                                                    | lf not,          | what is th                   | ne configur                        | ration ? :                                                                                                    |
| A Contraction of the second second se |                  |                              |                                    |                                                                                                    |
| O P                                                                                                    | audite           | ed (under                    | a format                           | e name of the FTP server<br>FQDN) inscribed in the zone<br>name and directory » ?                                                                                                    |
|                                                                                                    | YES              | NO                           | RL total                           |                                                                                                    |
|                                                                                                    | x                | RL = 3                       | 0                                  |                                                                                                    |
|                                                                                                    |                  |                              |                                    |                                                                                                    |

| <u> </u>            |                   |                                       |                                             |
|---------------------|-------------------|---------------------------------------|---------------------------------------------|
| If not, w           | hat is tl         | ne configui                           | ration ? :                                  |
| <u> </u>            |                   |                                       |                                             |
|                     |                   | · · · · · · · · · · · · · · · · · · · |                                             |
|                     | · · · · · · · · · |                                       |                                             |
| Is the o            | ption «           | Use anony                             | mous FTP login » selected ?                 |
| YES                 | NO                | RL total                              |                                             |
|                     | NO                |                                       |                                             |
| x                   |                   | 0                                     |                                             |
|                     | RL = 3            | _                                     | 20                                          |
|                     |                   |                                       |                                             |
| If not, w           | /hat is tl        | ne account                            | used ? :                                    |
|                     |                   |                                       |                                             |
| <u> </u>            |                   |                                       |                                             |
|                     |                   | •                                     | ~~~~~~~~~~~~~~~~~~~~~~~~~~~~~~~~~~~~~~      |
| ls the v            | ersion c          | f the ePO                             | agent installed at least the                |
| version             |                   |                                       | agent motalies at least the                 |
|                     | NO                |                                       |                                             |
| YES                 | NU                | RL total                              |                                             |
| x                   |                   | 0                                     |                                             |
|                     | RL = 3            |                                       |                                             |
|                     | - V               |                                       | 1                                           |
| If not, w           | hat is tl         | ne version                            | ?:                                          |
|                     |                   |                                       |                                             |
|                     | 41a               | - II i I'-                            |                                             |
|                     |                   |                                       | nes come periodiquely in the the ePO agent? |
| « logs »<br>2003011 |                   |                                       | 5                                           |
| NANDSH              | ILD_450           | D                                     |                                             |
|                     |                   | Agent: En                             | forcing policy for PCR 1.0.0 for            |
| 2003011             |                   | Agent: E                              | nforcing policy for NAI ePolicy             |
| Orchestra           | ator Ager         | nt                                    |                                             |
| YES                 | NO                | RL total                              |                                             |
|                     |                   |                                       |                                             |
| x _                 | RL = 4            | 0                                     |                                             |
|                     | RL - 4            |                                       |                                             |
| 16 1                | h = 1 =           | (h 1) .                               |                                             |
| if not, w           | /nat are          | the results                           | s obtained :                                |
|                     | · · · · · · · ·   | · · · · · · · · · · · · · · ·         |                                             |
|                     |                   |                                       |                                             |
|                     |                   |                                       |                                             |
| TOTAL               | <b>RISK L</b>     | EVEL: [0                              | )] / 28                                     |

| [9] Control objective : | Verification of the basic settings for Internet Information Server (IIS)                                                                                                    |
|-------------------------|----------------------------------------------------------------------------------------------------|
| Test location :         | From the auditor station                                                                                                    |
|                         | From the server audited                                                                                                    |
| Tests to be conducted : | Observe the following instructions:                                                                                                    |
|                         | <ol> <li>Open « Internet Service Manager » via Start –<br/>Programs – Administrative Tools.</li> <li>Right button on « Default FTP Site »</li> <li>Choose « Properties »</li> <li>Take a screen capture of each tabs (FTP Site,</li> </ol>                                                                                  |
|                         | Security Accounts, Messages, Home                                                                                                    |
|                         | Directory and Directory Security) and save it                                                                                                    |
| Reference(s):           | in a Wordpad file under the name « <b>9-ftp.rtf</b> »<br>Not applicable / Personal experience                                                                                                    |
| Expected results :      | Concerning the configuration of IIS :                                                                                                    |
|                         | concerning the configuration of no .                                                                                                    |
|                         | In the tab « FTP Site »                                                                                                    |
|                         | - The connexion number should be limited to the                                                                                                    |
|                         | station/server number needing an update.                                                                                                    |
|                         | <ul> <li>The option « Enable Logging » should be</li> </ul>                                                                                                    |
|                         | selected                                                                                                    |
|                         | In the tab « Security Accounts » :                                                                                                    |
|                         | <ul> <li>The option « Allow Anonymous Connections » should be selected and also check mark for « Allow only anonymous connections ».</li> <li>Only the group « Administrators » should be visible In the section« Operators ».</li> </ul>                                                                                   |
|                         | In the tab « Messages » :                                                                                                    |
| Les Y                   | <ul> <li>A legal message should be inscribed in the<br/>section «Welcome »</li> </ul>                                                                                                    |
| O Pr                    | <ul> <li>In the tab « Home Directory » : <ul> <li>The option « a directory located in this computer » should be selected</li> <li>The directory « Ftproot » should not be found on the same driver as the operating system.</li> <li>Only the option « Read » and « Log visits » should be selected.</li> </ul> </li> </ul> |
|                         | In the tab « <b>Directory Security</b> » :<br>- The option « Denied Access » should be<br>selected.                                                                                                    |

| access the FTP server should be written.         bjective / Subjective :       Objective         esults :       File content « 9-ftp.rtf » :                                                                                                    | [                        | · · · · · · · · · · · · · · · · · · ·                                                                                                    |
|----------------------------------------------------------------------------------------------------|--------------------------|----------------------------------------------------------------------------------------------------|
| bjective / Subjective : Objective<br>esults : File content « 9-ftp.rtf » :<br>Default FTP Site Properties ? X<br>FTP Site Security Accounts Messages Home Directory Directory Security  <br>Identification<br>Default FTP Site : [All Unassigned]<br>ICP Port: 21<br>Connection<br>Cunnection<br>Connection<br>Connection 1000 seconds<br>Pable Logging                                                                                                    |                          |                                                                                                    |
| esults : File content « 9-ftp.rtf » :                                                                                                    |                          |                                                                                                    |
| esults : File content « 9-ftp.rtf » :                                                                                                    | Objective / Subjective : |                                                                                                    |
| Default FTP Site Properties       ? ×         FTP Site       Security Accounts       Messages       Home Directory       Directory Security         Identification                                                                                                    | Results :                | File content « 9-ftp.rtf » :                                                                                                    |
| FTP Site       Security Accounts       Messages       Home Directory       Directory Security         Identification                                                                                                    |                          |                                                                                                    |
| Identification         Description:       Default FTP Site         JP Address:       (All Unassigned)         ICP Port:       21         Connection         Cultimited         © Limited To:       5,000 connections         Connection Timeout:       900 seconds                                                                                                    |                          | Default FTP Site Properties ? 🗙                                                                                                    |
| Identification         Description:       Default FTP Site         JP Address:       (All Unassigned)         ICP Port:       21         Connection         Cultimited         © Limited To:       5,000 connections         Connection Timeout:       900 seconds                                                                                                    |                          | FTP Site Security Accounts Messages Home Directory Directory Security                                                                                                    |
| Description:       Default FTP Site         JP Address:       (All Unassigned)         ICP Port:       21         Connection       ✓         Únlimited       ✓         ✓       Limited To:       5,000         Connection Timeout:       900         Seconds       ✓                                                                                                    |                          |                                                                                                    |
| IP Address:       (All Unassigned)         ICP Port:       21         Connection          C Unlimited          C Limited To:       5,000 connections         Connection Timeout:       900 seconds         IF Enable Logging                                                                                                    |                          |                                                                                                    |
| ICP Port:       21         Connection         C Unlimited         Imited         C Limited To:         Downection S         Connection Timeout:         900         seconds                                                                                                    |                          |                                                                                                    |
| Connection<br>C Unlimited<br>C Limited To: 5,000 connections<br>Connection Timeout: 900 seconds<br>F✓ Enable Logging                                                                                                    |                          |                                                                                                    |
| C       Unlimited         C       Limited To:         5,000       connections         Connection Timeout:       900         900       seconds                                                                                                    |                          |                                                                                                    |
| Imited To:     5,000     connections       Connection Timeout:     900     seconds       IV     Enable Logging                                                                                                    |                          | Connection                                                                                                    |
| Connection Timeout: 900 seconds<br>✓ Enable Logging                                                                                                    |                          |                                                                                                    |
| Enable Logging                                                                                                    |                          |                                                                                                    |
|                                                                                                    |                          |                                                                                                    |
|                                                                                                    |                          |                                                                                                    |
| Active log format:                                                                                                    |                          |                                                                                                    |
| W3C Extended Log File Format Properties                                                                                                    |                          | W3L Extended Log File Format                                                                                                    |
|                                                                                                    |                          | Current Sessions                                                                                                    |
| Current Sessions                                                                                                    |                          |                                                                                                    |
| Current Sessions                                                                                                    |                          | OK Cancel Apoly Help                                                                                                    |
|                                                                                                    |                          |                                                                                                    |
| Current Sessions OK. Cancel Apply Help                                                                                                    |                          |                                                                                                    |
| OK Cancel Apply Help                                                                                                    |                          |                                                                                                    |
| OK     Cancel     Apply     Help       Default FTP Site Properties     ? ×                                                                                                    |                          | FTP Site Security Accounts Messages Home Directory Directory Security                                                                                                    |
| OK Cancel Apply Help                                                                                                    |                          | Allow Anonymous Connections                                                                                                    |
| OK     Cancel     Apply     Help       Default FTP Site Properties     ? ×       FTP Site     Security Accounts     Messages     Home Directory     Directory Security                                                                                                    |                          | Select the Windows User Account to use for anonymous access to this resource                                                                                                    |
| OK       Cancel       Apply       Help         Default FTP Site Properties       ? ×         FTP Site       Security Accounts       Messages       Home Directory       Directory Security         Image: Allow Anonymous Connections       Image: Allow Anonymous Connections       Image: Allow Anonymous Connections       Image: Allow Anonymous Connections                                                                                                    |                          | Username: UUSB_SCOBEPO01Browse                                                                                                    |
| OK       Cancel       Apply       Help         Default FTP Site Properties       ? ×         FTP Site Security Accounts       Messages       Home Directory       Directory Security         Image: Allow Anonymous Connections       Select the Windows User Account to use for anonymous access to this resource                                                                                                    |                          |                                                                                                    |
| OK       Cancel       Apply       Help         Default FTP Site Properties       ? ×         FTP Site Security Accounts       Messages       Home Directory       Directory Security         Image: Allow Anonymous Connections       Select the Windows User Account to use for anonymous access to this resource       Username:       USR_SCOREPO01       Browse                                                                                                    |                          | L'assyudia.                                                                                                    |
| OK       Cancel       Apply       Help         Default FTP Site Properties       ? ×         FTP Site Security Accounts       Messages       Home Directory       Directory Security         ✓       Allow Anonymous Connections       Select the Windows User Account to use for anonymous access to this resource         Username:       [USR_SCOREP001       Browse         Password:       Password:                                                                                                    | 2                        |                                                                                                    |
| OK       Cancel       Apply       Help         Default FTP Site Properties       ? ×         FTP Site Security Accounts       Messages       Home Directory       Directory Security         Image: Allow Anonymous Connections       Select the Windows User Account to use for anonymous access to this resource       Browse         Bername:       IUSR_SCOREP001       Browse         Password:       Allow only anonymous connections                                                                                                    | 6                        | Allow II's to control password                                                                                                    |
| OK       Cancel       Apply       Help         Default FTP Site Properties       ? ×         FTP Site Security Accounts       Messages       Home Directory       Directory Security         ✓       Allow Anonymous Connections       Select the Windows User Account to use for anonymous access to this resource         Username:       [USR_SCOREP001       Browse         Password:       Password:                                                                                                    |                          | FTP Site Operators                                                                                                    |
| OK       Cancel       Apply       Help         Default FTP Site Properties       Image: Control password       Image: Control password         FTP Site Security Accounts       Messages       Home Directory       Directory Security         Image: Mage: Account Security       Image: Control password       Image: Control password       Image: Control password         FTP Site Operators       Image: Control password       Image: Control password       Image: Control password                                                                                                    |                          | Grant operator privileges to Windows User Accounts for this FTP site only.                                                                                                    |
| OK       Cancel       Apply       Help         Default FTP Site Properties       2 ×         FTP Site       Security Accounts       Messages       Home Directory       Directory Security         ✓       Allow Anonymous Connections       Select the Windows User Account to use for anonymous access to this resource       Username:       IUSR_SCOREP001       Browse         ✓       Allow only anonymous connections       ✓       Allow IIS to control password         FTP Site Operators        Allow IIS to control password                                                                                                    | A. 2                     | Operators: Administrators Add                                                                                                    |
| OK       Cancel       Apply       Help         Default FTP Site Properties       2 ×         FTP Site       Security Accounts       Messages       Home Directory       Directory Security         ✓       Allow Anonymous Connections       Select the Windows User Account to use for anonymous access to this resource       Username:       IUSR_SCOREP001       Browse         ✓       Allow only anonymous connections       ✓       Allow IIS to control password         FTP Site Operators        Allow IIS to control password                                                                                                    |                          | Bemove                                                                                                    |
| OK       Cancel       Apply       Help         Default FTP Site Properties       2 ×         FTP Site       Security Accounts       Messages       Home Directory       Directory Security         ✓       Allow Anonymous Connections       Select the Windows User Account to use for anonymous access to this resource       Username:       IUSR_SCOREP001       Browse         ✓       Allow only anonymous connections       ✓       Allow IIS to control password         FTP Site Operators        Allow IIS to control password                                                                                                    |                          |                                                                                                    |
| OK       Cancel       Apply       Help         Default FTP Site Properties       2 ×         FTP Site       Security Accounts       Messages       Home Directory       Directory Security         ✓       Allow Anonymous Connections       Select the Windows User Account to use for anonymous access to this resource       Username:       IUSR_SCOREP001       Browse         ✓       Allow only anonymous connections       ✓       Allow IIS to control password         FTP Site Operators        Allow IIS to control password                                                                                                    | P                        |                                                                                                    |
| OK       Cancel       Apply       Help         Default FTP Site Properties       2 ×         FTP Site       Security Accounts       Messages       Home Directory       Directory Security         ✓       Allow Anonymous Connections       Select the Windows User Account to use for anonymous access to this resource       Username:       IUSR_SCOREP001       Browse         ✓       Allow only anonymous connections       ✓       Allow IIS to control password         FTP Site Operators        Allow IIS to control password                                                                                                    | $\odot$                  |                                                                                                    |
| OK       Cancel       Apply       Help         Default FTP Site       Properties       ? ×         FTP Site       Security Accounts       Messages       Home Directory       Directory Security         Image: Properties       ? ×         Image: Properties       ? ×         Image: Properties       Properties         Image: Properties       Properties         Image: Properties       Properties         Image: Properties       Properties                                                                                                    |                          | OK Cancel Apply Help                                                                                                    |
| DK       Cancel       Apply       Help         Default FTP Site Properties       Image: Connections       Image: Connections       Image: Connections         FTP Site Security Accounts Messages Home Directory Directory Security       Image: Connections       Image: Connections       Image: Connections         Select the Windows User Account to use for anonymous access to this resource       Image: Connections       Image: Connections       Image: Connections         Image: Connections       Image: Connections       Image: Connections       Image: Connections       Image: Connections         Image: Connections       Image: Connections       Image: Connections       Image: Connections       Image: Connections         Image: Connections       Image: Connections       Image: Connections       Image: Connections       Image: Connections         Image: Connections       Image: Connections       Image: Connections       Image: Connections       Image: Connections         Image: Connections       Image: Connections       Image: Connections       Image: Connections       Image: Connections         Image: Connections       Image: Connections       Image: Connections       Image: Connections       Image: Connections         Image: Connections       Image: Connections       Image: Connections       Image: Connections       Image: Connections         Image: Co | 1                        | 51 51 1000 1000 1000 100                                                                                                    |
|                                                                                                    |                          | OK       Cancel       Apply       Help         Default FTP Site Properties       ? ×         FTP Site       Security Accounts       Messages       Home Directory       Directory Security         ✓       Allow Anonymous Connections       Select the Windows User Account to use for anonymous access to this resource       Browse         Username:       IUSR_SCOREP001       Browse         Password       Control password         FTP Site Operators       Grant operator privileges to Windows User Accounts for this FTP site only.         Operators:       Administrators       Add |
|                                                                                                    |                          | ☐ Enable Logging                                                                                                    |
|                                                                                                    |                          |                                                                                                    |
|                                                                                                    |                          | Connection Timeout: 900 seconds                                                                                                    |
| Enable Logging                                                                                                    |                          | C Limited To: 5,000 connections                                                                                                    |
| Connection Timeout: 900 seconds<br>✓ Enable Logging                                                                                                    |                          | C Unlimited                                                                                                    |
| Imited To:     5,000     connections       Connection Timeout:     900     seconds       IV     Enable Logging                                                                                                    |                          | Connection                                                                                                    |
| C       Unlimited         C       Limited To:         5,000       connections         Connection Timeout:       900         900       seconds                                                                                                    |                          | ICP Port: 21                                                                                                    |
| Connection<br>C Unlimited<br>C Limited To: 5,000 connections<br>Connection Timeout: 900 seconds<br>F✓ Enable Logging                                                                                                    |                          |                                                                                                    |
| ICP Port:       21         Connection         C Unlimited         Image: Connection S         Limited To:         5,000         connection Timeout:         900         seconds                                                                                                    |                          | IP Address: [All Linessigned]                                                                                                    |
| ICP Port:       21         Connection         C Unlimited         Image: Connection S         Limited To:         5,000         connection Timeout:         900         seconds                                                                                                    |                          | Description: Default FTP Site                                                                                                    |
| IP Address:       (All Unassigned)         ICP Port:       21         Connection          C Unlimited          C Limited To:       5,000 connections         Connection Timeout:       900 seconds         IF Enable Logging                                                                                                    |                          | Identification                                                                                                    |
| Description:       Default FTP Site         JP Address:       (All Unassigned)         ICP Port:       21         Connection       ✓         Únlimited       ✓         ✓       Limited To:       5,000         Connection Timeout:       900         Seconds       ✓                                                                                                    |                          | FTP Site Security Accounts Messages Home Directory Directory Security                                                                                                    |
| Identification         Description:       Default FTP Site         JP Address:       (All Unassigned)         ICP Port:       21         Connection         Cultimited         © Limited To:       5,000 connections         Connection Timeout:       900 seconds                                                                                                    |                          |                                                                                                    |
| FTP Site       Security Accounts       Messages       Home Directory       Directory Security         Identification                                                                                                    |                          |                                                                                                    |
| FTP Site       Security Accounts       Messages       Home Directory       Directory Security         Identification                                                                                                    | Results :                | File content « 9-ftp.rtf » :                                                                                                    |
| Default FTP Site Properties       ? ×         FTP Site       Security Accounts       Messages       Home Directory       Directory Security         Identification                                                                                                    | Objective / Subjective : |                                                                                                    |
| esults : File content « 9-ftp.rtf » :                                                                                                    |                          | access the FTP server should be written.                                                                                                    |
| bjective / Subjective : Objective<br>esults : File content « 9-ftp.rtf » :<br>Default FTP Site Properties ? X<br>FTP Site Security Accounts Messages Home Directory Directory Security  <br>Identification<br>Default FTP Site : [All Unassigned]<br>ICP Port: 21<br>Connection<br>Cunnection<br>Connection<br>Connection 1000 seconds<br>Pable Logging                                                                                                    |                          | <ul> <li>A list of the IP addresss that have the right to</li> </ul>                                                                                                    |
| access the FTP server should be written.         bjective / Subjective :       Objective         esults :       File content « 9-ftp.rtf » :                                                                                                    |                          |                                                                                                    |

|     | FTP Site Security Accounts Messages Home Directory Directory Security                                                                                                    |
|-----|----------------------------------------------------------------------------------------------------|
|     | Welcome:                                                                                                    |
|     | You are now connected to a system owned<br>By connecting and using<br>this system, you engage yourself to respect the<br>corporate security policy. This system is monitored<br>and illegal used of it will be prosecuted.<br>Vous êtes maintenant connecté à un système<br>appartenant au<br>En vous connectant et utilisant ce système, vous vous<br>engagez à respecter la politique de sécurité de<br>l'entreprise. Ce système est sous surveillance et un<br>usage illicite de celui-ci entraînera des poursuites.                                                                                                    |
|     | Egit                                                                                                    |
|     | Maximum Connections:                                                                                                    |
|     |                                                                                                    |
|     |                                                                                                    |
|     | OK Cancel Apply Help                                                                                                    |
|     |                                                                                                    |
|     | Default FTP Site Properties ? 🗙                                                                                                    |
|     | FTP Site       Security Accounts       Messages       Home Directory       Directory Security         When connecting to this resource, the content should come from:       Image: Content should come from:       Image: Content should come from:         Image: Content should come from:       Image: Content should come from:       Image: Content should come from:         Image: Content should come from:       Image: Content should come from:       Image: Content should come from:         Image: Content should come from:       Image: Content should come from:       Image: Content should come from:         Image: Content should come from:       Image: Content should come from:       Image: Content should come from:         Image: Content should come from:       Image: Content should come from:       Image: Content should come from:         Image: Content should come from:       Image: Content should come from:       Image: Content should come from:         Image: Content should come from:       Image: Content should come from:       Image: Content should come from:         Image: Content should come from:       Image: Content should come from:       Image: Content should come from:         Image: Content should come from:       Image: Content should come from:       Image: Content should come from:         Image: Content should come from:       Image: Content should come from:       Image: Content should come from:         Image: Content should come |
|     | FTP Site       Security Accounts       Messages       Home Directory       Directory Security         When connecting to this resource, the content should come from:       Image: Content should come from:       Image: Content should come from:         Image: Content should come from:       Image: Content should come from:       Image: Content should come from:         Image: Content should come from:       Image: Content should come from:       Image: Content should come from:         Image: Content should come from:       Image: Content should come from:       Image: Content should come from:         Image: Content should come from:       Image: Content should come from:       Image: Content should come from:         Image: Content should come from:       Image: Content should come from:       Image: Content should come from:         Image: Content should come from:       Image: Content should come from:       Image: Content should come from:         Image: Content should come from:       Image: Content should come from:       Image: Content should come from:         Image: Content should come from:       Image: Content should come from:       Image: Content should come from:         Image: Content should come from:       Image: Content should come from:       Image: Content should come from:         Image: Content should come from:       Image: Content should come from:       Image: Content should come from:         Image: Content should come |
|     | FTP Site       Security Accounts       Messages       Home Directory       Directory Security         When connecting to this resource, the content should come from: <ul> <li>a girectory located on this computer</li> <li>a share located on another computer</li> </ul> FTP Site Directory <ul> <li>Local Path:</li> <li>E:\ftproot</li> <li>Browse</li> <li>Paed</li> <li>Write</li> </ul> <ul> <li>Write</li> </ul>                                                                                                    |
|     | FTP Site       Security Accounts       Messages       Home Directory       Directory Security         When connecting to this resource, the content should come from: <ul> <li>a directory located on this computer</li> <li>a share located on another computer</li> </ul> FTP Site Directory <ul> <li>a share located on another computer</li> <li>FTP Site Directory</li> <li>Local Path:</li> <li>E:\ftproot</li> <li>Browse</li> <li>Ø Bead</li> <li>Ø Write</li> <li>Log visits</li> </ul> Directory Listing Style                                                                                                    |
|     | FTP Site       Security Accounts       Messages       Home Directory       Directory Security         When connecting to this resource, the content should come from: <ul> <li>a glirectory located on this computer</li> <li>a share located on another computer</li> </ul> FTP Site Directory <ul> <li>g another computer</li> <li>E: Ntproot</li> <li>Browse</li> <li>Bead</li> <li>Write</li> <li>Log yisits</li> </ul> Directory Listing Style <ul> <li>UNIX ●</li> </ul>                                                                                                    |
|     | FTP Site       Security Accounts       Messages       Home Directory       Directory Security         When connecting to this resource, the content should come from: <ul> <li>a glirectory located on this computer</li> <li>a share located on another computer</li> </ul> FTP Site Directory <ul> <li>g another computer</li> <li>E: Ntproot</li> <li>Browse</li> <li>Bead</li> <li>Write</li> <li>Log yisits</li> </ul> Directory Listing Style <ul> <li>UNIX ●</li> </ul>                                                                                                    |
|     | FTP Site       Security Accounts       Messages       Home Directory       Directory Security         When connecting to this resource, the content should come from: <ul> <li>a glirectory located on this computer</li> <li>a share located on another computer</li> </ul> FTP Site Directory <ul> <li>g another computer</li> <li>E: Ntproot</li> <li>Browse</li> <li>Bead</li> <li>Write</li> <li>Log yisits</li> </ul> Directory Listing Style <ul> <li>UNIX ●</li> </ul>                                                                                                    |
| Sha | FTP Site       Security Accounts       Messages       Home Directory       Directory Security         When connecting to this resource, the content should come from: <ul> <li>a directory located on this computer</li> <li>a share located on another computer</li> </ul> FTP Site Directory <ul> <li>Browse</li> <li>E:\typroot</li> <li>Browse</li> <li>Ø Bead</li> <li>Ø Write</li> <li>Log yisits</li> </ul> <ul> <li>Directory Listing Style</li> <li>MS-DOS ●</li> </ul> <ul> <li>MS-DOS ●</li> </ul> <ul> <li>MS-DOS ●</li> </ul>                                                                                                    |

|                                        | Default FTP Site Properties                                                                                                    |  |  |  |
|----------------------------------------|----------------------------------------------------------------------------------------------------|--|--|--|
|                                        | FTP Site       Security Accounts       Messages       Home Directory       Directory Security         TCP/IP Access Restrictions       By default, all computers will be:       Image: Comparison of the second second secon |  |  |  |
|                                        |                                                                                                    |  |  |  |
| Summary Brief<br>explanation of risk : | A configuration mistake on the FTP server could permit<br>an attacker to use to his advantage this weakness in<br>order to corrupt the files of the update and at the same<br>time to upload some applications to the server<br>potentially permitting him, if combine with an other<br>attack, to take control of the server.                                                                                                    |  |  |  |
| Risk evaluation :                      | Is the connexion number limited to the station/server                                                                                                    |  |  |  |
|                                        | requirering an update ?                                                                                                    |  |  |  |
|                                        | YESNORL totalX2RL = 2                                                                                                    |  |  |  |
|                                        | Is the option « Enable Logging » selected ?                                                                                                    |  |  |  |
|                                        | YES NO RL total                                                                                                    |  |  |  |
|                                        | X 2<br>RL = 3                                                                                                    |  |  |  |
|                                        | Is the option « Allow Anonymous Connections » selected and also the option « Allow only anonymous connections » ?                                                                                                    |  |  |  |
|                                        | YES NO RL total                                                                                                    |  |  |  |
|                                        | X 4<br>RL = 2                                                                                                    |  |  |  |
|                                        |                                                                                                    |  |  |  |

|      |                                   | up « Administrators » present in the                                                                                                    |
|------|-----------------------------------|----------------------------------------------------------------------------------------------------|
|      | section« Opera                    | RL total                                                                                                    |
|      | X RL = 4                          | 4                                                                                                    |
|      | ls a legal<br>«Welcome » ?        | message inscribed in the section                                                                                                    |
|      | YES NO                            | RL total                                                                                                    |
|      | X RL = 2                          | 4                                                                                                    |
|      | Is the option of selected ?       | « a directory located in this computer »                                                                                                    |
|      | YES NO                            | RL total                                                                                                    |
|      | X RL = 2                          | 4                                                                                                    |
|      | Is the directory as the operation | A style style st |
|      | YES NO                            | RL total                                                                                                    |
|      | RL = 3 X                          | 4                                                                                                    |
|      | Is only the opti<br>?             | tion « Read » and « Log visits » selected                                                                                                    |
| 2°   | YES NO                            | RL total                                                                                                    |
| OT O | X<br>RL = 2                       | 6                                                                                                    |
|      | Is the option «                   | Denied Access » selected?                                                                                                    |
|      | YES NO                            | RL total                                                                                                    |
|      | X<br>RL = 3                       | 9                                                                                                    |
|      |                                   |                                                                                                    |

|      |             | the IP add<br>server exi | dresss that<br>st ? | have the | right to |
|------|-------------|--------------------------|---------------------|----------|----------|
| YES  | NO          | RL total                 |                     |          |          |
|      | X<br>RL = 3 | 12                       |                     |          |          |
| тота | L RISK L    | EVEL: [1                 | 2]/26               |          |          |

| [9] Control objective : | Verification of the ePO agent settings                                                                                     |
|-------------------------|----------------------------------------------------------------------------------------------------|
| Test location :         | From the auditor station                                                                                                   |
|                         | From the server audited                                                                                                    |
| Tests to be conducted : | <b>Pre-required :</b> Having obtained from the system administrator a user account and a valid password.                   |
|                         | Observe the following instructions:                                                                                        |
|                         | <ol> <li>Open the « ePO » management console</li> <li>Choose « Login »</li> </ol>                                          |
|                         | <ol> <li>Register a user account, a valid password and<br/>Choose « OK »</li> </ol>                                        |
|                         | <ol> <li>Once the window « Initializing » disappears,<br/>Choose « Directory »</li> </ol>                                  |
|                         | 5. Choose « ePO Orchestrator Agent »                                                                                       |
|                         | 6. Take a screen capture and save in a Wordpad                                                                             |
|                         | document under the name « 9-ePOAgent.rtf »                                                                                 |
|                         | 7. Double click on« ePO Orchestrator Agent » and                                                                           |
|                         | choose « <b>Configuration</b> ».                                                                                           |
|                         | 8. Take a screen capture of the tab « Agents                                                                               |
|                         | Options » also « Event Options » and save at                                                                               |
|                         | the end of file « 9-ePOAgent.rtf ».                                                                                        |
| Reference(s) :          | Not applicable / Personal experience                                                                                       |
| Expected results :      | The option « Enforce Policies for ePolicy                                                                                  |
| Expected results .      | Orchestrator Agent » must be selected.                                                                                     |
|                         | orchestrator Agent // must be selected.                                                                                    |
|                         | In the tab « Agent Options » :                                                                                             |
|                         | The option « Prompt user when software                                                                                     |
|                         | installation requires reboot » should be ideally selected.                                                                 |
|                         | The option « Enable Agent to server communication » must be selected with a reasonable delay (ex : 60 minutes by default). |

|                          | The option « Enable agent Wakeup call support »                                                                                                    |  |  |  |  |
|--------------------------|----------------------------------------------------------------------------------------------------|--|--|--|--|
|                          | must be selected.                                                                                                    |  |  |  |  |
|                          | In the tab « Event Options » :                                                                                                    |  |  |  |  |
|                          | A reasonable delay (depending on the size of the company) can be entered in the zone « Interva between immediate upload ». Ideally, shorter the delay will be, faster the alerts will be corrected.                                                                                                    |  |  |  |  |
| Objective / Subjective : | Objective                                                                                                    |  |  |  |  |
| Results :                | File content « 9-ePOAgent.rtf » :                                                                                                    |  |  |  |  |
|                          | Ta McAfee ePolicy trchestrator                                                                                                    |  |  |  |  |
|                          | }} Conside Window Help                                                                                                    |  |  |  |  |
|                          | Time         Policies         Properties         Tasks           ■ MA/Re         Image: Source with the source with the source withe source with the source with the source withe source                                                                                 |  |  |  |  |
|                          | Image: Directory     Image: ePO Agent of Webrield Applance       Image: Directory     Image: ePO Agent of Webrield Applance       Image: Direc                                                                                                    |  |  |  |  |
|                          | E ∰ NeShida V 5 for Wrdows<br>E @ Noto-kelving Coporate Brinn 75x/7.6                                                                                                    |  |  |  |  |
|                          | ePolicy Orchestrator Agent                                                                                                    |  |  |  |  |
|                          | Agent Options                                                                                                    |  |  |  |  |
|                          | Agent General Options           IF Enforce Policies for ePolicy Orchestrator Agent                                                                                                    |  |  |  |  |
|                          |                                                                                                    |  |  |  |  |
|                          | Арру                                                                                                    |  |  |  |  |
|                          | Sobjects                                                                                                    |  |  |  |  |
|                          | Jfstant 」 2 2 2 2 2 2 2 2 2 2 2 2 2 2 2 2 2 2                                                                                                    |  |  |  |  |
|                          | Terretaire thelicy Orchestrator<br>)資 Concolo Window Help                                                                                                    |  |  |  |  |
|                          | Action yew   \$e →   \$E \$ 20 } 2 \$ \$ \$ \$ \$ \$ \$ \$ \$ \$ \$ \$ \$ \$ \$ \$ \$ \$                                                                                                    |  |  |  |  |
|                          | MArke     Breatony     Breatony     Br |  |  |  |  |
|                          | □     □     □     □     □     □     □     □     □     □     □     □     □     □     □     □     □     □     □     □     □     □     □     □     □     □     □     □     □     □     □     □     □     □     □     □     □     □     □     □     □     □     □     □     □     □     □     □     □     □     □     □     □     □     □     □     □     □     □     □     □     □     □     □     □     □     □     □     □     □     □     □     □     □     □     □     □     □     □     □     □     □     □     □     □     □     □     □     □     □     □     □     □     □     □     □     □     □     □     □     □     □     □     □     □     □     □     □     □     □     □     □     □     □     □     □     □     □     □     □     □     □     □     □     □     □     □     □     □     □     □     □     □     □     □     □ </th                                                                                                    |  |  |  |  |
|                          | Engling Insular for VunScen TC<br>Engling NeSheld v4.03 for Windows<br>⊕ MeSheld v4.5 for Vindows                                                                                                    |  |  |  |  |
| 5                        | Agent Options                                                                                                    |  |  |  |  |
| 6 V                      | General Options                                                                                                    |  |  |  |  |
|                          | <ul> <li>Software Installation</li> <li>         Ø Prompt user when software installation requires reboot.     </li> </ul>                                                                                                    |  |  |  |  |
|                          | Automatic reboot with timeout Seconds Agent Communication Intervals                                                                                                    |  |  |  |  |
|                          | Policy Enforcement Interval<br>every 15 nimites                                                                                                    |  |  |  |  |
|                          | Enable Agent to server communication     every [60 minutes                                                                                                    |  |  |  |  |
|                          | Agent Wakeup Call                                                                                                    |  |  |  |  |
|                          |                                                                                                    |  |  |  |  |
|                          | Solpeds<br>JAStart J A & BASAM                                                                                                    |  |  |  |  |
|                          |                                                                                                    |  |  |  |  |

|                       | '∰ McAfee ePolicy Urchestrator                                                                                                    |
|-----------------------|----------------------------------------------------------------------------------------------------|
|                       | The Console Window Help                                                                                                    |
|                       | Action View   ← ⇒ C W C C C                                                                                                    |
|                       | Tree Policies Properties Tasks                                                                                                    |
|                       | By ePolcy Orchestrator (SCOREPCO1)     C    B ePolcy Dichestrator Agent     breactory     Configuration                                                                                                    |
|                       | E 🐴 Repository E 🐨 ePO Agent for Webshield Appliance                                                                                                    |
|                       | WebImmune McAfee Desktop Firewall 7.5                                                                                                    |
|                       | 😥 🧰 GroupShield Domino 5.0                                                                                                    |
|                       | e                                                                                                    |
|                       |                                                                                                    |
|                       | Agent Options Event Options                                                                                                    |
|                       | □ Inherit                                                                                                    |
|                       | □ Event forwarding settings<br>□ Enable event upload.                                                                                                    |
|                       | Event Priority Informational 🖃 and above.                                                                                                    |
|                       | Interval between immediate uploads 15 minutes                                                                                                    |
|                       | Maximum events per immediate upload 200                                                                                                    |
|                       |                                                                                                    |
|                       |                                                                                                    |
|                       |                                                                                                    |
|                       |                                                                                                    |
|                       |                                                                                                    |
|                       |                                                                                                    |
|                       |                                                                                                    |
|                       |                                                                                                    |
|                       |                                                                                                    |
|                       | Sobjects  Sobjects  Sobjec |
|                       |                                                                                                    |
| Summary Brief         | A bad configuration of the ePO agent could render it a                                                                                                    |
| explanation of risk : | little or completely inefficient and even prevent any                                                                                                    |
| explanation of hold.  |                                                                                                    |
|                       | reaction if a major incident would arise.                                                                                                    |
| Risk evaluation :     |                                                                                                    |
| RISK EVALUATION .     |                                                                                                    |
|                       | Orchestrator Agent » selected ?                                                                                                    |
|                       |                                                                                                    |
|                       |                                                                                                    |
|                       | YES NO RL total                                                                                                    |
|                       |                                                                                                    |
|                       |                                                                                                    |
|                       | X 0                                                                                                    |
|                       | RL = 4                                                                                                    |
|                       |                                                                                                    |
|                       |                                                                                                    |
|                       |                                                                                                    |
|                       | Is the option « Prompt user when software installation                                                                                                    |
|                       | requires reboot » selected ?                                                                                                    |
|                       | requires repoor » selected ?                                                                                                    |
|                       |                                                                                                    |
| •                     | YES NO RL total                                                                                                    |
|                       |                                                                                                    |
|                       |                                                                                                    |
|                       | X 0                                                                                                    |
|                       | RL = 2                                                                                                    |
|                       |                                                                                                    |
|                       |                                                                                                    |
|                       |                                                                                                    |
|                       | Is the option « Enable Agent to server                                                                                                    |
|                       |                                                                                                    |
| <u>C</u> Y            | communication » selected with a reasonable delay                                                                                                    |
|                       |                                                                                                    |
|                       | (ex : 60 minutes by default) ?                                                                                                    |
|                       |                                                                                                    |
|                       | YES NO RL total                                                                                                    |
|                       |                                                                                                    |
|                       |                                                                                                    |
|                       | X 0                                                                                                    |
|                       | RL = 4                                                                                                    |
|                       |                                                                                                    |
|                       |                                                                                                    |
|                       |                                                                                                    |
|                       | If not, what is the delay ? :                                                                                                    |
|                       |                                                                                                    |
|                       |                                                                                                    |
|                       |                                                                                                    |
| 1                     |                                                                                                    |

|     | the option<br>lected ? | « Enable a | agent Wakeup call support »                              |
|-----|------------------------|------------|----------------------------------------------------------|
| Y   | ES NO                  | RL total   |                                                          |
|     | X<br>RL = 4            | 0          |                                                          |
| siz |                        |            | depending on the company<br>« Interval between immediate |
| Y   | ES NO                  | RL total   |                                                          |
|     | X<br>RL = 2            | 0          | SIT                                                      |
| lfr | not, what is           | the delay? | S                                                        |
| тс  | OTAL RISK              | LEVEL: [0  | )] / 16                                                  |

| [ <b>10</b> ] Control objective : | Verification of the process for the update of the ePO server                                                                                                    |
|-----------------------------------|----------------------------------------------------------------------------------------------------|
| Test location :                   | From the auditor station<br>From the server audited                                                                                                    |
| Tests to be conducted :           | The ePO server does not have an integrated mechanism in order to update the files of the signature (.DAT).                                                                                                    |
|                                   | The system administrator may have to choose different<br>kind of way in order to carry out this task. Therefore<br>you must ask the administrator what is the process he<br>uses for the update and adapt this section accordingly.                                           |
| 0                                 | In the present case, the system administrator as<br>chosen to automate this task using a combination of<br>« Scheduled Tasks » and command files (.BAT) in<br>order to make the FTP transferts between the FTP<br>servers of the Network Associate and the server<br>audited. |
|                                   | Observe the following instructions:                                                                                                    |
|                                   | Take some screen captures of all the pertinent mechanisms in the process for the update and save it in a Wordpad file under the name « <b>10-update.rtf</b> »                                                                                                    |

|                          | In the present case :                                                                                                    |         |
|--------------------------|----------------------------------------------------------------------------------------------------|---------|
|                          | <ul> <li>A screen capture of the « Scheduled Tasks »</li> <li>A screen capture of the command files</li> </ul>                                                                                                    |         |
| Reference(s) :           | Not applicable / Personal experience                                                                                                    |         |
| Expected results :       | The process for the update must be entire automated.                                                                                                    | ely     |
|                          | Journals (« logs ») must be available in order validate that the process works well.                                                                                                    | to      |
|                          | The structure on the audited FTP server must be a faithful as possible to the FTP server of NAI.                                                                                                    | as      |
| Objective / Subjective : | Subjective                                                                                                    |         |
| Results :                | File content « 10-update.rtf » :                                                                                                    |         |
|                          | Wy Documents   Wy Conjurners   Wy Comparison   Wy Comparison   Wy Comparison   Wy Baharaka   Wy Baharaka |         |
|                          | 4 bject(s)                                                                                                    |         |
| Ś                        |                                                                                                    |         |
|                          | 資 start 」 ① 参                                                                                                    | 8:52 AM |
| O STA                    | <u></u>                                                                                                    |         |

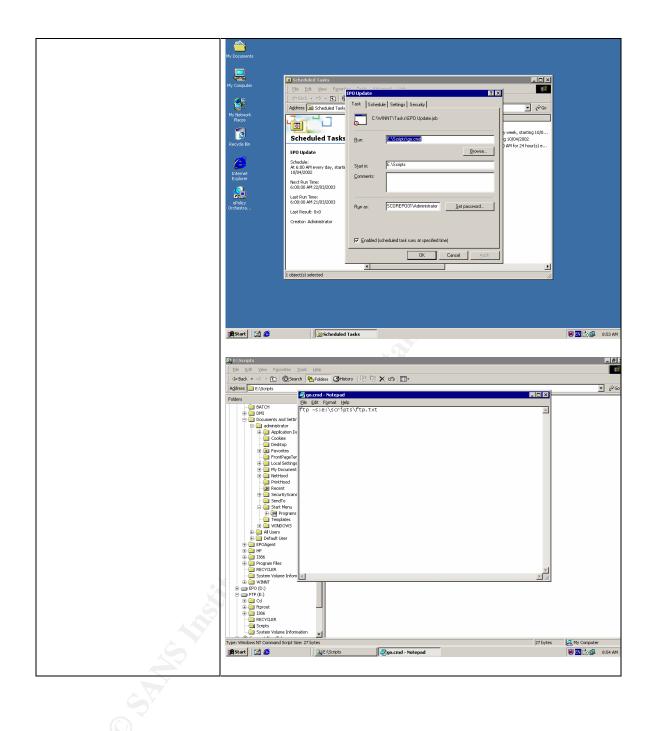

|                                        | Wy Documents         Wy Documents         Wy Concurse         Phy Box Documents         Wy Concurse         Phy Box Documents         Wy Documents         Wy Concurse         Phy Box Documents         Wy Documents         Wy Documents |
|----------------------------------------|----------------------------------------------------------------------------------------------------|
|                                        |                                                                                                    |
| Cummor: Drief                          | in ander to appure an officiant undets of the aptivity of                                                                                                    |
| Summary Brief<br>explanation of risk : | In order to assure an efficient update of the antivirus,<br>the antivirus server must be rigorously updated. If the<br>process does not permit an efficient update, the<br>infection probabilities will be higher.                                                                                                    |
| Risk evaluation :                      | Is the update process entirely automated ?                                                                                                    |
|                                        | YES     NO     RL total       X     0       If not, explain the process :                                                                                                    |
|                                        | Are the journals (« logs ») available in order to validate                                                                                                    |
|                                        | the process is working correctly ?                                                                                                    |
|                                        | YES NO RL total                                                                                                    |
|                                        | X 3<br>RL = 3                                                                                                    |
|                                        | Is the structure on the audited FTP server faithful or close to the FTP server of NAI?                                                                                                    |
|                                        | YES NO RL total                                                                                                    |
|                                        | X RL = 3 3                                                                                                    |

| If not, explain what file is available for the update : |
|---------------------------------------------------------|
| <br>TOTAL RISK LEVEL: [3] / 10                          |

## [**11**] Control objective : Verification of the settings for NetShield 4.5 deployed by the ePO management console. From the auditor station Test location : $\boxtimes$ From the server audited **Pre-required** : Having obtained from the system Tests to be conducted : administrator a user account and a valid password. Observe the following instructions: 1. Open the « **ePO** » management console 2. Choose « Login » 3. Register a users account, a valid password and Choose « OK » 4. Once the window « Initializing... » disappears, choose « NetShield v4.5 for Windows » 5. Take a screen capture and save in a Wordpad file under the name « 11-NetShield.rtf ». 6. Choose « On Acces Scan » 7. Take a screen capture of each of the tabs available (« Detection », « advanced », « action », « report » and « exclusion ») and save at the end of file « 11-NetShield.rtf ». Not applicable / Personal experience Reference(s): Expected results : In « Installation Options » : The option « Enforce Policies for NetShield v4.5 » must be selected. The option « Force Install NetShield v4.5 » must be selected and an installation package must be selected. In the tab « Detection » : At least the following options must be selected : Scan « Inbound File » Scan « Network Drive »

|                                          | - Selected file type only                                                                                                    |
|------------------------------------------|----------------------------------------------------------------------------------------------------|
|                                          | - Enable on acces scanning at system startup                                                                                                    |
|                                          | The remaining options can be selected, but an impact<br>on the system performance as to be evaluated.                                                                                                    |
|                                          | In the tab « Advance » :                                                                                                    |
|                                          | All should be selected, however for performance reason the options in the zone « <b>Compressed File</b> » can be deactivated.                                                                                                    |
|                                          | In the tab « Action » :                                                                                                    |
|                                          | Only « Clean infected file automatically » is necessary.                                                                                                    |
|                                          | In the tab « Report » and « Exclusion » :                                                                                                    |
|                                          | Nothing as to be activated and no exclusion should be defined.                                                                                                    |
| Objective / Subjective :                 | Objective                                                                                                    |
| Results :                                | File content « 11-NetShield.rtf » :                                                                                                    |
|                                          | ික MtAfee ePolicy Otchestrator [6] ව<br>ික Console - Window Help                                                                                                    |
|                                          |                                                                                                    |
|                                          | Image Active     Image Active                                                                                                    |
| •                                        | NetShield v4.5 for Windows                                                                                                    |
| L. L. L. L. L. L. L. L. L. L. L. L. L. L | Wetsmeid v4.5 for windows McAree                                                                                                    |
|                                          | Installation Options                                                                                                    |
| S                                        | Fenforce Policies for NetShield v4.5 for Windows     Install options     Force Install NetShield v4.5 for Windows                                                                                                    |
| O P P                                    | Intail Packare. NETShield v4.5 for Windows Select.<br>□ Force Uninstall NetShield v4.5 for Windows                                                                                                    |
| O T                                      | Apply                                                                                                    |
|                                          | S objects  Restart  Restart  R |
|                                          |                                                                                                    |

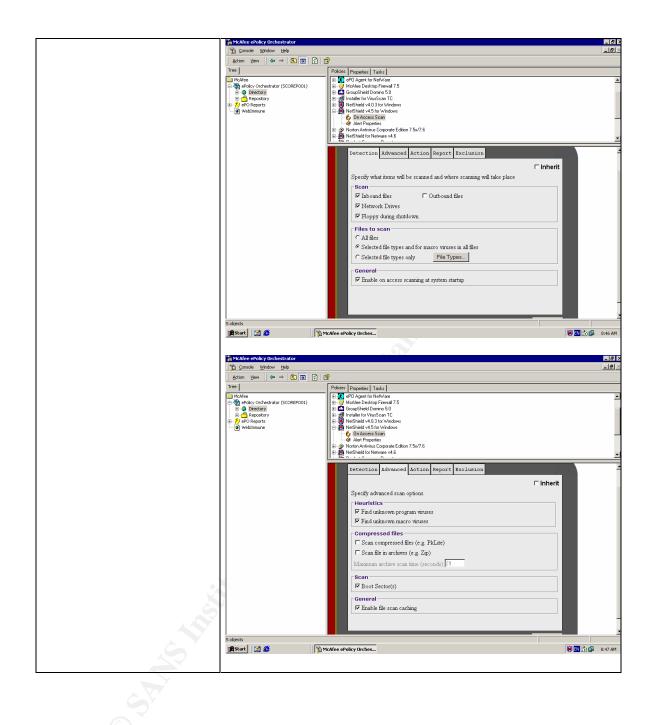

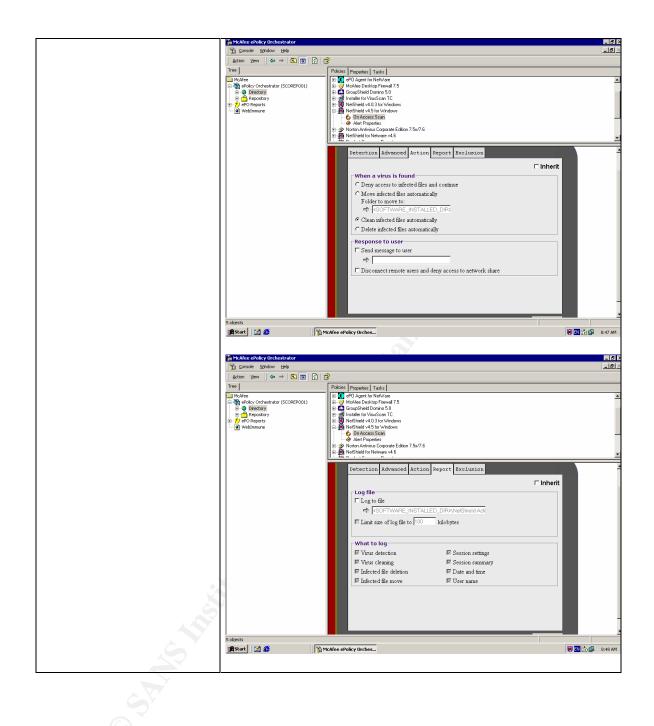

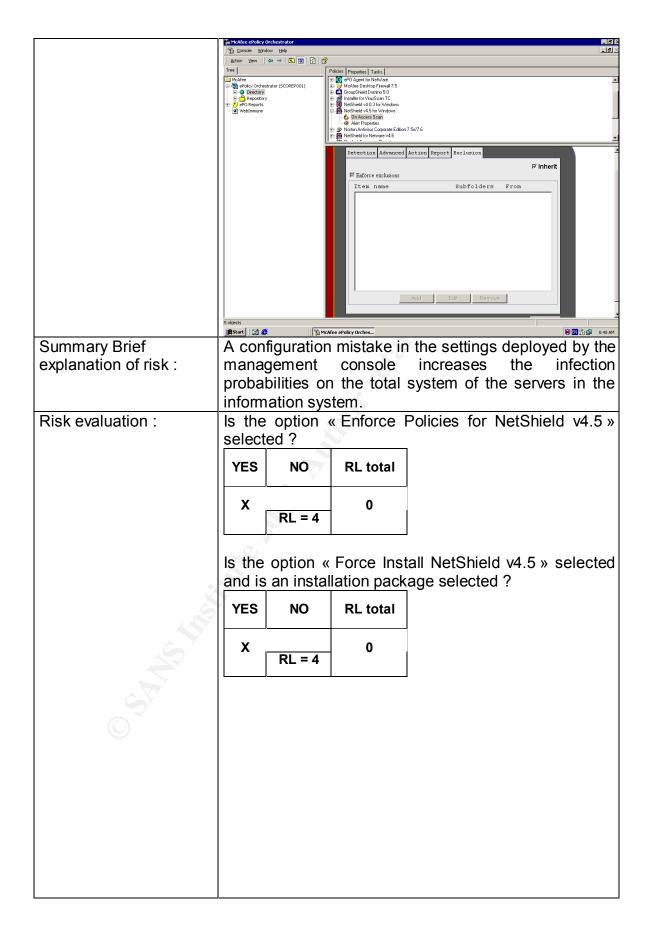

|            | Are at least the following options selected in the tab<br>« Detection » ?                                                                                      |  |  |  |  |  |  |  |
|------------|----------------------------------------------------------------------------------------------------|--|--|--|--|--|--|--|
|            | <ul> <li>Scan « Inbound File »</li> <li>Scan « Network Drive »</li> <li>Selected file type only</li> <li>Enable on acces scanning at system startup</li> </ul> |  |  |  |  |  |  |  |
|            | YES NO RL total                                                                                                    |  |  |  |  |  |  |  |
|            | X RL = 4 0                                                                                                    |  |  |  |  |  |  |  |
|            | If not, which are missing ? :                                                                                                    |  |  |  |  |  |  |  |
|            |                                                                                                    |  |  |  |  |  |  |  |
|            |                                                                                                    |  |  |  |  |  |  |  |
|            |                                                                                                    |  |  |  |  |  |  |  |
|            | Are all the options selected in the tab « Advance » ? (do not consider the zone « <b>Compressed File</b> »).                                                   |  |  |  |  |  |  |  |
|            | YES NO RL total                                                                                                    |  |  |  |  |  |  |  |
|            | X 0 RL = 3                                                                                                    |  |  |  |  |  |  |  |
|            | If not, which are missing ? :                                                                                                    |  |  |  |  |  |  |  |
|            |                                                                                                    |  |  |  |  |  |  |  |
|            |                                                                                                    |  |  |  |  |  |  |  |
|            | Is at least « Clean infected file automatically selected in the tab « Action » ?                                                                               |  |  |  |  |  |  |  |
|            | YES NO RL total                                                                                                    |  |  |  |  |  |  |  |
| $\bigcirc$ | X 0 RL = 3                                                                                                    |  |  |  |  |  |  |  |
|            | If not, what is the default action ? :                                                                                                    |  |  |  |  |  |  |  |
|            |                                                                                                    |  |  |  |  |  |  |  |
|            |                                                                                                    |  |  |  |  |  |  |  |
|            |                                                                                                    |  |  |  |  |  |  |  |

|        | lave<br>Exclus |          |         | bee   | n de   | efined | in | the | tab |
|--------|----------------|----------|---------|-------|--------|--------|----|-----|-----|
|        | YES            | NO       | RL to   | otal  |        |        |    |     |     |
|        | RL = 2         | X        | 0       |       |        |        |    |     |     |
| lf     | so, exp        | plain th | e exclu | usior | าร :   | N.     |    |     |     |
| -      |                |          |         |       |        |        |    |     |     |
| -<br>T | OTAL I         | RISK L   | EVEL    | :[0   | ] / 20 | 0      |    |     |     |

TOTAL RISK LEVEL Concerning the configurations of various products

19 / 109

## 3.3.3 Access rights verification

| [12] Control objective : | Verification of the users account available on the ePO server.                                                                                                    |  |  |  |  |  |
|--------------------------|----------------------------------------------------------------------------------------------------|--|--|--|--|--|
| Test location :          | From the auditor station<br>From the server audited                                                                                                    |  |  |  |  |  |
| Tests to be conducted :  | <b>Pre-required</b> : Having downloaded and installed on the audited ePO server, the latest version of DumpSec. Observe the following instructions:                                                                                                    |  |  |  |  |  |
| 6 A CAN                  | <ol> <li>Open « DumpSec »</li> <li>Choose « Select Computer » in the menu<br/>« Report » and enter the IP address of the<br/>audited server.</li> <li>Choose « Dump Users as columm » in the<br/>menu « Report ».</li> <li>Add all the fields available and Press on« OK ».</li> <li>Once the result is obtained, choose « Save<br/>Report As » of the menu « File »<br/>(or CRTL-S).</li> <li>Choose the type « Fixed width cols » and save<br/>under the name « 12-users.txt »</li> </ol> |  |  |  |  |  |
| Reference(s) :           | The DumpSec tool is available at no charge at the following address :<br>http://www.systemtools.com/somarsoft/                                                                                                    |  |  |  |  |  |

| Expected results :       | <ul> <li>The account « Guest » should be deactivated and renamed for something less explicit.</li> <li>The account « administrator » should be renamed for something less explicit.</li> <li>The default account for IIS « IUSR_computername » should be renamed</li> </ul>                                                                                                    |
|--------------------------|----------------------------------------------------------------------------------------------------|
|                          | for something less explicit.<br>- A service account for the ePO server should be                                                                                                    |
|                          | <ul> <li>present.</li> <li>A service account for the saving software (ex :<br/>BackupExec) can be present.</li> <li>A service account for a remote access software</li> </ul>                                                                                                    |
|                          | (ex : Terminal Service) can be present.                                                                                                    |
| Objective / Subjective : | Objective                                                                                                    |
| Results :                | File content « 12-users.txt » :                                                                                                    |
|                          | 2003-01-15 09:57 - Somarsoft DumpSec (formerly DumpAcl) - \\172.25.1.134<br>UserName                                                                                                    |
| Share                    | Administrator         Grops       Administrators (Local, Administrators have compthande and<br>URThetricted access to the computer/domain)         AccountType       User         HomeDrive       HomeDrive         HomeDir       Profile         LogonScript       Workstations         PswdCanBeChanged Yes       PswdLastSandTime         PswdExpires       No         PswdExpires       No         AcctExpiresTime       Never         AcctLockedOrt       No         AcctExpiresTime       Never         LastLogonServer       172.25.1.134         LogonHorrs       All         Sid       S-1-5-21-1715567821-682003330-725345543-500         RasDialin       No         RasCallback       Noe         RasCallbackNumber       FullName         Comment       Built-in account for administering the computer/domain         Backupexec_svr       Grorps         Grorps       Administrators (Local, Administrators have compthande and uRThetricted access to the computer/domain)         Grorps       Backup Operators (Local, Backup Operators can override security restrictions for the sothe purpose of backing up or restoring file)         AccountType       User         HomeDir       Profile         LogonScript |

|              | AcctLockedOrt No                                                                                                    |
|--------------|----------------------------------------------------------------------------------------------------|
|              | AcctExpiresTime Never                                                                                                    |
|              | LastLogonTime 2002-09-04 08:42                                                                                                    |
|              | LastLogonServer 172.25.1.134<br>LogonHorrs All                                                                                            |
|              | LogonHorrs All<br>Sid S-1-5-21-1715567821-682003330-725345543-1005                                                                        |
|              | RasDialin No                                                                                                    |
|              | RasCallback Noe                                                                                                    |
|              | RasCallbackNumber                                                                                                    |
|              |                                                                                                    |
|              |                                                                                                    |
|              | Comment<br>Guest                                                                                                    |
|              |                                                                                                    |
|              | Grorps Guests (Local, Guests have the same access as members of the Users grorp by default, except for the Guest account which is further |
|              | restricted)                                                                                                    |
|              | AccountType User                                                                                                    |
|              | HomeDrive                                                                                                    |
|              | HomeDir                                                                                                    |
|              | Profile                                                                                                    |
|              | LogonScript                                                                                                    |
|              | Workstations                                                                                                    |
|              | PswdCanBeChanged No                                                                                                    |
|              | PswdLastSandTime Never                                                                                                    |
|              | PswdPre-required No                                                                                                    |
|              | PswdExpires No                                                                                                    |
|              | PswdExpiresTime ?Unknown                                                                                                    |
|              | AcctDisabthed Yes                                                                                                    |
|              | AcctLockedOrt No                                                                                                    |
|              | AcctExpiresTime Never                                                                                                    |
|              | LastLogonTime Never                                                                                                    |
|              | LastLogonServer 172.25.1.134                                                                                                    |
|              | LogonHorrs All                                                                                                    |
|              | Sid S-1-5-21-1715567821-682003330-725345543-501                                                                                           |
|              | RasDialin No                                                                                                    |
|              | RasCallback Noe                                                                                                    |
|              | RasCallbackNumber                                                                                                    |
|              | FullName                                                                                                    |
|              | Comment Built-in account for guest access to the computer/domain                                                                          |
|              | IUSR_SCOREPO01                                                                                                    |
|              | Grorps Guests (Local, Guests have the same access as members of                                                                           |
|              | the Users grorp by default, except for the Guest account which is further                                                                 |
|              | restricted)                                                                                                    |
|              | AccountType User                                                                                                    |
|              | HomeDrive                                                                                                    |
|              | HomeDir                                                                                                    |
|              | Profile                                                                                                    |
|              | LogonScript                                                                                                    |
|              | Workstations<br>PswdCanBeChanged No                                                                                                    |
|              | PswdLastSandTime 2002-04-02 14:36                                                                                                    |
|              | PswdPre-required No                                                                                                    |
|              | PswdExpires No                                                                                                    |
|              | PswdExpires Time Never                                                                                                    |
|              | AcctDisabthed No                                                                                                    |
| Gy           | AcctLockedOrt No                                                                                                    |
| O PAR        | AcctExpiresTime Never                                                                                                    |
| $(\bigcirc)$ | LastLogonTime 2003-01-15 04:58                                                                                                    |
|              | LastLogonServer 172.25.1.134                                                                                                    |
|              | LogonHorrs All                                                                                                    |
|              | Sid S-1-5-21-1715567821-682003330-725345543-1001                                                                                          |
|              | RasDialin No                                                                                                    |
|              | RasCallback Noe                                                                                                    |
|              | RasCallbackNumber                                                                                                    |
|              | FullName Internet Guest Account                                                                                                    |
|              | Comment Built-in account for anonymous access to Internet Information                                                                     |
|              | Services                                                                                                    |
|              | SQLAgentCmdExec                                                                                                    |
|              | Grorps Users (Local, Users are prevented from making accidental or                                                                        |
|              | intentional system-wide changes. Thus, Users can run certified applications,                                                              |
|              |                                                                                                    |
|              | but not most thegacy applications)                                                                                                    |

|                       | AccountType User                                                                                                    |
|-----------------------|----------------------------------------------------------------------------------------------------|
|                       | HomeDrive<br>HomeDir C:\Documents and Settings\administrator                                                                              |
|                       | Profile                                                                                                    |
|                       | LogonScript                                                                                                    |
|                       | Workstations                                                                                                    |
|                       | PswdCanBeChanged No                                                                                                    |
|                       | PswdLastSandTime 2002-04-03 11:31                                                                                                    |
|                       | PswdPre-required Yes<br>PswdExpires No                                                                                                    |
|                       | PswdExpires No                                                                                                    |
|                       | AcctDisabthed No                                                                                                    |
|                       | AcctLockedOrt No                                                                                                    |
|                       | AcctExpiresTime Never                                                                                                    |
|                       | LastLogonTime Never                                                                                                    |
|                       | LastLogonServer 172.25.1.134                                                                                                    |
|                       | LogonHorrs All<br>Sid S-1-5-21-1715567821-682003330-725345543-1004                                                                        |
|                       | RasDialin No                                                                                                    |
|                       | RasCallback Noe                                                                                                    |
|                       | RasCallbackNumber                                                                                                    |
|                       | FullName SQLAgentCmdExec                                                                                                    |
|                       | Comment SQL Server Agent CmdExec Job Step Account                                                                                         |
|                       | TsinternetUser                                                                                                    |
|                       | Grorps Guests (Local, Guests have the same access as members of the Users grorp by default, except for the Guest account which is further |
|                       | restricted)                                                                                                    |
|                       | AccountType User                                                                                                    |
|                       | HomeDrive                                                                                                    |
|                       | HomeDir                                                                                                    |
|                       | Profile                                                                                                    |
|                       | LogonScript<br>Workstations                                                                                                    |
|                       | PswdCanBeChanged No                                                                                                    |
|                       | PswdLastSandTime 2003-01-14 14:15                                                                                                    |
|                       | PswdPre-required No                                                                                                    |
|                       | PswdExpires No                                                                                                    |
|                       | PswdExpiresTime Never                                                                                                    |
|                       | AcctDisabthed No                                                                                                    |
|                       | AcctLockedOrt No                                                                                                    |
|                       | AcctExpiresTime Never<br>LastLogonTime Never                                                                                              |
|                       | LastLogonServer 172.25.1.134                                                                                                    |
|                       | LogonHorrs All                                                                                                    |
| •                     | Sid S-1-5-21-1715567821-682003330-725345543-1000                                                                                          |
| N N                   | RasDialin No                                                                                                    |
|                       | RasCallback Noe                                                                                                    |
|                       | RasCallbackNumber<br>FullName TsInternetUser                                                                                              |
|                       | Comment This user account is used by Terminal Services.                                                                                   |
| Summary Brief         | The less accounts exist with administrative rights and                                                                                    |
|                       |                                                                                                    |
| explanation of risk : | significative names (ex: administrator), smaller the                                                                                      |
| Carlo State           | probabilities for an attacker to guess the names of the                                                                                   |
|                       | accounts present. This is particularly thru where the                                                                                     |
|                       |                                                                                                    |
|                       | NETBIOS protocol is not used (or if special measures                                                                                      |
|                       | have been done).                                                                                                    |
|                       |                                                                                                    |
|                       | Otherwise, there is a great probability that an attacker                                                                                  |
|                       |                                                                                                    |
|                       | may retrieve the available accounts list and their rights.                                                                                |

| Risk evaluation : | Is the account « Guest » deactivated ?                                                              |
|-------------------|----------------------------------------------------------------------------------------------------|
|                   | YES NO RL total                                                                                     |
|                   | X 0 RL = 4                                                                                          |
|                   | Is the account « Guest » renamed for something less explicit ?                                      |
|                   | YES NO RL total                                                                                     |
|                   | X 0 RL = 2 0                                                                                        |
|                   | Is the account « <b>administrator</b> » renamed for something less explicit ?                       |
|                   | YES NO RL total                                                                                     |
|                   | X 2<br>RL = 2                                                                                       |
|                   | Does the default account « <b>IUSR_computername</b> » as been renamed for something less explicit ? |
|                   | YES NO RL total                                                                                     |
|                   | X 4 RL = 2 4                                                                                        |
|                   | Is a service account for the ePO software present ?                                                 |
| 5                 | YES NO RL total                                                                                     |
|                   | X         7           RL = 3         7                                                              |
| $\odot$           | Is a service account for the saving software (ex: BackupExec) present ?                             |
|                   | YES NO RL total                                                                                     |
|                   | X 9<br>RL = 2                                                                                       |
|                   |                                                                                                    |

|        |     |          | account<br>ce) preser |     | he | remote | access | (ex : |
|--------|-----|----------|-----------------------|-----|----|--------|--------|-------|
| ר    א | /ES | NO       | RL total              |     |    |        |        |       |
|        | x   | RL = 2   | 9                     |     |    |        |        |       |
| т      |     | L RISK L | EVEL: [               | 9]/ | 17 |        |        |       |

| [ <b>13</b> ]. Control objective : | Verification of the user groups available on the ePO server.                                                    |
|------------------------------------|----------------------------------------------------------------------------------------------------|
| Test location :                    | From the auditor station                                                                                        |
| Test location .                    |                                                                                                    |
| <b>—</b>                           | From the server audited                                                                                         |
| Tests to be conducted :            | <b>Pre-required :</b> Having downloaded and installed on the audited ePO server, the latest version of DumpSec. |
|                                    | Observe the following instructions:                                                                             |
|                                    | 1. Open « <b>DumpSec</b> »                                                                                      |
|                                    | 2. Choose « Select Computer » in the menu                                                                       |
|                                    | « <b>Report</b> » and enter the IP address of the                                                               |
|                                    | audited server.                                                                                                 |
|                                    | 3. Choose « Dump Grorps as columm » in the                                                                      |
|                                    | menu « <b>Report</b> ».                                                                                         |
|                                    | 4. Add all available fields and press on <b>« OK »</b> .                                                        |
|                                    | 5. Once the result is obtained, choose « <b>Save</b>                                                            |
|                                    | Report As » of the menu « File »                                                                                |
|                                    | (or CRTL-S).                                                                                                    |
| •                                  | ○ 6. Choose the type « Fixed width cols » and save                                                              |
|                                    | under the name « 13-groups.txt »                                                                                |
| Reference(s) :                     | The DumpSec tool is available at no charge at the                                                               |
|                                    | following address :                                                                                             |
|                                    | http://www.systemtools.com/somarsoft/                                                                           |
| Expected results :                 | - The account « administrator » should not be                                                                   |
|                                    | found in the group « administrators ».                                                                          |
| <b>S</b> Y                         | - The service account for the saving software                                                                   |
|                                    | should be only in the group                                                                                     |
|                                    | « Backup_Operators ».                                                                                           |
|                                    | - The account « <b>Guest</b> » should not be found in                                                           |
|                                    | the group « Guest ».                                                                                            |
|                                    | - Only the service account required by IIS can be                                                               |
|                                    | found in the group « <b>Guest</b> ».                                                                            |
|                                    | - No user should be found in the groups « <b>Power</b>                                                          |
|                                    |                                                                                                    |
| Objective / Subjective :           | Users », « Replicator » and « Users ».                                                                          |
| Objective / Subjective :           | Objective                                                                                                    |

| Results :             | File content « 13-groups.txt » :                                                                                              |                                                 |                    |                                                                                         |  |  |  |  |
|-----------------------|----------------------------------------------------------------------------------------------------|-------------------------------------------------|--------------------|-----------------------------------------------------------------------------------------|--|--|--|--|
|                       | 2003-01-15 16:04 - Somarsoft DumpSec (formerly DumpAcl) - \\172.25.1.134<br>Grorp Comment<br>Type                             |                                                 |                    |                                                                                         |  |  |  |  |
|                       | Administrators Administrators have compthande and uRThetricted access to the computer/domain                                  |                                                 |                    |                                                                                         |  |  |  |  |
|                       | Local<br>SCOREPO01\administrator                                                                                              |                                                 |                    |                                                                                         |  |  |  |  |
|                       | User<br>SCOREPO01\Backupexec_svr<br>User                                                                                      |                                                 |                    |                                                                                         |  |  |  |  |
|                       | Backup Operators Backup Operators can override security restrictions for<br>the sothe purpose of backing up or restoring file |                                                 |                    |                                                                                         |  |  |  |  |
|                       |                                                                                                    | )01\Backu                                       | ipexec_svr         | A Care                                                                                  |  |  |  |  |
|                       | Guests<br>grorp by defa<br>Local                                                                                              |                                                 |                    | same access as members of the Users account which is further restricted                 |  |  |  |  |
|                       | SCOREPC<br>User                                                                                                    | 001\Guest                                       |                    | 5                                                                                       |  |  |  |  |
|                       |                                                                                                    | 001\IUSR_                                       | SCOREPO01          |                                                                                         |  |  |  |  |
|                       | SCOREPC<br>User                                                                                                    | )01\TsInte                                      | rnetUser           |                                                                                         |  |  |  |  |
|                       |                                                                                                    | tions. Thu                                      | s, Power Users     | possess most administrative powers with<br>can run thegacy applications in addition to  |  |  |  |  |
|                       | certified appl<br>Replicator<br>Local                                                                                         |                                                 |                    | olication in a domain                                                                   |  |  |  |  |
|                       | Users                                                                                                    |                                                 |                    | ted from making accidental or intentional<br>n run certified applications, but not most |  |  |  |  |
|                       | thegacy appl                                                                                                    | lications Lo                                    |                    |                                                                                         |  |  |  |  |
| Summary Brief         |                                                                                                    | Well managed groups permit only the appropriate |                    |                                                                                         |  |  |  |  |
| explanation of risk : | accounts an access to the good things. More misplaced accounts will mean a greater probability for                            |                                                 |                    |                                                                                         |  |  |  |  |
|                       |                                                                                                    |                                                 |                    | e of those accounts to his                                                              |  |  |  |  |
|                       | advantag                                                                                                    |                                                 |                    |                                                                                         |  |  |  |  |
| Risk evaluation :     |                                                                                                    |                                                 |                    | rator » (If not renamed)                                                                |  |  |  |  |
|                       | found in                                                                                                    | the gro                                         | oup « <b>adm</b> i | nistrators » ?                                                                          |  |  |  |  |
|                       | YES                                                                                                    | NO                                              | RL total           |                                                                                         |  |  |  |  |
|                       | X                                                                                                    |                                                 | 3                  |                                                                                         |  |  |  |  |
| © Ť                   | RL = 3                                                                                                    |                                                 |                    |                                                                                         |  |  |  |  |
|                       | Is the service account for the saving software found only in the group « <b>Backup_Operators</b> » ?                          |                                                 |                    |                                                                                         |  |  |  |  |
|                       | YES                                                                                                    | NO                                              | RL total           |                                                                                         |  |  |  |  |
|                       |                                                                                                    | X<br>RL = 2                                     | 5                  |                                                                                         |  |  |  |  |
|                       |                                                                                                    |                                                 |                    |                                                                                         |  |  |  |  |
|                       | I                                                                                                    |                                                 |                    |                                                                                         |  |  |  |  |

|      | If not, where is it located ? :<br>In the group « administrators »                |             |           |                                                           |  |  |
|------|-----------------------------------------------------------------------------------|-------------|-----------|-----------------------------------------------------------|--|--|
|      | ls the ac<br>?                                                                    | count       | « Guest » | found in the group « <b>Guest</b> »                       |  |  |
|      | YES                                                                               | NO          | RL total  |                                                           |  |  |
|      | X<br>RL = 2                                                                       |             | 7         | 215.                                                      |  |  |
|      | Is only the service account required by IIS found in the group « <b>Guest</b> » ? |             |           |                                                           |  |  |
|      | YES                                                                               | NO          | RL total  | 5                                                         |  |  |
|      |                                                                                   | X<br>RL = 2 | 9         |                                                           |  |  |
|      |                                                                                   |             |           | one of the following groups :<br>icator » and « Users » ? |  |  |
|      | YES                                                                               | NO          | RL total  |                                                           |  |  |
|      | X<br>RL = 2                                                                       |             | 11        |                                                           |  |  |
|      | lf so, exp                                                                        | olain :     |           |                                                           |  |  |
| , ja |                                                                                   |             |           |                                                           |  |  |
|      | TOTAL                                                                             | RISK L      | .EVEL: [1 | 1]/11                                                     |  |  |

| [14] Control objective : | Verification of the complexity of the password for the accounts present on the ePO server.                                                                                                    |
|--------------------------|----------------------------------------------------------------------------------------------------|
| Test location :          | From the auditor station                                                                                                    |
| Tests to be conducted :  | <ul> <li>Pre-required :</li> <li>1. Having downloaded and installed on the audited ePO server, the Pwdump3 tool.</li> <li>2. Having downloaded and installed on the audited station the tool LC3 (or more recent).</li> </ul> |

| Note : Also, you must know the password of an account with « administrator » rights.         Part 1 : From the server audited         Observe the following instructions:         1. Open a command line (cmd.exe)         2. Type the following line:         pwdump3 addressIP_du_server 14-pwdump.txt         Part 2 : From the auditor station         Note : Before starting the verification of the complexity of the passwords, assure yourself that the LC3 software is configured according to the following settings :         Default Settings For Future Auditing Sessions         Verification The Dictionary Crack tests for passwords that are wrighten of the complexity of the did the weakent passwords.         Default Settings For Future Auditing Sessions         Verification Crack tests for passwords that are wrighten of the words inted in the words into the weakent passwords.         Dictionary/Brute Hybrid Crack.         Verification of the conduction of the conduction of the conduction of the words inted in the words into the words into the                                                                                                    |
|----------------------------------------------------------------------------------------------------|
| Part 1       : From the server audited<br>Observe the following instructions:         1. Open a command line (cmd.exe)       2. Type the following line:<br>pwdump3 addressIP_du_server 14-pwdump.txt         Part 2       : From the auditor station         Note : Before starting the verification of the complexity<br>of the passwords, assure yourself that the LC3<br>software is configured according to the following<br>settings :         Vefault Settings For Future Auditing Sessions         Vefault Settings For Future Auditing Sessions         Vefault Settings For Future Auditing Sessions         Vefault Settings For Future Auditing Sessions         Vefault Settings For Future Auditing Sessions         Votationary Crack tests for passwords that are the same as the words listed in the<br>Unctionary Crack tests for passwords that are the same as the words listed in the<br>Unctionary/Brute Hybrid Crack         Vefault Settings/Future Hybrid Crack         Vefault Settings/Future Hybrid Crack                                                                                                    |
| Observe the following instructions:         1. Open a command line (cmd.exe)         2. Type the following line:         pwdump3 address/P_du_server 14-pwdump.txt         Part 2: From the auditor station         Note : Before starting the verification of the complexity         of the passwords, assure yourself that the LC3         software is configured according to the following         settings :         Default Settings For Future Auditing Sessions         Vertile: The Dictionary Crack tests for passwords that are the same as the words listed in the         Dictionary/Brute Hybrid Crack         Settings for Future Auditing Sessions                                                                                                    |
| Observe the following instructions:         1. Open a command line (cmd.exe)         2. Type the following line:         pwdump3 address/P_du_server 14-pwdump.txt         Part 2: From the auditor station         Note : Before starting the verification of the complexity         of the passwords, assure yourself that the LC3         software is configured according to the following         settings :         Default Settings For Future Auditing Sessions         Vertile: The Dictionary Crack tests for passwords that are the same as the words listed in the         Dictionary/Brute Hybrid Crack         Settings for Future Auditing Sessions                                                                                                    |
| Observe the following instructions:         1. Open a command line (cmd.exe)         2. Type the following line:         pwdump3 address/P_du_server 14-pwdump.txt         Part 2: From the auditor station         Note : Before starting the verification of the complexity         of the passwords, assure yourself that the LC3         software is configured according to the following         settings :         Default Settings For Future Auditing Sessions         Vertile: The Dictionary Crack tests for passwords that are the same as the words listed in the         Dictionary/Brute Hybrid Crack         Settings for Future Auditing Sessions                                                                                                    |
| <ul> <li>1. Open a command line (cmd.exe)</li> <li>2. Type the following line:<br/>pwdump3 addressIP_du_server 14-pwdump.txt</li> <li>Part 2: From the auditor station</li> <li>Note : Before starting the verification of the complexity<br/>of the passwords, assure yourself that the LC3<br/>software is configured according to the following<br/>settings :</li> <li>Default Settings For Future Auditing Sessions</li> <li>Default Settings For Future Auditing Sessions</li> <li>Dictionary Crack</li> <li>The Dictionary Crack tests for passwords that are the same as the words listed in the<br/>word file. This test is very last and finds the weakest passwords.</li> </ul>                                                                                                    |
| 2. Type the following line:<br>pwdump3 addressIP_du_server 14-pwdump.txt          Part 2:       From the auditor station         Note : Before starting the verification of the complexity<br>of the passwords, assure yourself that the LC3<br>software is configured according to the following<br>settings :         Default Settings For Future Auditing Sessions         Dictionary Crack         Piele Word file:         Piele Word file:         Piele Word file:         Dictionary Crack         Word file:         Dictionary Crack         Word file:         Dictionary/Brute Hybrid Crack         Word file:         Dictionary/Brute Hybrid Crack         Word file:         Dictionary/Brute Hybrid Crack         Word file:         Dictionary/Brute Hybrid Crack         Word file:         Dictionary/Brute Hybrid Crack                                                                                                    |
| 2. Type the following line:<br>pwdump3 addressIP_du_server 14-pwdump.txt          Part 2:       From the auditor station         Note : Before starting the verification of the complexity<br>of the passwords, assure yourself that the LC3<br>software is configured according to the following<br>settings :         Default Settings For Future Auditing Sessions         Dictionary Crack         Word file:         Piels @estake%LC3/words-english-big         Dictionary Crack         Word file:         Dictionary Crack         Dictionary Crack         Word file:         Dictionary/Brute Hybrid Crack         Word file:         Dictionary/Brute Hybrid Crack         Word file:         Dictionary/Brute Hybrid Crack         Word file:         Dictionary/Brute Hybrid Crack         Word file:         Dictionary/Brute Hybrid Crack                                                                                                    |
| pwdump3 addressIP_du_server 14-pwdump.txt         Part 2: From the auditor station         Note : Before starting the verification of the complexity<br>of the passwords, assure yourself that the LC3<br>software is configured according to the following<br>settings :         Default Settings For Future Auditing Sessions         Dictionary Crack         Word file:         The Dictionary Crack tests for passwords that are the same as the words listed in the<br>word file. This test is very fast and finds the weakest passwords.         Dictionary/Brute Hybrid Crack         Dictionary/Brute Hybrid Crack tests for passwords that are variations of the words in                                                                                                    |
| pwdump3 addressIP_du_server 14-pwdump.txt         Part 2: From the auditor station         Note : Before starting the verification of the complexity<br>of the passwords, assure yourself that the LC3<br>software is configured according to the following<br>settings :         Default Settings For Future Auditing Sessions         Dictionary Crack         Word file:         The Dictionary Crack tests for passwords that are the same as the words listed in the<br>word file. This test is very fast and finds the weakest passwords.         Dictionary/Brute Hybrid Crack         Dictionary/Brute Hybrid Crack tests for passwords that are variations of the words in                                                                                                    |
| Part 2: From the auditor station Note : Before starting the verification of the complexity of the passwords, assure yourself that the LC3 software is configured according to the following settings :                                                                                                    |
| Note : Before starting the verification of the complexity<br>of the passwords, assure yourself that the LC3<br>software is configured according to the following<br>settings :                                                                                                    |
| of the passwords, assure yourself that the LC3<br>software is configured according to the following<br>settings :<br>Default Settings For Future Auditing Sessions<br>Dictionary Crack.                                                                                                    |
| of the passwords, assure yourself that the LC3<br>software is configured according to the following<br>settings :<br>Default Settings For Future Auditing Sessions<br>Dictionary Crack.                                                                                                    |
| software is configured according to the following<br>settings :                                                                                                    |
| software is configured according to the following<br>settings :                                                                                                    |
| Settings :         Default Settings For Future Auditing Sessions         Dictionary Crack         Image: Enabled         Word file:         Files\@stake\LC3\words-english-big         Browse         The Dictionary Crack tests for passwords that are the same as the words listed in the word file. This test is very fast and finds the weakest passwords.         Dictionary/Brute Hybrid Crack         Image: Enabled         Image: Enabled         Image: En                                                                                                    |
| Default Settings For Future Auditing Sessions         Dictionary Crack         Image: Enabled         Word file:         Files\@etake\LC3\words-english-big         Browse         The Dictionary Crack tests for passwords that are the same as the words listed in the word file. This test is very fast and finds the weakest passwords.         Dictionary/Brute Hybrid Crack         Image: Enabled         3       Characters to vary (more is slower)         The Dictionary/Brute Hybrid Crack tests for passwords that are variations of the words in                                                                                                    |
| Dictionary Crack         Image: Enabled       Word file:         Files\@stake\LC3\words-english-big       Browse         The Dictionary Crack tests for passwords that are the same as the words listed in the word file. This test is very fast and finds the weakest passwords.         Dictionary/Brute Hybrid Crack         Image: Enabled         Image: Enabled         Image: Enable     <                                                                                                    |
| Dictionary Crack         Image: Enabled       Word file:         Files\@stake\LC3\words-english-big       Browse         The Dictionary Crack tests for passwords that are the same as the words listed in the word file. This test is very fast and finds the weakest passwords.         Dictionary/Brute Hybrid Crack         Image: Enabled         Image: Enabled         Image: Enable     <                                                                                                    |
| Image: Construct of the second state of the second state of the second stat       |
| Files\@stake\LC3\words-english-big       Browse         The Dictionary Crack tests for passwords that are the same as the words listed in the word file. This test is very fast and finds the weakest passwords.       Dictionary/Brute Hybrid Crack         Dictionary/Brute Hybrid Crack       Image: Characters to vary (more is slower)         The Dictionary/Brute Hybrid Crack tests for passwords that are variations of the words in                                                                                                    |
| The Dictionary Crack tests for passwords that are the same as the words listed in the word file. This test is very fast and finds the weakest passwords.  Dictionary/Brute Hybrid Crack  Enabled  Build The Dictionary/Brute Hybrid Crack tests for passwords that are variations of the words in                                                                                                    |
| word file. This test is very fast and finds the weakest passwords.         Dictionary/Brute Hybrid Crack         Image: Enabled       3         The Dictionary/Brute Hybrid Crack tests for passwords that are variations of the words in                                                                                                    |
| Dictionary/Brute Hybrid Crack           Enabled         3         Characters to vary (more is slower)           The Dictionary/Brute Hybrid Crack tests for passwords that are variations of the words in                                                                                                    |
| ► Enabled 3 ► Characters to vary (more is slower)<br>The Dictionary/Brute Hybrid Crack tests for passwords that are variations of the words in                                                                                                    |
| The Dictionary/Brute Hybrid Crack tests for passwords that are variations of the words in                                                                                                    |
|                                                                                                    |
|                                                                                                    |
| the word file. It finds passwords such as "Dana99" or "monkeys!". This test is fast and<br>finds weak passwords.                                                                                                    |
|                                                                                                    |
| Brute Force Attack                                                                                                    |
| Image: Image in the second second |
|                                                                                                    |
| Custom Character Set (list each character):<br>ETNRIOASDHLCFPUMYGWVBXKQJZ                                                                                                    |
|                                                                                                    |
| The Brute Force Crack tests for passwords that are made up of the characters specified                                                                                                    |
| in the Character Set. It finds passwords such as "WeR3plt6s" or "vC5%69+12b". This<br>test is slow and finds medium to strong passwords. Specify a character set with more                                                                                                    |
| characters to crack stronger passwords.                                                                                                    |
|                                                                                                    |
|                                                                                                    |
|                                                                                                    |
|                                                                                                    |
| And observe the following instructions:                                                                                                    |
|                                                                                                    |
| 1. Recover the file « <b>14-pwdump.txt</b> » from the                                                                                                    |
|                                                                                                    |
| audited server by the way of your choice.                                                                                                    |
| 2. Open the application« LC3 » (or more recent)                                                                                                    |
| 3. Choose « File - New Session »                                                                                                    |
| 4. Choose « Import »                                                                                                    |
| 5. Choose « Import #<br>5. Choose « Import from a PWDUMP File »                                                                                                    |
|                                                                                                    |
| 6. Choose the file « <b>14-pwdump.txt</b> »                                                                                                    |
| 7. Press on « F4 » (or choose the icon « Begin                                                                                                    |
|                                                                                                    |

|                          | 1                                                                                                    |                                                                                                    |                                                                                                    |  |  |  |  |
|--------------------------|----------------------------------------------------------------------------------------------------|----------------------------------------------------------------------------------------------------|----------------------------------------------------------------------------------------------------|--|--|--|--|
|                          | system tray<br>passwords o<br>9. Once the pa<br>delay has e<br>file« <b>14-Ic3</b> .                                                                                                    | -                                                                                                    |                                                                                                    |  |  |  |  |
| Reference(s) :           | the following addre                                                                                                    | vailable as an eval<br>ess :<br>.com/research/lc/do                                                     |                                                                                                    |  |  |  |  |
|                          | The Pwdump3 tool is available at the following address :<br>http://www.polivec.com/pwdumpdownload.html                                                                                                    |                                                                                                    |                                                                                                    |  |  |  |  |
| Expected results :       |                                                                                                    | Concerning the result for LC3 :                                                                         |                                                                                                    |  |  |  |  |
| Expected results .       | No password must have been found after a minimum of 12 hours of « brute force ».                                                                                                    |                                                                                                    |                                                                                                    |  |  |  |  |
|                          | <ul> <li>Concerning the general rule for passwords :</li> <li>All passwords should be composed of : <ul> <li>At least 8 characters</li> <li>At least one small letter, one capital letter, one number and one special character (ex : !?%*/#)</li> </ul> </li> <li>The service accounts should be composed of 1<sup>4</sup> characters and should include at least 2 characters o each categories.</li> </ul> |                                                                                                    |                                                                                                    |  |  |  |  |
|                          |                                                                                                    |                                                                                                    |                                                                                                    |  |  |  |  |
|                          |                                                                                                    |                                                                                                    |                                                                                                    |  |  |  |  |
|                          |                                                                                                    |                                                                                                    |                                                                                                    |  |  |  |  |
| Objective / Subjective : | Objective                                                                                                    |                                                                                                    |                                                                                                    |  |  |  |  |
| Results :                | File content « 14-pwdump.txt » :                                                                                                    |                                                                                                    |                                                                                                    |  |  |  |  |
| O PARA MAR               | Administrator:500:CE7A23ED46C4F0FC9D8BBC3E3B48E321:CDADF0         1D2336AB04D1EF488429E553FA:::         Backupexec_svr:1005:B7BF3C926A6A34FF7584248B8D2C9F9E:D48F         DAE7B9496CD575E16D305D1DF194:::         Guest:501:NO PASSWORD**********:NO         PASSWORD************************************                                                                                                    |                                                                                                    |                                                                                                    |  |  |  |  |
|                          | Contenu de « 14-lc3.txt » :                                                                                                    |                                                                                                    |                                                                                                    |  |  |  |  |
|                          | USERNAME<br>Administrator<br>Backupexec_svr<br>Guest<br>IUSR_SCOREP001<br>SQLAgentCmdExec<br>TsInternetUser                                                                                                    | LANMAN PASSWORD<br>??????N99<br>ePOBackup<br>* missing *<br>CGR2QDV??????<br>ZEUMVKCM<br>??????THE94EIJ | NTLM PASSWORD<br>* uncracked *<br>EPOBACKUP<br>* missing *<br>* uncracked *<br>ZEUMVKCM<br>* uncracked * |  |  |  |  |

| Summon / Drief        | Mithout o                                         | rabuat autho                                                               | ntification (including a small |  |  |  |  |
|-----------------------|---------------------------------------------------|----------------------------------------------------------------------------|--------------------------------|--|--|--|--|
| Summary Brief         |                                                   | Without a robust authentification (including a small                       |                                |  |  |  |  |
| explanation of risk : |                                                   | letter, a capital letter a number and a special                            |                                |  |  |  |  |
|                       | ,                                                 | character) the probabilities for an attacker to take                       |                                |  |  |  |  |
|                       |                                                   | ne server is hig                                                           |                                |  |  |  |  |
| Risk evaluation :     | Have passv                                        | Have passwords been found after a maximum of 12                            |                                |  |  |  |  |
|                       | hours of « b                                      | hours of « brute force »?                                                  |                                |  |  |  |  |
|                       |                                                   |                                                                            |                                |  |  |  |  |
|                       | YES N                                             | NO RL total                                                                |                                |  |  |  |  |
|                       | X                                                 |                                                                            | Ċ.º                            |  |  |  |  |
|                       | RL = 4                                            | 4                                                                          |                                |  |  |  |  |
|                       | <b>NL</b> = 4                                     |                                                                            |                                |  |  |  |  |
|                       |                                                   |                                                                            | 20                             |  |  |  |  |
|                       | Are passwo                                        | Are passwords for accounts with administrative rights robust and conform ? |                                |  |  |  |  |
|                       |                                                   |                                                                            |                                |  |  |  |  |
|                       |                                                   |                                                                            |                                |  |  |  |  |
|                       | YES NO                                            | D RL total                                                                 | 6                              |  |  |  |  |
|                       |                                                   |                                                                            |                                |  |  |  |  |
|                       |                                                   | 8                                                                          |                                |  |  |  |  |
|                       | RL = 4                                            |                                                                            |                                |  |  |  |  |
|                       |                                                   |                                                                            |                                |  |  |  |  |
|                       | Are passwords for service accounts composed of 14 |                                                                            |                                |  |  |  |  |
|                       |                                                   |                                                                            |                                |  |  |  |  |
|                       | Characters                                        | characters ?                                                               |                                |  |  |  |  |
|                       | YES NO                                            | RL total                                                                   |                                |  |  |  |  |
|                       |                                                   |                                                                            |                                |  |  |  |  |
|                       | X                                                 | 11                                                                         |                                |  |  |  |  |
|                       | RL =                                              |                                                                            |                                |  |  |  |  |
|                       |                                                   |                                                                            |                                |  |  |  |  |
|                       |                                                   |                                                                            |                                |  |  |  |  |
|                       | TOTAL RISK LEVEL: [11]/ 11                        |                                                                            |                                |  |  |  |  |

| [15] Control objective : | Verification that access rights have been put on certain  |  |  |  |  |  |
|--------------------------|-----------------------------------------------------------|--|--|--|--|--|
|                          | important directories.                                    |  |  |  |  |  |
| Test location :          | From the auditor station                                  |  |  |  |  |  |
|                          | From the server audited                                   |  |  |  |  |  |
| Tests to be conducted :  | Observe the following instructions in order to verify the |  |  |  |  |  |
|                          | access rights to the directory « MSFTPSVC1 » :            |  |  |  |  |  |
|                          |                                                           |  |  |  |  |  |
|                          | 1. Conduct a search on drive « C » for                    |  |  |  |  |  |
| $\bigcirc$               | « MSFTPSVC1 » using « Start » - « Search » –              |  |  |  |  |  |
|                          | « For File and Folders » (or touch windows + f)           |  |  |  |  |  |
|                          | 2. Right button on « MSFTPSVC1 »                          |  |  |  |  |  |
|                          | 3. Choose « Properties »                                  |  |  |  |  |  |
|                          | 4. Choose the tab « Security »                            |  |  |  |  |  |
|                          | 5. Click on « Administrator », Take a screen              |  |  |  |  |  |
|                          | capture and save in a Wordpad file under the              |  |  |  |  |  |
|                          | name « <b>15-msftpsvc1.rtf</b> »                          |  |  |  |  |  |
|                          | 6. Use the same procedure for each accounts               |  |  |  |  |  |

|                          | present and save at the end in the same file.                                                                                                    |
|--------------------------|----------------------------------------------------------------------------------------------------|
|                          | Observe the following instructions in order to verify the access rights to the directory « <b>Ftproot</b> » :                                                                                                    |
|                          | <ol> <li>Conduct a search on all the drives for<br/>« Ftproot» using « Start » - « Search » – « For<br/>File and Folders » (or touch windows + f)</li> <li>Right button on « Ftproot »</li> <li>Choose « Properties »</li> <li>Choose the tab « Security »</li> <li>Click on « Internet Guest Account », Take a<br/>screen capture and save in a Wordpad file<br/>under the name « 15-ftproot.rtf »</li> <li>Use the same procedure for each accounts<br/>present and save at the end in the same file.</li> </ol> |
| Reference(s):            | Not applicable / Personal experience                                                                                                    |
| Expected results :       | Concerning the rights on the directory                                                                                                    |
|                          | « MSFTPSVC1 »:                                                                                                    |
|                          |                                                                                                    |
|                          | <ul> <li>Only the groups « Administrators » and<br/>« System » should have the authorization « Full<br/>Control »</li> <li>The rest of the groups (if existing) should have<br/>only the authorization « Read »</li> <li>The group « Everyone » should not be present</li> </ul>                                                                                                    |
|                          | Concerning the rights on the directory « Ftproot » :                                                                                                    |
| Sh                       | <ul> <li>Only the group « Administrators » should have<br/>the authorization « Full Control »</li> <li>The rest of the groups (if existing) should have<br/>only the authorization « Read »</li> <li>The group « Everyone » should not be present</li> </ul>                                                                                                    |
| Objective / Subjective : | Objective                                                                                                    |
|                          |                                                                                                    |

| Results : | File content « 15-msftpsvc1.rtf » :                                                                                                    |
|-----------|----------------------------------------------------------------------------------------------------|
|           |                                                                                                    |
|           | MSFTPS¥C1 Properties ? X                                                                                                    |
|           | General Sharing Security                                                                                                    |
|           | Name Add                                                                                                    |
|           | Administrators (SCOREP001\Administrators)                                                                                                    |
|           | CREATOR OWNER      Owner Users (SCOREPOOT\Power Users)                                                                                                    |
|           | SYSTEM     Sers (SCOREP001\Users)                                                                                                    |
|           |                                                                                                    |
|           | Permissions: Allow Deny                                                                                                    |
|           | Full Control                                                                                                    |
|           | Read & Execute                                                                                                    |
|           | Read 🔲 🗖                                                                                                    |
|           | I Additional permissions are present but not                                                                                                    |
|           | Advanced Viewable here. Press Advanced to see them.                                                                                                    |
|           | object                                                                                                    |
|           | OK Cancel Apply                                                                                                    |
|           |                                                                                                    |
|           | MSFTPSVC1 Properties                                                                                                    |
|           | General Sharing Security                                                                                                    |
|           | Name Add  Add  Add  Add                                                                                                    |
|           | CREATOR OWNER                                                                                                    |
|           | Constant Service Constant Service C |
|           | Users (SCOREP001\Users)                                                                                                    |
|           | Permissions: Allow Deny                                                                                                    |
|           |                                                                                                    |
|           | Modify 🔤 🗖 Read & Execute                                                                                                    |
|           | List Folder Contents 🛛 🗖 🗖                                                                                                    |
| SA        | Read III Write                                                                                                    |
| S,        | Advanced                                                                                                    |
| $\odot$   | Allow inheritable permissions from parent to propagate to this object                                                                                                    |
|           |                                                                                                    |
|           |                                                                                                    |
|           |                                                                                                    |

|                                                                                                    | MSFTPSVC1 Properties ? ×                                                                                                    |
|----------------------------------------------------------------------------------------------------|----------------------------------------------------------------------------------------------------|
|                                                                                                    | General Sharing Security                                                                                                    |
|                                                                                                    |                                                                                                    |
|                                                                                                    | Name Add                                                                                                    |
|                                                                                                    | CREATOR OWNER                                                                                                    |
|                                                                                                    | Power Users (SCOREPO01\Power Users)                                                                                                    |
|                                                                                                    | SYSTEM<br>Users (SCOREPO01 \Users)                                                                                                    |
|                                                                                                    |                                                                                                    |
|                                                                                                    | Permissions: Allow Deny                                                                                                    |
|                                                                                                    | Full Control 🗹 🗖 Modify                                                                                                    |
|                                                                                                    |                                                                                                    |
|                                                                                                    | List Folder Contents                                                                                                    |
|                                                                                                    | Read & Execute     Image: Contents       List Folder Contents     Image: Contents       Read     Image: Contents       Write     Image: Contents |
|                                                                                                    | Write                                                                                                    |
|                                                                                                    | Advanced                                                                                                    |
|                                                                                                    | Allow inheritable permissions from parent to propagate to this object                                                                            |
|                                                                                                    | OK Cancel Apply                                                                                                    |
|                                                                                                    | 200 20020 <u>20070</u>                                                                                                    |
|                                                                                                    |                                                                                                    |
|                                                                                                    | MSFTP5VC1 Properties                                                                                                    |
|                                                                                                    | General Sharing Security                                                                                                    |
|                                                                                                    | Name Add                                                                                                    |
|                                                                                                    | Administrators (SCOREP001 Administrators)                                                                                                    |
|                                                                                                    | CREATOR OWNER                                                                                                    |
| C.                                                                                                    | Power Users (SCOREPO01\Power Users)     SYSTEM                                                                                                   |
|                                                                                                    | Users (SCOREP001\Users)                                                                                                    |
|                                                                                                    | Permissions: Allow Deny                                                                                                    |
|                                                                                                    | Full Control                                                                                                    |
|                                                                                                    |                                                                                                    |
|                                                                                                    | Read & Execute 🗹 🗖                                                                                                    |
| S.                                                                                                    | List Folder Contents  Read                                                                                                    |
|                                                                                                    | Write                                                                                                    |
| C SALES T                                                                                                    | Advanced                                                                                                    |
|                                                                                                    | Allow inheritable permissions from parent to propagate to this                                                                                   |
|                                                                                                    | object                                                                                                    |
| Gy and the second second second second second second second second second second second second second second se | OK Cancel Apply                                                                                                    |
|                                                                                                    |                                                                                                    |
|                                                                                                    |                                                                                                    |
|                                                                                                    |                                                                                                    |
|                                                                                                    |                                                                                                    |
|                                                                                                    |                                                                                                    |
|                                                                                                    |                                                                                                    |
|                                                                                                    |                                                                                                    |
|                                                                                                    |                                                                                                    |
|                                                                                                    |                                                                                                    |
|                                                                                                    |                                                                                                    |

|                                        | File content « 15-ftproot.rft » :                                                                                                    |
|----------------------------------------|----------------------------------------------------------------------------------------------------|
|                                        |                                                                                                    |
|                                        | ftproot Properties ? ×                                                                                                    |
|                                        | General     Sharing     Security       Name     Add       Internet     Add       Internet     Guest Account (SCOREP001 \UD                                                                                            |
|                                        | Permissions: Allow Deny                                                                                                    |
|                                        | Full Control     Image: Control       Modify     Image: Control       Read & Execute     Image: Control       List Folder Contents     Image: Contents       Read     Image: Contents       Write     Image: Contents |
|                                        | Advanced                                                                                                    |
|                                        | OK Cancel Apply                                                                                                    |
|                                        |                                                                                                    |
|                                        | ftproot Properties     ? ×       General     Sharing     Security                                                                                                    |
|                                        | Name     Add       Administrator (SCOREP001\Administrator)     Remove       Internet Guest Account (SCOREP001\UL     Remove                                                                                           |
|                                        |                                                                                                    |
| A THE                                  | Permissions:     Allow     Deny       Full Control         Modify         Read & Execute         List Folder Contents     Ø        Read     Ø        Write                                                            |
| O T                                    | Advanced                                                                                                    |
|                                        | OK Cancel Apply                                                                                                    |
| Summary Brief<br>explanation of risk : | Larger the access are on the important directories, greater the probabilities for an attacker to modify the data present on those directories with a minimum of effort are big.                                       |

| Risk evaluation : | Do only the groups « Administrators » and « System »<br>have an authorization « Full Control » on the directory<br>« <b>MSFTPSVC1 »</b> ? |                                      |                       |                                                         |  |  |
|-------------------|----------------------------------------------------------------------------------------------------|--------------------------------------|-----------------------|---------------------------------------------------------|--|--|
|                   | YES                                                                                                    | NO                                   | RL total              |                                                         |  |  |
|                   | X                                                                                                    | RL = 3                               | 0                     |                                                         |  |  |
|                   | lf not,                                                                                                    | which ? :                            |                       |                                                         |  |  |
|                   |                                                                                                    |                                      |                       |                                                         |  |  |
|                   |                                                                                                    |                                      | · · · · · · · · · · · |                                                         |  |  |
|                   | author                                                                                                    | e rest of<br>ization<br>TPSVC1       | « Read                | ps (if existing) have only an<br>» on the directory     |  |  |
|                   | YES                                                                                                    | NO                                   | RL total              |                                                         |  |  |
|                   |                                                                                                    | X<br>RL = 3                          | 3                     |                                                         |  |  |
|                   | lf not,                                                                                                    | which ? :                            |                       |                                                         |  |  |
|                   |                                                                                                    |                                      |                       |                                                         |  |  |
|                   |                                                                                                    |                                      |                       |                                                         |  |  |
| 3                 | Does the group « Everyone » have rights on the directory « <b>MSFTPSVC1 »</b> ?                                                           |                                      |                       |                                                         |  |  |
|                   | YES                                                                                                    | NO                                   | RL total              |                                                         |  |  |
|                   | RL = 3                                                                                                    | <u>х</u>                             | 3                     |                                                         |  |  |
|                   | author                                                                                                    | only th<br>ization<br><b>oot</b> » ? | e group<br>«Full C    | « Administrators » have an<br>ontrol » on the directory |  |  |
|                   | YES                                                                                                    | NO                                   | RL total              |                                                         |  |  |
|                   | x                                                                                                    | RL = 3                               | 3                     |                                                         |  |  |
|                   |                                                                                                    |                                      |                       |                                                         |  |  |

| lf not, w | /hich ? :     |                                       |                                                                     |
|-----------|---------------|---------------------------------------|---------------------------------------------------------------------|
|           | · · · · · · · | · · · · · · · · · · · · · · · · · · · |                                                                     |
|           |               |                                       | os (if existing) have only an<br>the directory « <b>Ftproot »</b> ? |
| YES       | NO            | RL total                              | . <b>6</b> °                                                        |
| x         | RL = 3        | 3                                     |                                                                     |
| lf not, w | /hich ? :     |                                       |                                                                     |
|           |               | •2                                    | <u>Ş</u>                                                            |
|           |               | o « Everyor<br><b>oot »</b> ?         | ne » have rights on the                                             |
| YES       | NO            | RL total                              |                                                                     |
| RL = 3    | x             | 3                                     |                                                                     |
| TOTAL     | RISK L        | .EVEL: [3                             | 8]/ 18                                                              |

| [16] Control objective : | Verification of the password for an account « SA » for            |
|--------------------------|-------------------------------------------------------------------|
|                          | the MSDE database                                                 |
| Test location :          | From the auditor station                                          |
|                          | $\boxtimes$ From the server audited                               |
| Tests to be conducted :  | Observe the following instructions in order to validate if        |
| 2                        | the account « <b>SA</b> » has a password :                        |
|                          | 1. Conduct a search on all the drives for                         |
| C Y                      | « cfgnaims.exe » using « Start » - « Search » –                   |
|                          | « For File and Folders » (or touch windows + f)                   |
|                          | 2. Double click on the file « cfgnaims.exe »                      |
|                          | 3. Take a screen capture of each of the tabs and                  |
|                          | save in a Wordpad file under the name « 16-                       |
|                          | sapw.rtf »                                                        |
|                          | 4. Open a command line (cmd.exe)                                  |
|                          | 5. Type the following line:                                       |
|                          | osql –U sa                                                        |
|                          | <ol> <li>The following line should be :<br/>Password :</li> </ol> |

|                          | 1                                                                                                    |
|--------------------------|----------------------------------------------------------------------------------------------------|
|                          | <ol> <li>Press « ENTER » in order to enter no password.</li> <li>Take a screen capture and paste it at the end of file « 16-sapw.rft »</li> </ol>                                                    |
|                          | <b>Note :</b> In case a password is entered (i.e. : the result of osql –U sa <b>is not 1&gt;</b> ), ask for the password from the system administrator.                                              |
| Reference(s) :           | HOW TO: Verify and Change the System Administrator<br>Password by Using MSDE – KB 322336:                                                                                                    |
|                          | http://support.microsoft.com/default.aspx?scid=kb;en-<br>us;Q322336#2                                                                                                    |
| Expected results :       | The result of the command « osql –U sa » should be :                                                                                                    |
|                          | Login Failed for user 'sa'.                                                                                                    |
|                          | If MSDE is configured to use only « Windows Authentification », the result should be :                                                                                                    |
|                          | Login failed for user 'sa'. Reason: Not associated with a trusted SQL Server connection.                                                                                                    |
|                          | Since it is rarely changed, it should be composed of<br>14 characters and should include at least 2 characters<br>of each categories (small letter, capital letter, number<br>and special character) |
|                          | The password « <b>SA</b> » should be different from the password :                                                                                                    |
| X                        | <ul> <li>Permitting authentification to the server</li> <li>Permitting authentification to the « ePO »<br/>management console.</li> </ul>                                                            |
| Objective / Subjective : | Objective : except for validation of the password format given by the administrator (if present).                                                                                                    |
| O A A A                  |                                                                                                    |

| Results : | File content « 16-sapw.rft » :                                                                                                    |
|-----------|----------------------------------------------------------------------------------------------------|
|           | McAfee ePolicy Orchestrator Server Configuration (SCOREPOO1)         SQL Server       Administrator         Reviewer         Select the SQL server containing the ePolicy Orchestrator database you wish to use. Then enter the name of the database to be used.         Database information         SQL server name:         Image: Image: Image |
|           | OK       Cancel       Apply       Help         McAfee ePolicy Orchestrator Server Configuration (SCOREPOOL)       X         SQL Server       Administrator       Reviewer         It should have full privileges to the database.       It should have full privileges to the database.                                                                                                    |
| A HAS     | Account details         Ise Windows NT authentication         Use SQL authentication         User credentials         User name:         Sa         Password:         Ymmexmum         Domain name:                                                                                                    |
|           | OK. Cancel Apply Help                                                                                                    |

|                                        | McAfee e                                                                                                    | Policy Orchestr                                                    | ator Server Config                         | juration (SCOREPO01)                                   | ×             |
|----------------------------------------|----------------------------------------------------------------------------------------------------|--------------------------------------------------------------------|--------------------------------------------|--------------------------------------------------------|---------------|
|                                        | SQL Se                                                                                                    | rver Administrato                                                  | Reviewer                                   |                                                        |               |
|                                        | This account will be used by ePolicy Orchestrator to review your SQL database. It should have read-only privileges to the database. |                                                                    |                                            |                                                        |               |
|                                        | Acco                                                                                                    | ount details                                                       |                                            |                                                        |               |
|                                        | C Use <u>W</u> indows NT authentication                                                                                             |                                                                    |                                            |                                                        |               |
|                                        |                                                                                                    | Jse <u>S</u> QL authentic                                          | ation                                      |                                                        |               |
|                                        |                                                                                                    | er credentials                                                     | sa                                         | 2<br>                                                  |               |
|                                        | 1000                                                                                                    | assword:                                                           |                                            |                                                        |               |
|                                        |                                                                                                    | omain name:                                                        |                                            |                                                        |               |
|                                        |                                                                                                    | omain name.                                                        |                                            |                                                        |               |
|                                        |                                                                                                    |                                                                    |                                            |                                                        |               |
|                                        |                                                                                                    |                                                                    | ОК                                         | Cancel <u>Apply</u> Help                               |               |
|                                        |                                                                                                    |                                                                    |                                            | )'                                                     | _             |
|                                        | Microsoft<br>(C) Copy                                                                                                    | T\ <del>System32\cmd.ex</del><br>t Windows 2000<br>right 1985-2000 | e<br>[Version 5.00.21<br>) Microsoft Corp. |                                                        |               |
|                                        | C:\Docum<br>Password                                                                                                    | ents and Settin                                                    | gs∖administrator                           |                                                        |               |
|                                        | COST OF CONTRACTOR                                                                                                    |                                                                    | sa .<br>gs∖administrator                   | >_                                                     |               |
|                                        |                                                                                                    |                                                                    |                                            |                                                        |               |
|                                        |                                                                                                    |                                                                    |                                            |                                                        |               |
|                                        |                                                                                                    |                                                                    |                                            |                                                        |               |
|                                        |                                                                                                    |                                                                    |                                            |                                                        |               |
|                                        |                                                                                                    | · · ·                                                              |                                            | <b>a</b>                                               | -             |
| Summary Brief<br>explanation of risk : |                                                                                                    |                                                                    |                                            | fication (including small le<br>and special character) | etter,<br>the |
|                                        |                                                                                                    |                                                                    |                                            | cker to take control of                                |               |
|                                        | •                                                                                                    |                                                                    | e are highe                                |                                                        |               |
|                                        | Thora                                                                                                    | foro tho                                                           | probobilit                                 | ion for on ottookor to i                               | taka          |
|                                        |                                                                                                    |                                                                    |                                            | ies for an attacker to t<br>O server are higher.       | lake          |
| Risk evaluation :                      |                                                                                                    |                                                                    |                                            | have a password ?                                      |               |
|                                        | YES                                                                                                    | NO                                                                 | RL total                                   |                                                        |               |
|                                        | x                                                                                                    | RL = 4                                                             | 0                                          |                                                        |               |
|                                        |                                                                                                    | <u> </u>                                                           |                                            | ]                                                      |               |
|                                        |                                                                                                    |                                                                    |                                            |                                                        |               |
|                                        |                                                                                                    |                                                                    |                                            |                                                        |               |
|                                        |                                                                                                    |                                                                    |                                            |                                                        |               |
|                                        |                                                                                                    |                                                                    |                                            |                                                        |               |

| 1      |             |            |                            |
|--------|-------------|------------|----------------------------|
| Is the | passwor     | d for the  | account « SA » composed of |
| 14 cha | aracters ?  | ?          |                            |
|        |             |            |                            |
| YES    | NO          | RL total   |                            |
|        | X           |            |                            |
|        | ~           | 2          |                            |
|        | RL = 2      | _          |                            |
|        |             |            |                            |
|        |             |            |                            |
| ls th  | •           |            | erent from the one for     |
| auther | ntification | to the ser | ver (i.e. : Windows) ?     |
| VEO    | NO          |            |                            |
| YES    | NO          | RL total   |                            |
|        |             |            |                            |
| X      |             | 2          |                            |
|        | RL = 3      |            | c-S'                       |
| L      |             |            |                            |
| ls th  | e pass      | word diff  | erent from the one for     |
|        |             |            |                            |
| aumer  | nuncation   | to an ePC  | console ?                  |
| YES    | NO          | RL total   |                            |
|        |             |            |                            |
|        | Х           | •          |                            |
|        | RL = 4 🕚    | 6          |                            |
|        |             |            |                            |
|        |             |            | -                          |
| ΤΟΤΑ   | L RISK L    | .EVEL: [6  | 5]/ 12                     |
| 1      | (h)         | •          | -                          |

| [ <b>17</b> ] Control objective : | Verification of access rights on certain important files of                                                                                                    |
|-----------------------------------|----------------------------------------------------------------------------------------------------|
|                                   | ePolicy Orchestrator.                                                                                                    |
| Test location :                   | From the auditor station                                                                                                    |
|                                   | $\bowtie$ From the server audited                                                                                                    |
| Tests to be conducted :           | Observe the following instructions:                                                                                                    |
| 6 A. S. MAS                       | <ol> <li>Conduct a search on all the drives for « DB »<br/>using « Start » - « Search » – « For File and<br/>Folders » (or touch windows + f)</li> <li>Right button on the file « DB » found in the<br/>directory « \ePO\2.0 »</li> <li>Choose « Properties »</li> <li>Choose the tab « Security »</li> <li>Take a screen capture for each of the accounts<br/>present and save it in a Wordpad file under the<br/>name « 17-dbepo.rtf »</li> </ol> |
| Reference(s) :                    | Not applicable / Personal experience                                                                                                    |

| Expected results :       | Only the group « administrators » should have access in « Full Control » to the file « DB ». |
|--------------------------|----------------------------------------------------------------------------------------------|
|                          |                                                                                              |
|                          | Note : The group « Backup Operators » could also be                                          |
|                          | present (if required by the saving software).                                                |
| Objective / Subjective : | Objective                                                                                    |
| Results :                | File content « 17-dbepo.rtf » :                                                              |
|                          |                                                                                              |
|                          | DB Properties ? ×                                                                            |
|                          | General Sharing Security                                                                     |
|                          | Add                                                                                          |
|                          | Everyone <u>R</u> emove                                                                      |
|                          |                                                                                              |
|                          |                                                                                              |
|                          | Permissions: Allow Deny                                                                      |
|                          | Full Control                                                                                 |
|                          | Modify 🗹 🗖                                                                                   |
|                          | Read & Execute  List Folder Contents                                                         |
|                          | Read 🗹 🗖                                                                                     |
|                          |                                                                                              |
|                          |                                                                                              |
|                          | Allow inheritable permissions from parent to propagate to this object                        |
|                          | OK Cancel Apply                                                                              |
| Summary Brief            | Larger the access will be on the important directories,                                      |
| explanation of risk :    | greater are the probabilities for an attacker to modify                                      |
| ÷                        | the data present on those directories with a minimum                                         |
| Risk evaluation :        | of effort are big.<br>Does only the group « administrators » have an access                  |
|                          | « Full Control » to the file « DB ?                                                          |
| 4                        | YES NO RL total                                                                              |
|                          |                                                                                              |
| SV.                      | X 4                                                                                          |
|                          | RL = 4                                                                                       |
|                          |                                                                                              |
|                          | If not, which ? :                                                                            |
|                          | Everyone                                                                                     |
|                          |                                                                                              |
|                          |                                                                                              |
|                          | TOTAL RISK LEVEL: [4] / 4                                                                    |

| [18] Control objective : | Verification of authentification accounts for the ePolicy |
|--------------------------|-----------------------------------------------------------|
|                          | Orchestrator management console                           |
| Test location :          | From the auditor station                                  |
|                          | $\times$ From the server audited                          |
| Tests to be conducted :  | <b>Pre-required</b> : Having obtained from the system     |
|                          | administrator a user account and a valid password in      |
|                          | order to authentify yourself on the management            |
|                          | console.                                                  |
|                          |                                                           |
|                          | Observe the following instructions:                       |
|                          |                                                           |
|                          | 1. Open the « <b>ePO</b> » management console             |
|                          | Choose « Login »                                          |
|                          | 2. Register a users account, a valid password and         |
|                          | choose « <b>OK</b> »                                      |
|                          | 3. Choose « Manage Administrator », Take a                |
|                          | screen capture and save in a Wordpad file                 |
|                          | under the name « 18-epopw.rtf »                           |
|                          | 4. If an other account exist other than the default       |
|                          | account (admin) with the role « administrator »           |
|                          | or « Site Administrator », Choose this account            |
|                          | and Press on « Configure ».                               |
|                          | 5. Take a screen capture and save at the end of           |
|                          | file « 18-epopw.rtf »                                     |
|                          | 6. Use the same procedure for each of the                 |
|                          | accounts with administrative rights.                      |
| Reference(s) :           | Not applicable / Personal experience                      |
| Expected results :       | There should be an access code created according to       |
|                          | the number of administrator needing access to the         |
| •                        | ePO management console.                                   |
|                          |                                                           |
|                          | The default account « ADMIN » must be deleted or          |
|                          | renamed.                                                  |
|                          |                                                           |
|                          | All passwords should be composed of at least 8            |
| e V                      | characters (and include small letter, capital letter,     |
|                          | number and special character).                            |
|                          |                                                           |
|                          | Also they should be different from the password           |
|                          | permitting authentification on the server or from the     |
|                          | one for account « <b>SA</b> » of the database.            |
| Objective / Subjective : | Objective, except for validation of the password          |
|                          | « ADMIN » given by the system administrator.              |

| Results :             | File content « 18-epopw.rtf » :                                                        |
|-----------------------|----------------------------------------------------------------------------------------|
|                       |                                                                                        |
|                       | Manage Administrators                                                                  |
|                       | Admin Page                                                                             |
|                       | List of ePolicy Orchestrator administrative accounts.                                  |
|                       | Name Role Site                                                                         |
|                       | admin Administrator                                                                    |
|                       |                                                                                        |
|                       |                                                                                        |
|                       |                                                                                        |
|                       | Add Remove Configure                                                                   |
|                       |                                                                                        |
|                       | OK Cancel Help                                                                         |
|                       |                                                                                        |
| Summary Brief         | Without a robust authentification (including small letter,                             |
| explanation of risk : | capital letter, number and special character) the                                      |
|                       | probabilities for an attacker to take control of the ePO management console is higher. |
| Risk evaluation :     | Have access codes been created according to the                                        |
|                       | number of administrators needing to access the ePO                                     |
|                       | management console ?                                                                   |
|                       | YES NO RL total                                                                        |
|                       | X 3                                                                                    |
| •                     | RL = 3                                                                                 |
|                       |                                                                                        |
|                       | Is the default account « <b>ADMIN</b> » deleted or renamed                             |
|                       |                                                                                        |
| 5                     | YES NO RL total                                                                        |
| GV'                   | X 7                                                                                    |
| $\odot$               | RL = 4                                                                                 |
|                       | Are all the personande compared of at least 9                                          |
|                       | Are all the passwords composed of at least 8 characters and robust ?                   |
|                       | YES NO RL total                                                                        |
|                       |                                                                                        |
|                       | X 7                                                                                    |
|                       | RL = 4                                                                                 |
|                       | <u> </u>                                                                               |

|      | •                     |          | fferents from<br>/er (i.e. : Windo |         | for |
|------|-----------------------|----------|------------------------------------|---------|-----|
| YES  | NO                    | RL total |                                    |         |     |
| X    | RL = 4                | 7        |                                    |         |     |
|      | he passv<br>nt « SA » |          | erent from the                     | one for | the |
| YES  | NO                    | RL total | .00                                |         |     |
| x    | RL = 4                | 7        | ell'                               |         |     |
| ΤΟΤΑ | L RISK L              | EVEL: [7 | ]/ 19                              |         |     |

TOTAL RISK LEVEL Concerning the access rights

51 / 92

## 3.3.4 Verification of the supervising mechanism

| [19] Control objective : | Verification for the presence of an audit mechanism for the operating system.                                                                                                    |
|--------------------------|----------------------------------------------------------------------------------------------------|
| Test location :          | From the auditor station<br>From the server audited                                                                                                    |
| Tests to be conducted :  | Observe the following instructions in order to verify the<br>settings of « system », « security » and «<br>application » :<br>1. Right button on the icon « <b>My Computer</b> »<br>2. Choose « <b>Manage</b> » |
|                          | <ol> <li>Double click « Event Viewer »</li> <li>Right button on the icon « Application » and choose « Properties »</li> <li>Take a screen capture and save in a Wordpad</li> </ol>                              |
| Õ                        | <ul> <li>document under the name « 19-events.rtf »</li> <li>6. Follow the same procedure for « Security » and also for « System ».</li> </ul>                                                                   |
|                          | Observe the following instructions from the server audited in order to verify the settings for « Audit Policy » :                                                                                               |
|                          | <ol> <li>Choose « Local Security Policy » in the<br/>« Administrative Tools »</li> </ol>                                                                                                    |

| <ul> <li>2. Choose « Audit Policy »</li> <li>3. Take a screen capture and save at the end of file « 19-events.rtf »</li> <li>Reference(s) :</li> <li>Securing Windows 2000 Step-by-Step, SANS Institute, page 21 and 22</li> <li>Expected results :</li> <li>Concerning the settings for « System », « Security » and for « Application » :         <ul> <li>The option « Do not overwrite events (clear log manually) » should be ideally selected only if a validation and purging task is done every day.</li> <li>The amount (in KB) inscribed in the zone « Maximum log size : » should be suffisant in order to not permit an easy service deny.</li> </ul> </li> <li>Concerning the settings for « Audit Policy » :         <ul> <li>For each points, « Success » and also « Failure » should be activated. (« Audit process tracking » can not be selected)</li> </ul> </li> <li>Objective / Subjective :</li> <li>Objective freed Faer (Stope)</li> <li>File content « 19-events.rtf » :</li> <li>File content « 19-events.rtf » :</li> <li>Winder December 3.002 2123 FM</li> <li>Accessed December 3.002 2123 FM</li> <li>Accessed December 3.002 2123 FM</li> <li>Accessed December 3.002 2123 FM</li> <li>Accessed December 3.002 2123 FM</li> <li>Accessed December 3.002 2123 FM</li> <li>Accessed December 3.002 2123 FM</li> <li>Explore The setting be intended I the set of a set of the set of the set</li></ul>                                                                                                    |                          |                                                                                                    |
|----------------------------------------------------------------------------------------------------|--------------------------|----------------------------------------------------------------------------------------------------|
| file « 19-events.rtf »         Reference(s) :       Securing Windows 2000 Step-by-Step, SANS Institute, page 21 and 22         Expected results :       Concerning the settings for « System », « Security » and for « Application » : <ul> <li>The option « Do not overwrite events (clear log manually) » should be ideally selected only if a validation and purging task is done every day.</li> <li>The amount (in KB) inscribed in the zone « Maximum log size : » should be suffisant in order to not permit an easy service deny.</li> </ul> <li>Concerning the settings for « Audit Policy » :         <ul> <li>For each points, « Success » and also « Failure » should be activated. (« Audit process tracking » can not be selected)</li> </ul> </li> <li>Objective / Subjective :</li> <li>Objective</li> <li>Results :</li> <li>File content « 19-events.rtf » :         <ul> <li>File content « 19-events.rtf » :</li> <li>File content « 19-events.rtf » :</li> <li>Image and the set of the selected on the selected on the selected o</li></ul></li>                                                                                                    |                          | 2. Choose « Audit Policy »                                                                                                    |
| page 21 and 22         Expected results :       Concerning the settings for « System », « Security » and for « Application » :         - The option « Do not overwrite events (clear log manually) » should be ideally selected only if a validation and purging task is done every day.         - The amount (in KB) inscribed in the zone « Maximum log size : » should be suffisant in order to not permit an easy service deny.         Concerning the settings for « Audit Policy » :         - For each points, « Success » and also « Failure » should be activated. (« Audit process tracking » can not be selected)         Objective / Subjective :         Objective / Subjective :         File content « 19-events.rtf » :         File content « 19-events.rtf » :         Image: Size ::         Size ::         Size ::         File content « 19-events.rtf » :         Image: Size ::         Size ::         Size ::         Size ::         Size ::         Image: Size ::         Size ::         Size ::         Size ::         Size ::         Size ::         Concerning ing is septement dot the set insched ::         Image: Size ::         Size ::         Size ::         Size ::         Objective:         Obje                                                                                                    |                          |                                                                                                    |
| Expected results :<br>Concerning the settings for « System », « Security »<br>and for « Application » :<br>The option « Do not overwrite events (clear log<br>manually) » should be ideally selected <b>only</b> if a<br>validation and purging task is done every day.<br>The amount (in KB) inscribed in the zone<br>« Maximum log size : » should be suffisant in<br>order to not permit an easy service deny.<br>Concerning the settings for « Audit Policy » :<br>For each points, « Success » and also<br>« Failure » should be activated. (« Audit<br>process tracking » can not be selected)<br>Objective / Subjective :<br>File content « 19-events.rtf » :<br>File content « 19-events.rtf » :<br>File content « 19-events.rtf » :<br>Within types 2006 [95:986 bytes]<br>Deaded April 2.2021228 PM<br>Modified December 9.2002 21228 PM<br>Modified December 9.2002 21228 PM<br>Modified                                                                           | Reference(s) :           | Securing Windows 2000 Step-by-Step, SANS Institute,                                                                                                    |
| and for « Application »:<br>The option « Do not overwrite events (clear log<br>manually) » should be ideally selected <b>only</b> if a<br>validation and purging task is done every day.<br>The amount (in KB) inscribed in the zone<br>« Maximum log size : » should be suffisant in<br>order to not permit an easy service deny.<br>Concerning the settings for « Audit Policy » :<br>For each points, « <b>Success</b> » and also<br>« Failure » should be activated. (« Audit<br>process tracking » can not be selected)<br>Objective / Subjective :<br>Objective<br>Results :<br>File content « 19-events.rtf » :<br>File content « 19-events.rtf » :<br>Concerning file []<br>Develop nome: []<br>Content []<br>Concerning file []<br>Concerning file []<br>Co |                          | page 21 and 22                                                                                                    |
| - For each points, « Success » and also<br>« Failure » should be activated. (« Audit<br>process tracking » can not be selected)     Objective / Subjective : Objective     Results :     File content « 19-events.rtf » :                                                                                                    | Expected results :       | <ul> <li>and for « Application » :</li> <li>The option « Do not overwrite events (clear log manually) » should be ideally selected only if a validation and purging task is done every day.</li> <li>The amount (in KB) inscribed in the zone « Maximum log size : » should be suffisant in order to not permit an easy service deny.</li> </ul>                                                                                                    |
| « Failure » should be activated. (« Audit process tracking » can not be selected)         Objective / Subjective :       Objective         Results :       File content « 19-events.rtf » :                                                                                                    |                          | Concerning the settings for « Audit Policy » :                                                                                                    |
| Results :       File content « 19-events.rtf » :         Application Properties       Image: City Control of Content (Content (Conten (Content (Content (Content (Content (Conten (Content (Content (C                                                                                                    |                          | « Failure » should be activated. (« Audit                                                                                                    |
| Application       Properties       ? ×         General       Filter         Display name:       C:\WINNT\system32\config\AppEvent.Evt         Size:       832.0 KB (851.968 bytes)         Created:       April 2, 2002 1:55:20 PM         Modified:       December 9, 2002 2:12:28 PM         Accessed:       December 9, 2002 2:12:28 PM         Log size       1024         Maximum log size:       1024         Corgare       Cuprerwite events older than         Orgerwite events older than       7         Corgot overwite events       Bestore Defaults         Using a log-speed connection       Dear Log                                                                                                    | Objective / Subjective : | Objective                                                                                                    |
|                                                                                                    | Results :                | Application       ? ×         General       Filter         Display name:       C:W/INNT\system32\config\AppEvent.Evt         Log name:       C:W/INNT\system32\config\AppEvent.Evt         Size:       832.0 KB (851.968 bytes)         Created:       April 2, 2002 1:55:20 PM         Modified:       December 9, 2002 2:12:28 PM         Accessed:       December 9, 2002 2:12:28 PM         Log size       Maximum log size:         Maximum log size:       1024         KB       When maximum log size is reached:         © Overwrite events as needed       © Overwrite events older than         ?       Do not overwrite events         [clear log manually)       Restore Defaults         Using a low-speed connection       Clear Log |
|                                                                                                    |                          |                                                                                                    |

|                                       | Security Properties ? X                                                                                      |
|---------------------------------------|----------------------------------------------------------------------------------------------------|
|                                       | General Filter                                                                                               |
|                                       | Display name: Security                                                                                       |
|                                       | Log name: C:\WINNT\System32\config\SecEvent.Evt                                                              |
|                                       | - 5                                                                                                    |
|                                       | Size: 7.0 MB (8,192,000 bytes)<br>Created: April 2, 2002 1:55:20 PM                                          |
|                                       | Modified: December 9, 2002 2:12:28 PM                                                                        |
|                                       | Accessed: December 9, 2002 2:12:28 PM                                                                        |
|                                       | Log size                                                                                                    |
|                                       | Maximum log size: 8000 😴 KB                                                                                  |
|                                       | When maximum log size is reached:                                                                            |
|                                       | C Dverwrite events as needed                                                                                 |
|                                       | Overwrite events older than 7 → days                                                                         |
|                                       | C Do not overwrite events<br>(clear log manually) <u>B</u> estore Defaults                                   |
|                                       |                                                                                                    |
|                                       | Using a low-speed connection                                                                                 |
|                                       | OK. Cancel Apply                                                                                             |
|                                       |                                                                                                    |
|                                       | System Properties ? X                                                                                        |
|                                       | General Filter Display name: System                                                                          |
|                                       |                                                                                                    |
|                                       | 400 0 KD ((50 752) +                                                                                         |
|                                       | Size: 446:U KB (408,752 bytes)<br>Created: April 2, 2002 1:55:20 PM                                          |
|                                       | Modified: December 9, 2002 2:12:28 PM                                                                        |
|                                       | Accessed: December 9, 2002 2:12:28 PM                                                                        |
|                                       |                                                                                                    |
|                                       | Maximum log size: 1024 🚔 KB                                                                                  |
|                                       | When maximum log size is reached:                                                                            |
|                                       | C Overwrite events as needed                                                                                 |
|                                       | © Overwrite events older than 7 🚽 days                                                                       |
|                                       | C Do not overwrite events<br>(clear log manually) <u>R</u> estore Defaults                                   |
|                                       |                                                                                                    |
| Contraction Mew<br>Tree               | Using a low-speed connection                                                                                 |
|                                       | OK Cancel Apply                                                                                              |
|                                       |                                                                                                    |
| E Local Security                      | y Settings                                                                                                   |
| Action View                           |                                                                                                    |
|                                       | Policy △ Local Setting Effective Setting<br>BillAudit account logon events Success, Failure Success, Failure |
|                                       | olicies Audit account management Success, Failure Success, Failure                                           |
| E Cal Policie                         | Policy Baddit logon events Success, Failure Success, Failure                                                 |
| 😟 🛄 Securit                           |                                                                                                    |
| B→ □ Public Key f<br>B→ □ IP Security | / Policies on Local Machine 🗒 Audit process tracking Failure Failure Failure                                 |
|                                       | Audit system events Failure Failure                                                                          |
|                                       |                                                                                                    |
|                                       | <u> </u>                                                                                                    |

| Summary Brief<br>explanation of risk : | Without a sufficient monitoring, there is no way to identify anomalies caused either by a malfunction of an application or by an attack targeted by an attacker.<br>Better the monitoring, greater the probabilities to limit |  |  |
|----------------------------------------|----------------------------------------------------------------------------------------------------|--|--|
|                                        | the damage.                                                                                                    |  |  |
| Risk evaluation :                      | In the settings for « Application » :                                                                                                    |  |  |
|                                        | Is the option « Do not overwrite events (clear log manually) » selected ?                                                                                                    |  |  |
|                                        | YES NO RL total                                                                                                    |  |  |
|                                        | X 2<br>RL = 2                                                                                                    |  |  |
|                                        | Is the amount (in KB) indicated in the zone « Maximum log size : » sufficient in order to not permit an easy service deny, if « clear log manually » is or was activated ?                                                    |  |  |
|                                        | YES NO RL total                                                                                                    |  |  |
|                                        |                                                                                                    |  |  |
|                                        | 6<br>RL = 4                                                                                                    |  |  |
|                                        | If not, what is the value ? :<br>1024                                                                                                    |  |  |
|                                        | In the settings of « Security » :                                                                                                    |  |  |
| La Star                                | Is the option « Do not overwrite events (clear log manually) » selected ?                                                                                                    |  |  |
|                                        | YES NO RL total                                                                                                    |  |  |
|                                        | X                                                                                                    |  |  |
|                                        | RL = 3 9                                                                                                    |  |  |
|                                        | Is the amount (in KB) indicated in the zone « Maximum log size : » sufficient in order to not permit an easy service deny, if « clear log manually » is or was activated ?                                                    |  |  |
|                                        | YES NO RL total                                                                                                    |  |  |
|                                        | X 9                                                                                                    |  |  |

| If not, what is the value ? :                                                                                                    |                   |           |         |
|----------------------------------------------------------------------------------------------------|-------------------|-----------|---------|
| In the settings for « System » :<br>Is the option « Do not overwrite events (clear log<br>manually) » selected ?                                                           |                   |           |         |
| YES                                                                                                    | NO<br>X<br>RL = 2 | RL total  | i entre |
| Is the amount (in KB) indicated in the zone « Maximum log size : » sufficient in order to not permit an easy service deny, if « clear log manually » is or was activated ? |                   |           |         |
| YES                                                                                                    | NO<br>X<br>RL = 4 | RL total  |         |
| If not, what is the value ? :<br>1024                                                                                                    |                   |           |         |
| In the settings for « Audit Policy », are each points for,<br>« <b>Success</b> » and also for « <b>Failure</b> » activated ?                                               |                   |           |         |
| YES                                                                                                    | NO<br>X<br>RL = 3 | RL total  |         |
| If not, which are not ? :<br>Missing: Directory Service, Object Acces,<br>Process Access and System Events                                                                 |                   |           |         |
| ΤΟΤΑ                                                                                                    | L RISK L          | .EVEL: [1 | 8]/22   |

| [ 20 ] Control objective : | Verification of the general process for the verification of the ePO management console.                                                                                                    |
|----------------------------|----------------------------------------------------------------------------------------------------|
| Test location :            | From the auditor station                                                                                                    |
| Tests to be conducted :    | <ul> <li>Pre-required : Having obtenained from the system administrator a user account and a valid password to access the ePO management console and the database MBSA (or MS-SQL accordingly)</li> <li>Observe the following instructions to obtain a preview of the last events on the ePO server :         <ol> <li>Open the « ePO » management console</li> <li>Choose « Login »</li> <li>Register a user account, a valid password and choose « OK »</li> <li>Once the window « Initializing » disappears, choose with the right button of the mouse</li> </ol> </li> </ul> |
|                            | <ul> <li>« Directory »</li> <li>5. Choose « Server Events »</li> <li>6. Take a screen capture and save in a Wordpad document under the name « 20-srvevent.rtf »</li> <li>Observe the following instructions in order to generate the quantity of report necessary for the monitoring :</li> </ul>                                                                                                    |
| Sh. Hi                     | <ol> <li>Open the « ePO » management console, double click on « ePO Reports »</li> <li>Double click on « ePO Databases »</li> <li>Double click on the audited server name</li> <li>Click « OK » in the window « ePO Database Login »</li> <li>Double click on « Reports »</li> <li>Double click on « Anti-virus »</li> <li>Double click on « Coverage »</li> <li>Double click on « DAT/Definition Deployement Summary » and press on« OK »</li> </ol>                                                                                                    |
|                            | <ul> <li>9. Choose « No » in the window « Customize<br/>Report »</li> <li>10. Choose the icon « Export »</li> <li>11. Choose the format of your choice (ex : HTML 3.0<br/>Draft Standard) and press on« OK »</li> <li>12. Choose the place or save the report (leaving the<br/>default name ) and choose « OK »</li> <li>13. Do the same task for :</li> </ul>                                                                                                    |

|                          | <ul> <li>DAT Engine Coverage</li> </ul>                                                                                                    |  |  |  |  |  |
|--------------------------|----------------------------------------------------------------------------------------------------|--|--|--|--|--|
|                          | <ul> <li>NO AV Protection Summary</li> <li>Product Protection Summary</li> </ul>                                                                                                    |  |  |  |  |  |
|                          | <ul> <li>Agent Version</li> </ul>                                                                                                    |  |  |  |  |  |
| Reference(s) :           | Not applicable / Personal experience                                                                                                    |  |  |  |  |  |
| Expected results :       | In the « Server Events » :                                                                                                    |  |  |  |  |  |
|                          | <ul> <li>There should be nothing suspicious or any errors recorded (watch out for events in yellow).</li> <li>In the report « DAT/Definition Deployement Summary » :</li> </ul>                                                                                                    |  |  |  |  |  |
|                          |                                                                                                    |  |  |  |  |  |
|                          | <ul> <li>A large majority of the working stations or of the servers should have the latest version of the file signature (.DAT).</li> <li>There should not be any version of the signature older than the one before the latest version available (« Out of date version »).</li> </ul> |  |  |  |  |  |
|                          |                                                                                                    |  |  |  |  |  |
|                          | <ul> <li>There should be only a few (or none) « Out of date Engine »</li> <li>In the report « NO AV Protection Summary » :</li> </ul>                                                                                                    |  |  |  |  |  |
|                          |                                                                                                    |  |  |  |  |  |
|                          | - There should not have any stations or servers without the antivirus solution.                                                                                                    |  |  |  |  |  |
| 6                        | In the report « Product Protection Summary » :                                                                                                    |  |  |  |  |  |
| Les th                   | <ul> <li>There should not be any product considered<br/>unknown.</li> <li>There should not be many version of NetShield</li> </ul>                                                                                                    |  |  |  |  |  |
|                          | or of VirusScan.                                                                                                    |  |  |  |  |  |
| 0                        | <ul> <li>No other antivirus solution should be present<br/>without a valid reason.</li> </ul>                                                                                                    |  |  |  |  |  |
|                          | In the report « Agent Version » :                                                                                                    |  |  |  |  |  |
|                          | <ul> <li>There should not be many version of the ePO agent ePO installed.</li> </ul>                                                                                                    |  |  |  |  |  |
| Objective / Subjective : | Objective                                                                                                    |  |  |  |  |  |

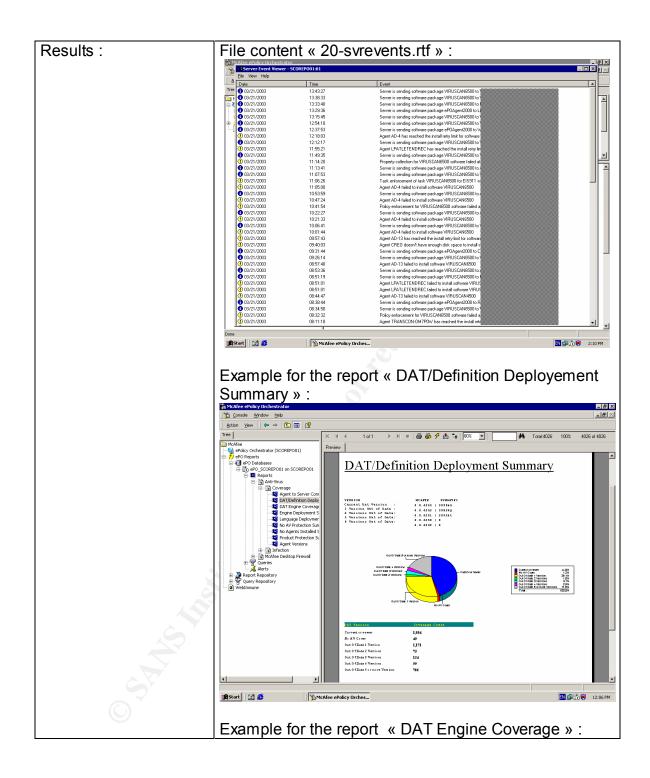

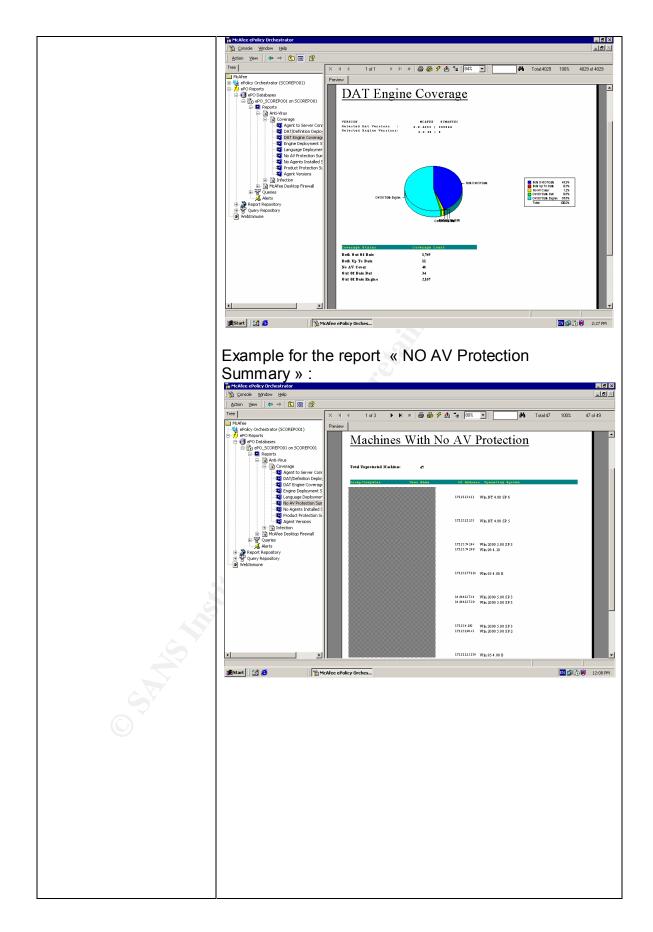

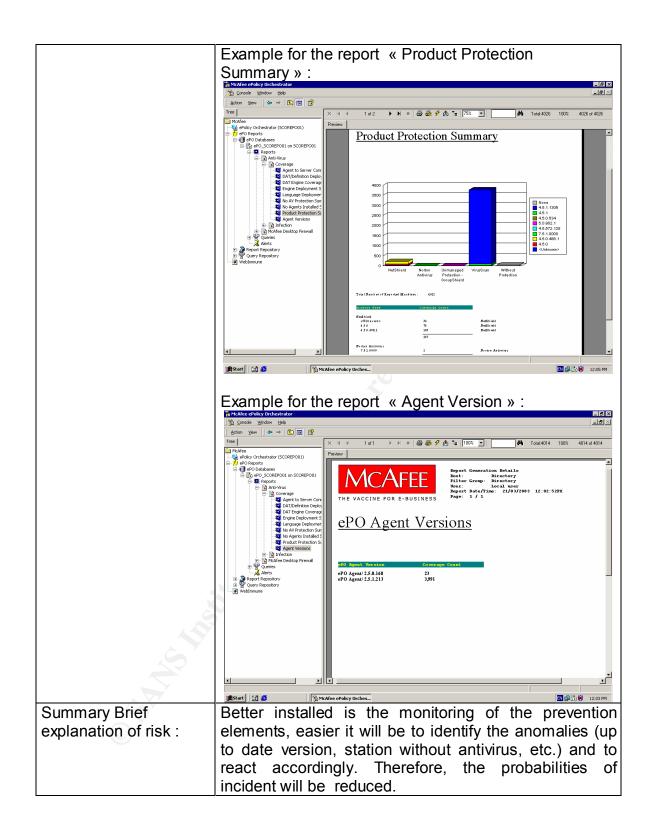

| Risk evaluation : | Have suspicious events or mistakes been recorded in the « Server Events » ?                                          |                     |                                       |                                                                 |  |
|-------------------|----------------------------------------------------------------------------------------------------|---------------------|---------------------------------------|-----------------------------------------------------------------|--|
|                   | YES                                                                                                    |                     | RL total                              |                                                                 |  |
|                   | X                                                                                                    |                     |                                       |                                                                 |  |
|                   | RL = 4                                                                                                    | •                   | 4                                     |                                                                 |  |
|                   |                                                                                                    |                     | <u>.</u>                              | <br>م                                                           |  |
|                   | If so, explain the principals :<br>Application that give a failure during installation                               |                     |                                       |                                                                 |  |
|                   |                                                                                                    |                     |                                       |                                                                 |  |
|                   |                                                                                                    |                     | · · · · · · · · · · · · · · · · · · · |                                                                 |  |
|                   | Does the large majority of the working stations or the servers have the latest version of the file signature (.DAT)? |                     |                                       |                                                                 |  |
|                   | YES                                                                                                    | NO                  | RL total                              |                                                                 |  |
|                   |                                                                                                    | X<br>RL = 4         | 8                                     |                                                                 |  |
|                   | Have some versions of signature older than the one before the latest version been identified ?                       |                     |                                       |                                                                 |  |
|                   | YES                                                                                                    | NO                  | RL total                              |                                                                 |  |
|                   | X<br>RL = 4                                                                                                    |                     | 12                                    |                                                                 |  |
|                   | system                                                                                                    | uch as a<br>does no |                                       | the computer information<br>his criteria and an other<br>ersion |  |
|                   | Have little (or none) version not updated for the engin (« <b>Out of date Engine</b> ») been identified ?            |                     |                                       |                                                                 |  |
|                   | YES                                                                                                    | NO                  | RL total                              |                                                                 |  |
|                   |                                                                                                    | X<br>RL = 4         | 16                                    |                                                                 |  |
|                   |                                                                                                    |                     |                                       | ·                                                               |  |

|     | does no                                                             | najority<br>t seem | updated to  | puter information system<br>this level. An update has<br>h would explain the situation |  |  |
|-----|---------------------------------------------------------------------|--------------------|-------------|----------------------------------------------------------------------------------------|--|--|
|     | Have st<br>antivirus                                                |                    |             | s been identified without an                                                           |  |  |
|     | YES                                                                 | NO                 | RL total    | 15.                                                                                    |  |  |
|     | X<br>RL = 4                                                         |                    | 20          |                                                                                        |  |  |
|     | If so, explain :<br>About 45                                        |                    |             |                                                                                        |  |  |
|     |                                                                     |                    | N.          |                                                                                        |  |  |
|     |                                                                     |                    |             |                                                                                        |  |  |
|     | Have products considered unknown been identified                    |                    |             |                                                                                        |  |  |
|     | YES                                                                 | NO                 | RL total    |                                                                                        |  |  |
|     | X<br>RL = 4                                                         |                    | 24          |                                                                                        |  |  |
|     | lf so, exp<br>37 ou                                                 |                    | 7 servers a | nd over 200 stations                                                                   |  |  |
| Sta | Have many version of NetShield or VirusScan bee identified ?        |                    |             |                                                                                        |  |  |
|     | YES                                                                 | NO                 | RL total    |                                                                                        |  |  |
| 0   | X<br>RL = 4                                                         |                    | 28          |                                                                                        |  |  |
|     | If so, explain :<br>A lot for NetShield (70) do not seem up to date |                    |             |                                                                                        |  |  |
|     |                                                                     |                    |             |                                                                                        |  |  |
|     |                                                                     |                    |             |                                                                                        |  |  |

| Have other antivirus solution (present without a valid reason) been identified ? |  |  |  |  |
|----------------------------------------------------------------------------------|--|--|--|--|
| YES NO RL total                                                                  |  |  |  |  |
| X 32<br>RL = 4                                                                   |  |  |  |  |
| If so, explain :<br>Norton Antivirus on a test station                           |  |  |  |  |
|                                                                                  |  |  |  |  |
| TOTAL RISK LEVEL: [ 32 ] / 32                                                    |  |  |  |  |
| 9                                                                                |  |  |  |  |

TOTAL RISK LEVEL Concerning the monitoring mechanism

50 / 54

# **Results Summary Table**

|                                                             | Total<br>assessed<br>risk | Maximum<br>risk | Percentage<br>(%) |  |  |
|-------------------------------------------------------------|---------------------------|-----------------|-------------------|--|--|
| Operating system<br>security and open<br>session validation | 40                        | 48              | 83%               |  |  |
| Product configurations                                      | 19                        | 109             | 17%               |  |  |
| Access rights                                               | 51                        | 92              | 55%               |  |  |
| Monitoring mechanisms                                       | 50                        | 54              | 93%               |  |  |
| Total risk: _160_ for a maximum of 303 = _53_ %             |                           |                 |                   |  |  |

# 3.2 Measuring Residual Risk

As mentioned in Section 1.3, the audit form was designed as tool for reducing the main security risks involved in using a central management console.

The set of audited elements gives an excellent portrait of the ePO server. Special emphasis was given to authentification and access rights for certain sensitive directories. The vulnerabilities of the operating system were also checked, to determine, among other things, how up to date the system is. The analysis of open ports and extraneous applications can be used as a quick check to see if suspect services are present. The audit also checked for an antivirus solution

and quickly verified ePO agent operation on the server to see whether the server is properly protected against most malicious code.

The monitoring system on the ePO server was checked as well, to see whether the system administrator had configured it for proactive monitoring.

There is, however, always a certain residual risk because no security product can protect against a new vulnerability. However, by using ePolicy Orchestrator to provide adequate monitoring, there is a greater chance of a quick response to most threats.

To further decrease risk, consideration should be given to implementing a global process of securing all important computer systems.

All products deployed (e.g.: VirusScan, Mcafee Desktop Firewall, etc.) should be checked by the ePO management console to make sure that they are carrying out their protective functions satisfactorily.

Physical security should also be verified, to make sure that equipment is properly protected against fire (manual extinguisher, type of sprinkler, etc.), theft (access to the computer room, disk protection, tape backup protection, etc.), flooding (height above the floor, etc.) and voltage fluctuations (use of UPS, generators, etc.).

The hardening of the operating system (Windows 2000) should also be thoroughly reviewed. There is a significant amount of reference material to assist with this task, including the following.

- Securing Windows 2000: Step-by-Step, SANS Institute
- Windows 2000 Server Baseline Security Checklist, Microsoft (<u>http://www.microsoft.com/technet/treeview/default.asp?url=/technet/security/tools/chklist/w2ksvrcl.asp</u>)
- Benchmark for Windows 2000, The Center for Internet Security (CIS) (www.cisecurity.org)
- Auditing Windows 2000, Security Consensus Operational Readiness Evaluation (S.C.O.R.E) (<u>http://www.sans.org/score/checklists/AuditingWindows2000.doc</u>)

Naturally, the recommendations in each document must be evaluated to ensure the hardening procedured selected meets the need of each organization.

# 3.3 Evaluating the Audit

Although the ePO server cannot be accessed directly from the Internet, it is available to the entire internal network. Because of the importance of the

protection it provides, it is vital to ensure than no one can in any way impede the proper functioning of the ePO server.

It is also vital to ensure that only authorized personnel can access the ePO server to change the protection configuration elements.

All authentification mechanisms on the ePO server were checked against the audit form, as were the configurations of all products on the ePO server, to make sure they do not offer any openings to attackers. The vulnerabilities of the Windows 2000 operating system were also reviewed.

Every effort was made to make all controls as objective as possible in order to limit the impact of an incorrect interpretation.

© SANS Institute 2003,

# Assignment 4: Audit Report

### 4.1 Administrative Summary

#### 4.1.1 Purpose of the audit

Given that the ePO central management console can only be accessed via the local area network (LAN) and wide area network (WAN), the main threats come from employees, and customers and suppliers who use the WAN. The main purpose of the ePolicy Orchestrator v2.5 server (ePO) audit was to assess the security risks for this type of server, in order to ensure configuration and data integrity, system availability and full authentication.

A further purpose was to make recommendations that would increase the server's security level.

#### 4.1.2 Summary of results

The security audit of the ePO server covered the four following items: audit of the operating system (Windows 2000 Advance Server) and identification of suspect applications; audit of the configurations of the main products used directly or remotely by the ePO server; audit of the access rights on a number of sensitive directories; and audit of the existing monitoring mechanisms.

Based on the results obtained, the two main weaknesses of the ePO server are mainly caused by:

- Failure to regularly update the operating system and related products, including the MSDE (Microsoft SQL Server Desktop Engine) product.
- Failure to monitor event reports, whether generated by the operating system (Event Logs) or generated by or with the help of the ePO management console (Server Events and the various reports available).

The audit also showed that there are a number of weaknesses in the management of access rights for certain sensitive directories.

Note that the audited product configurations on the ePO server do not appear to present any significant weakness that could affect server security.

#### 4.1.3 Risk analysis summary

Even though the ePolicy Orchestrator server cannot be accessed from the Internet, there would be negative consequences attendant upon the loss of integrity, authentication or availability of such a server, namely:

• Loss of productivity: if an attacker took control of the ePolicy Orchestrator management console, the protection parameters the server is responsible for deploying and configuring could be altered. This could significantly decrease the protection each product could provide, leaving the entire system vulnerable to a computer virus.

If a large number of workstations and critical servers were infected by a virus or worm, loss of productivity would certainly result.

• Loss of confidence in the antivirus software: the investment required to implement a central solution is based on the company-wide assumption that this solution will provide adequate protection. Further, central management has most likely freed network administrators from the task of maintaining the antivirus solution. It is very important that confidence in the services provided by the ePolicy Orchestrator console not be damaged.

A simple configuration error by those responsible for the console could erode that confidence. An intrusion by an attacker that compromised all protection mechanisms would definitely damage managers' and technicians' faith in the solution.

• *Financial loss*: the loss of critical company services due to infection, altered configurations or any other consequence related to an employee's intrusion into the ePO server, could, depending on the seriousness and scope of the incident, cause production delays. These delays could result in financial losses (through penalty clauses in contracts) or the loss of a customer.

#### 4.1.4 Recommendations

To reduce the risks associated with the weaknesses we have identified, we recommend implementation of at least the following:

- Install all updated security measures for the Windows 2000 Advance Server OS, available from Microsoft (<u>http://windowsupdate.microsoft.com</u>), including the latest Service Pack (SP3), as well as the latest updates for MSDE.
- Set up a rigorous process for regularly updating each product required for the smooth operation of the ePO server. Consideration could be given to using a specialized product to carry out this task.
- Remove extraneous applications that are no longer being used (e.g.: PCAnywhere).

- Perform a general hardening of the operating system, based on the recommendations of the SANS Institute in collaboration with CIS (Center for Internet Security), available at the following address: <a href="http://www.sans.org/score">http://www.sans.org/score</a>.
- Review access rights on the directories identified as sensitive in our audit forms (appended) to limit access solely to personnel who truly require access (normally the administrators).
- Verify all anomalies detected in the reports generated by the management console. Pay particular attention to stations or servers that do not seem to have an antivirus solution (despite the fact that the ePO agent has been deployed) as well as the many machines whose signature files (.DAT) or filtering engine have not been updated for a long time.
- Implement an internal process to take advantage of all monitoring functionalities offered by the ePO server in order to engage in proactive monitoring. The goal is to quickly identify problems of any type (including virus activity), to permit a prompt response to an incident.

We strongly recommend that the above recommendations be implemented to increase the general security of the ePolicy Orchestrator server. The audit forms (appended) can be consulted for an overview of the weaknesses identified in the audit and for more detail.

#### 4.2 Anticipated Cost

To implement the majority of the recommendations, the main requirement will be an investment of time by one or more technicians.

The first thing to do would be to draft an action plan for implementation of all the recommendations. An external consultant who specializes in information system security could help formulate a process for hardening the system. We recommend that tests be done in a development environment before any hardening is carried out.

The software programs are not the main source of weakness; and while it is possible to correct all of the problems identified, there is no guarantee that new problems won't arise that could threaten the security of the company unless there is an effective monitoring process. Any evaluation conducted prior to implementing such a process should cover a great deal more than just the monitoring offered by the ePolicy Orchestrator server. Furthermore, specialized software should be purchased or developed in-house to ensure regular updating of security hotfixes.

#### 4.3 Interim Solution

We are aware that preparation of an action plan to secure the ePO server requires time and personnel. It is likely that a special budget would have to be approved.

In the meantime, we recommend an interim solution: install a firewall on the ePolicy Orchestrator server so that only the ports the server requires (incoming and outgoing) are used.

This would reduce exposure to risk by blocking use of a suspect service, or the use by an attacker of a dangerous protocol such as NetBIOS, or the use of an inactive program such as PCAnywhere (although the latter simply needs to be uninstalled).

If the company is not using a firewall, Network Associates, the firm that developed the dPolicy Orchestrator management console, also has a firewall solution ("Mcafee Desktop Firewall v7.5") that integrates perfectly with the product audited.

Please note that this interim measure does not in any way replace the main recommendations.

# REFERENCES

The following is a list of documents that were used to some degree in the preparation of this report and were not necessarily cited in the text of the report:

- Information Security Breaches Survey 2002, PriceWaterHouseCooper, <u>http://www.pwcglobal.com/extweb/ncsurvres.nsf/DocID/845A4956604575</u> <u>9E80256B9D003A4773</u>
- 2002 CSI/FBI Computer Crime and Security Survey (spring 2002), http://www.gocsi.com/forms/fbi/pdf.html
- Global Information Security Survey 2002, Ernst & Young (march 2002) <u>http://www.ey.com/global/download.nsf/International/Global Information</u> <u>Security Survey 2002/\$file/FF0210.pdf</u>
- The Twenty Most Critical Internet Security Vulnerability Version 2.504, The SANS Institute, May 2, 2002, <u>http://www.sans.org/top20/</u>
- Windows 2000 Security Recommendation Guides, National Security Agency, <u>http://nsa1.www.conxion.com/win2k/download.htm</u>
- Vulnerability Note VU#635463, Center of Internet Security (CERT), http://www.kb.cert.org/vuls/id/635463
- Security Information About SQL Server, <u>http://www-tus.csx.cam.ac.uk/pc\_support/security/sqlsecurity.html</u>
- Penetration Testing: NAI ePolicy Orchestrator, Newsgroup, http://lists.insecure.org/lists/pen-test/2001/Nov/0006.html
- Auditors Checklists and Other Audit Information, Fred Cohen & Associate, <u>http://www.all.net/books/audit/index.html</u>
- IIS 5.0 Baseline Security Checklist, Microsoft Technet, <u>http://www.microsoft.com/technet/treeview/default.asp?url=/technet/security/tools/chklist/iis5cl.asp</u>
- Secure Internet Information Services 5 Checklist, Microsoft Technet, <u>http://www.microsoft.com/technet/treeview/default.asp?url=/technet/securit</u> <u>y/tools/chklist/iis5chk.asp</u>
- An Overview of Threat and Risk Assessment, James Bayne, Sans Institute Reading Rooms, January 22, 2002, <u>http://www.sans.org/rr/audit/overview.php</u>
- Securing Windows 2000 Step-by-Step Version 1.5, SANS Institute, July 1, 2001
- Information technologies Code of practice for information security management, BS 7799/ISO 17799, First edition, 2000-12-01